# **Controlador Hibrido HC900 Guia de usuario e Instalación**

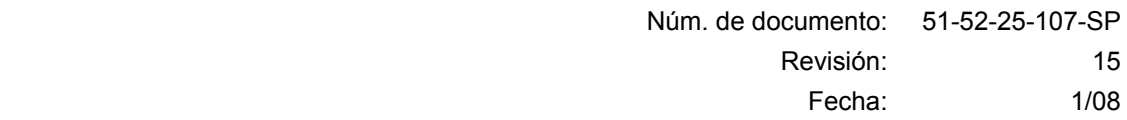

### **Avisos y marcas comerciales**

**Copyright 2008 por Honeywell Revisión 15 de enero de 2008** 

### **Garantía/Solución**

Honeywell garantiza que los productos que fabrica están libres de materiales defectuosos y fallos de mano de obra. Póngase en contacto con su oficina local de ventas para obtener información sobre la garantía. Si se devuelven a Honeywell productos garantizados, durante el período de cobertura, Honeywell reparará o reemplazará sin cargo aquellos productos que determine que presentan defectos. Lo antedicho constituye la única solución para el Comprador y **representa a todas las otras garantías, implícitas o explícitas, que incluyen a aquellas de comercialización y aptitud para un objetivo en particular**. Las especificaciones pueden variar sin previo aviso. La información suministrada es considerada correcta y fiable en el momento de esta impresión. No obstante, no asumimos la responsabilidad por su uso.

Si bien proporcionamos asistencia para la aplicación en forma personal, a través de nuestra bibliografía y del sitio Web de Honeywell, queda a criterio del cliente determinar la aptitud del producto en la aplicación.

Honeywell Field Solutions

2500 W. Union Hills Dr. Phoenix, AZ 85027

Honeywell es una marca comercial registrada en EE.UU. de Honeywell

Las demás marcas y nombres de productos son marcas comerciales de sus respectivos propietarios.

# **Acerca de este documento**

### **Resumen**

En este documento se proporcionan descripciones y procedimientos para la instalación, funcionamiento y mantenimiento del hardware del controlador híbrido HC900.

### **Referencias**

La siguiente lista identifica todos los documentos que pueden ser fuente de referencia para el material analizado en esta publicación.

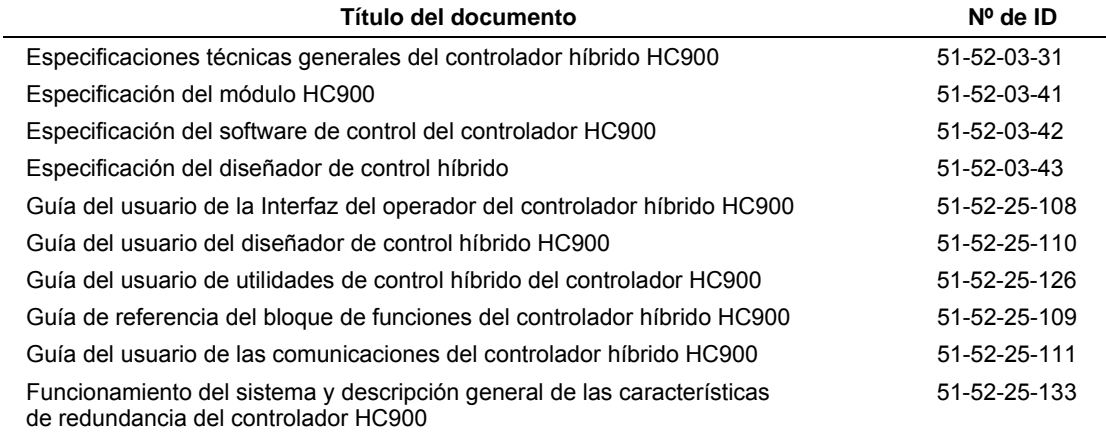

### **Contactos**

### **Internet**

A continuación se enumeran los sitios Web de Internet que serán de interés para nuestros clientes.

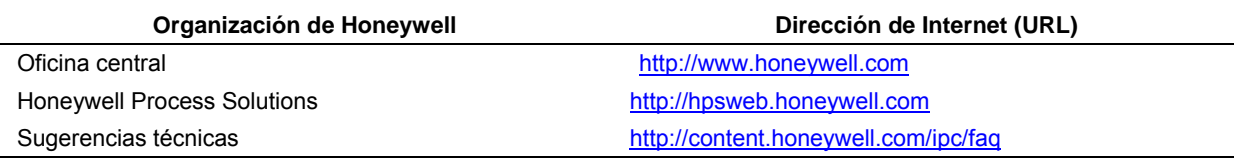

### **Teléfono**

Póngase en contacto con nosotros por teléfono a través de los siguientes números.

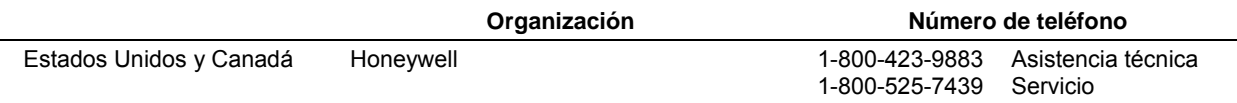

# **Definiciones de símbolos**

En la siguiente tabla se enumeran aquellos símbolos que pueden ser utilizados en este documento y en el producto para indicar determinadas condiciones.

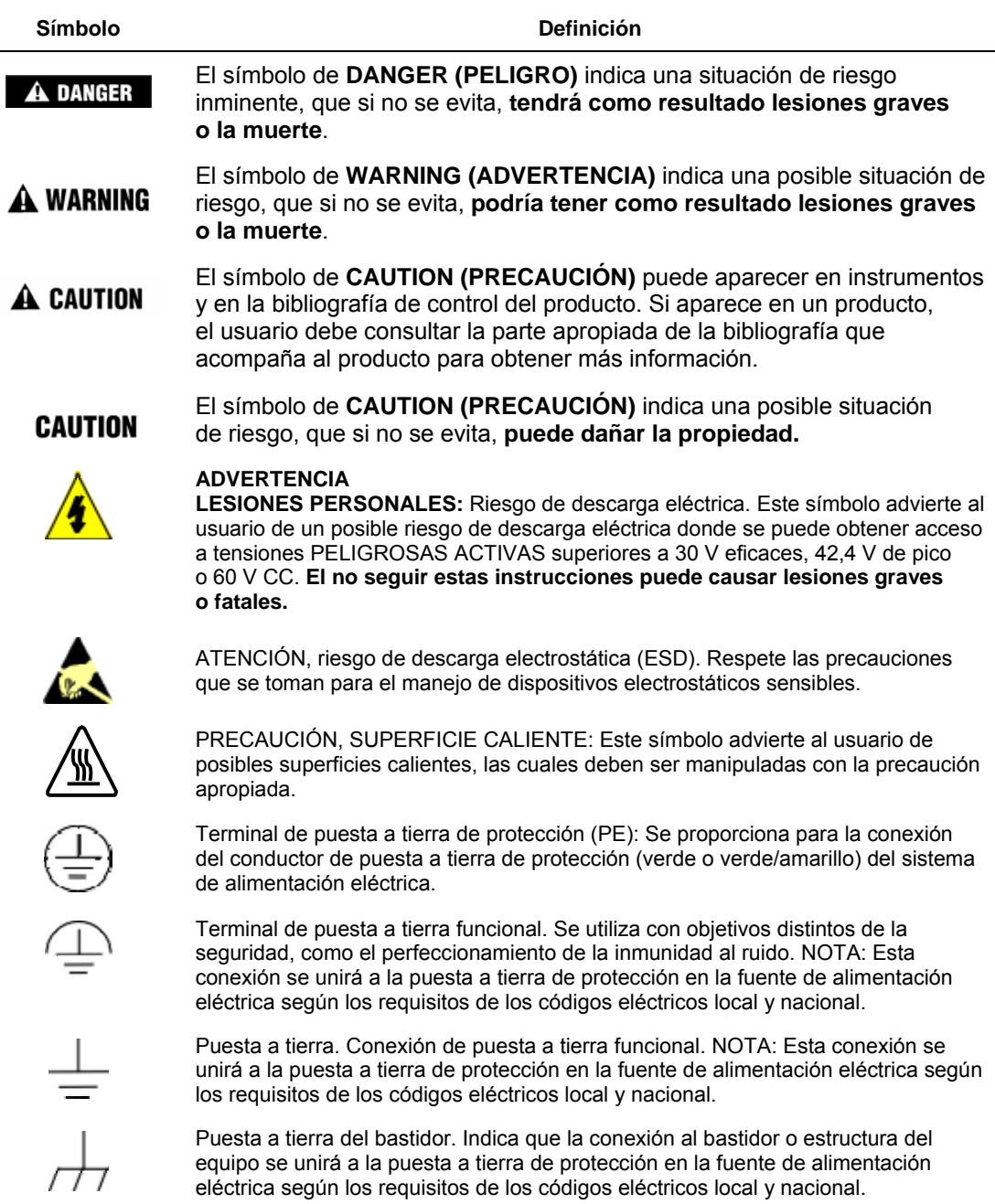

# **Contenido**

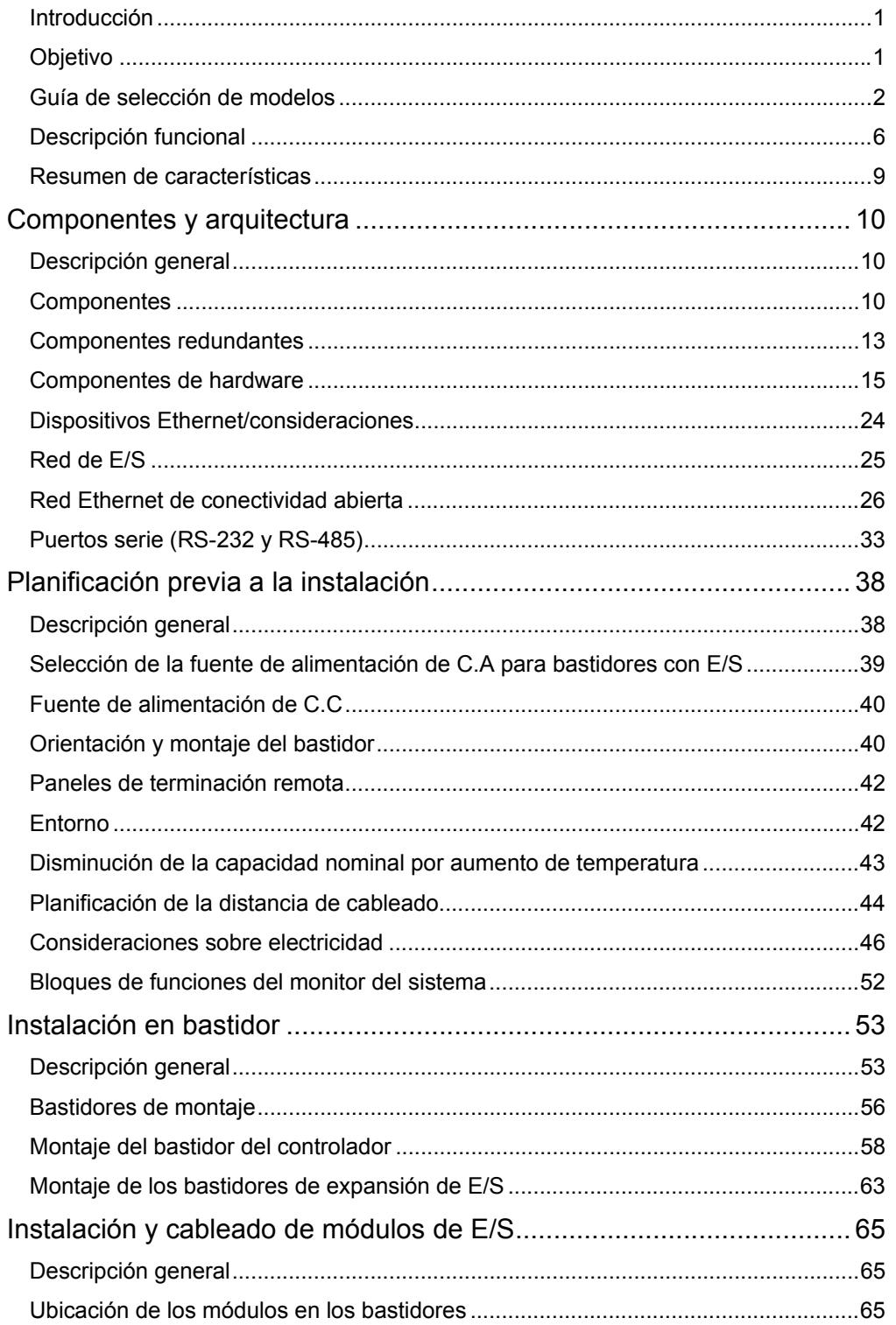

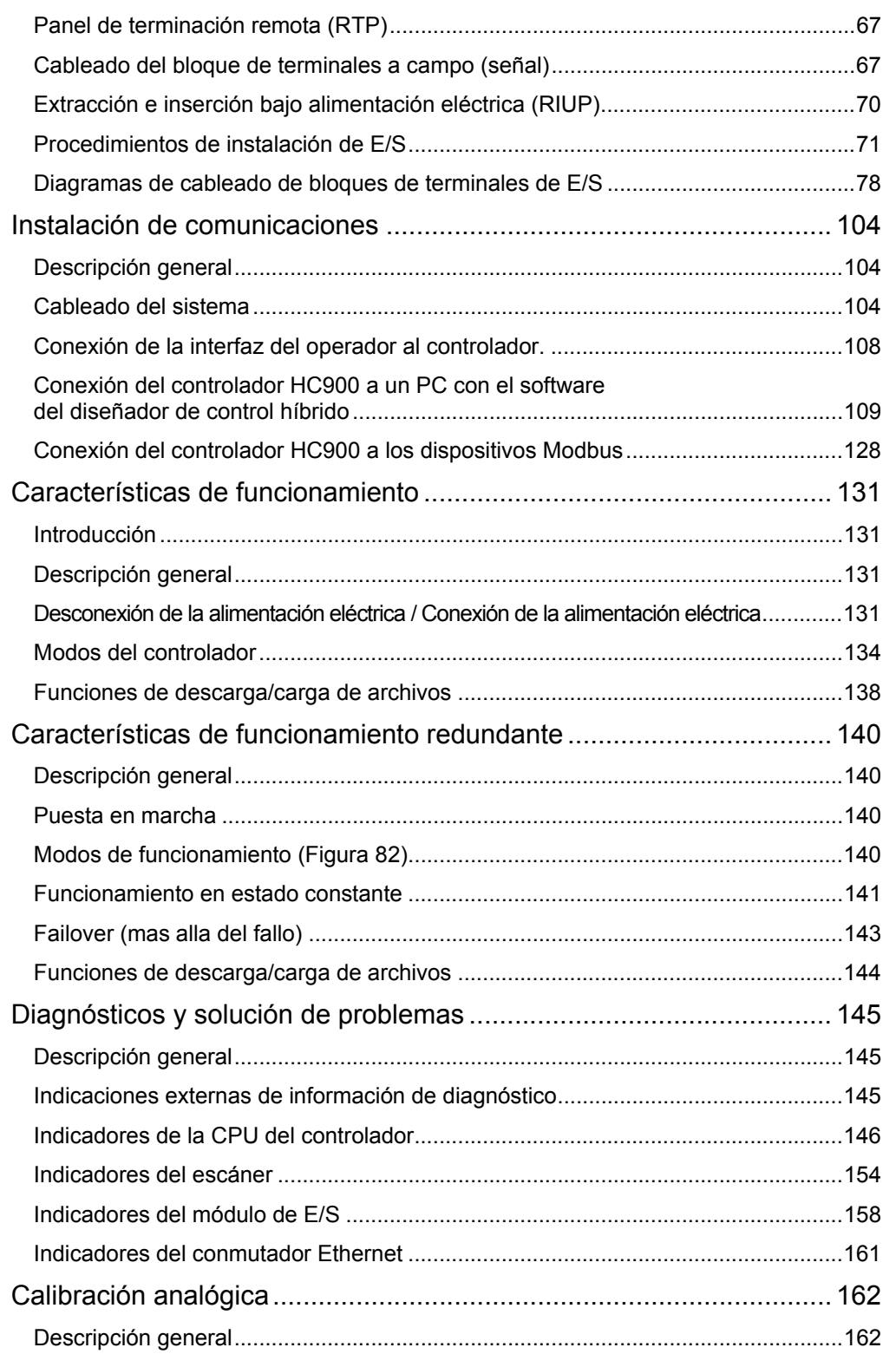

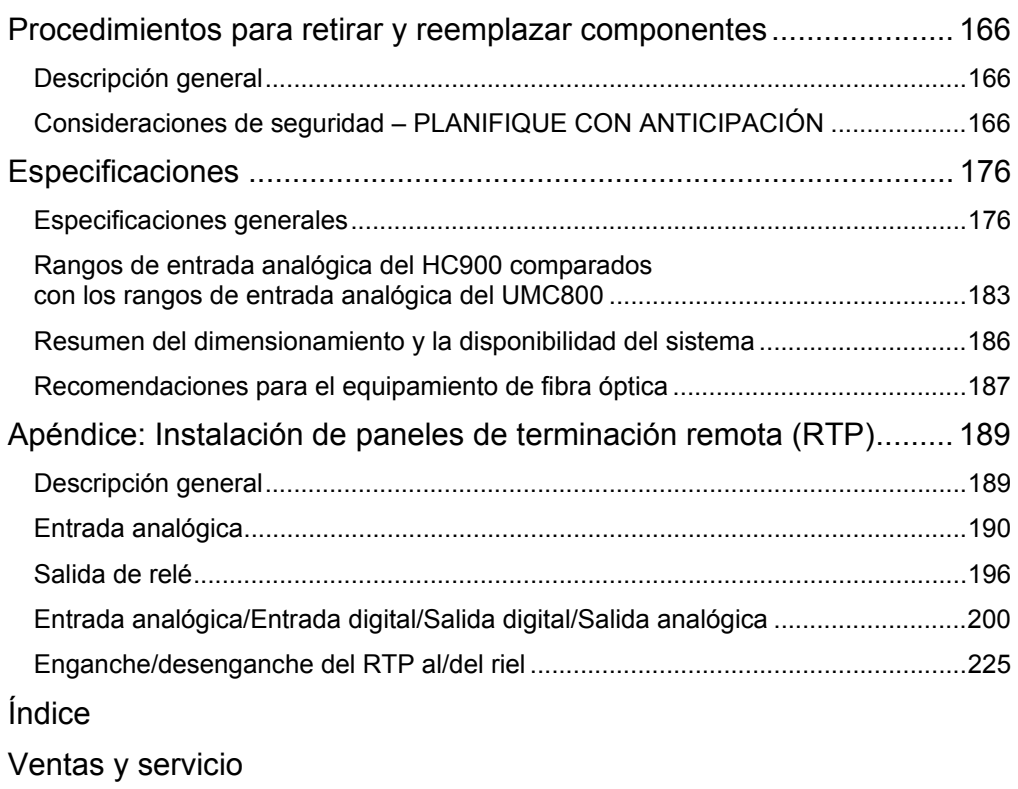

Declaración de conformidad CE

# **Tablas**

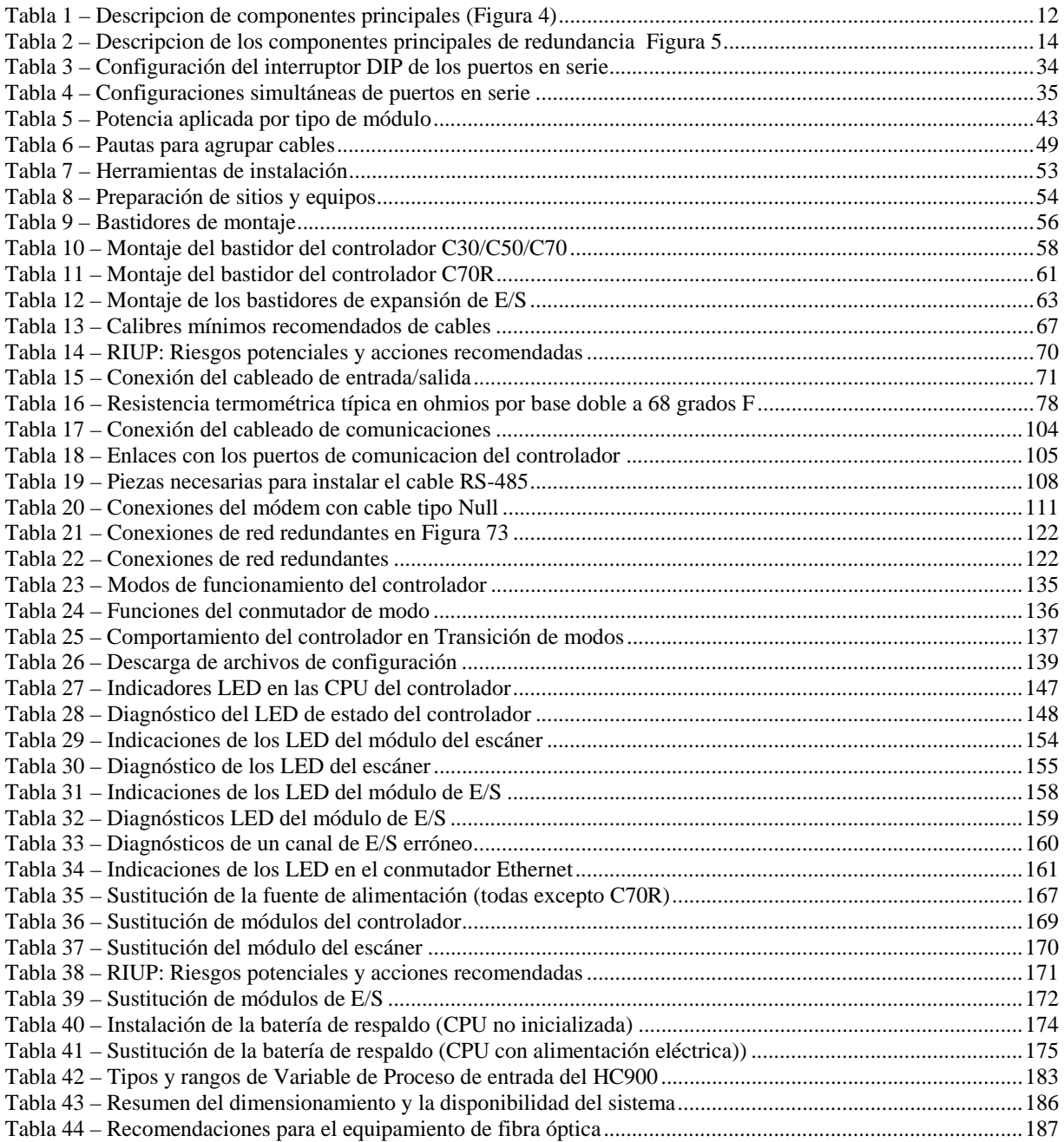

# **Figuras**

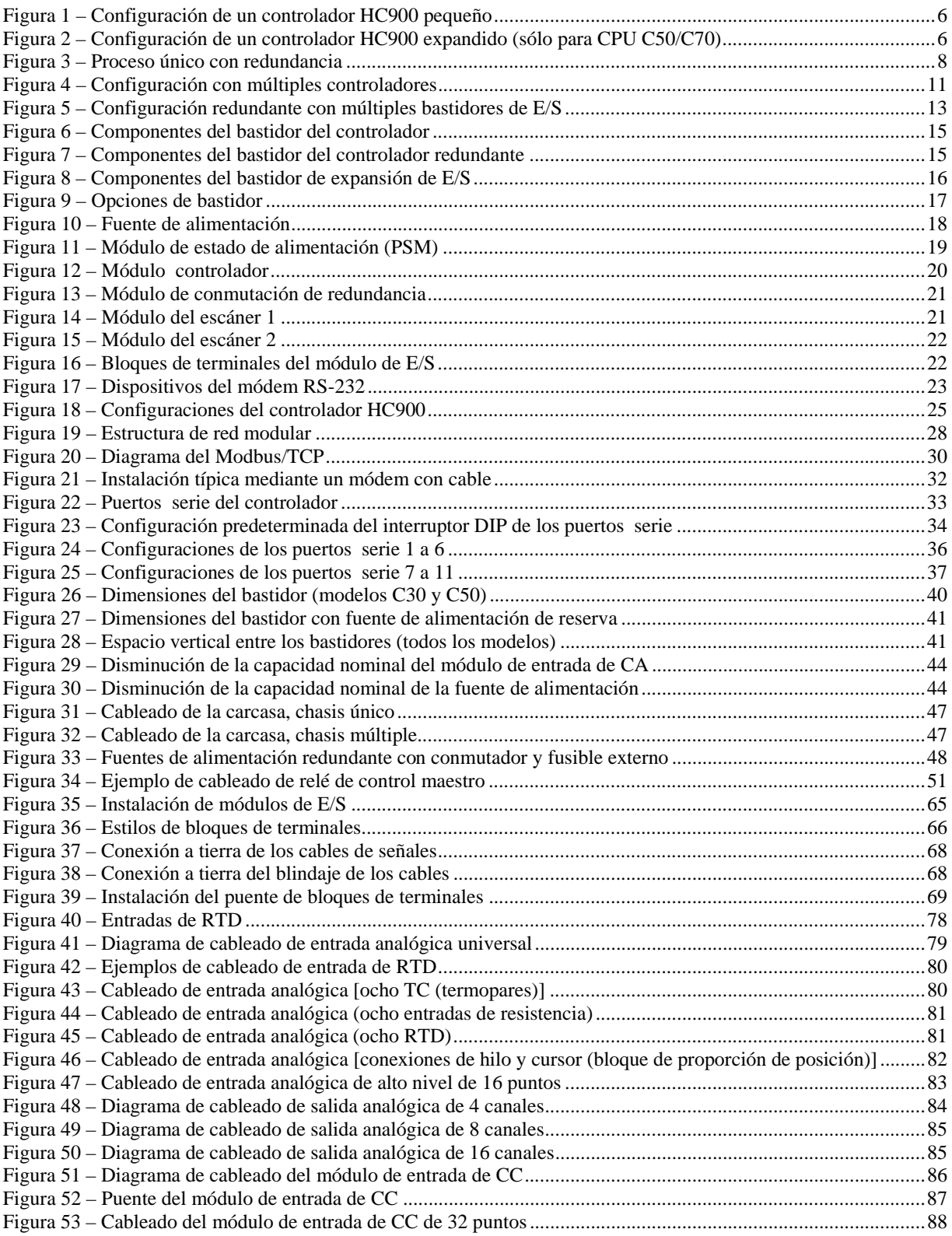

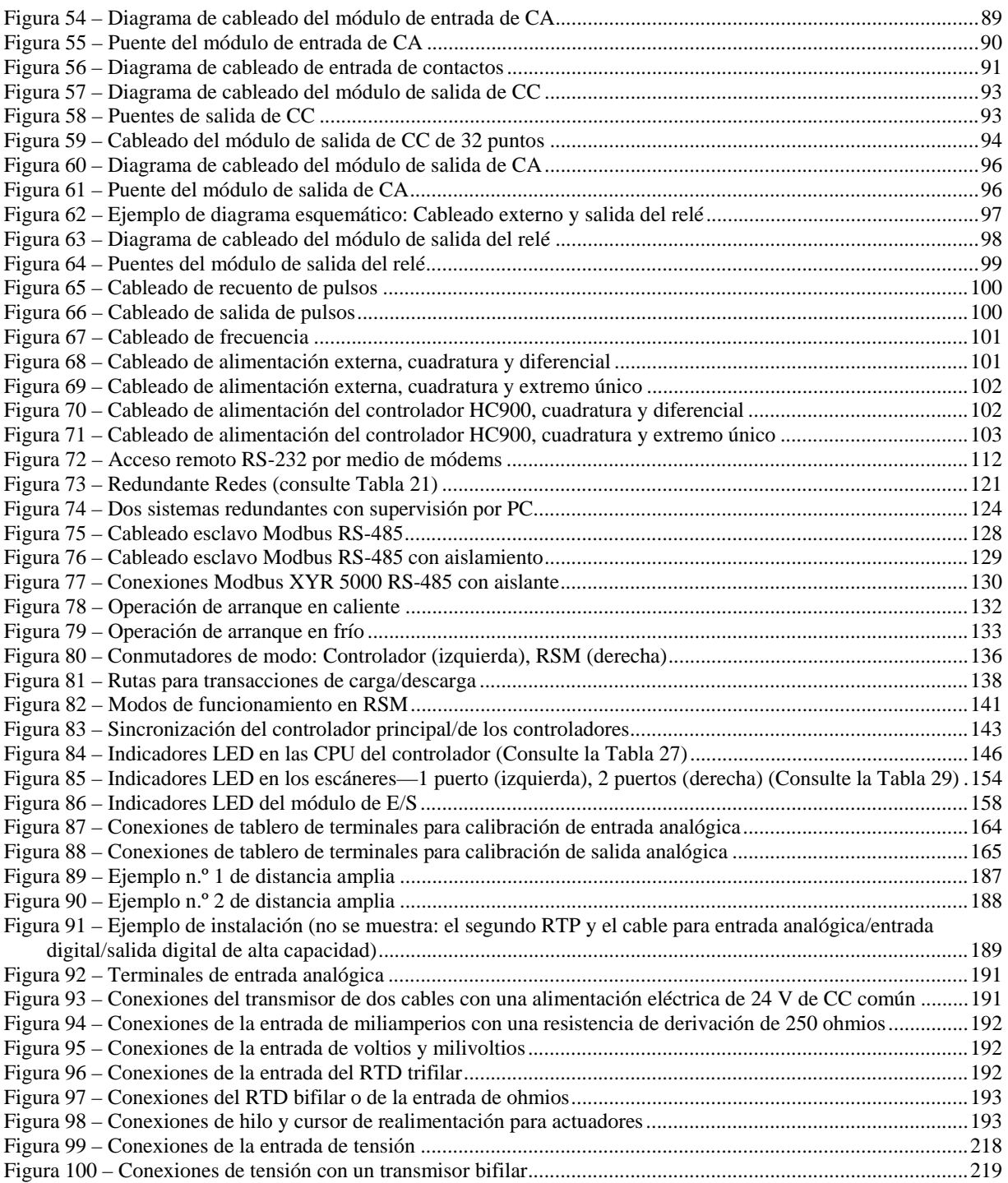

# **Introducción**

# **Objetivo**

En esta publicación se describen los procesos de instalación, funcionamiento y mantenimiento del controlador híbrido HC900 de Honeywell. Esta publicación incluye las siguientes secciones.

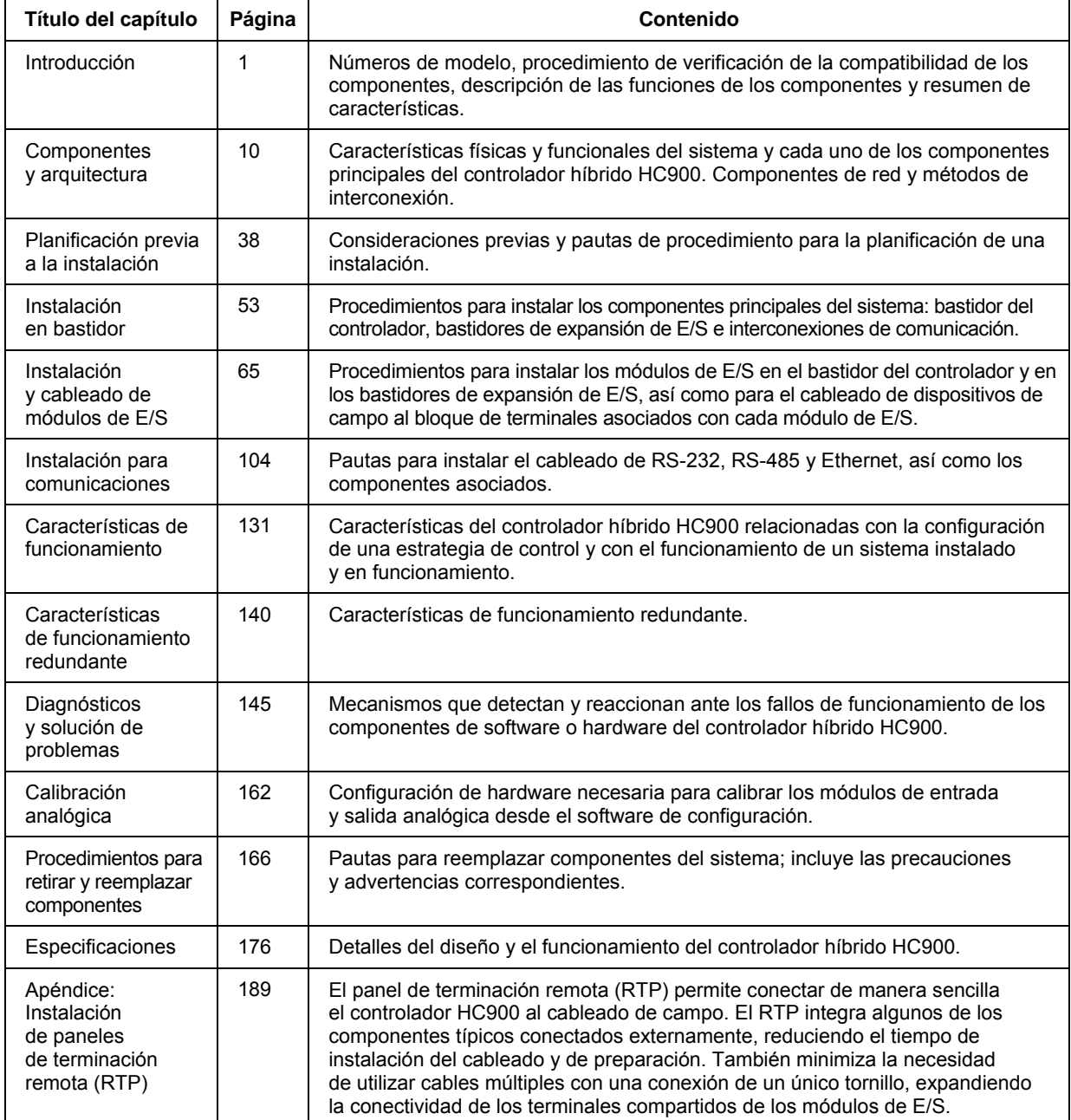

### **Guía de selección de modelos**

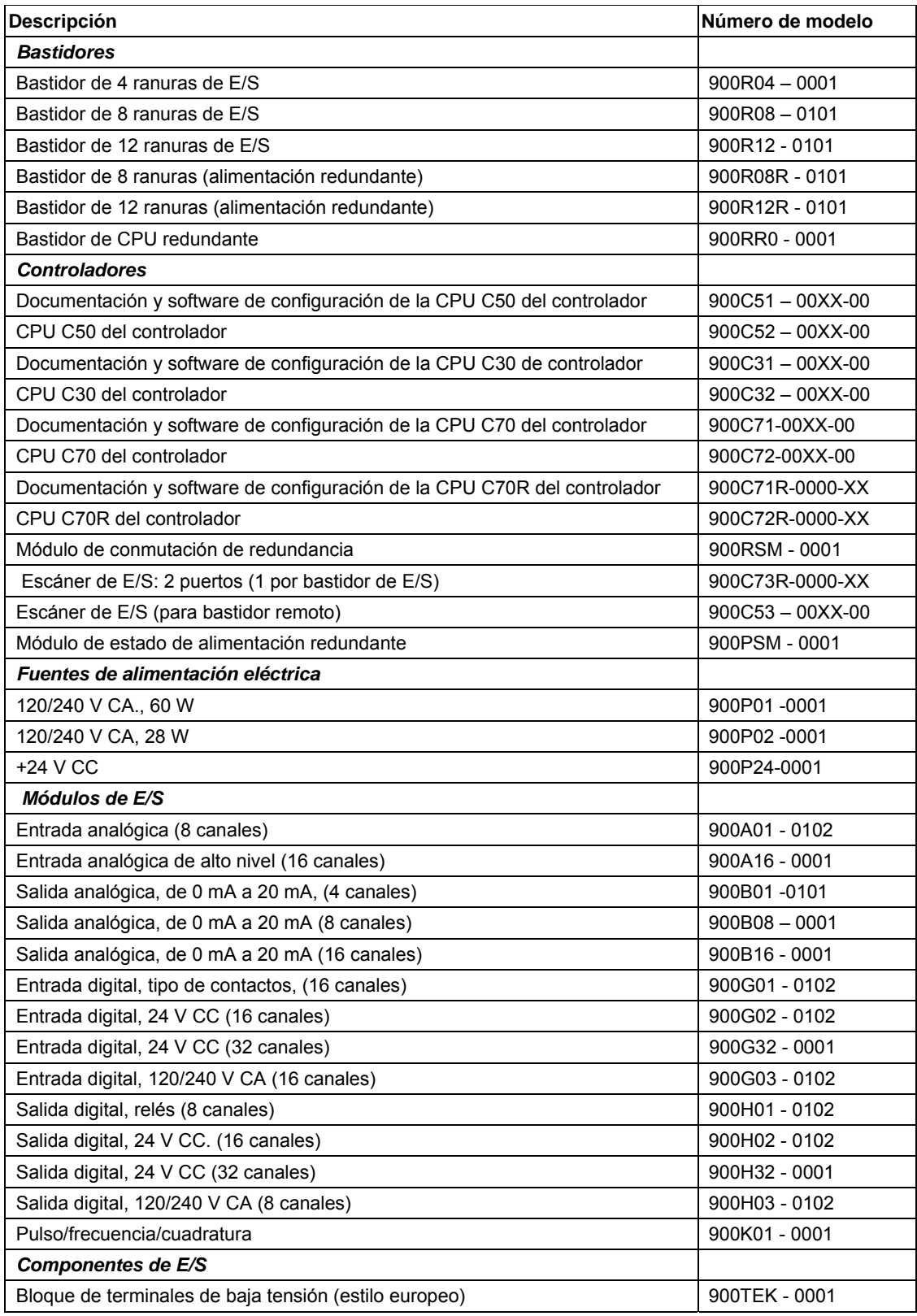

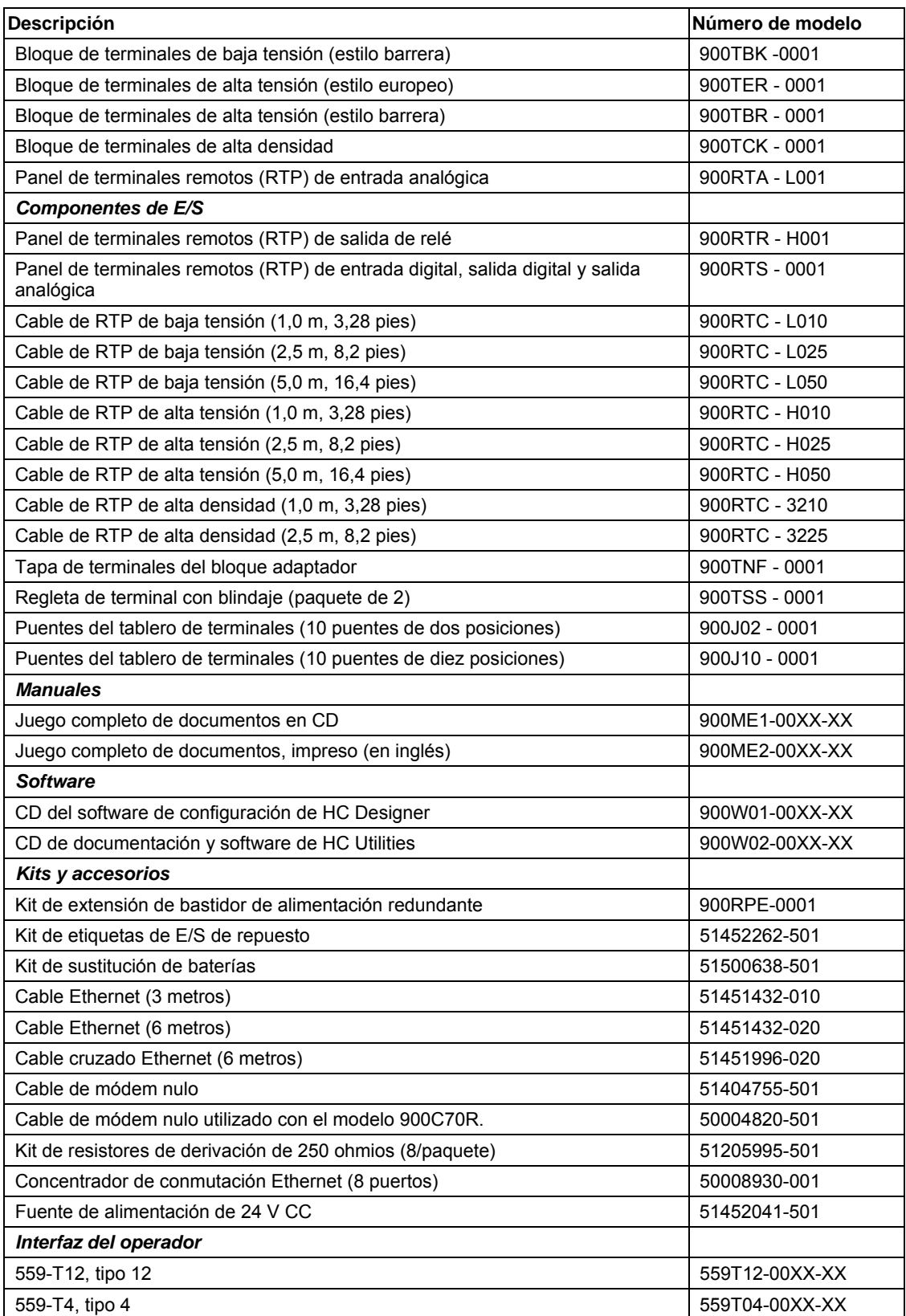

**Introducción** - **Guía** de selección de modelos

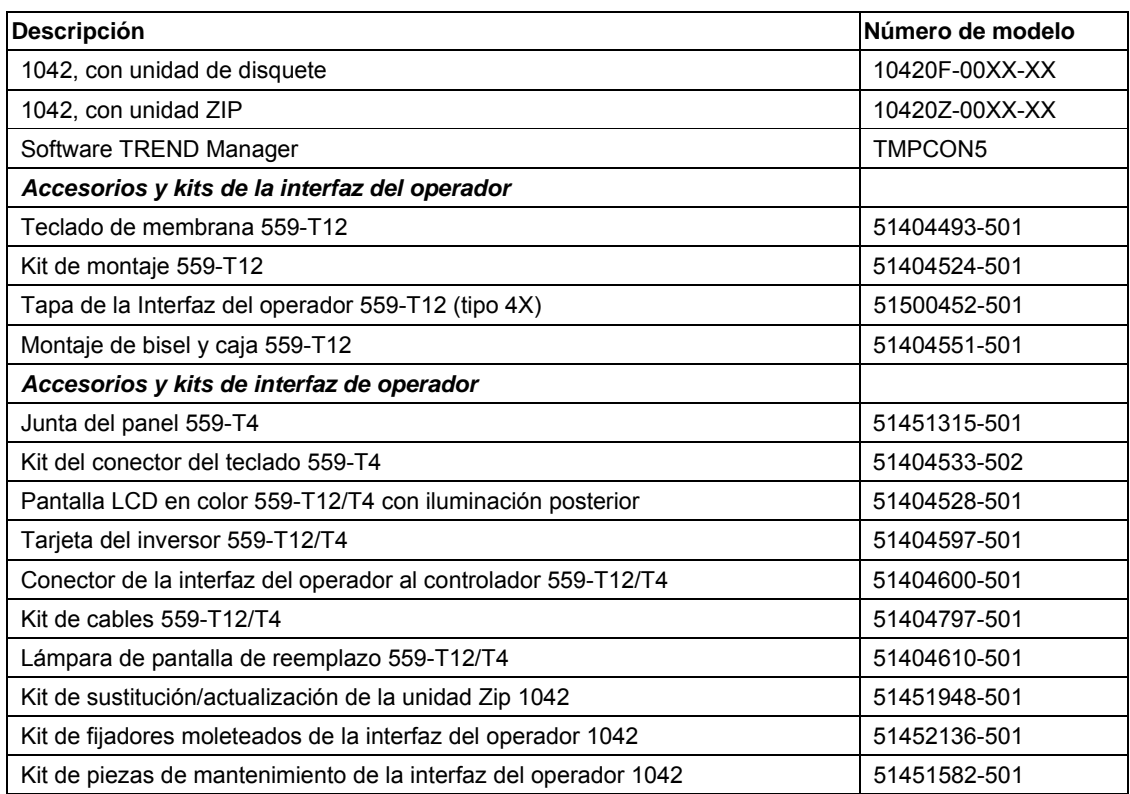

### **Comprobación de la compatibilidad de los números de modelo HC900**

**ATENCIÓN:** Asegúrese de comprobar la compatibilidad de los números de modelo antes de realizar la instalación. Para que un sistema HC900 sea totalmente compatible, todos los componentes deben presentar el mismo número de modelo.

El formato del número de modelo de todos los componentes es XXXXXXX–XXYY-ZZ. Por ejemplo, el número de modelo de la CPU HC900 es 900C71R-0000-40. En los sistemas de CPU redundantes, deben coincidir los números ZZ del número de modelo de los componentes. En sistemas de CPU no redundantes, deben coincidir los números YY del número de modelo de los componentes. Consulte los ejemplos que se presentan a continuación.

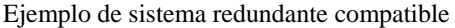

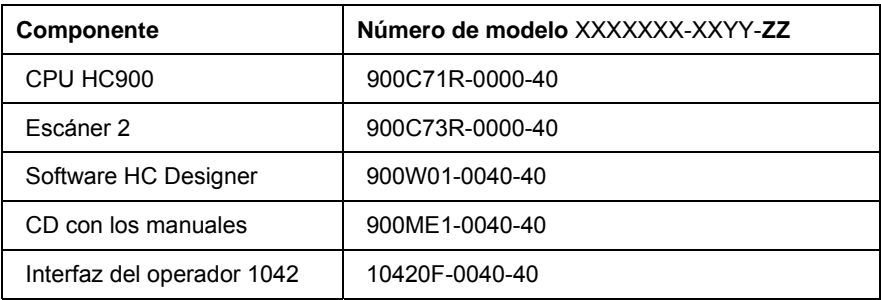

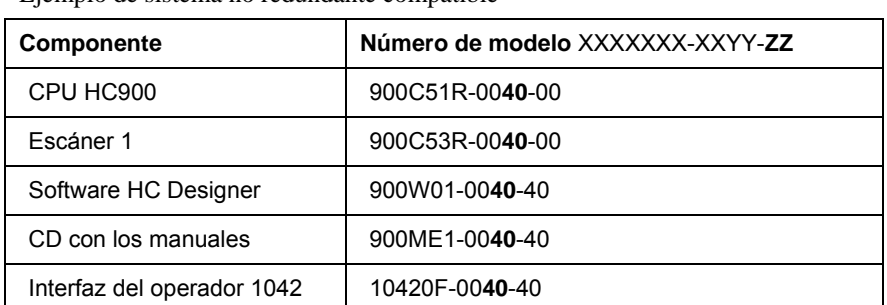

Ejemplo de sistema no redundante compatible

### **Descripción funcional**

#### **Todos los controladores:**

El controlador híbrido HC900 de Honeywell es un controlador lógico y de lazo integrado diseñado específicamente para operaciones con unidades de mediana y pequeña escala.

Cuenta con un conjunto de módulos de software y hardware que se pueden organizar para satisfacer una amplia gama de aplicaciones de control de procesos. El controlador híbrido HC900 puede estar formado por un único bastidor, según se indica en la Figura 1, o puede estar conectado en red con otros controladores a través de conexiones Ethernet para expandir las dimensiones del control sobre un amplio rango de procesos de unidades, según se indica en la Figura 2.

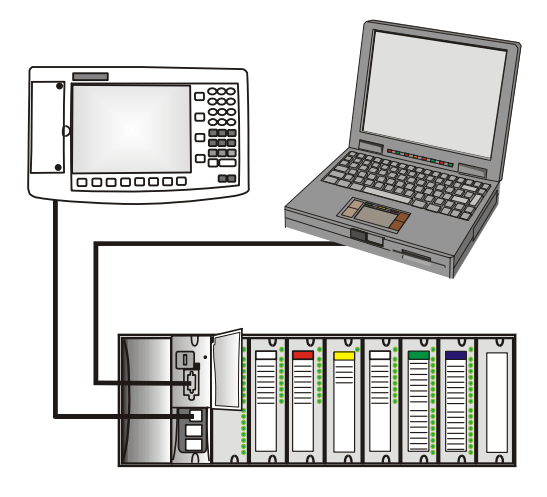

**Figura 1 – Configuración de un controlador HC900 pequeño** 

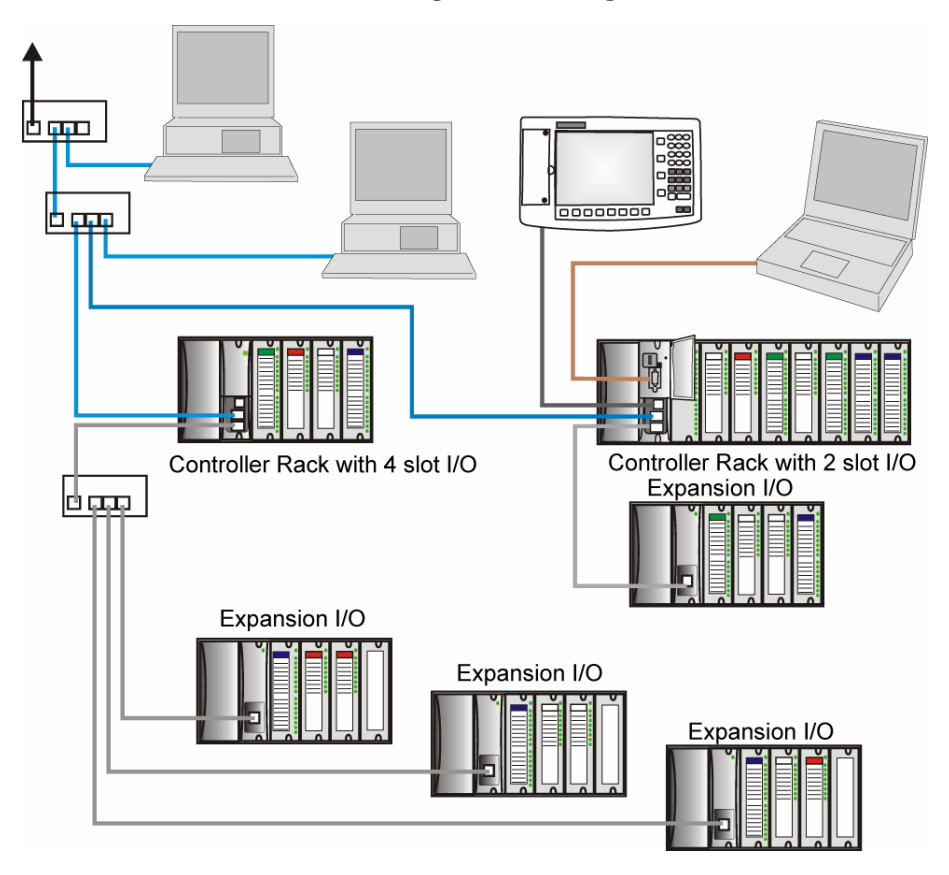

**Figura 2 – Configuración de un controlador HC900 expandido (sólo para CPU C50/C70)** 

El diseño del controlador HC900 le permite a los usuarios y a los fabricantes de equipos originales expertos en la integración de sistemas organizar un sistema que se adapte a un amplio rango de necesidades. Cualquier configuración se puede modificar o ampliar rápidamente según las necesidades. Durante la configuración inicial y en modificaciones posteriores, el controlador HC900 logra un óptimo equilibrio entre costo y rendimiento.

Las configuraciones como las que se muestran en la Figura 1 y en la Figura 2, y muchas variantes, se pueden organizar desde componentes modulares. Muchos componentes son propios de Honeywell, y algunos pertenecen a otros proveedores. Dichos componentes modulares se pueden obtener en cualquier cantidad y combinación para satisfacer las necesidades de una aplicación determinada.

Tal y como se indica en la Figura 3, el controlador HC900 está preparado para establecer comunicaciones mediante Ethernet con sistemas host, como por ejemplo el PlantScape Vista HMI de Honeywell y otros programas de software HMI compatibles con el protocolo Ethernet Modbus/TCP. Además, la estructura de comunicación del controlador HC900 permite la ubicación remota de componentes de entrada/salida, lo cual permite obtener un importante ahorro en conexiones y cableados.

### **Redundancia**

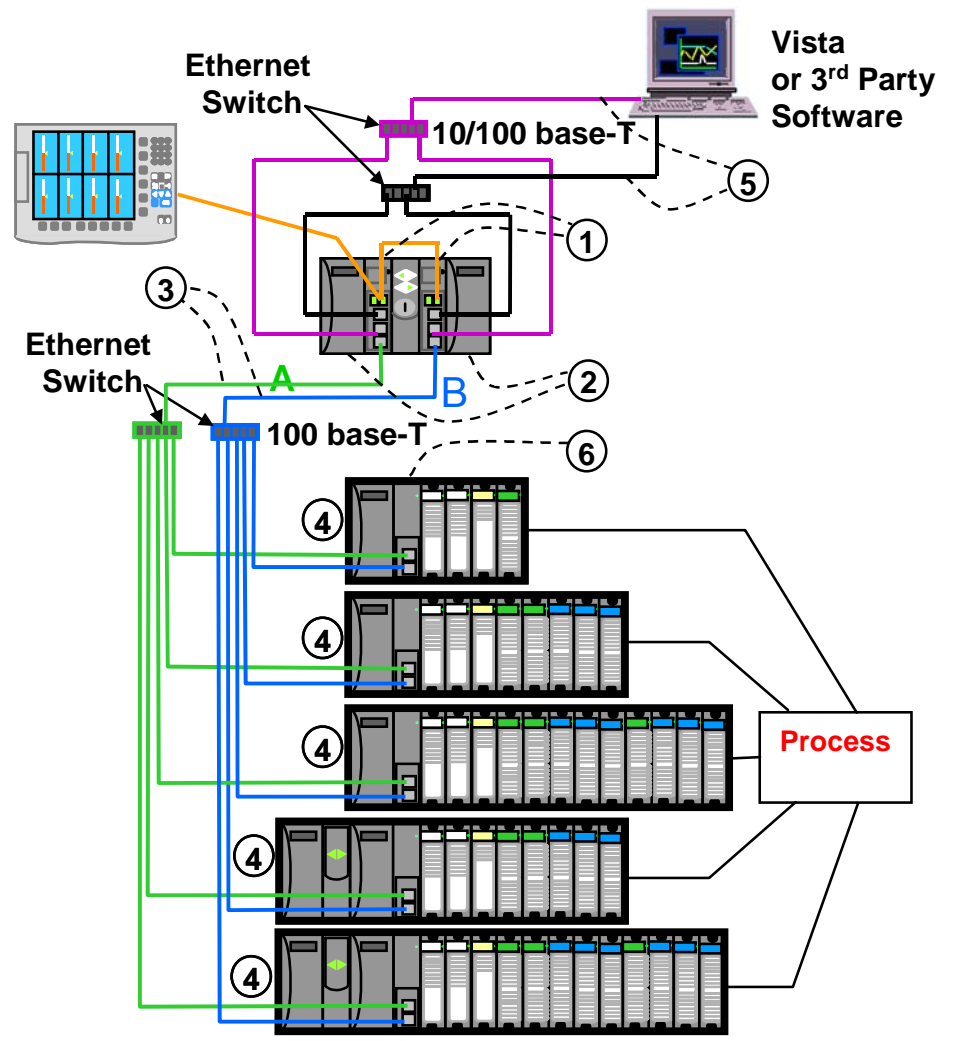

 $\overline{0}$  CPU redundantes: la redundancia procede de dos CPU C70R que funcionan en un bastidor del controlador; este bastidor no presenta E/S. Cada CPU cuenta con su propio enlace físico de comunicaciones Ethernet 100Base-T con uno o más bastidores de E/S. Un módulo de conmutación de redundancia (RSM) reside entre las CPU.

d Alimentación de CPU redundante: dos fuentes de alimentación para las CPU.

e Conexión de E/S de CPU redundante: cada CPU cuenta con su propio enlace de comunicaciones físico Ethernet 100Base-T con uno o más bastidores de E/S. Varios bastidores de E/S requieren conmutadores Ethernet. f Bastidores de E/S (5 bastidores mostrados, de arriba abajo): 4 ranuras con 1 fuente de alimentación, 8 ranuras con 1 fuente de alimentación, 12 ranuras con una fuente de alimentación, 8 ranuras con fuentes de alimentación redundantes, 12 ranuras con fuentes de alimentación redundantes. Se requiere un módulo de estado de alimentación (PSM) si se utilizan fuentes de alimentación redundantes. Existen fuentes de alimentación de alta y baja capacidad disponibles.

g Redes redundantes para comunicaciones de host: se incluyen redes redundantes para comunicaciones de servidor en la CPU C70R. Ambos puertos de red se encuentran activos permanentemente en el controlador principal. Los puertos de red de la CPU de reserva no se encuentran disponibles para las comunicaciones externas. Existe un servidor OPC disponible a través de Honeywell para admitir las comunicaciones Ethernet redundantes y transferir automáticamente las comunicaciones durante un fallo de red.

h Módulo de escáner 2: presenta 2 puertos, uno para cada conexión de CPU a E/S

### **Figura 3 – Proceso único con redundancias**

### **Resumen de características**

### **Hardware**

- Estructura de bastidor modular; los componentes se solicitan individualmente, según las necesidades.
- CPU con comunicaciones Ethernet
- Fácil de armar, modificar y expandir.
- Bastidores de entrada/salida local (C30) y remoto (C50/C70), subred con conexión Ethernet privada.
- Procesamiento en paralelo: un microprocesador en cada módulo de E/S realiza el procesamiento de señales para mantener las velocidades de actualización.
- Fuentes de alimentación: suministran alimentación al bastidor de la CPU y al bastidor de E/S del escáner.

### *Redundancia*

- CPU C70R redundante
- Módulo de conmutación de redundancia (RSM): necesario entre CPU redundantes.
- Fuente de alimentación redundante: suministra alimentación redundante a cualquier bastidor de CPU o bastidor de E/S del escáner 2.
- Módulo de estado de alimentación (PSM): necesario cuando se utiliza una segunda fuente de alimentación en el bastidor de E/S del escáner 2.

### **Comunicaciones**

### *Todas las CPU (excepto cuando se indique lo contrario):*

- Dos puertos de serie, cada uno de ellos configurable como RS-232 o RS-485.
- Puerto RS-232 utilizado para la conexión con la herramienta de configuración del PC (hasta 50 pies o 12,7 metros). Puerto que se puede configurar como maestro o esclavo de Modbus RTU/TCP.
- Puerto RS-485 utilizado para la conexión bifilar con la interfaz del operador (hasta 2.000 pies o 601 metros). Puerto que se puede configurar como maestro o esclavo de Modbus RTU.
- Conexión Ethernet 10/100Base-T a: hasta 5 PC servidores mediante protocolo Modbus/TCP, comunicaciones entre pares con otros controladores HC900 y con Internet. El modelo C70 cuenta con 2 puertos Ethernet para la conexión de hasta 10 PC servidores. Además, admite la función Modbus/TCP Initiator en ambos puertos.
- Conexión Ethernet 100Base-T privada a los bastidores de expansión de E/S (*excepto la CPU C30*).

### *Redundancia*

- Red de supervisión: Ethernet 10/100Base-T a aplicaciones de PC (HC Designer y HC Utilities), que establece comunicaciones con controladores HC900 del mismo nivel a través de Ethernet. El modelo C70R presenta dos puertos Ethernet. La CPU C70R principal admite hasta 10 sockets simultáneos. Además, admite la función Modbus/TCP Initiator en ambos puertos.
- Red de E/S: conexión directa a cada CPU C70R.
- Red de dispositivos: interfaz en serie RS-232 o RS-485; Modbus RTU. Dos puertos en serie disponibles. Cada puerto puede configurarse como maestro o esclavo de Modbus. Interfaz en serie de host de Honeywell o interfaz de operador de terceros.

### **Para obtener más información**

Para obtener un resumen completo de las características y especificaciones, consulte el apartado Especificaciones en la página 176.

# **Componentes y arquitectura**

### **Descripción general**

En esta sección se proporciona una descripción de cada uno de los componentes principales que se pueden incluir en la configuración física del controlador HC900 e indica algunos de los métodos mediante los cuáles se pueden combinar.

### **Componentes**

El Controlador híbrido Honeywell HC900 incluye un conjunto de módulos de hardware que se pueden combinar y configurar según sea necesario para un amplio rango de aplicaciones y procesos entre pequeños y medianos.

Algunos de los módulos se requieren en todas las configuraciones. Otros son opcionales; se seleccionan según sea necesario para brindar funciones opcionales y/o para "establecer las dimensiones" del sistema, en la planificación inicial o para modificar y/o expandir el sistema para satisfacer requisitos cambiantes.

En Figura 4 se ilustra la configuración de un controlador HC900 con múltiples controladores. Esta ilustración incluye números clave que identifican componentes descritos en Tabla 1.

En Figura 5 se ilustra la configuración de un controlador HC900 redundante con múltiples bastidores de E/S. Esta ilustración incluye números clave que identifican los componentes descritos en Tabla 2.

### **CAUTION**

**El bloqueo de las comunicaciones es posible en condiciones de alto tráfico de red**.

Es posible que se produzca tráfico extraño al compartir ancho de banda con otros dispositivos. Es recomendable ubicar el controlador en un segmento de red privada. **De lo contrario, en casos de tráfico elevado, podría dar como resultado un bloqueo de las comunicaciones y la necesidad de conectar y desconectar la alimentación eléctrica del controlador.**

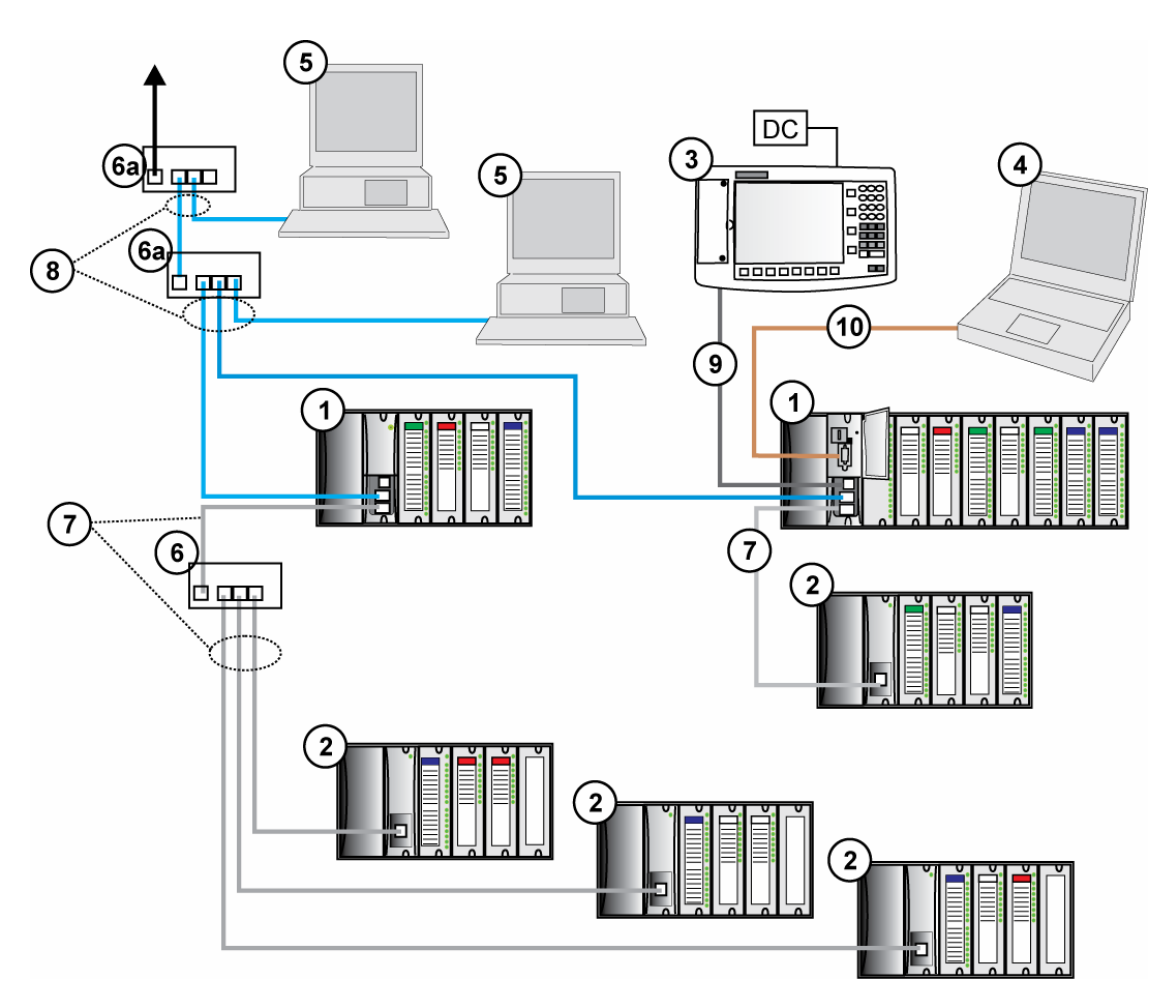

**Figura 4 – Configuración con múltiples controladores** 

### **CAUTION**

La conexión de E/S de expansión del sistema HC900 es una red privada, y el conmutador que se utiliza para la interconexión del procesador HC900 y los escáneres no debe conectarse a ninguna otra red LAN o WAN. Del mismo modo, no debe conectarse ningún dispositivo aparte de los componentes del sistema HC900 al conmutador de conexión de E/S. El incumplimiento de estas directrices provocará fallos de comunicación en la conexión de E/S, lo que ocasionará la activación y desactivación de los ajustes de autoprotección.

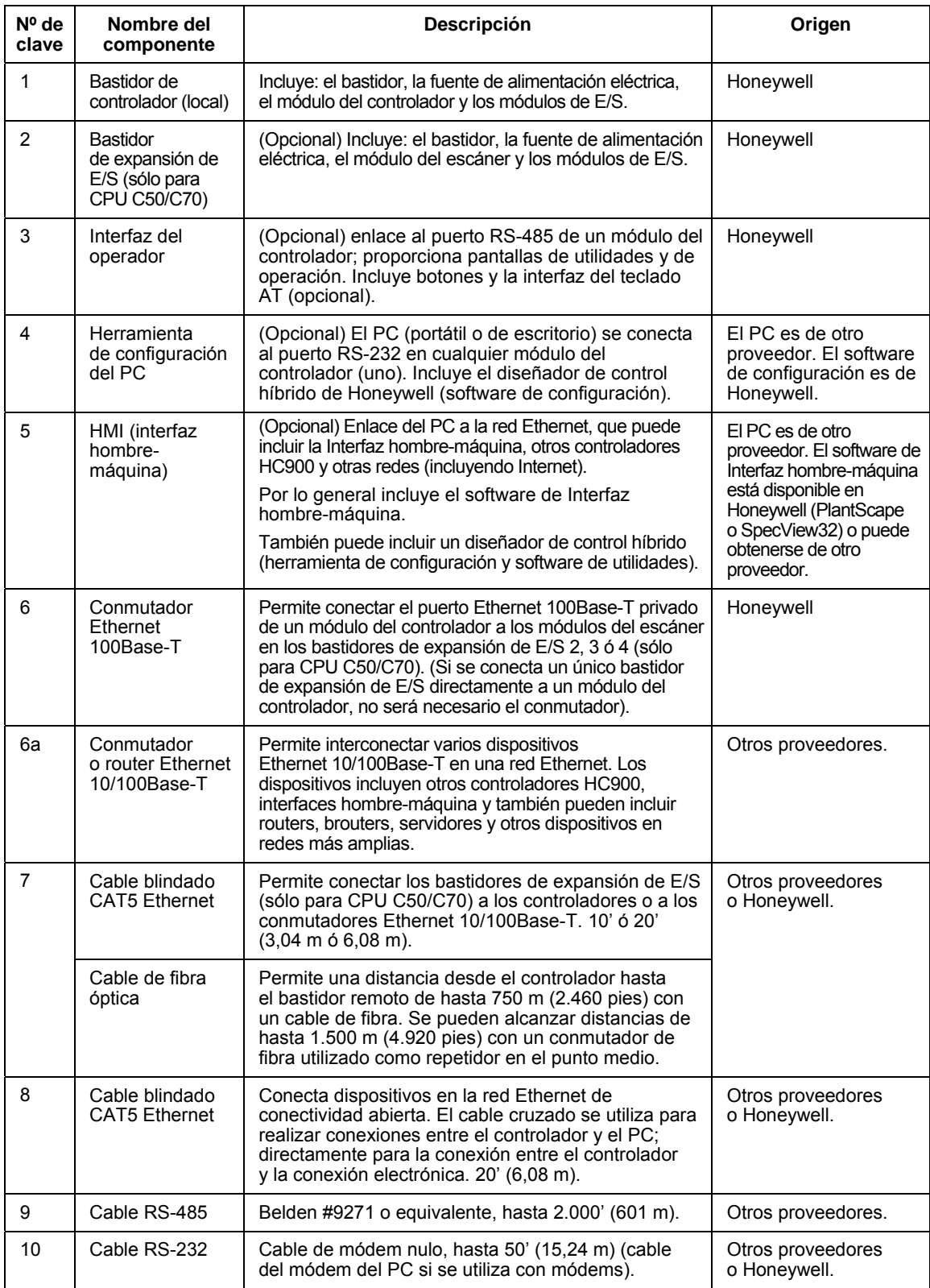

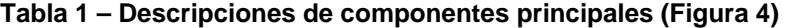

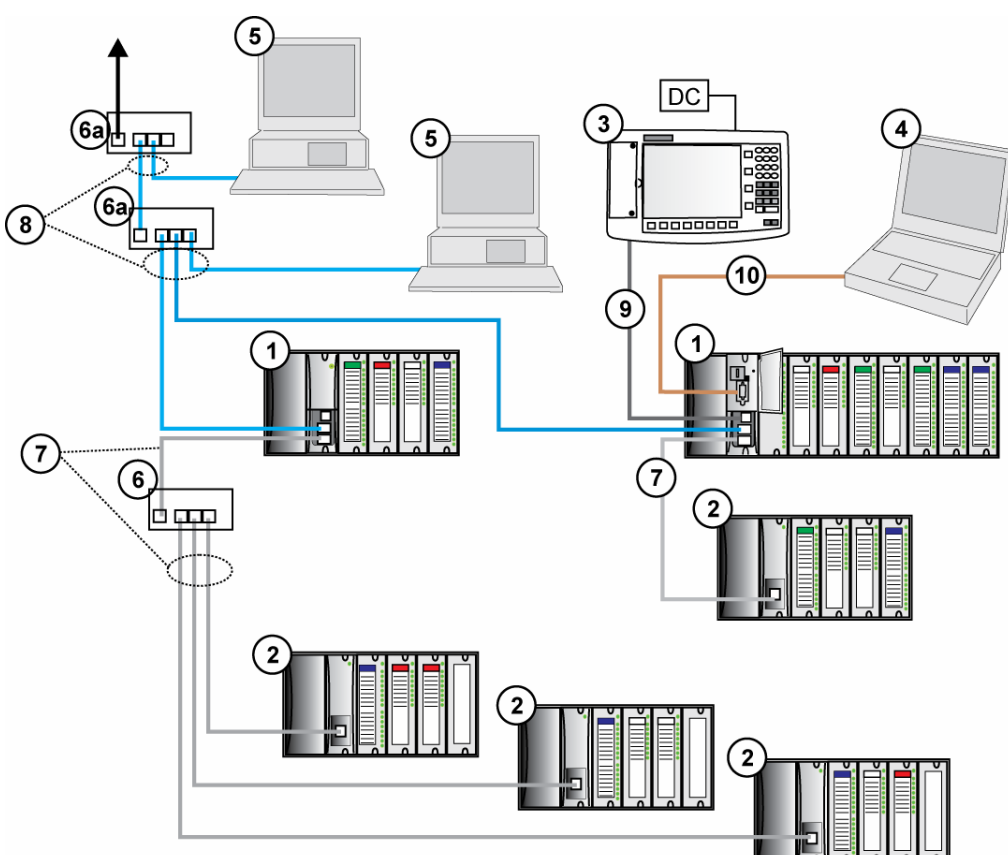

### **Componentes redundantes**

**Figura 5 – Configuración redundante con múltiples bastidores de E/S** 

### **CAUTION**

La conexión de E/S de expansión del sistema HC900 es una red privada, y el conmutador que se utiliza para la interconexión del procesador HC900 y los escáneres no debe conectarse a ninguna otra red LAN o WAN. Del mismo modo, no debe conectarse ningún dispositivo aparte de los componentes del sistema HC900 al conmutador de conexión de E/S. El incumplimiento de estas directrices provocará fallos de comunicación en la conexión de E/S, lo que ocasionará la activación y desactivación de los ajustes de autoprotección.

| Nº de<br>clave | Nombre del<br>componente                        | <b>Descripción</b>                                                                                                    | Origen                                                                                                    |
|----------------|-------------------------------------------------|----------------------------------------------------------------------------------------------------|----------------------------------------------------------------------------------------------------|
| 1              | Bastidor de<br>controlador (local)              | Incluye: el bastidor, 2 fuentes de alimentación,<br>2 controladores C70R, 1 módulo de conmutación<br>de redundancia (RSM)                                                                                                    | Honeywell                                                                                                    |
| 2              | Bastidor de<br>expansión de E/S                 | Incluye: 1 escáner, 2 módulos, 1 fuente de<br>alimentación y hasta 4, 8 ó 12 módulos de E/S.<br>Segunda fuente de alimentación y módulo de estado<br>de alimentación (PSM) opcionales en los bastidores<br>de E/S de 8 y 12 ranuras.                                                                                                    | Honeywell                                                                                                    |
| 3              | Interfaz del<br>operador                        | (Opcional) enlace al puerto RS-485 en un módulo<br>del controlador; proporciona pantallas de utilidades<br>y de operación. Incluye botones y la interfaz del<br>teclado AT (opcional).                                                                                                    | Honeywell                                                                                                    |
| 4              | Herramienta<br>de configuración<br>del PC       | (Opcional) El PC (portátil o de escritorio) se conecta<br>al puerto RS-232 en cualquier módulo del<br>controlador (uno). Incluye el diseñador de control<br>híbrido Honeywell (software de configuración).                                                                                                    | El PC es de otro<br>proveedor. El software<br>de configuración es de<br>Honeywell.                                                                                                    |
| 5              | HMI (interfaz<br>hombre-máquina)                | (Opcional) Enlace del PC a la red Ethernet, que<br>puede incluir la Interfaz hombre-máquina, otros<br>controladores HC900 y otras redes (incluyendo<br>Internet).<br>Por lo general incluye el software de Interfaz<br>hombre-máquina.<br>También puede incluir un diseñador de control<br>híbrido (herramienta de configuración y software | El PC es de otro<br>proveedor.<br>El software de Interfaz<br>hombre-máquina<br>está disponible en<br>Honeywell (PlantScape<br>o SpecView32)<br>o puede obtenerse<br>de otro proveedor. |
| 6              | Conmutador<br>Ethernet<br>100Base-T             | de utilidades).<br>Necesario cuando se utilizan dos o más bastidores<br>de expansión de E/S. Permite conectar el puerto<br>de E/S Ethernet 100Base-T de un módulo del<br>controlador a los módulos del escáner. No se<br>requiere el conmutador para establecer la conexión<br>a un único bastidor de E/S.                                  | Honeywell                                                                                                    |
| 6a             | Conmutador<br>o router Ethernet<br>10/100Base-T | Permite interconectar varios dispositivos Ethernet<br>10/100Base-T en una red Ethernet. Los dispositivos<br>incluyen otros controladores HC900, interfaces<br>hombre-máquina y también pueden incluir routers,<br>brouters, servidores y otros dispositivos en redes<br>más amplias.                                                        | Honeywell u otros<br>proveedores.                                                                                                    |
| 7              | Cable blindado<br><b>CAT5</b> Ethernet          | Permite conectar los bastidores de expansión<br>de E/S a los controladores o a los conmutadores<br>Ethernet 10/100Base-T.                                                                                                    | Otros proveedores<br>o Honeywell.                                                                                                    |
|                | Cable de fibra<br>óptica                        | Permite conectar un controlador y un bastidor<br>remoto separados por una distancia de hasta 750 m<br>(2.460 pies) con un cable de fibra. Se pueden<br>alcanzar distancias de hasta 1.500 m (4.920 pies)<br>con un conmutador de fibra utilizado como un<br>repetidor en el punto medio.                                                    |                                                                                                    |
| 8              | Cable RS-485                                    | Belden #9271 o equivalente, hasta 2.000' (601 m).                                                                                                    | Otros proveedores.                                                                                                    |
| 9              | Cable RS-232                                    | Cable de módem nulo, hasta 50' (15,24 m) (cable<br>del módem del PC si se utiliza con módems).                                                                                                    | Otros proveedores<br>o Honeywell.                                                                                                    |

**Tabla 2 – Descripciones de los componentes de redundancia principales Figura 5** 

### **Componentes de hardware**

Esta sección contiene descripciones generales de cada uno de los componentes principales del sistema HC900. Para obtener información acerca de especificaciones ambientales, consulte la sección correspondiente en Planificación previa a la instalación.

### **Bastidor del controlador HC900**

Se muestra un controlador HC900 ("bastidor local") en la Figura 6. Tal y como se indica en esta figura, el bastidor del controlador incluye:

 $\overline{2}$ 

- 1. Bastidor, disponible en versiones de 4, 8 ranuras o 12 ranuras
- 2. Fuente de alimentación
- 3. Módulo del controlador

4. Barras de conexión a tierra (para el cableado de E/S, opcional)

- 5. Módulos de entrada/salida
- 6. Bloques de terminales de E/S

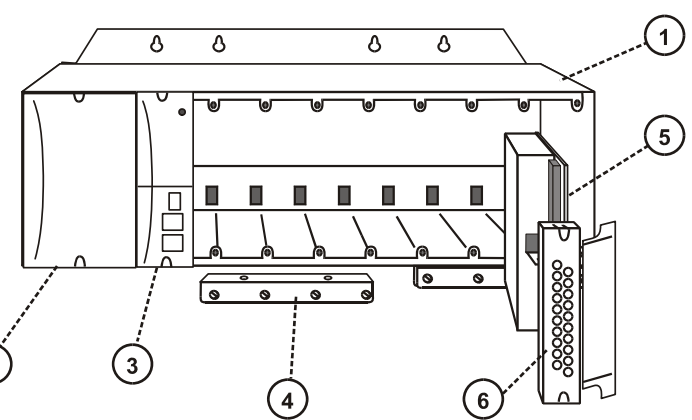

**Figura 6 – Componentes del bastidor del controlador** 

### **Bastidor del controlador redundante HC900**

Se muestra un controlador HC900 en la Figura 7.

- 1. Bastidor
- 2. Módulo de conmutación de redundancia (RSM) . Interfaz entre los controladores principal y de reserva.
- 3.Controladores principal y de reserva. Dos CPU C70R, denominadas "CPU-A" (izquierda) y "CPU-B" (derecha).
- 4. Dos fuentes de alimentación.

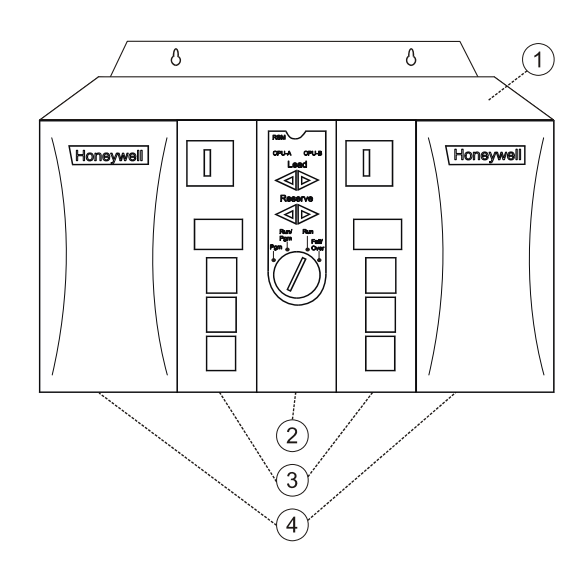

**Figura 7 – Componentes del bastidor del controlador redundante** 

#### **Bastidor de expansión de E/S**

Los bastidores de expansión de E/S ("remotos") que se muestran en Figura 8 se encuentran disponibles para alojar módulos de entrada/salida adicionales o para permitir la ubicación de los módulos de E/S próximos al proceso y remotos con respecto al controlador. En el modelo C70R, todas las entradas y salidas se encuentran en uno o varios bastidores distintos del bastidor del controlador.

Un bastidor de expansión de E/S incluye:

- 1.Bastidor, disponible en versiones de 4, 8 ó 12 ranuras
- 2. Fuente de alimentación
- 3. Módulo del escáner 1 (C50/C70) (mostrado) o módulo del escáner 2 (C70R)

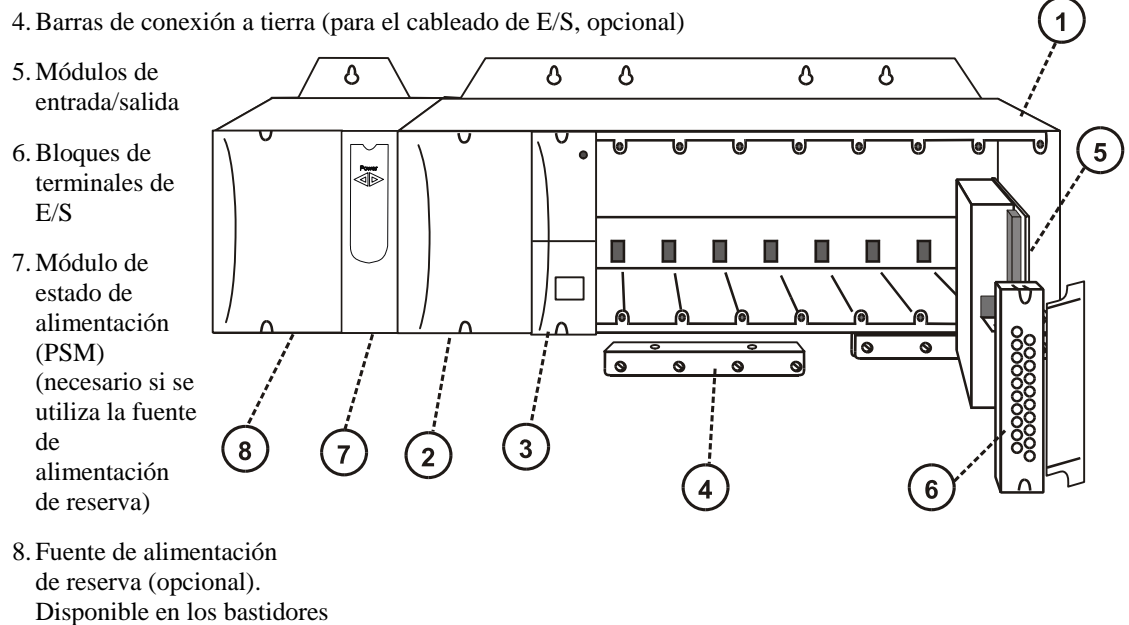

de 8 ó 12 ranuras.

**Figura 8 – Componentes del bastidor de expansión de E/S** 

### **Opciones de bastidor**

Los bastidores están disponibles en versiones con 4 ranuras, 8 ranuras y 12 ranuras. Los bastidores se pueden intercambiar entre el bastidor del controlador y el bastidor de expansión de E/S (sólo para CPU C50, C70 y C70R), y las tres versiones que se muestran en la Figura 9 se encuentran disponibles para cualquier propósito.

Sólo en el modelo C70R: El bastidor de E/S incluye el módulo del escáner 2 Los bastidores de E/S de 8 y 12 ranuras se pueden modificar con ranuras adicionales para la fuente de alimentación de reserva opcional y el módulo de estado de alimentación.

Nota: Puede instalar una fuente de alimentación redundante en cualquier bastidor de E/S.

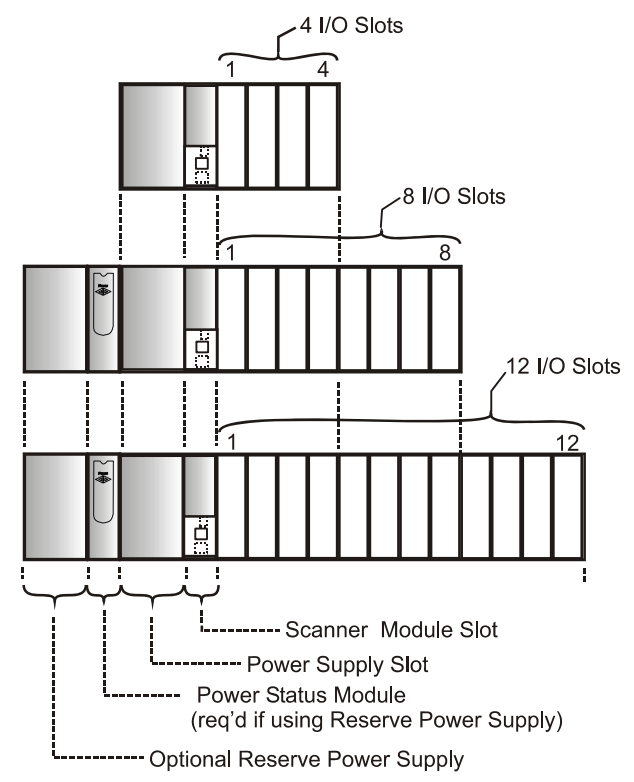

**Figura 9 – Opciones de bastidor** 

### **Fuente de alimentación**

La fuente de alimentación P01, que se muestra en la Figura 10, proporciona CC de 5 V y CC de 24 V a los conectores del panel posterior de los bastidores local y remoto. La fuente de alimentación se utiliza en todos los bastidores del controlador, en los bastidores de expansión de E/S y en todas las versiones de bastidores (4, 8 y 12 ranuras).

Para las aplicaciones de E/S reducidas, se encuentra disponible la fuente de alimentación P02 de menor capacidad. Consulte la página 39 para determinar la fuente de alimentación eléctrica correcta.

La fuente de alimentación P24 proporciona CC de 5 V y CC de 24 V para satisfacer los requisitos de alimentación de un controlador único con E/S, un bastidor remoto de E/S remoto o una CPU C70R redundante. La capacidad de 60 vatios requiere una disminución de la capacidad nominal mínima en los módulos de E/S HC900 disponibles. La tapa fijada con herramientas cubre las conexiones de tensión. Un fusible interno no reemplazable limita el suministro de corriente en determinadas condiciones de fallos.

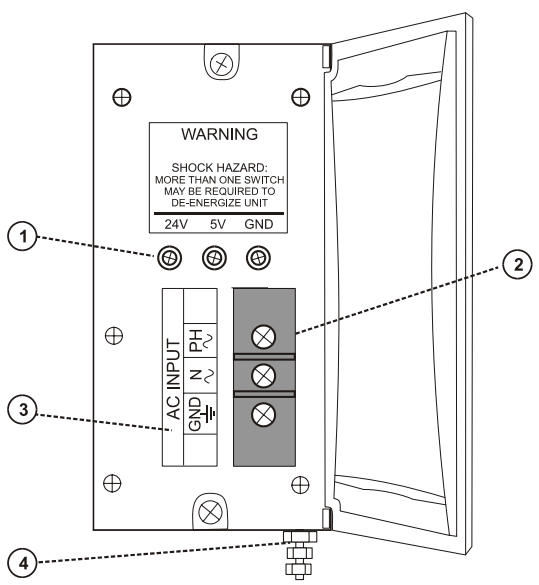

Cada fuente de alimentación eléctrica incluye un fusible interno de 5,0 amperios que no se puede reemplazar en campo. (El usuario puede agregar un fusible externo. Consulte la página 59).

Elementos que se muestran con números de clave:

- 1. Puntos de prueba de tensión (sólo en el modelo P01)
- 2. Bloque de terminales de entrada de CA
- 3. Etiqueta de cableado
- 4. Orejeta de conexión a tierra (referencia: la orejeta no es parte de la fuente de alimentación; se encuentra ubicada en la parte inferior del bastidor).

### **Figura 10 – Fuente de alimentación**

### **Módulo de estado de alimentación (C70R)**

El módulo de estado de alimentación (PSM) (Figura 11) reside entre las fuentes de alimentación redundantes del bastidor de E/S (consulte la página 16). Se trata de un módulo de estado para ambas fuentes de alimentación, que indica la que se encuentra en uso: PS-1 (izquierda), PS-2 (derecha) o ambas (ajuste normal).

Cuando el indicador de estado de una fuente de alimentación o de ambas se ilumina, indica que el estado de la fuente de alimentación asociada es bueno y que las salidas se encuentran dentro de los límites especificados. Si el indicador de estado está apagado, indica que la fuente de alimentación está desconectada o que la tensión se encuentra fuera del rango de tolerancia permitido.

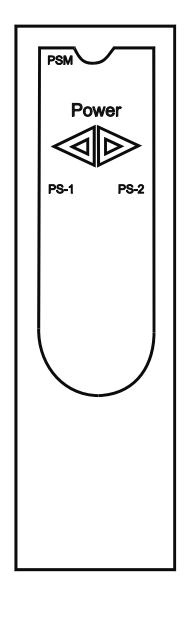

**Figura 11 – Módulo de estado de alimentación (PSM)** 

#### **Módulo controlador**

Figura 12. Los controladores C30, C50, C70 y C70R comparten las mismas características, con las excepciones indicadas.

- 1. Número de modelo de CPU (C30, C50, C70, C70R).
- 2. Batería de litio (debajo de la tapa), a la que se puede acceder fácilmente para realizar el cambio en campo.
- 3. Conmutador de modo (Pgm, Run/Pgm). Ausente en el modelo C70R; consulte RSM.
- 4. Dos puertos en serie, S1 y S2, ambos configurables como RS-232 o RS-485. Interfaces RS-232 para PC, módem externo o dispositivos Modbus. Interfaces RS-485 para PC, interfaz del operador o dispositivos/host Modbus.
- 5. Indicadores LED de estado para funciones de comunicaciones.
- 6. Conexión al puerto de E/S del módulo del escáner. Sólo en los modelos C50/C70/C70R.
- 7. Segunda conexión de host Ethernet para aplicaciones de PC o controladores HC900 del mismo nivel. Sólo en los modelos C70/C70R.
- 8. Primera conexión de host Ethernet para aplicaciones de PC o controladores HC900 del mismo nivel.
- 9. Indicador LED de estado/diagnóstico para el puerto en serie S2 (izquierdo).
- 10.Indicador LED de estado/diagnóstico para el puerto en serie S1 (derecho).
- 11.Indicador LED de estado/diagnóstico para el módulo del controlador.

El bastidor del controlador redundante contiene dos

unidades C70R (consulte la página 15). La CPU izquierda se denomina CPU-A y la derecha se denomina CPU-B; cualquiera de ambas CPU puede ser la principal.

#### **Figura 12 – Módulo controlador**

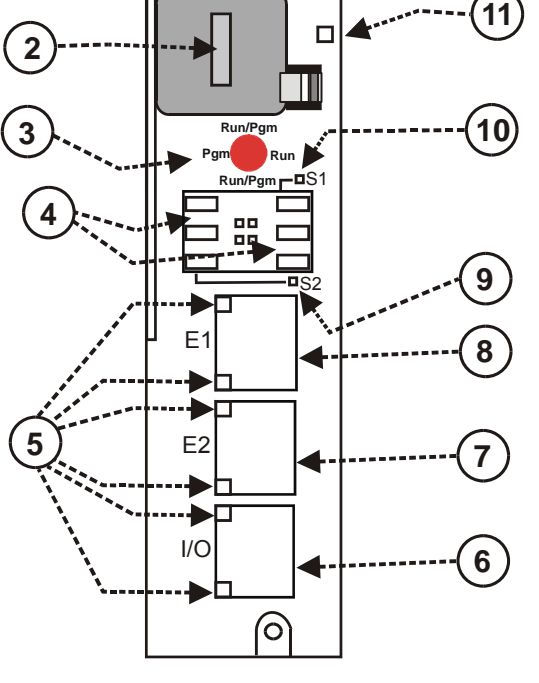

Ó

**CXXX** 

**1**

### **Módulo de conmutación de redundancia (sólo en el modelo C70R)**

El módulo de conmutación de redundancia (RSM) se muestra en Figura 13. Reside entre los controladores C70R del bastidor. El controlador izquierdo se denomina "CPU-A" y el derecho se denomina "CPU-B". Entre las características, se incluyen:

- 1. Indicadores de estado del controlador principal o de reserva.
- 2. Conmutador con llaves para cambios manuales en los modos del controlador o para facilitar el procesamiento manual de migración tras error.

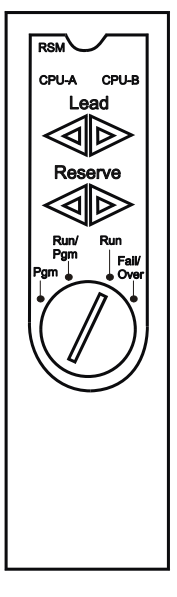

### **Figura 13 – Módulo de conmutación de redundancia**

### **Módulo del escáner 1 (sólo en los modelos C50/C70)**

El módulo del escáner 1 se muestra en Figura 14. Reside en el bastidor de E/S y proporciona el enlace entre el controlador y la E/S remota. Entre las características de la parte frontal del módulo se incluyen:

- 1. Indicador LED de estado para las funciones del escáner.
- 2. Puerto Ethernet 10Base-T privado; se conecta al puerto de expansión de E/S del módulo del controlador (o a un puerto de un conmutador que se conecta al módulo del controlador).
- 3. Indicadores LED de estado o diagnóstico para funciones de comunicaciones.

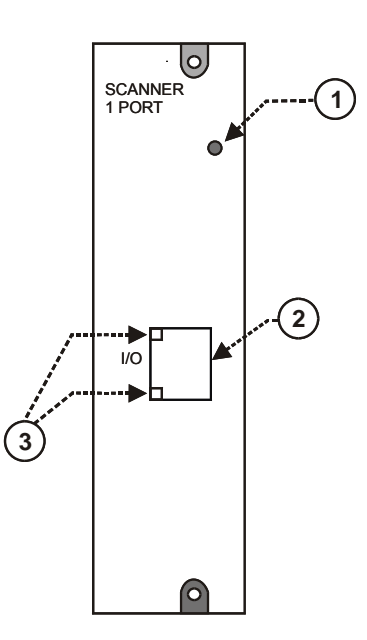

### **Figura 14 – Módulo del escáner 1**

### **Módulo del puerto del escáner 2 (sólo en el modelo C70R)**

El módulo del puerto del escáner 2 se muestra en Figura 15. Los puertos dobles proporcionan redundancia a través de las dos CPU. Entre las características de la parte frontal del módulo se incluyen:

- 1. Indicador LED de estado o diagnóstico para las funciones del escáner.
- 2. Puerto de E/S A. Puerto Ethernet 10Base-T privado. Permite la conexión directa al puerto de E/S de la CPU-A (o la conexión indirecta a través de un conmutador).
- 3. Puerto de E/S B. Puerto Ethernet 10Base-T privado. Permite la conexión directa al puerto de E/S de la CPU-B (o la conexión indirecta a través de un conmutador).
- 4. Indicadores LED de estado o diagnóstico para funciones de comunicaciones.

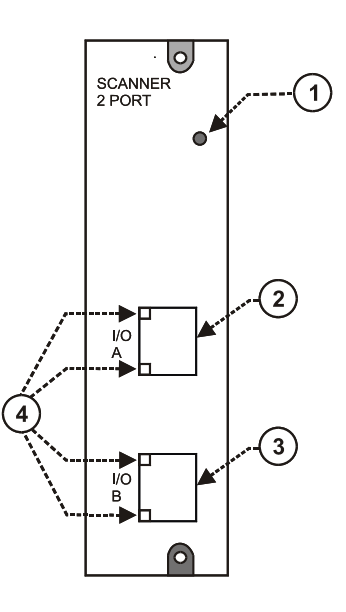

### **Figura 15 – Módulo del escáner 2**

### **Módulos de entrada/salida**

Tipos de módulo de E/S:

- Módulo de entrada analógica de alto nivel de 16 puntos: cada punto puede configurarse para V o mA. Aislamiento punto a punto.
- Módulo de salida analógica aislado de 4 puntos: admite entre 0 y 20 mA en cada punto.
- Módulo de salida analógica de 8 ó 16 puntos: admite entre 0 y 20 mA en cada punto. Aislado en grupos de 4 canales.
- Módulos de entrada digital de 16 puntos: tipo de contacto de cierre, tipos de tensión de CC y CA.
- Módulo de entrada digital de 32 puntos: tensión de CC.
- Módulos de salida digital de CA de 8 puntos o de CC de 16 puntos (de tipo sumidero).
- Salida digital de 32 puntos: tensión de CC (de tipo fuente).
- Módulo de salida de relé de 8 puntos: cuatro relés de tipo de forma C y cuatro relés de tipo de forma A.
- Módulo de entrada analógica universal de 8 puntos
- Módulo de E/S de pulso/frecuencia/cuadratura de cuatro canales

### **Figura 16 – Bloques de terminales del módulo de E/S**

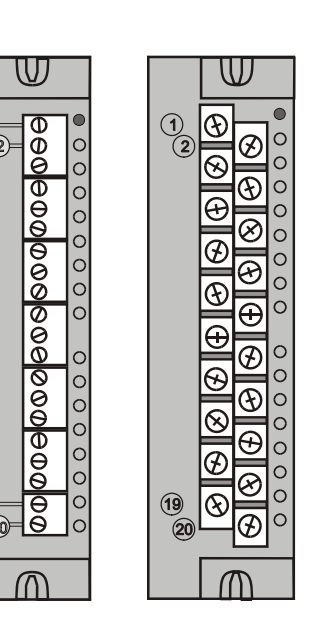

Cada módulo de E/S incluye un indicador de estado para el módulo. Los módulos de entradas y de salidas digitales también incluyen un indicador de estado para cada canal. Los bloques de terminales disponibles incluyen el estilo europeo (a la izquierda en la Figura 16) y el estilo de barrera (a la derecha en la Figura 16).

Para obtener más información acerca de los módulos de E/S y de los bloques de terminales asociados, consulte la sección de este manual acerca del Cableado e instalación de entrada/salida.

#### **Ordenador personal**

Para crear la estrategia de adquisición de datos y control (archivo de configuración) que se ejecuta en el controlador se requiere un ordenador personal y el software de configuración Hybrid Control Designer. El PC también se puede utilizar para descargar/cargar archivos de configuración hacia/desde el controlador y se puede usar para descargar actualizaciones de programas hacia el firmware en los módulos del escáner y/o el módulo del controlador.

Se puede conectar un PC al controlador a través del puerto RS-232 en el módulo del controlador y también se puede conectar en red al controlador a través del puerto de red 10/100BaseT Ethernet de conectividad abierta.

*Controladores redundantes:* el PC se comunica con el controlador principal únicamente.

NOTA: Para satisfacer requisitos específicos del PC o de software, consulte el Manual del usuario del diseñador de control híbrido.

#### **Dispositivos del módem RS-232**

La herramienta de configuración del PC se conecta desde el puerto en serie RS-232 del módulo del controlador a un puerto en serie del PC (Figura 17). El PC puede localizarse de manera remota desde el controlador mediante módems y conexiones telefónicas. Los módems y el cableado adecuados se pueden obtener de otros proveedores.

*Controladores redundantes:* el PC se comunica con el controlador principal únicamente.

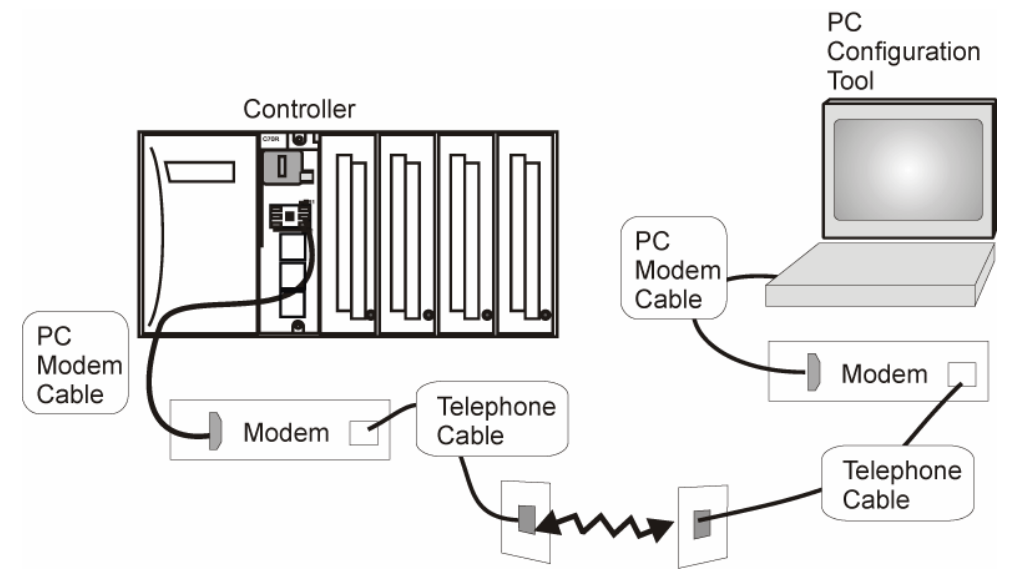

**Figura 17 – Dispositivos del módem RS-232** 

### **Dispositivos Ethernet/consideraciones**

Los requisitos de dispositivos Ethernet varían según las aplicaciones específicas. Teniendo en cuenta el uso para el que están destinados, sin embargo, se pueden clasificar en dos categorías:

• La conexión de E/S de expansión del sistema HC900 es una red privada,

y el conmutador que se utiliza para la interconexión del procesador HC900 y los escáneres no debe conectarse a ninguna otra red LAN o WAN. Del mismo modo, no debe conectarse ningún dispositivo aparte de los componentes del sistema HC900 al conmutador de conexión de E/S. El incumplimiento de estas directrices provocará fallos de comunicación en la conexión de E/S, lo que ocasionará la activación y desactivación de los ajustes de autoprotección.

• Componentes de la red Ethernet de conectividad abierta, que establece la conexión entre el controlador híbrido HC900 y los del mismo nivel, a las estaciones de supervisión de interfaz hombre-máquina y a otros dispositivos Ethernet 10/100Base-T compatibles con el protocolo TCP/IP. La red Ethernet de conectividad abierta es potencialmente más compleja que la red de expansión de E/S, y en algunos casos puede requerir los servicios de un profesional especializado en redes de tecnología de la información.

### **Red de E/S**

### **Red de expansión de E/S (sólo para las CPU C50/C70)**

En Figura 18 se muestran ejemplos de configuraciones de expansión de E/S para el controlador HC900.

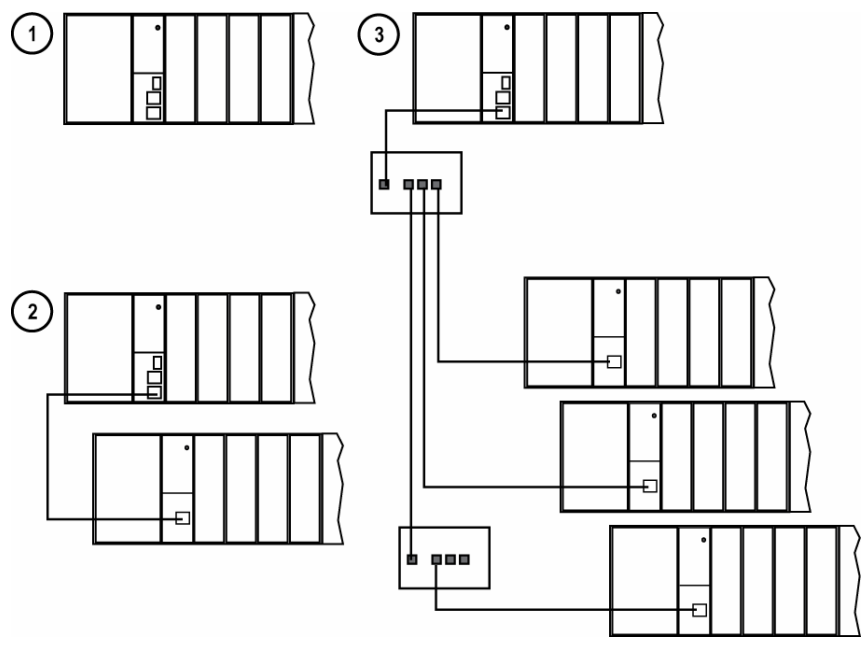

**Figura 18 – Configuraciones del controlador HC900** 

En Figura 18, cualquiera de los bastidores que se muestran en cada configuración del controlador puede pertenecer a las versiones de 4, 8 ó 12 ranuras.

Los cables Ethernet para los enlaces de expansión de E/S son cables blindados estándar de Categoría 5, con conectores RJ45 estándar. Cada segmento de cable puede tener una longitud de hasta 100 metros (328 pies).

También pueden utilizarse cables de fibra óptica para las conexiones entre el controlador y un bastidor remoto. Se pueden cubrir distancias de hasta 750 m (2.460 pies) con un cable de fibra. Se pueden alcanzar distancias de hasta 1.500 m (4.920 pies) con un conmutador de fibra utilizado como repetidor en el punto medio. (Consulte la página 187).

El ejemplo de configuración **1** corresponde a la CPU C50/C70 con E/S, pero sin bastidores de expansión de E/S.

El ejemplo de configuración **2** muestra la CPU C50/C70 con un bastidor de expansión de E/S. El cable Ethernet permite conectar directamente los conectores 10Base-T del módulo del controlador de la CPU C50 y el módulo del escáner.

**Atención:** Se requiere un conmutador si se utilizan dos o más bastidores de expansión de E/S. Utilice únicamente conmutadores recomendados por Honeywell. La cantidad total de conmutadores se limita a dos en serie entre una CPU y sus escáneres.

El ejemplo de configuración **3** muestra la CPU C50/C70 con tres bastidores de expansión de E/S. Debido a que se utilizan dos bastidores de expansión de E/S como mínimo, se requiere un conmutador. Si se utiliza un conmutador Ethernet para realizar la conexión con el bastidor de expansión de E/S, se conectará un cable entre el puerto de E/S del controlador y el conmutador. Se conectan dos cables del conmutador a los dos escáneres. Un tercer cable se conecta del conmutador a un segundo conmutador, que a su vez se conecta a un tercer escáner remoto.

Entre los requisitos de puesta en práctica de E/S se incluyen:

- La construcción de un archivo de configuración y su carga en el módulo del controlador. Este archivo incluye asignaciones de numeración de E/S para cada bloque de funciones de E/S relacionado con el número de bastidor, el número de módulo (número de "ranura" o posición en el bastidor, comenzando por la izquierda) y el número de canal.
- La asignación física de los números de bastidor, mediante la ubicación de puentes o interruptores DIP en el módulo del escáner de cada bastidor.
- La colocación del tipo de módulo apropiado en cada ranura de cada bastidor.

La red de expansión de E/S utiliza un protocolo privado de Honeywell que optimiza la seguridad y el rendimiento de E/S.

La configuración y la operación de la red de expansión de E/S son automáticas, se encuentran completamente bajo el control de un software privado incorporado que reside en el módulo del controlador y en cada módulo del escáner incluido en el sistema HC900. El controlador examina la estrategia de control almacenada en su memoria, verifica que la configuración física (los números de bastidor y el tipo de módulo de E/S, por número de módulo) coincida con la estrategia de control almacenada y establece la comunicación con cada uno de los módulos de E/S en cada uno de los bastidores de E/S.

### **Red de expansión de E/S (sólo en modelo C70R)**

La entrada/salida de los controladores redundantes coincide con la de la red de expansión de E/S indicada en la página 25, con las excepciones y anotaciones siguientes.

- En la figura 18, cualquiera de los bastidores que se muestran en cada configuración del controlador puede pertenecer a las versiones de 4, 8 ó 12 ranuras. La fuente de alimentación de E/S redundante no se encuentra disponible con la versión de 4 ranuras.
- Los puertos de E/S son 100Base-T en lugar de 10Base-T.
- Máximo de dos conmutadores entre *cada* CPU (CPU A y CPU B) y los bastidores de E/S.

### **Red Ethernet de conectividad abierta**

La configuración de la red Ethernet de conectividad abierta varía según las aplicaciones específicas, tanto en sus objetivos como en su complejidad. En algunas aplicaciones, la configuración es directa y forma parte de las actividades de los técnicos de instalación experimentados. En otras aplicaciones (por ejemplo, en aquellas que incluyen la interconexión con otras redes, como por ejemplo una Intranet o Internet), es necesario tener conocimientos para trabajar en redes.

La red Ethernet de conectividad abierta para un controlador HC900 determinado permite:

- Redes redundantes.
- Comunicación al mismo nivel
- Conexión a otros PC servidores
- Interconexión con otras redes (por ejemplo, para el envío de mensajes de alarma/eventos por correo electrónico)

### **CAUTION**

### **El bloqueo de las comunicaciones es posible en condiciones de alto tráfico de red**.

Es posible que se produzca tráfico extraño al compartir ancho de banda con otros dispositivos. Se recomienda ubicar el controlador en un segmento de red privada. **Dejar de hacerlo, en casos de tráfico elevado, podría dar como resultado un bloqueo de las comunicaciones y la necesidad de conectar y desconectar la alimentación eléctrica del controlador.**
### **Redes redundantes**

El servidor OPC de Honeywell es compatible con las redes redundantes. Se pueden distribuir hasta 10 conexiones con cualquier combinación a través de los dos puertos de red del controlador (E1 y E2). Los PC servidores pueden incluir, por ejemplo, software de supervisión de interfaz hombre-máquina o el software de configuración Hybrid Control Designer). Los puertos redundantes pueden utilizarse en modo simple (no redundante).

#### **Comunicación al mismo nivel**

La comunicación al mismo nivel permite a cualquier controlador HC900 solicitar una relación al mismo nivel con hasta 32 controladores HC900. Asimismo, otros controladores pueden solicitar una relación al mismo nivel con este controlador. La cantidad total de controladores del mismo nivel con los que un controlador puede relacionarse es de 32. La comunicación al mismo nivel utiliza la red Ethernet de conectividad abierta y emplea el protocolo estándar de datagrama de usuario (UDP) para lograr una transferencia de información rápida y eficaz. La comunicación al mismo nivel se basa en mecanismos de vencimiento de datos y a prueba de fallos que proporcionan consideraciones de carga y fallos sin solicitar una asignación de ancho de banda de red reservada. La comunicación al mismo nivel está diseñada para configurarse fácilmente como parte del proceso de configuración estándar del dispositivo y no requiere la distribución de una base de datos global.

Con los controladores redundantes, la comunicación al mismo nivel siempre reside en el controlador principal.

La puesta en práctica de las comunicaciones al mismo nivel implica:

- La interconexión de los controladores con dispositivos Ethernet y dispositivos de red (cables, conmutadores, etc.).
- La configuración (a través del diseñador de control híbrido):
	- − La configuración del controlador, que incluye la especificación de una dirección IP, una máscara de subred y un nombre de controlador para cada controlador. (El nombre del controlador es utilizado únicamente por el software patentado de Honeywell para obtener acceso a la red entre los controladores; no se debe confundir con un nombre de dominio de red o un nombre de grupo de trabajo).
	- − Bloques de funciones de intercambio de datos entre sistemas interconectados (PDE), que se incluyen en la estrategia de control (archivo de configuración). Los bloques de función de PDE incluyen Control de PDE, Escritura de PDE y Lectura de PDE. (Consulte la Guía del usuario del bloque de función del Controlador híbrido HC900 para obtener información adicional).

En la Figura 19 se incluye una ilustración de comunicación al mismo nivel del controlador HC900 en una red de área local (LAN). Por lo general, se utiliza un router para la interconexión con otra red (LAN, WAN o de otro tipo).

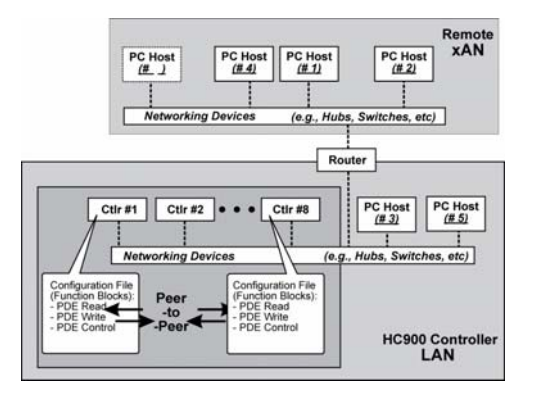

**Figura 19 – Estructura de red modular** 

### **Conexión a PC servidores**

La conexión con PC servidores (por ejemplo, PC que incluyen software de supervisión de interfaz hombre-máquina o el software de configuración Hybrid Control Designer) puede establecerse a través de Modbus/TCP o de Modbus RTU en serie a través de los puertos de comunicación RS-485 o RS-232. Ambos puertos son compatibles con Modbus RTU y se pueden configurar como maestros o esclavos. Los 5 servidores TCP pueden ser simultáneos con los servidores Modbus en uno de los otros puertos o en ambos. Cualquier controlador determinado es capaz de establecer comunicaciones simultáneas con hasta cinco PC servidores. (El significado de la palabra "servidor" varía, pero para esta definición, un PC servidor es cualquier PC que se encuentra en la misma LAN que el controlador, o en cualquier LAN o WAN (red de gran amplitud) que está conectada en red al controlador).

Cada controlador HC900 presenta cinco "sockets" (recursos de memoria y software), cada uno de los cuales puede brindar servicio a las solicitudes de datos desde cualquier PC conectado en red sobre una base de cliente (servidor)/servidor (controlador). El modelo C70R cuenta con 10 sockets. Los socket están disponibles siguiendo un patrón según el cual el primero que llega, es el primero que recibe servicio. En general, cuando el servicio de datos para una solicitud de cualquier PC servidor se completa o llega a su fin, permite que el socket quede disponible para cualquier otro PC servidor de la jerarquía de redes.

Nota: Las comunicaciones con intercambio de datos entre sistemas interconectados, analizadas anteriormente, no utilizan los socket de conexión del PC servidor. Las comunicaciones con intercambio de datos entre sistemas interconectados están separadas de (y se transmiten en forma simultánea con) las comunicaciones entre el PC servidor y el controlador.

El PC servidor puede incluir software que se relacione estrechamente y sea compatible con el funcionamiento del controlador y también puede incluir otros programas de software que se relacionen de manera remota o que no tengan ninguna relación. Entre los software que se relacionan estrechamente, se pueden incluir:

#### *Ambos*

 *o* 

Hybrid Control Designer: para generar y administrar archivos de configuración,

Interfaz hombre-máquina (HMI) (software de adquisición de datos/supervisión) o el panel del operador con un controlador Modbus/TCP.

 *o* 

Ambas configuraciones y el software de la Interfaz hombre-máquina (y/o el panel).

Todas las comunicaciones establecidas entre un controlador y un PC servidor utilizan el protocolo abierto Modbus/TCP, cuyo uso está tan difundido, que se está transformando en un estándar del sector. El protocolo Modbus/TCP es básicamente una adaptación de la estructura de mensajes Modbus que utiliza TCP/IP para un portador de mensajes. Por lo general, los mensajes Modbus están disponibles en dos versiones: ASCII, donde cada byte de ocho bits se envía como 2 caracteres ASCII, y RTU, donde cada byte se envía como dos caracteres hexadecimales de cuatro bits. Cada estructura de mensajes Modbus se coloca en un datagrama TCP/IP, tal y como se indica en la

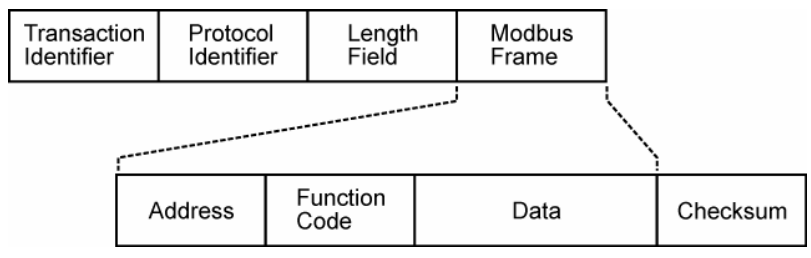

Figura 20.

#### **Componentes** y arquitectura - **Red** Ethernet de conectividad abierta

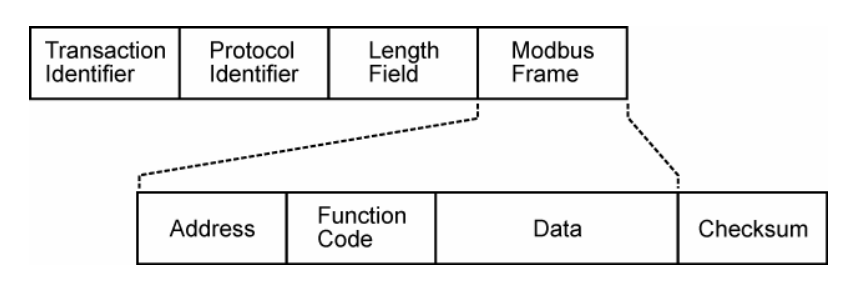

### **Figura 20 – Diagrama del Modbus/TCP**

El controlador HC900 utiliza los protocolos Modbus/TCP o Modbus RTU, pero no ASCII. La estructura de asignación de Modbus del controlador HC900 se basa en la estructura de asignación utilizada en el controlador UMC800 de Honeywell, y los códigos de función y los métodos de acceso a los parámetros también son prácticamente idénticos.

#### **Asignaciones de Modbus**

En la configuración del controlador, se asigna una dirección de Modbus automáticamente a determinados parámetros. Entre estos parámetros, se incluyen determinados tipos de bloques de funciones (por ejemplo, circuitos y programadores de puntos de consigna), señales y variables, entre otros. A través de sus direcciones, se puede acceder a estos parámetros o visualizarlos de forma remota como, por ejemplo, a través de la interfaz de operador de terceros. Estas direcciones y parámetros de Modbus se denominan conjuntamente "asignación de Modbus".

Existen dos opciones de asignación de Modbus: la asignación fija y la asignación personalizada

Si utiliza HC Designer, podrá utilizar una **asignación fija** predefinida en la que los parámetros comunes se asignan automáticamente a direcciones fijas, o bien configurar una **asignación personalizada** para configuraciones de la versión 4.0 o superior.

Los bloques de funciones añadidos al controlador en la versión 4.0 y superiores no se incluyen automáticamente en la asignación de Modbus fija. Para acceder a los registros de estos bloques de funciones, debe utilizar la asignación de Modbus personalizada e insertar los datos del bloque manualmente en dicha asignación.

El software de supervisión de interfaz hombre-máquina/SCADA se encuentra disponible a través de distintos proveedores, y los requisitos de funcionalidad y configuración varían según los proveedores y los productos específicos. En todos los casos, el software seleccionado debe ser compatible con el protocolo Modbus/TCP abierto.

El usuario puede utilizar el conjunto de comandos Modbus estándar para generar un conjunto personalizado de controladores para su aplicación específica, o bien puede adquirir software adicional (por ejemplo, OPC con el protocolo Modbus /TCP) para reducir o prácticamente eliminar las tareas de desarrollo.

### *Software de interfaz hombre-máquina (HMI)*

El software de la interfaz hombre-máquina disponible para utilizarse con el controlador HC900 incluye, pero sin limitarse necesariamente, los paquetes que se describen a continuación:

### • *disponible en Honeywell*

− Software PlantScape Vista, que funciona con el software del sistema operativo Windows 2000/XP Pro, proporciona adquisición de datos y control de supervisión basado en PC. Este paquete incluye una amplia selección de plantillas de pantalla de operación estándar, que permiten reducir notablemente el tiempo de desarrollo. PlantScape incluye un completo entorno de desarrollo de pantallas gráficas, que permite desarrollar gráficos personalizados con respuestas animadas a las condiciones de proceso cambiantes.

En la versión 400, se encuentra disponible una opción de informes de lotes que incluye una plantilla estándar para crear informes de lotes.

- − SpecView32 (SpecView Corporation).
- − Servidor OPC (funciona con redes redundantes y no redundantes)

### • *Otros software (disponibles en otros proveedores)*

Los siguientes programas de software, que incorporan la conectividad Modbus/TCP están disponibles en otros proveedores.

- −La familia de productos Fix (Intellution Incorporated).
- −Wonderware (Wonderware Corporation).
- −Citect (CI Technologies).
- −Servidor OPC/software de cliente (varios; disponibles en Kepware y otros proveedores)

**Nota:** Honeywell no vende los elementos incluidos en esta lista. No todos han sido probados y certificados por Honeywell y no necesariamente son recomendados o avalados por Honeywell para ningún uso específico.

### **Interconexión con otras redes**

En muchos casos, una aplicación de controlador HC900 puede incluir un único controlador autónomo que no implique ninguna conexión a través de una red Ethernet de conectividad abierta. En otros casos, el controlador HC900 será un integrante de una red de área local (LAN) tal y como se indica en . La red LAN de un controlador HC900 puede ser muy simple o puede incluir muchos dispositivos en una estructura altamente desarrollada y compleja. En cualquiera de los casos, siempre debe verse como una entidad única y modular que se puede proteger contra las invasiones mediante cualquier otro dispositivo de red al que se encuentre conectada la red LAN.

Se encuentran disponibles distintos tipos de dispositivos de red que permiten realizar conexiones selectivas con otras redes. Un "router" es el dispositivo que habitualmente se utiliza para este propósito.

Los routers pueden examinar y "filtrar" paquetes de mensajes, permitiendo el paso de los mensajes deseados y rechazando el paso de todos los demás.

La característica que da nombre a un router es que permite traducir las direcciones IP, lo que a su vez permite que las redes con direcciones IP de redes diferentes se puedan comunicar como si fueran integrantes de una misma red. Esta característica resulta especialmente útil cuando la red LAN del controlador HC900 se instala bajo las "normas locales de direcciones". Es decir, las direcciones IP se pueden asignar sin contar con aprobación ni entrar en conflicto con los organismos que regulan el uso de Internet en el mundo. Con cada CPU C30 y C50 se proporciona una dirección IP por defecto: 192.168.1.254. A continuación, cuando se establece la conexión con las redes se con requisitos de dirección más estrictos, sólo es necesario configurar el router con las asignaciones de direcciones y realizar la conexión entre la LAN existente y las otras redes existentes.

Los objetivos y los métodos de conexiones con otras redes varían. A continuación, se describen algunos de ellos.

#### *Comunicaciones de correo electrónico*

El controlador HC900 incluye un software de correo electrónico que permite establecer comunicaciones de alarmas y eventos hacia un máximo de tres direcciones de Internet. La puesta en práctica de esta función consiste en:

- Utilizar el diseñador de control híbrido para configurar:
	- − Grupos de alarmas y grupos de eventos.
	- − Asignación de alarmas específicas a las prioridades y a la activación del correo electrónico
	- − Listas de direcciones de correo electrónico.
	- − Dirección IP del servidor de correo SMTP.
	- − Debe configurarse la puerta de acceso por defecto para poder enviar mensajes de correo electrónico. Con los controladores redundantes, deben configurarse dos puertas de acceso por defecto; una para cada red redundante (suponiendo que ambas se utilicen). Por lo general, será la dirección IP de la LAN de los routers utilizados para conectar el controlador a la red externa.
- Instalación y configuración del hardware Nota: Estos datos se incluyen a modo de referencia. Los siguientes elementos deben ser puestos en práctica por personal de TI/MIS altamente capacitado.
	- − Instalación y configuración de un router para brindar aislamiento y seguridad. (Figura 21) (debe formar parte de la instalación estándar de una red).
	- − Instalación y configuración del acceso a Internet del servidor de protocolo de transporte de correo simple (SMTP). Esto puede incluir la ubicación de un servidor existente en una red existente.

**Nota:** Consulte a su proveedor de servicios para conocer la disponibilidad de acceso a la red, al servicio de cable local o al servicio de DSL en su zona.

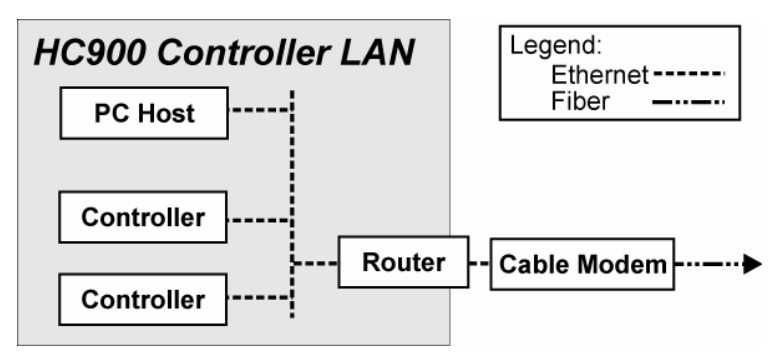

**Figura 21 – Instalación típica mediante un módem con cable** 

# **Puertos serie (RS-232 y RS-485)**

**Descripción general** 

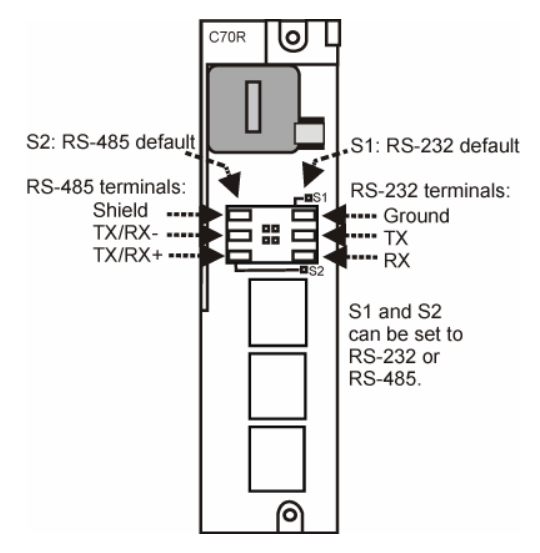

**Figura 22 – Puertos serie del controlador** 

- El ajuste por defecto del puerto S1 es RS-232 y el del puerto S2 es RS-485. Cada puerto puede ajustarse en RS-232 o RS-485 (consulte la página 34). *Para obtener información acerca de las conexiones de cable RS-232, consulte la página 111. Para obtener información acerca de las conexiones RS-485, consulte la página 128*.
- Los puertos se pueden configurar como ELN (ajuste por defecto) o Modbus RTU.
- El controlador puede actuar como Modbus maestro o esclavo en cualquiera de los dos puertos.
- El controlador puede ser esclavo de maestros como
	- − Interfaz del operador de Honeywell (1040, 559). Debe encontrarse en el puerto RS-485 S2. No funcionará con el puerto S1 aunque esté ajustado en RS-485. No funcionará en el puerto RS-232 con el convertidor 232/485.
	- − Software de PC HC Designer de Honeywell
	- − Software de Interfaz hombre-máquina (HMI) de terceros
	- − Interfaz del operador de terceros
- El controlador puede ser maestro de dispositivos esclavos como
	- − Cualquier dispositivo Modbus de Honeywell (ejemplo: registradores, controladores, seguridad para llamas)
	- − Cualquier dispositivo Modbus que no sea de Honeywell.
- Sólo se puede definir un puerto maestro a la vez, no se pueden tener ambos puertos RS-232 y RS-485 como puertos maestros.
- Para varios esclavos en el puerto RS-232, se requiere un convertidor 232 a 485.
- Los puertos Modbus maestros se ajustan por defecto como puertos esclavos, con el protocolo ELN cuando las CPU se encuentran en modo de programa.
- Velocidad de 57.600 baudios

### **Configuración de los puertosn serie S1 y S2 en RS-232 o RS-485**

El ajuste por defecto del puerto en serie S1 es RS-232 y el del puerto en serie S2 es RS-485 con terminación. Su funcionalidad viene determinada por el ajuste del interruptor DIP en SW1 (puerto S1) y SW2 (puerto S2). Consulte la figura 23. Para cambiar el ajuste de uno de los puertos, utilice los ajustes de interruptores que se indican en la Tabla 3. Utilice un destornillador ranurado pequeño o un clip de papel para mover con cuidado los interruptores DIP. Si ejerce demasiada presión, podría dañar los interruptores o un circuito cercano. Evite utilizar lápices, ya que la punta podría romperse y causar daños.

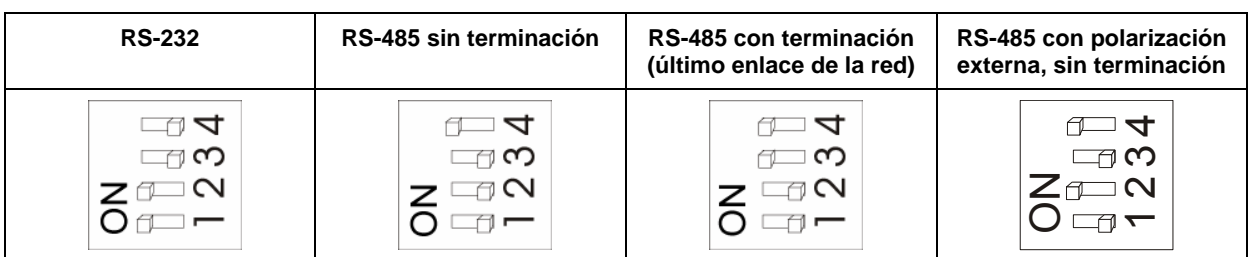

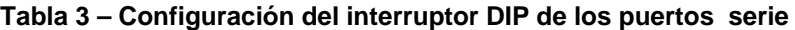

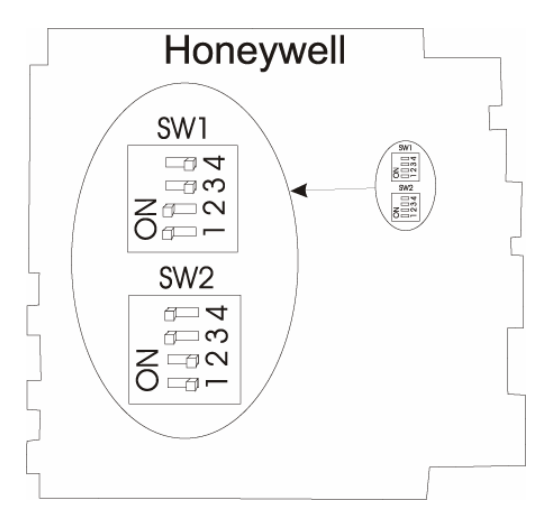

### **Figura 23 – Configuración predeterminada del interruptor DIP de los puertos serie**

### **Configuraciones simultáneas de puertos**

La Figura 24, la Figura 25 y la Tabla 4 muestran los métodos de configuración simultánea de los dos puertos en serie de la CPU.

Las figuras indicadas muestran el modelo C30, pero se puede utilizar cualquier controlador. El puerto S2 (lado izquierdo) es el RS-485 por defecto; el puerto S1 (lado derecho) es el RS-232 por defecto.

Asegúrese de realizar las conexiones RS-485 con ambas unidades CPU-A y CPU-B de los controladores redundantes con el modelo de CPU C70R.

No realice conexiones RS-232 con ambas unidades CPU-A y CPU-B de los controladores redundantes.

| <b>Consulte</b> | Puerto RS-232 configurado como                              | Puerto RS-485 configurado como                           |
|-----------------|-------------------------------------------------------------|----------------------------------------------------------|
| Figura 24 #1    | Dispositivo ELN*                                            | Dispositivo ELN*                                         |
| Figura 24 #2    | El controlador es Modbus esclavo                            | Dispositivo ELN*                                         |
| Figura 24 #3    | Dispositivo ELN*                                            | El controlador es Modbus esclavo                         |
| Figura 24 #4    | El controlador es Modbus maestro<br>a esclavos múltiples**  | Dispositivo ELN*                                         |
| Figura 24#5     | El controlador es Modbus maestro a esclavo<br>único         | Dispositivo ELN*                                         |
| Figura 24 #6    | El controlador es uno de los Modbus<br>esclavos múltiples** | Dispositivo ELN*                                         |
| Figura 25 #7    | El controlador es Modbus esclavo                            | El controlador es Modbus maestro<br>a esclavos múltiples |
| Figura 25 #8    | El controlador es Modbus maestro<br>a esclavos múltiples    | El controlador es Modbus esclavo                         |
| Figura 25 #9    | El controlador es Modbus esclavo                            | El controlador es Modbus esclavo                         |
| Figura 25 #10   | Dispositivo ELN*                                            | El controlador es Modbus maestro<br>a esclavos múltiples |
| Figura 25 #11   | El controlador es Modbus esclavo por<br>módem               | Dispositivo ELN*                                         |

**Tabla 4 – Configuraciones simultáneas de puertos serie** 

\*Como el software de configuración HCDesigner de Honeywell que se ejecuta en un PC o la Interfaz del operador 1040/559 Honeywell

\*\*Requiere el convertidor RS-232 a RS-485

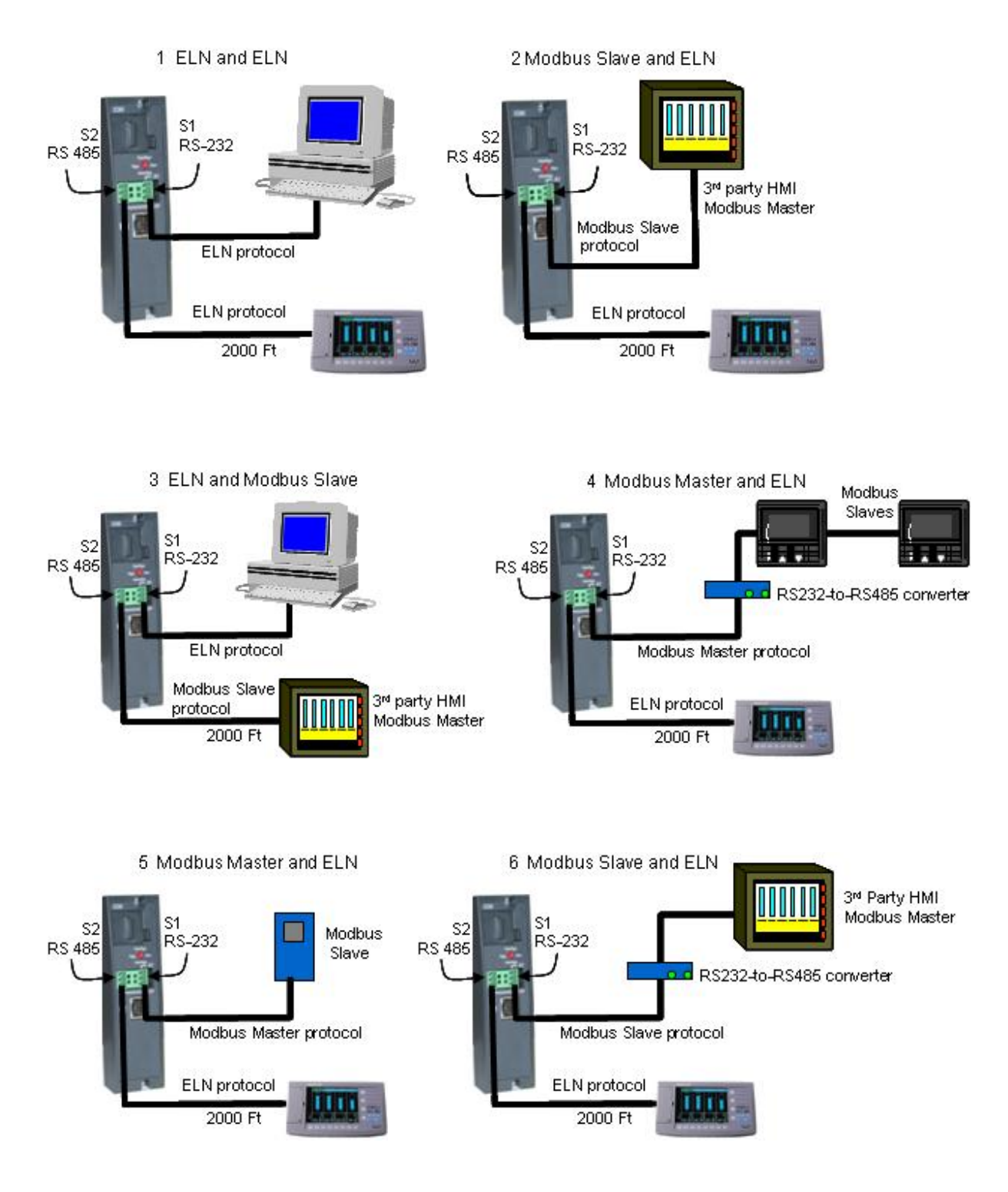

**Componentes** y arquitectura - **Puertos** serie (RS-232 y RS-485)

**Figura 24 – Configuraciones de los puertos serie 1 a 6** 

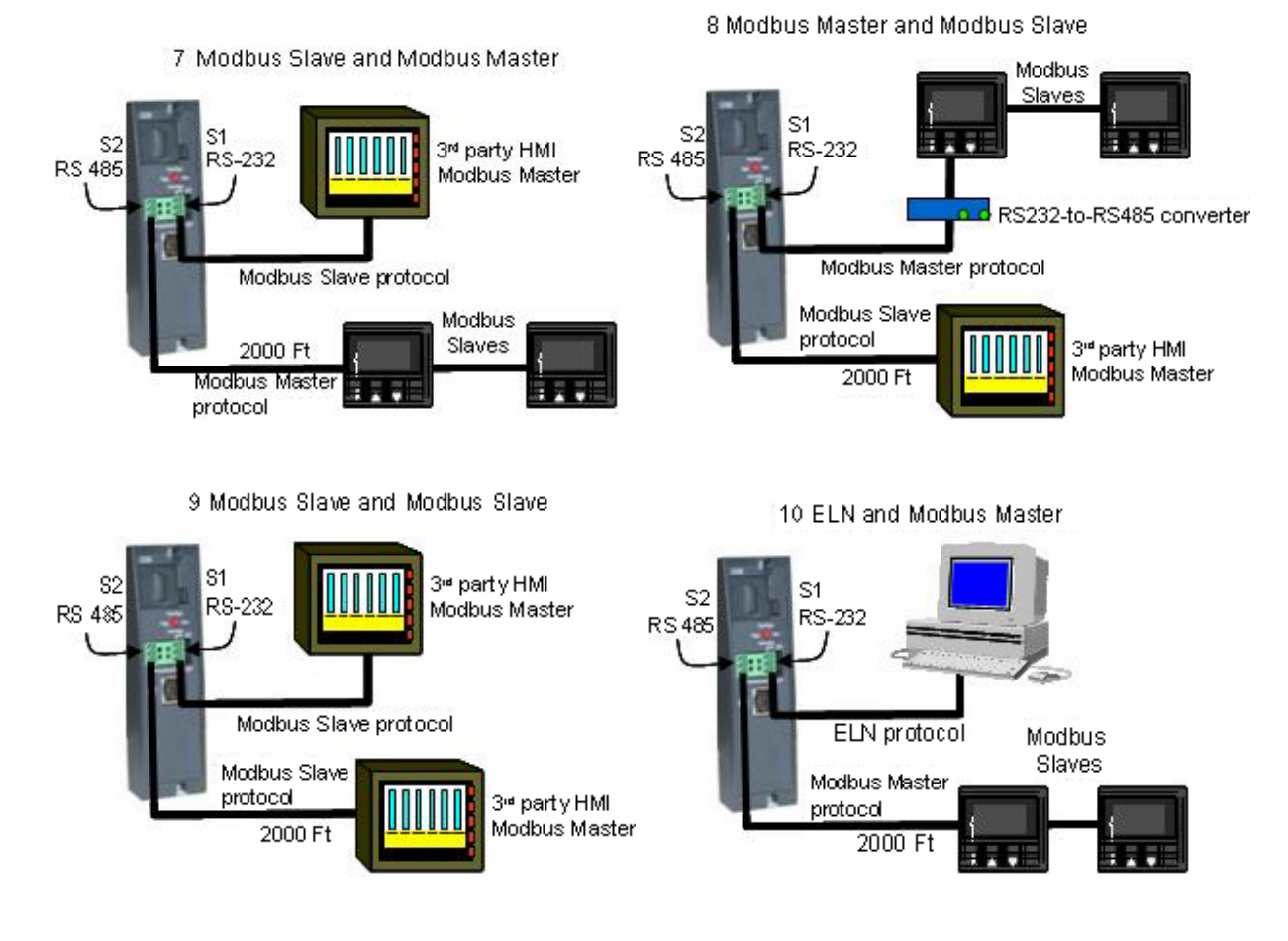

11 PC Application for Dial Out Function Modbus Slave/Six Net Modern ELN

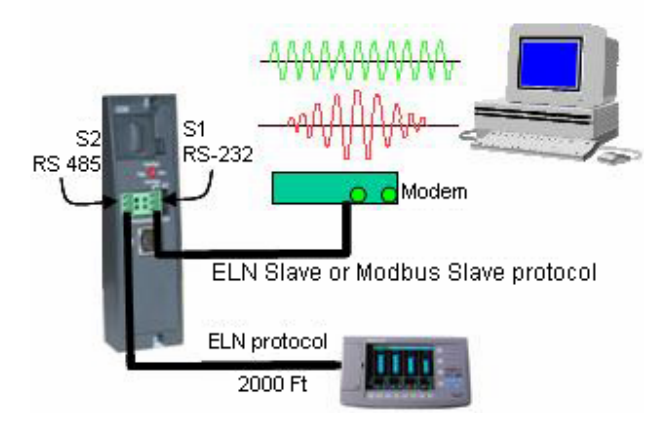

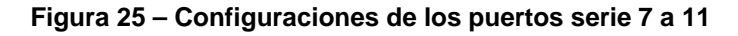

### **Consulte también**

Consulte el apartado Instalación de comunicaciones en la página 104 para obtener información acerca de las comunicaciones.

# **Planificación previa a la instalación**

## **Descripción general**

La planificación previa a la instalación realizada en forma metódica evitará errores y arranques en falso que pueden ocasionar costosas reconfiguraciones de hardware y/o un bajo rendimiento del sistema. Entre los factores a considerar en la planificación previa a la preinstalación se incluyen:

- Las CPU C70R requieren el módulo de estado de alimentación 900P02.
- El bastidor de E/S puede utilizar una fuente de alimentación de CA 900P01, 900P02 (consulte la página ) o una fuente de alimentación de CC de +24 V 900P24 (consulte la página 40).
- Límite de 10 módulos de salida analógica por bastidor. Límite de 4 módulos PFQ por bastidor.
- Espacio para el bastidor de la fuente de alimentación (si se utiliza alimentación de E/S redundante) (consulte la página 41).
- Orientación y montaje del bastidor (consulte la página 40).
- Paneles de terminales remotos (consulte la página 42).
- Condiciones ambientales (consulte la página 42).
- Disminución de la capacidad nominal por aumento de temperatura (consulte la página 43).
- Planificación de la distancia de cableado (consulte la página 44).
- Consideraciones sobre electricidad: conexión a tierra del controlador, conformidad con CE, agrupación de cables, relé de control maestro para paradas de emergencia (consulte la página 46).
- Bloques de funciones del monitor del sistema (consulte la página 52).

# **Selección de la fuente de alimentación de CA para bastidores con E/S**

Para determinar la fuente de alimentación de CA del bastidor de E/S que debe utilizarse (P01 o P02), calcule los requisitos de alimentación que se indican a continuación.

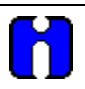

## **ATENCIÓN**

El uso de una fuente de alimentación eléctrica no apropiada hará que la alimentación eléctrica del controlador se conecte y se desconecte.

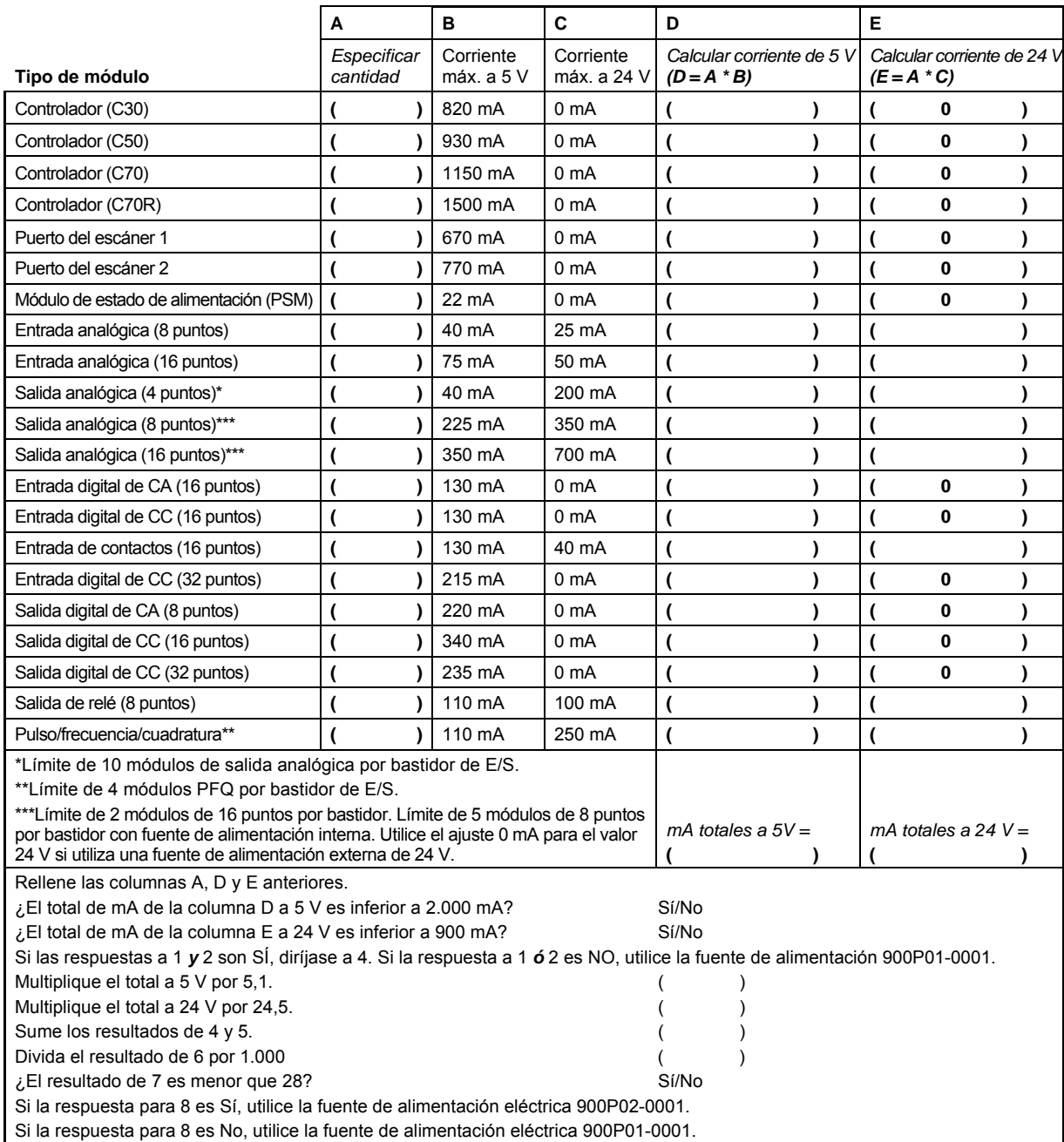

## **Fuente de alimentación de CC**

La fuente de alimentación de CC P24 está destinada a utilizarse con aplicaciones de entrada de alimentación de +24 V. La potencia nominal coincide con la de la fuente de alimentación P01.

### **Orientación y montaje del bastidor**

Los bastidores deben montarse tal y como se indica en las ilustraciones que se incluyen a lo largo de todo este manual, de manera que se permita la circulación de aire en forma vertical entre los bastidores. Es decir, que los bastidores nunca deben montarse verticalmente ni con el panel posterior en forma horizontal (por ejemplo, derechos sobre un panel horizontal o una mesa). Las especificaciones ambientales se aplican sólo para la configuración de montaje normal.

Las dimensiones del bastidor, que incluyen las dimensiones generales y los patrones de perforación de los orificios de montaje se pueden encontrar en la Figura 26 y la Figura 27. El espacio vertical entre los bastidores, necesario para su ventilación y para el tendido de cables, se muestra en la Figura 28.

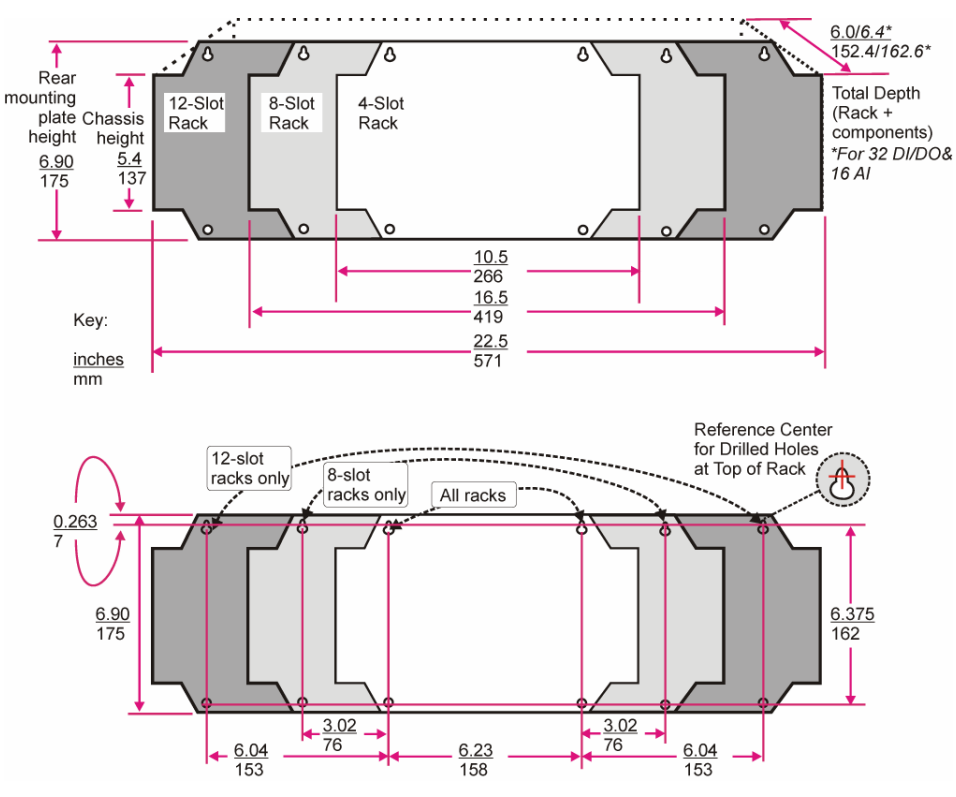

**Figura 26 – Dimensiones del bastidor (modelos C30 y C50)** 

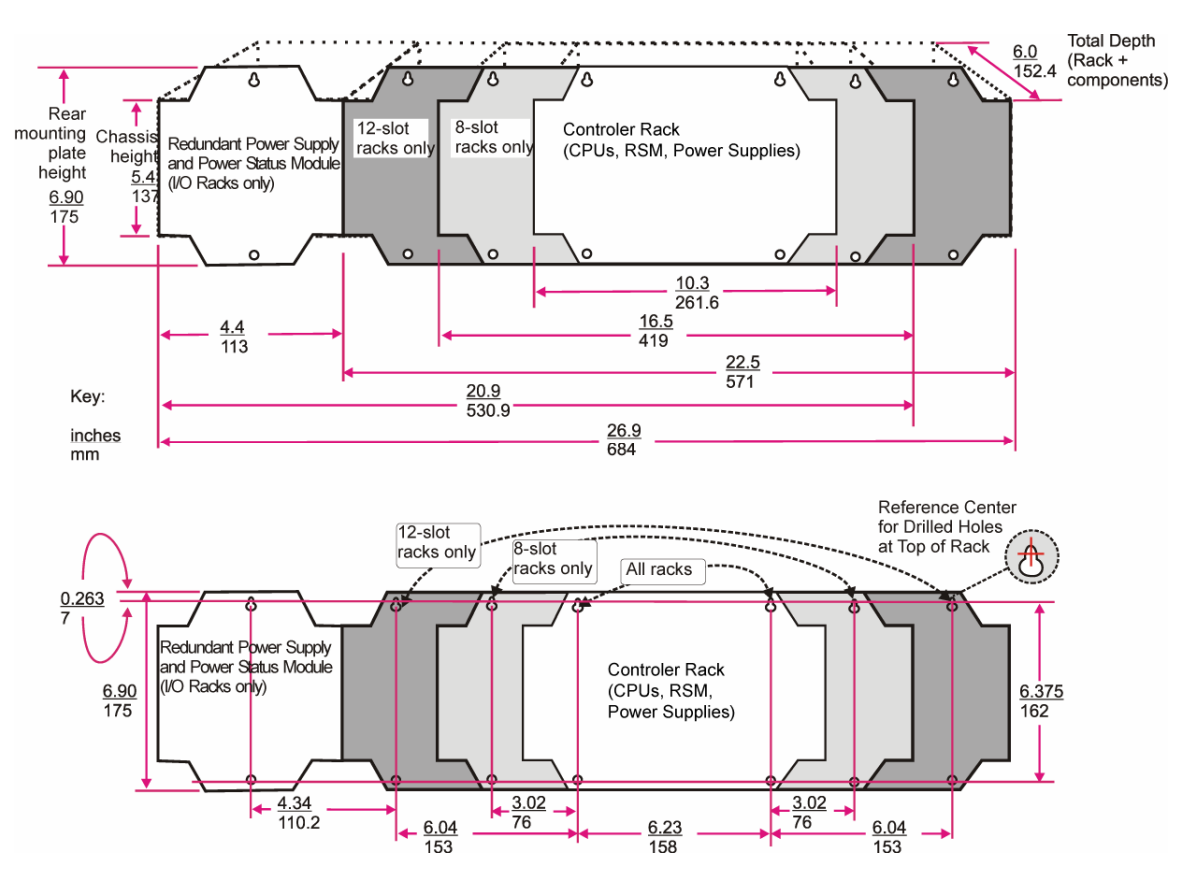

**Figura 27 – Dimensiones del bastidor con fuente de alimentación de reserva** 

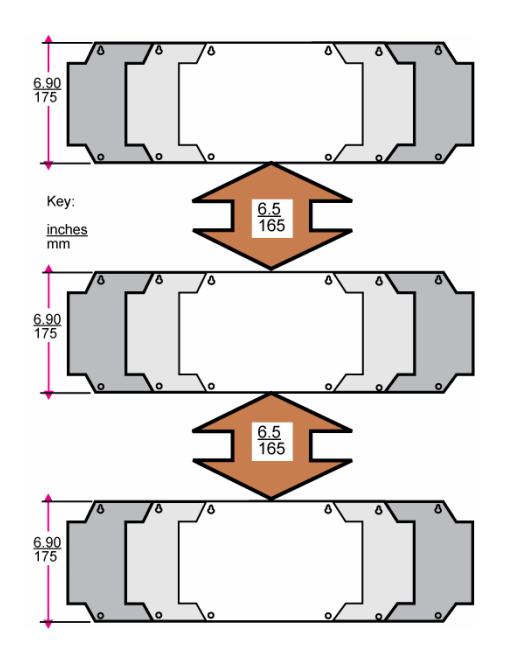

**Figura 28 – Espacio vertical entre los bastidores (todos los modelos)** 

### **Paneles de terminación remota**

Si va a instalar el controlador en un panel aparte con terminaciones intermedias entre el cableado de campo y el cableado del controlador, considere utilizar paneles RTP para sustituir dichas terminaciones. Las instalaciones de precableado de los paneles RTP eliminan la necesidad de colocar terminaciones de cableado independientes entre el controlador y los paneles de terminales intermedios. Para obtener más información, consulte la página 189.

### **Entorno**

El controlador HC900 debe instalarse en cabinas adecuadas para el equipo. Es decir, todos los componentes, tales como el bastidor del controlador, los bastidores de E/S y la interfaz del operador fabricada por Honeywell deben montarse en alojamientos aprobados y destinados a aplicaciones industriales.

Consulte el apartado Condiciones ambientales y aprobaciones en la página 182.

## **Disminución de la capacidad nominal por aumento de temperatura**

El controlador HC900 tiene una capacidad nominal para funcionar a 60 °C. Sin embargo, para lograr la máxima fiabilidad, se deben observar las siguientes pautas para su aplicación en ambientes que superen los 52 °C.

- 1. Ubique los módulos que utilizan menos alimentación eléctrica (entrada analógica, entrada de contactos, etc.) junto al módulo del controlador o del escáner, y sitúe los módulos que requieren más alimentación eléctrica (salida de CA, entrada de CA, etc.) alejados del módulo del controlador. Para obtener información acerca del consumo de potencia de cada módulo, consulte la Tabla 5.
- 2. Para aplicaciones con CA de 240 V y temperaturas superiores a los 56 °C o CA de 264 V y 52 °C de temperatura, disminuya la cantidad de entradas activadas por módulo de entrada de CA. (Consulte la sección de datos de disminución de capacidad nominal de entrada de CA, y consulte Figura 29.)
- 3. Limite la cantidad de módulos de salida analógica a un máximo de 10 por bastidor. (Consulte la Figura 30).

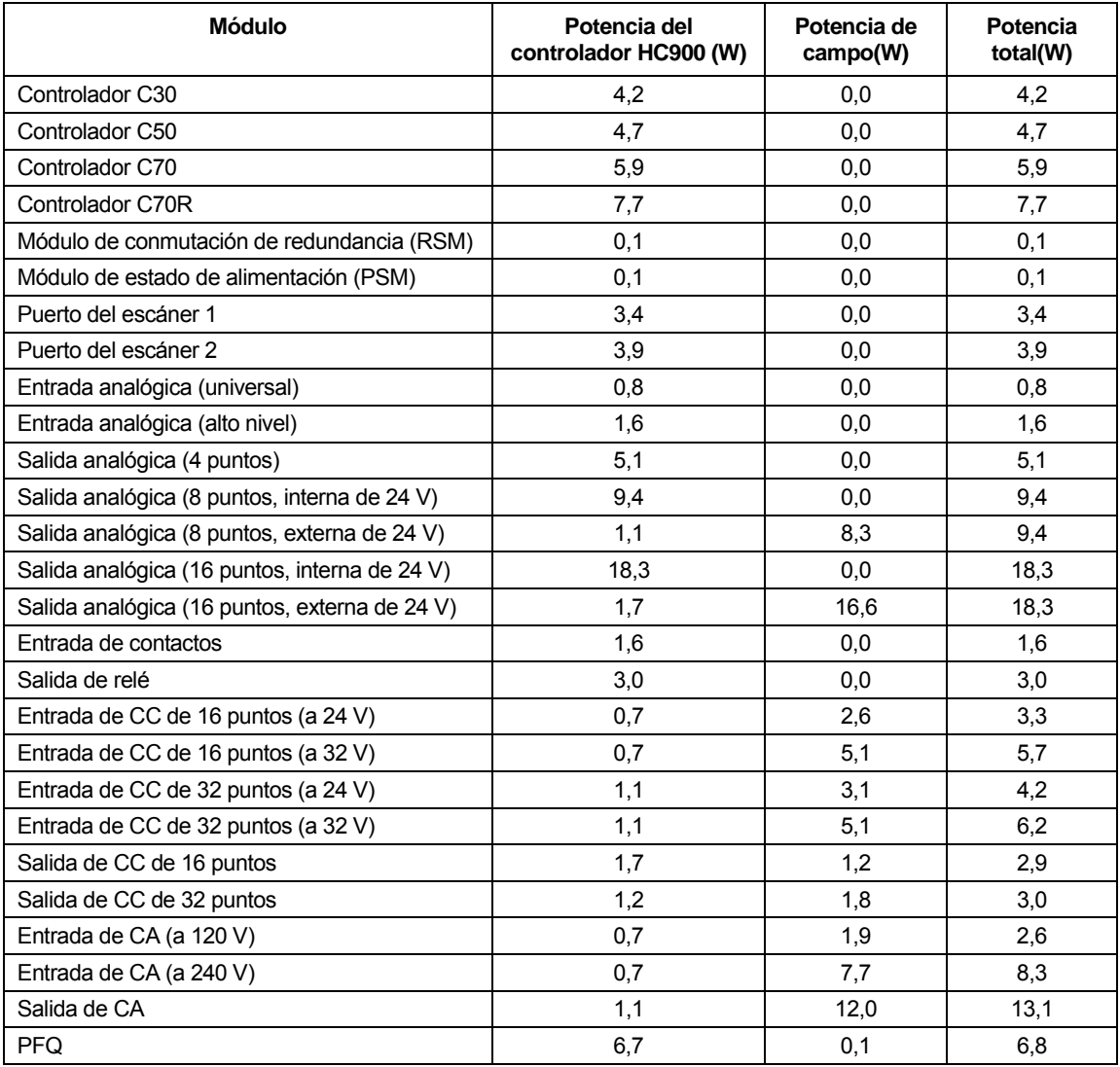

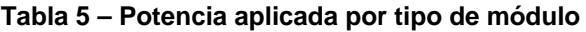

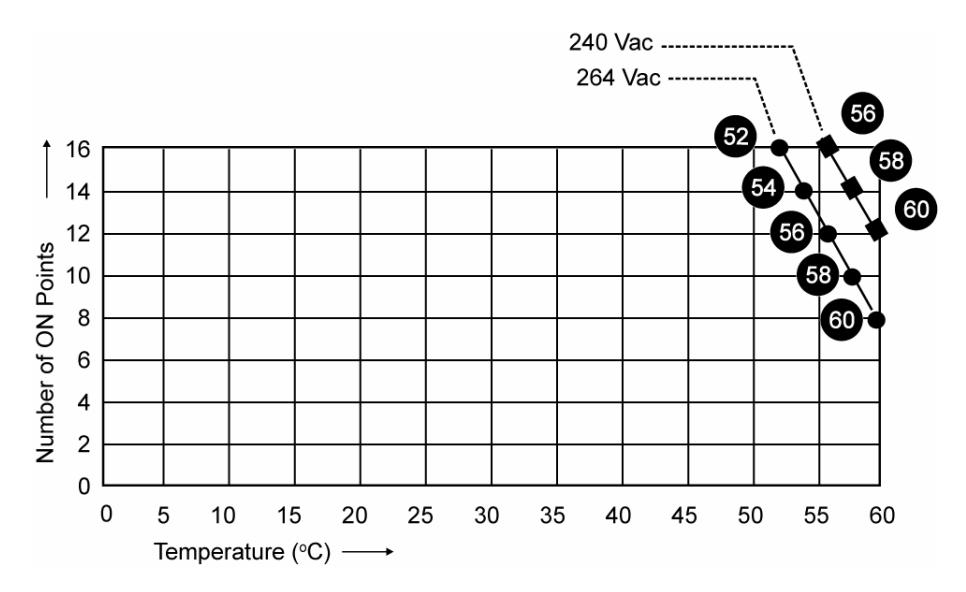

**Figura 29 – Disminución de la capacidad nominal del módulo de entrada de CA** 

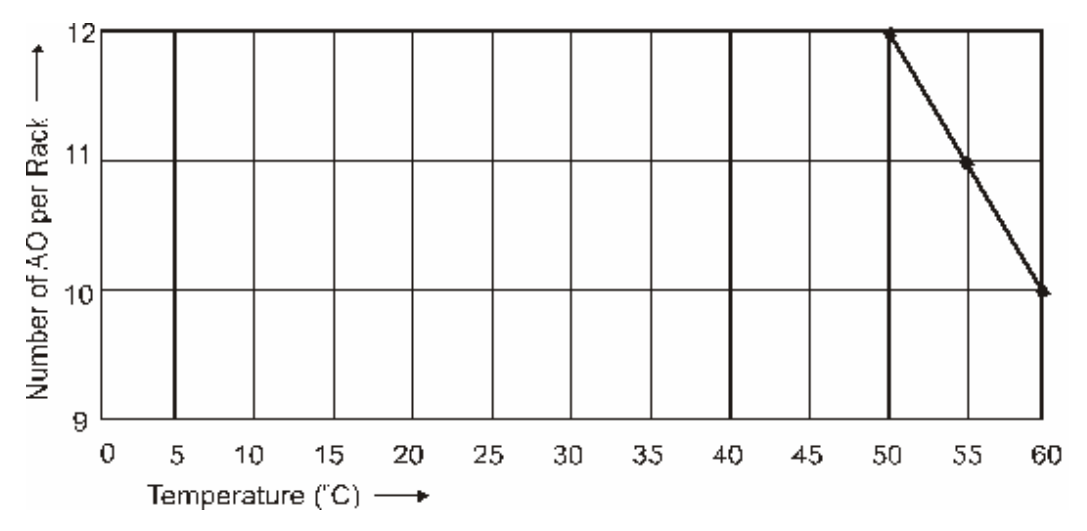

**Figura 30 – Disminución de la capacidad nominal de la fuente de alimentación** 

# **Planificación de la distancia de cableado**

Tenga en cuenta las pautas siguientes para todas las instalaciones.

- La longitud máxima del cableado RS-232 (del controlador al PC) es de 50 pies (15,2 metros).
- La longitud máxima del cableado RS-485 (del controlador a la interfaz del operador) es de 2.000 pies (609,6 metros).
- Para las conexiones Ethernet, la longitud de los cables deber ser inferior a 100 m. Para longitudes superiores a 100 m se requiere un conmutador. El uso de cables Ethernet que superen los 100 metros o de dispositivos que no sean los conmutadores recomendados producirá demoras en las transmisiones que podrían tener efectos negativos sobre el rendimiento del controlador.
- También pueden utilizarse cables de fibra óptica para las conexiones entre el controlador y un bastidor remoto. Se pueden alcanzar distancias de hasta 750 m (2.460 pies) con un cable de fibra. Se pueden

alcanzar distancias de hasta 1.500 m (4.920 pies) con un conmutador de fibra utilizado como un repetidor en el punto medio. (Consulte la página 187).Con las CPU redundantes, si se utilizan dos o más bastidores de E/S, será necesario un conmutador Ethernet entre *cada* CPU y dichos bastidores. Utilice únicamente conmutadores aprobados por Honeywell (consulte la página 187).

- Máximo de dos conmutadores entre *cada* puerto de E/S de CPU y todos los bastidores de E/S.
- Las longitudes de los cables especificadas en este manual son absolutas. Cuando se planifique el tendido de los cables y los conductores, asegúrese de incluir el tendido vertical y horizontal dentro de los armarios, recorridos y conductos para cables.
- Es conveniente minimizar la longitud del cableado de E/S. No obstante, también es una buena idea ubicar los bastidores (y el cableado) alejados de condiciones ambientales adversas, como fuentes de RFI, EMI, y alejados de áreas que tengan elevados niveles de humedad, polvo y materiales corrosivos.

### **Fabricación de cables Ethernet**

El cable Ethernet (blindado de Categoría 5) contiene cuatro pares trenzados de cables y un cable de drenaje. Cada par está formado por un cable de color sólido y un cable de color con una raya blanca.

1. Sujete los extremos del cable y los conectores RJ45 extremo con extremo tal y como se indica en la siguiente ilustración:

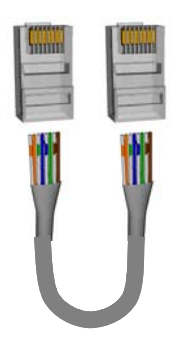

2. Si utiliza un cable de conexión directa, organice los cables tal y como se indica en la tabla siguiente: Los cables se conectan "directamente", sin cruces.

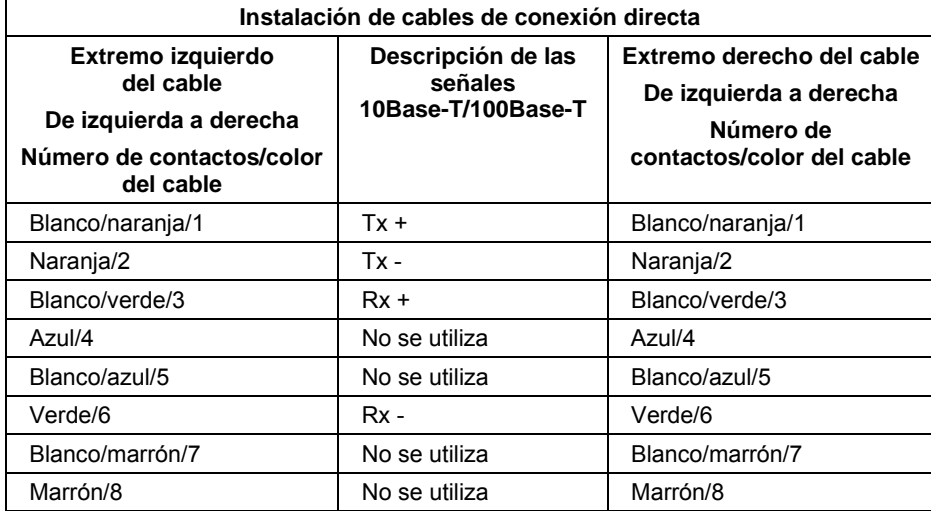

### **Planificación** previa a la instalación - **Consideraciones** sobre electricidad

3. Si utiliza un cable cruzado, organice los cables tal y como se indica en la tabla siguiente: (se cruzan los pares TX y RX)

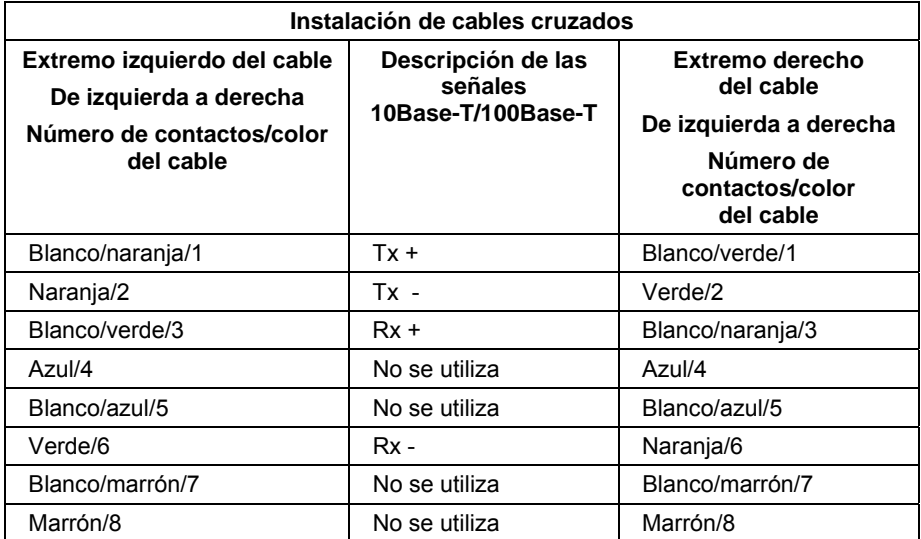

4. Engaste un conector RJ45 en cada extremo del cable. Para garantizar la fiabilidad, no destrence los pares más de lo necesario para completar la conexión engastada. Tenga cuidado de asegurarse de que el cable de drenaje queda firmemente conectado a la pantalla del conector RJ45 al engarzar el cable. Consulte las instrucciones del fabricante.

### **Consideraciones sobre electricidad**

Todos los bastidores deben montarse en una carcasa metálica apropiada. En la Figura 31 se incluye un diagrama que muestra la práctica de cableado recomendada para la carcasa de la unidad de chasis único, y en la Figura 32, para el cableado de la cabina de chasis múltiple.

Las desviaciones de las condiciones de instalación especificadas en este manual pueden anular la conformidad de este producto con las directivas EMC y aquellas sobre baja tensión.

 $\mathbf A$  warning  $\mathbf 4$ 

Existen **tensiones peligrosas** en la carcasa del equipo.

• Identifique las fuentes de tensión y evite el contacto con ellas.

**El no seguir estas instrucciones puede causar lesiones graves o fatales.** 

### **Conexión a tierra del controlador**

La CONEXIÓN DE PROTECCIÓN (conexión a tierra) de este controlador y de la carcasa en la que está instalado debe cumplir con el Código nacional de electricidad (ANSI/NFPA 70) y con los códigos eléctricos locales.

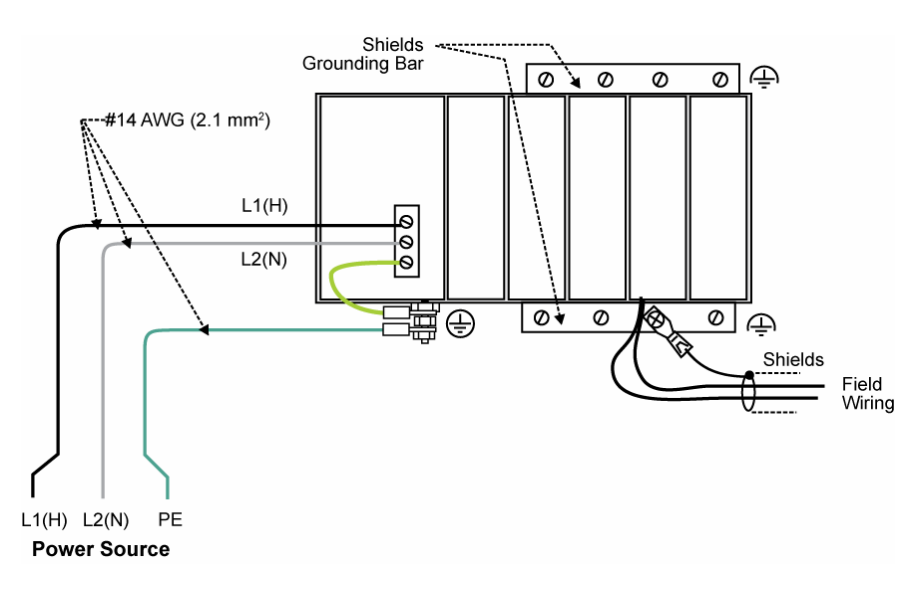

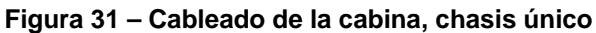

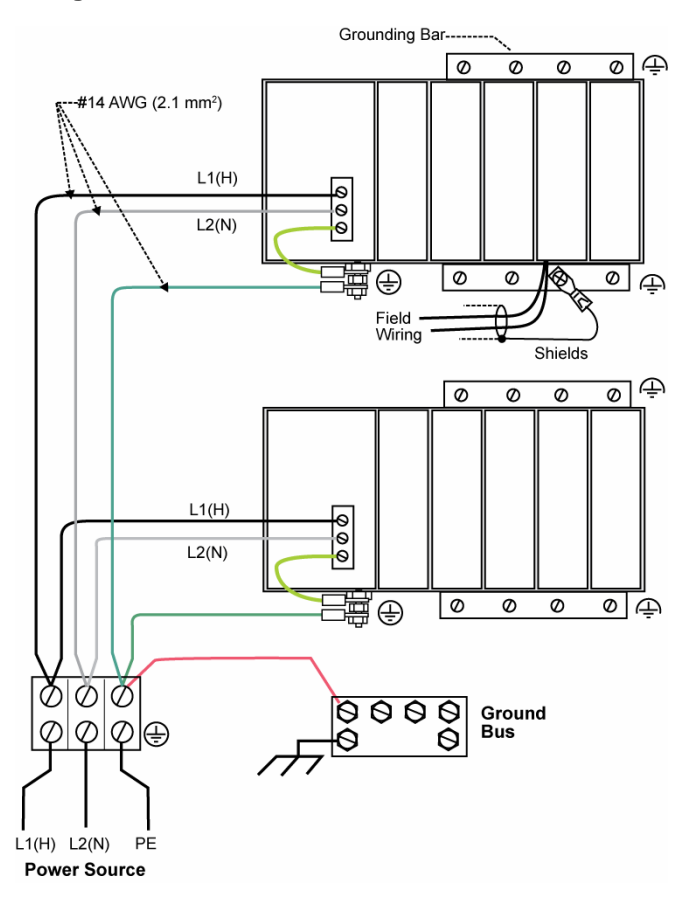

**Figura 32 – Cableado de la cabina, chasis múltiple** 

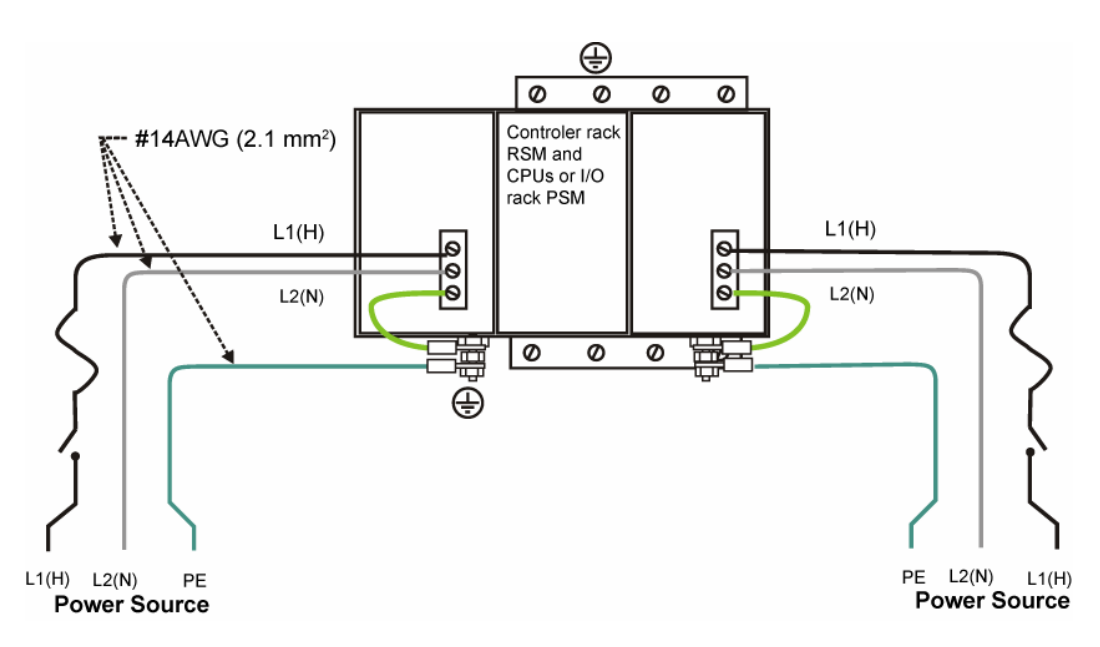

Para las fuentes de energía eléctrica P01, utilice fusibles de acción retardada de 3,0 A para el funcionamiento con 115 V de CA.; fusibles de acción retardada de 2,5 A para el funcionamiento con 230 V de CA. Para las fuentes de energía eléctrica P02, utilice fusibles de acción retardada de 2,5 A para el funcionamiento con 115 V de CA; fusibles de acción retardada de 2,0 A para el funcionamiento con 230 V de CA. Para la fuente de alimentación P24, utilice un fusible de acción retardada de 7,0 A.

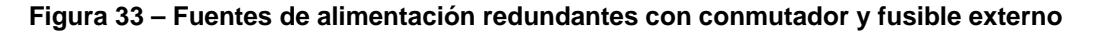

### **Conformidad CE**

El ruido eléctrico produce efectos indeseables en las mediciones y en los circuitos de control.

Los equipos digitales son especialmente sensibles a los efectos del ruido eléctrico. Se deben aplicar los siguientes métodos para reducir tales efectos:

- Se recomienda realizar una conexión complementaria de la carcasa del controlador a una toma a tierra local, utilizando un conductor de cobre  $N^{\circ}$  12 (4 mm<sup>2</sup>). Esto puede ayudar a minimizar el ruido eléctrico y los transitorios que pueden perjudicar al sistema.
- Separe el cableado externo: agrupe los cables de conexión en paquetes (consulte la ) y tienda los paquetes individuales a través de bandejas de metal o conductos para cables separados.
- Utilice cables de par trenzado blindado para todas las entradas/salidas analógicas, las variables de procesos, los RTD, los termopares, la tensión en milivoltios de CC, las señales de bajo nivel, los circuitos de 4 mA a 20 mA, las entradas/salidas digitales y los circuitos de interfaz del ordenador. Conecte a tierra los blindajes tal y como se describe en la sección Instalación y cableado de módulos de E/S en la página 65.
- Utilice dispositivos de supresión para lograr protección adicional contra el ruido. Es posible agregar dispositivos de supresión en la fuente externa. Los dispositivos de supresión apropiados están disponibles en el mercado.
- Consulte el documento 51-52-05-01, *Cómo aplicar instrumentos digitales en entornos de ruido eléctrico severo* para obtener pautas adicionales de instalación.

### **Agrupación de cables para el tendido**

Los cables que transportan una energía eléctrica relativamente alta pueden producir un ruido indeseable en los cables que transmiten señales con energía relativamente baja, en especial cuando se ubican paralelos al recorrido del cableado. Una y arme paquetes con los cables de tipos similares y tienda el paquete separado de los paquetes correspondientes a otros tipos de cables. En la tabla 6 se incluyen pautas sugeridas para agrupar cables.

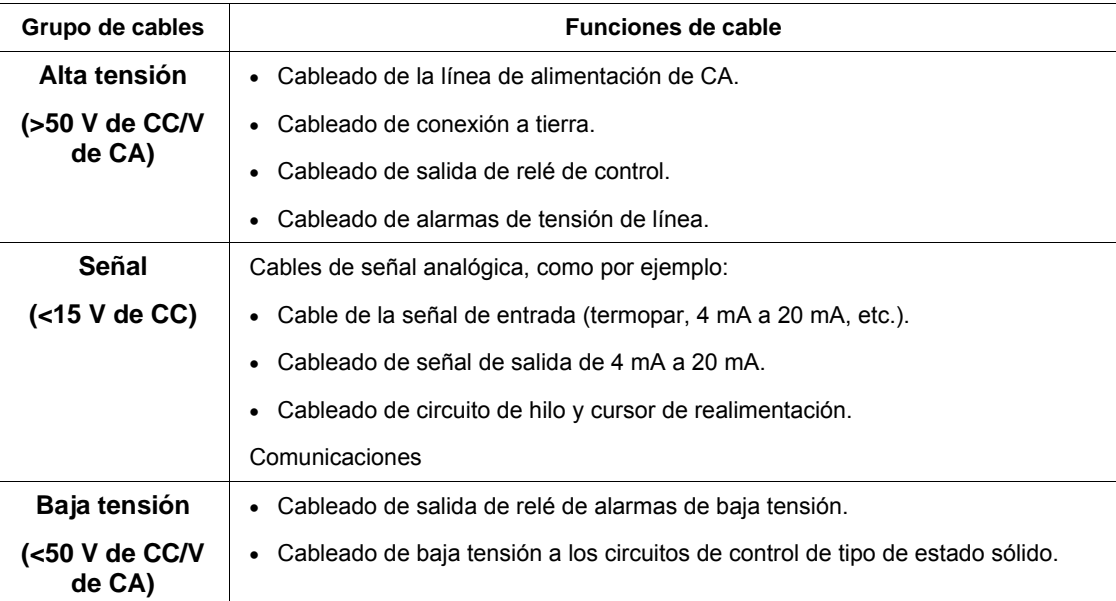

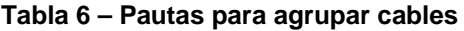

### **Relé de control maestro**

Una estructura del Relé de control maestro (MCR) es un mecanismo de seguridad para apagar el sistema de control de procesos en situaciones de emergencia. Este mecanismo, que presenta un cableado físico (provisto e instalado por el usuario), puede incluir varios interruptores de parada de emergencia, estratégicamente ubicados cerca del equipo de proceso. En Figura 34 se muestra un ejemplo de una estructura de relé de control maestro o MCR.

Cuando se opera alguno de los interruptores de Parada de emergencia, se abre la ruta de retención para el MCR. Cuando se desactiva la alimentación del MCR, se abre su contacto y se desconecta toda la alimentación de CA suministrada a los módulos de entrada de CA y a los módulos de salida de CA. Observe que la alimentación de CA se desconecta solamente de los módulos de entrada/salida de CA. Pero sigue habiendo suministro a las fuentes de alimentación eléctrica en el bastidor del controlador y en cada bastidor de expansión de E/S. El módulo del controlador y los módulos del escáner en los bastidores continúan ejecutando diagnósticos y otros programas.

# $\mathbf A$  warning  $\sqrt{\mathbf A}$

El relé de control maestro no elimina la alimentación eléctrica del bastidor del controlador ni de ninguno de los bastidores de expansión de E/S.

- Antes de realizar tareas de servicio, tales como la instalación de conexiones de terminales o el reemplazo de fusibles, utilice el o los interruptores apropiados para desconectar el suministro a las fuentes de alimentación eléctrica de cada módulo.
- Asegúrese de que el diseño del cableado impida la anulación del relé de control maestro por parte de las acciones del operador.

**El no seguir estas instrucciones puede causar lesiones graves o fatales.**

 $\bigtriangleup$  WARNING  $\bigtriangleup$  Instalaciones de Clase 1, División 2

• NO RETIRE NI REEMPLACE MÓDULOS MIENTRAS EL CIRCUITO ESTÁ VIVO, A MENOS QUE SE SEPA QUE EL ÁREA NO CONTIENE VAPORES INFLAMABLES.

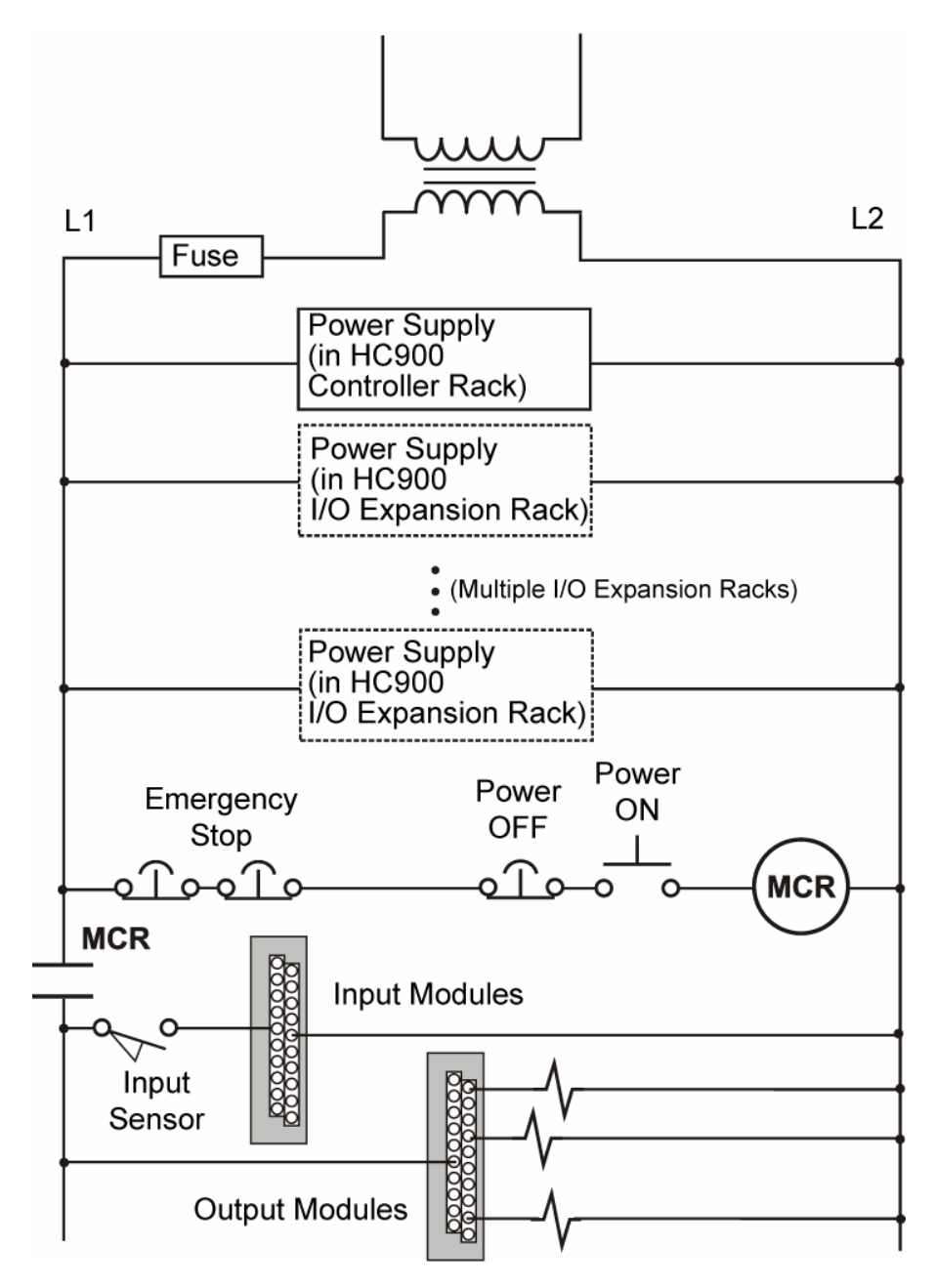

**Figura 34 – Ejemplo de cableado del relé de control maestro** 

# **Bloques de funciones del monitor del sistema**

El controlador HC900 incluye bloques de funciones que le permiten al usuario supervisar el estado de las funciones del sistema. Cuando se construye una configuración de control, considere agregar los siguientes bloques de funciones de supervisión a la estrategia de control:

- ASYS Monitor del sistema
- FSYS Monitor rápido del sistema
- RK Monitor del bastidor

Estos bloques de funciones se describen en la Guía de referencia de bloque de funciones del controlador HC900 núm. 51-52-25-109.

# **Instalación en bastidor**

## **Descripción general**

Esta sección contiene procedimientos para la instalación de uno o más controladores HC900. Es recomendable revisar la información contenida en esta sección antes de comenzar la instalación. El conocimiento de todo el procedimiento ayudará a evitar errores y fomentará la eficacia en general.

### **Herramientas requeridas**

Las herramientas principales requeridas durante la instalación se enumeran en la Tabla 7.

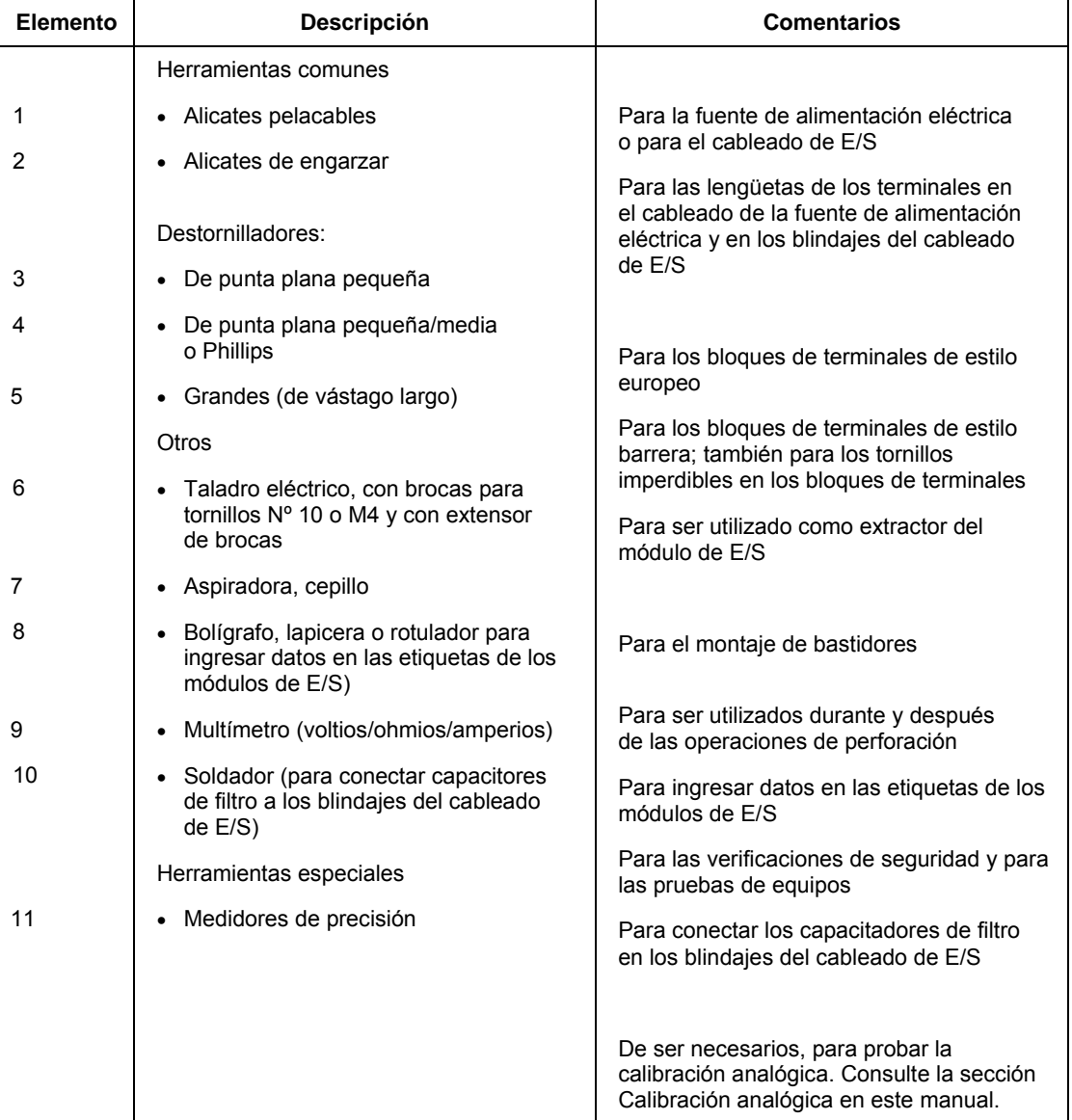

### **Tabla 7 – Herramientas de instalación**

### **Preparación de equipos**

Se proporciona una lista de verificación para la preparación de sitios en la Tabla 8.

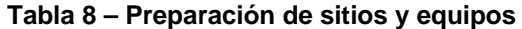

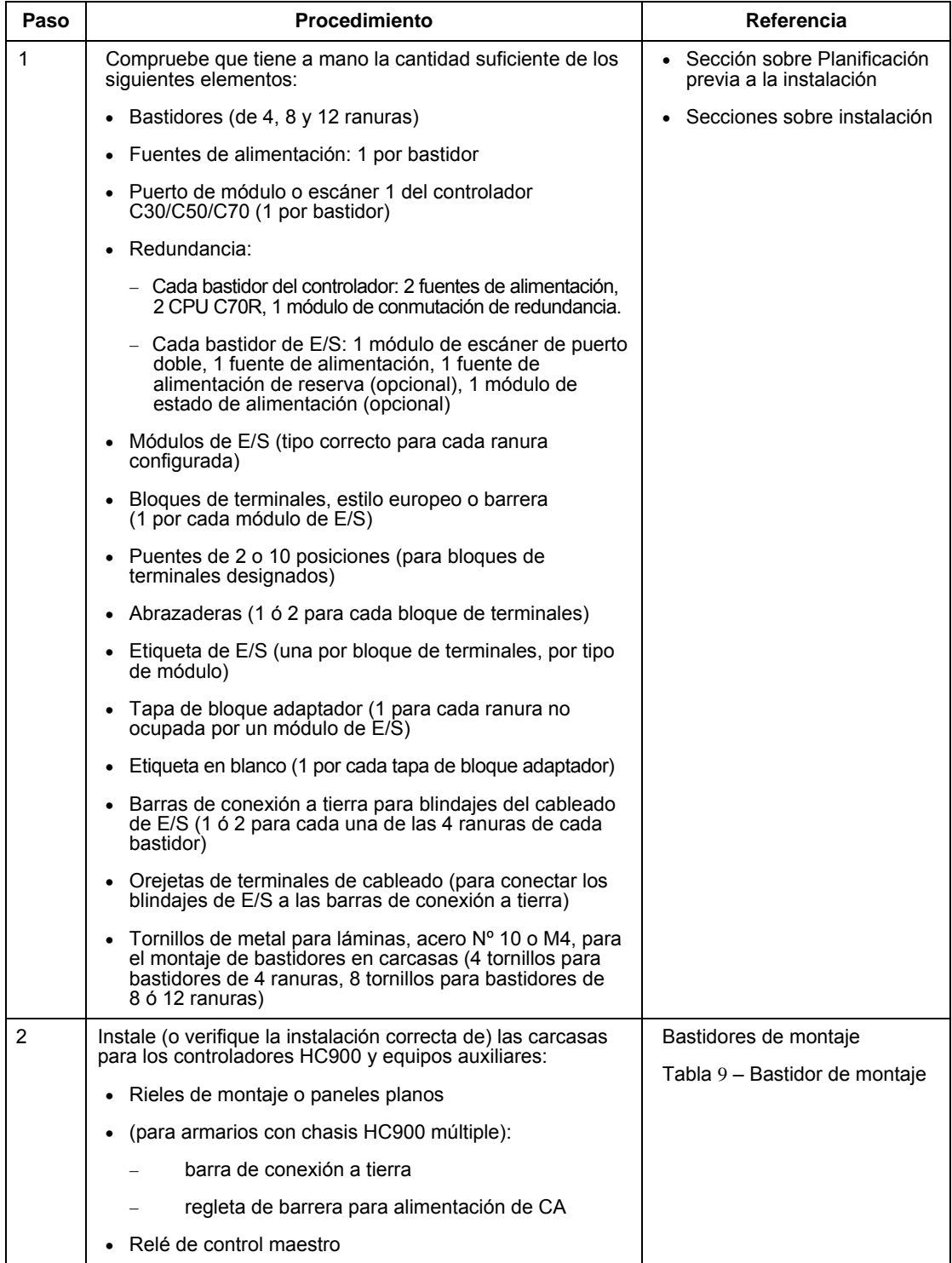

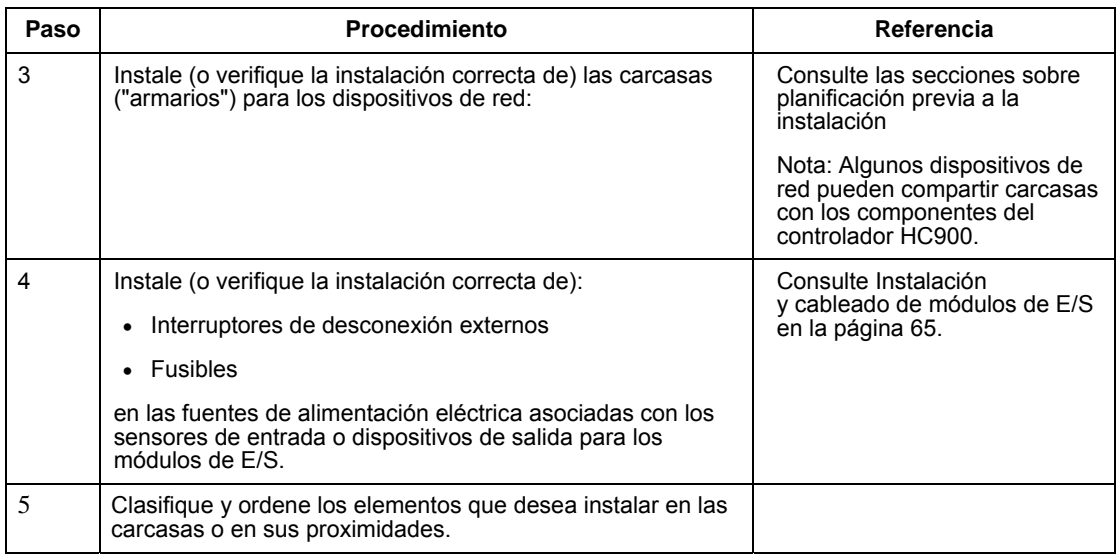

# **Bastidores de montaje**

Es posible encontrar información sobre el montaje de los bastidores en la .

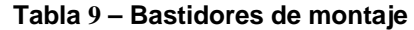

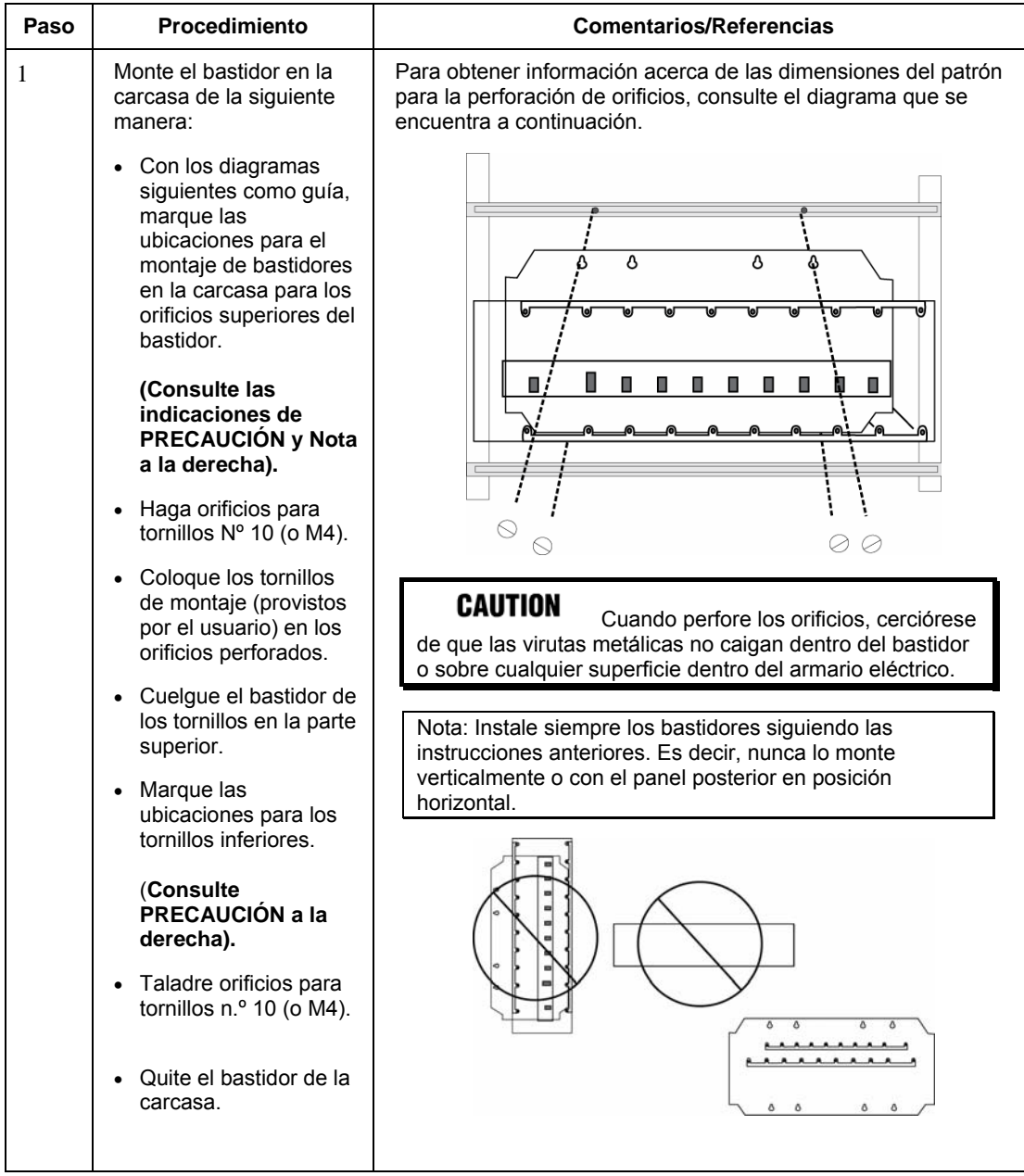

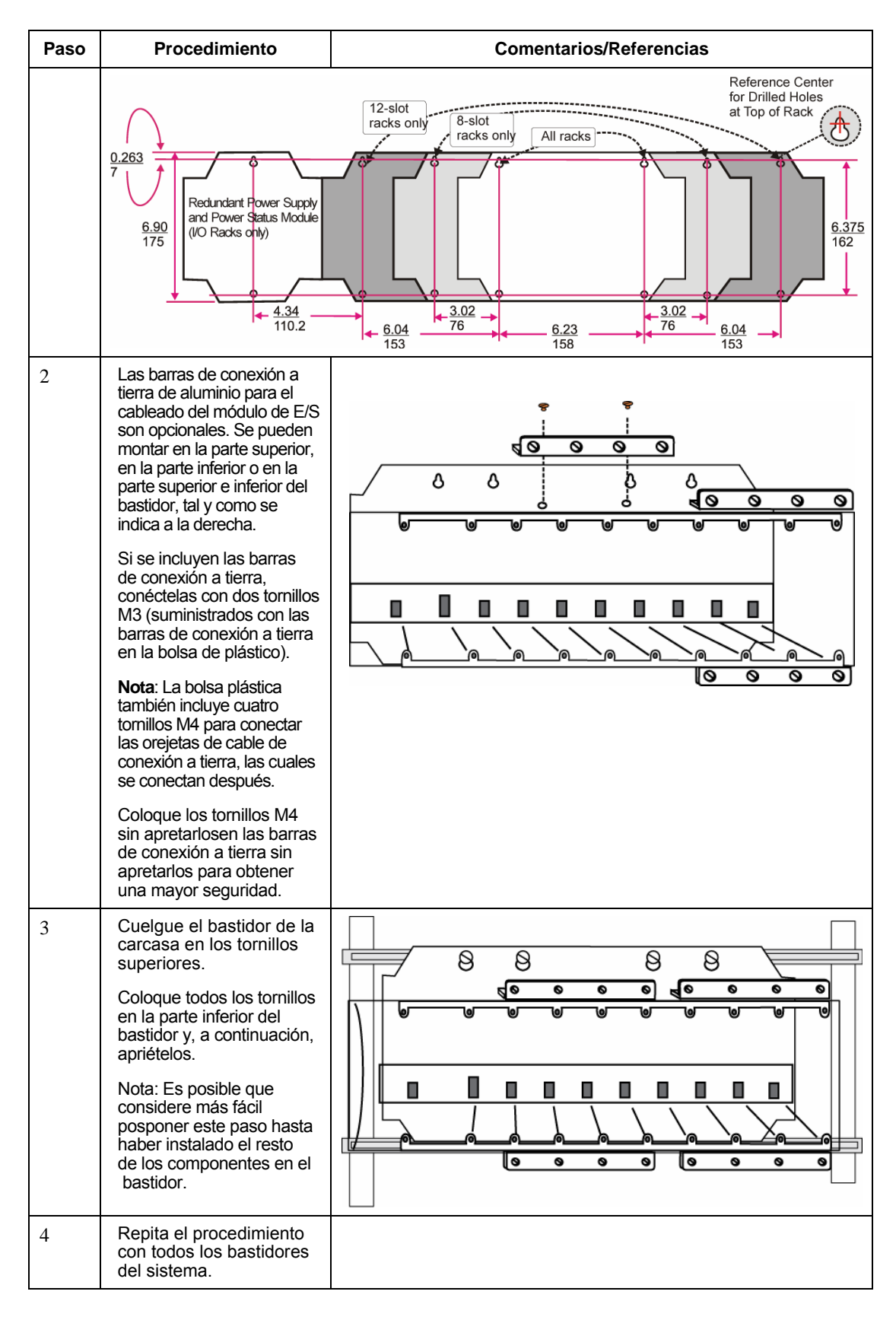

# **Montaje del bastidor del controlador**

Es posible encontrar información acerca del montaje del bastidor del controlador C30/C50/C70 en la Tabla 10.

Es posible encontrar información acerca del montaje del bastidor del controlador C70R en la Tabla 11.

| Paso           | Procedimiento                                                                                                    | <b>Comentarios/Referencias</b>                 |
|----------------|----------------------------------------------------------------------------------------------------|------------------------------------------------|
| 1              | Coloque con cuidado la<br>fuente de alimentación en<br>la ranura situada más hacia<br>la izquierda en el bastidor,<br>y asegúrese de que el<br>conector posterior esté bien<br>colocado.<br>Inserte un destornillador<br>para ranuras en las ranuras<br>superior e inferior de la<br>tapa de la fuente de<br>alimentación eléctrica<br>mientras tira hacia atrás<br>para abrir la tapa.<br>Apriete los tornillos<br>(imperdibles en la cara de<br>la fuente de alimentación<br>eléctrica) en las lengüetas<br>superior e inferior del<br>bastidor. | Δ<br>Δ<br>Δ<br>Δ<br>$\Omega$<br>П<br>Ŝ.<br>ooo |
| $\overline{2}$ | <b>A</b> WARNING<br>Tensión peligrosa<br>• Asegúrese de que el cableado a la fuente de alimentación eléctrica esté desconectado<br>de la fuente de CA del sitio antes de instalar el cableado.<br>· No quite los cables amarillo/verde del espárrago de conexión a tierra en la fuente<br>de alimentación eléctrica.<br>El no seguir estas instrucciones puede causar lesiones graves o fatales.                                                                                                    |                                                |

**Tabla 10 – Montaje del bastidor del controlador C30/C50/C70** 

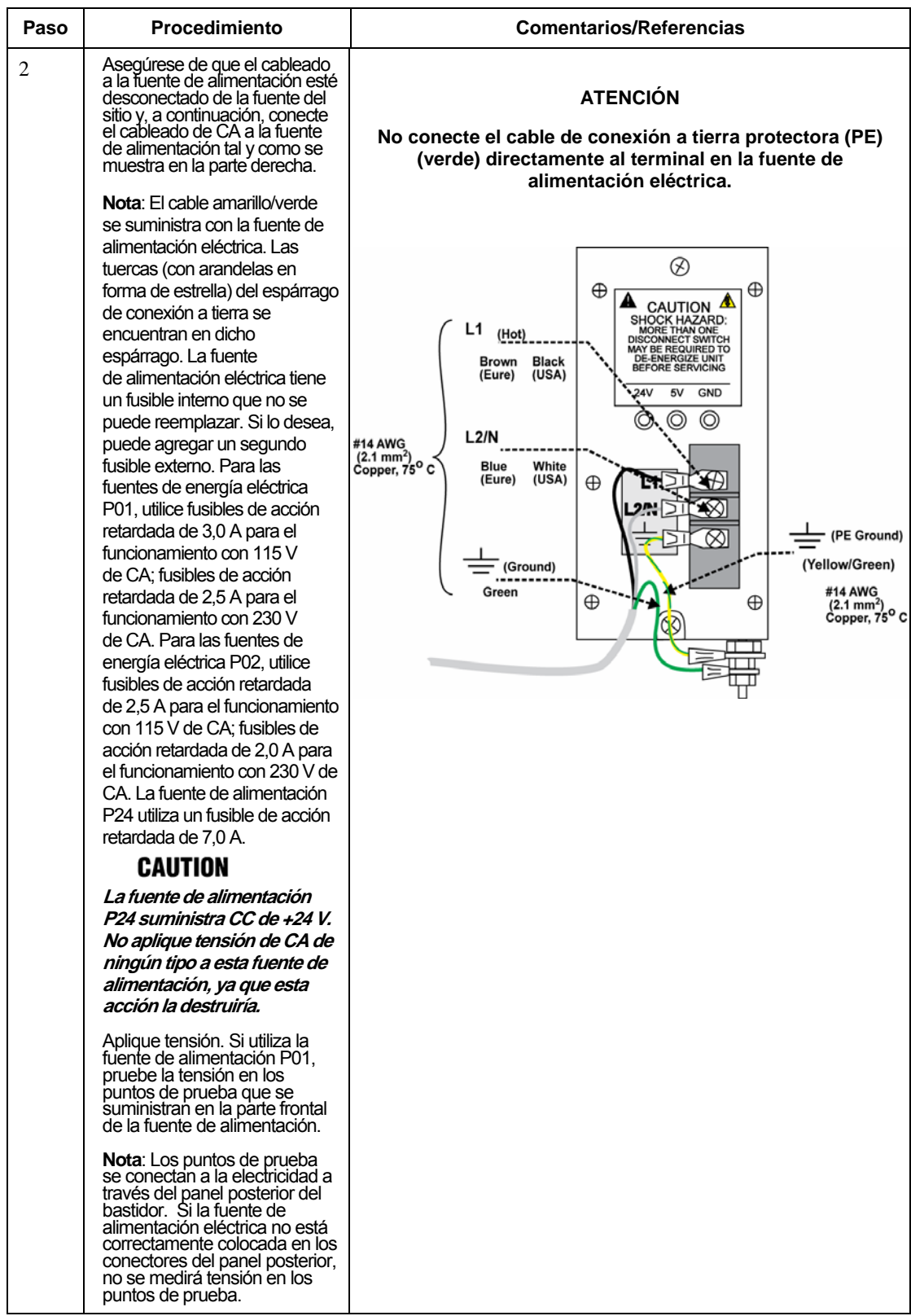

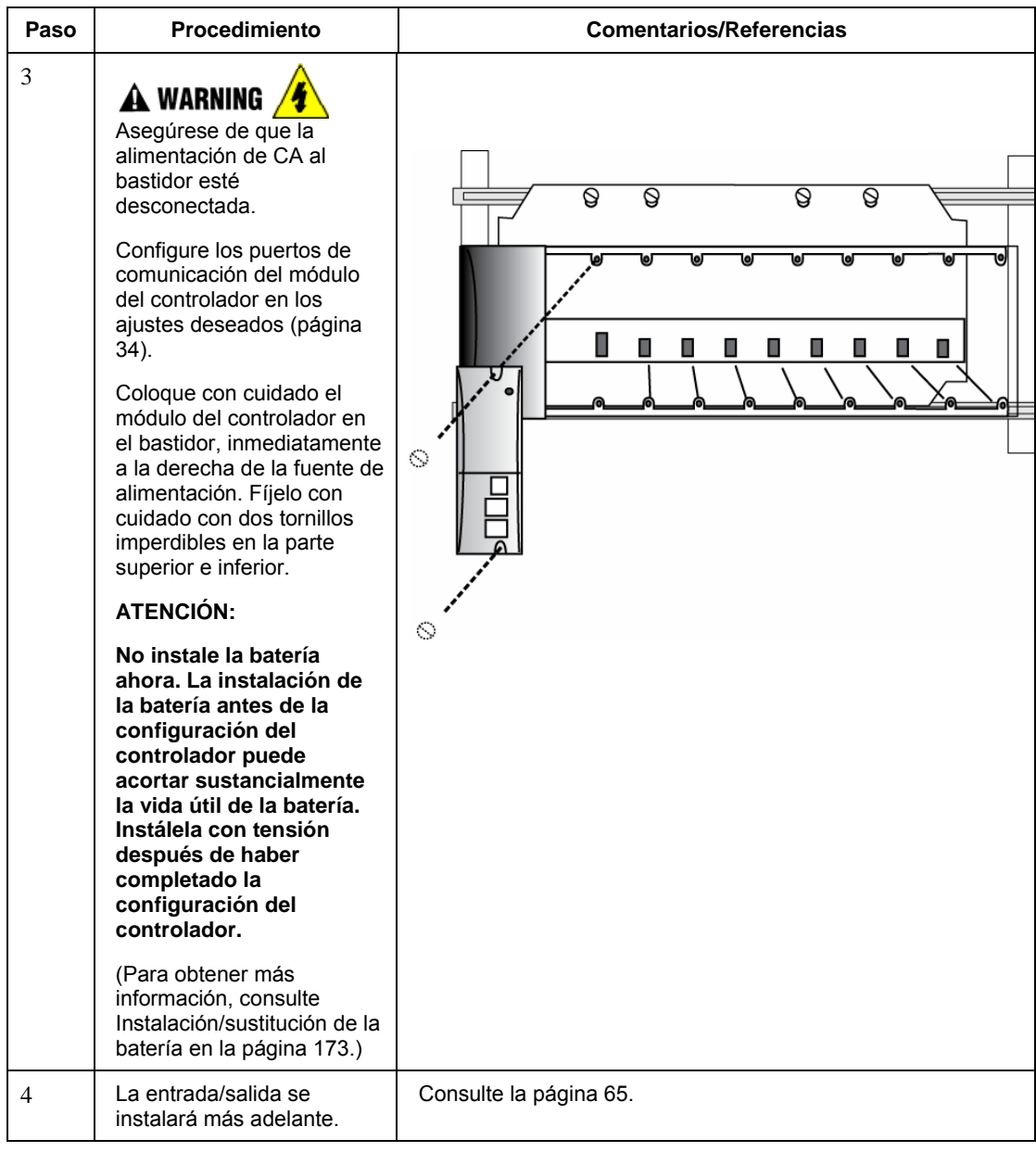

| Paso           | Procedimiento                                                                                                    | <b>Comentarios/Referencias</b>                                                                                            |
|----------------|----------------------------------------------------------------------------------------------------|----------------------------------------------------------------------------------------------------|
| 1              | Coloque con cuidado las<br>fuentes de alimentación en<br>las ranuras situadas más<br>hacia la izquierda y la<br>derecha en el bastidor.<br>y asegúrese de que el<br>conector posterior esté<br>bien colocado. Consulte<br>los pasos 1 y 2 de la tabla<br>10 para obtener<br>información para obtener<br>información acerca del<br>cableado de la fuente<br>de alimentación. | I<br>Δ<br><b>RSM</b><br>Honeywell<br>Honeywell<br><b>CPU-A</b><br>CPU-B<br>Lead<br>ସାହ<br>Reserve<br>ସା⊳<br>Fail/<br>Over |
| $\overline{2}$ | Configure los puertos<br>de comunicación del<br>controlador.                                                                                                    | Consulte la página 34.                                                                                                    |

**Tabla 11 – Montaje del bastidor del controlador C70R** 

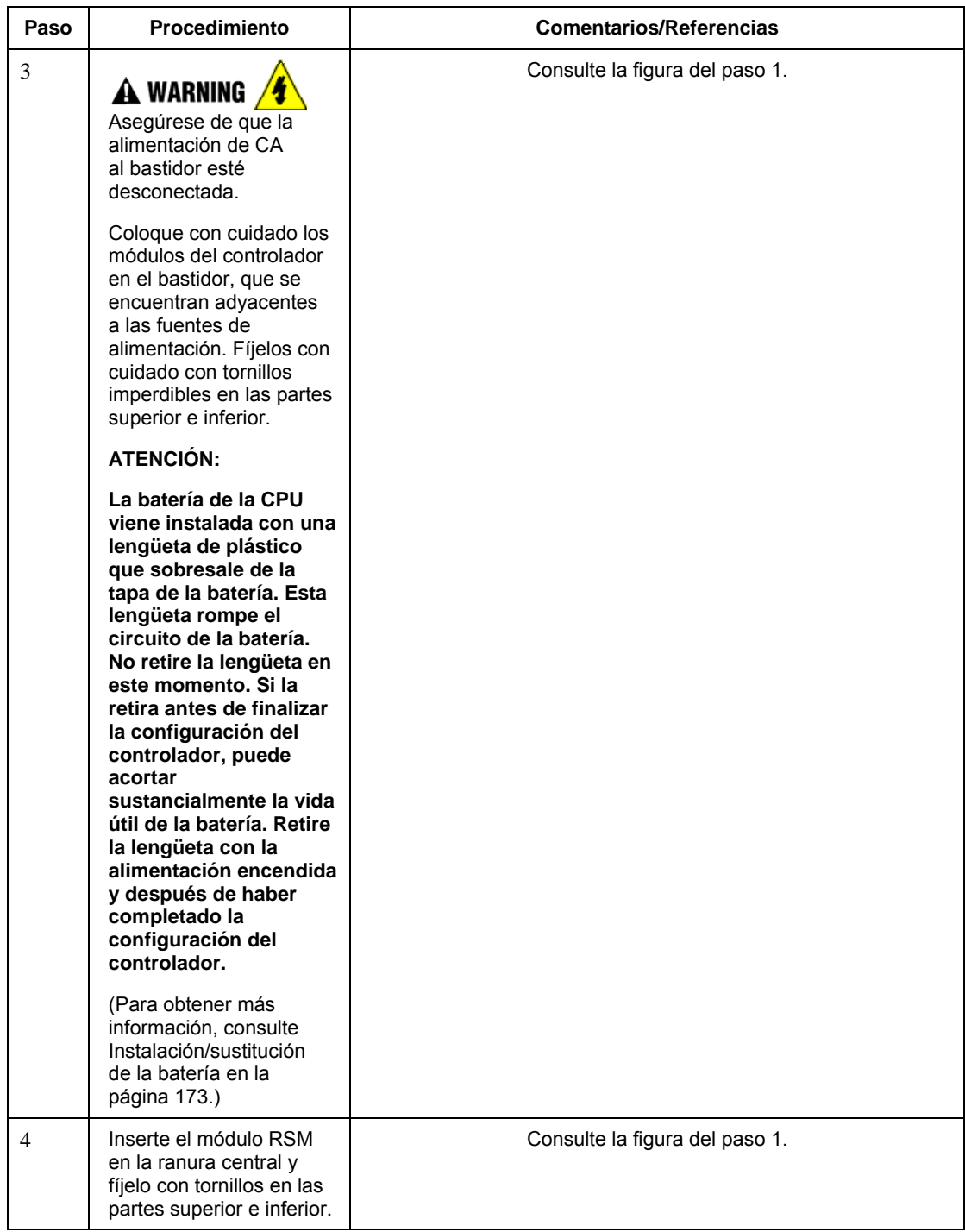
# **Montaje de los bastidores de expansión de E/S**

Encontrará información sobre el montaje de los bastidores de expansión de E/S en la Tabla 12.

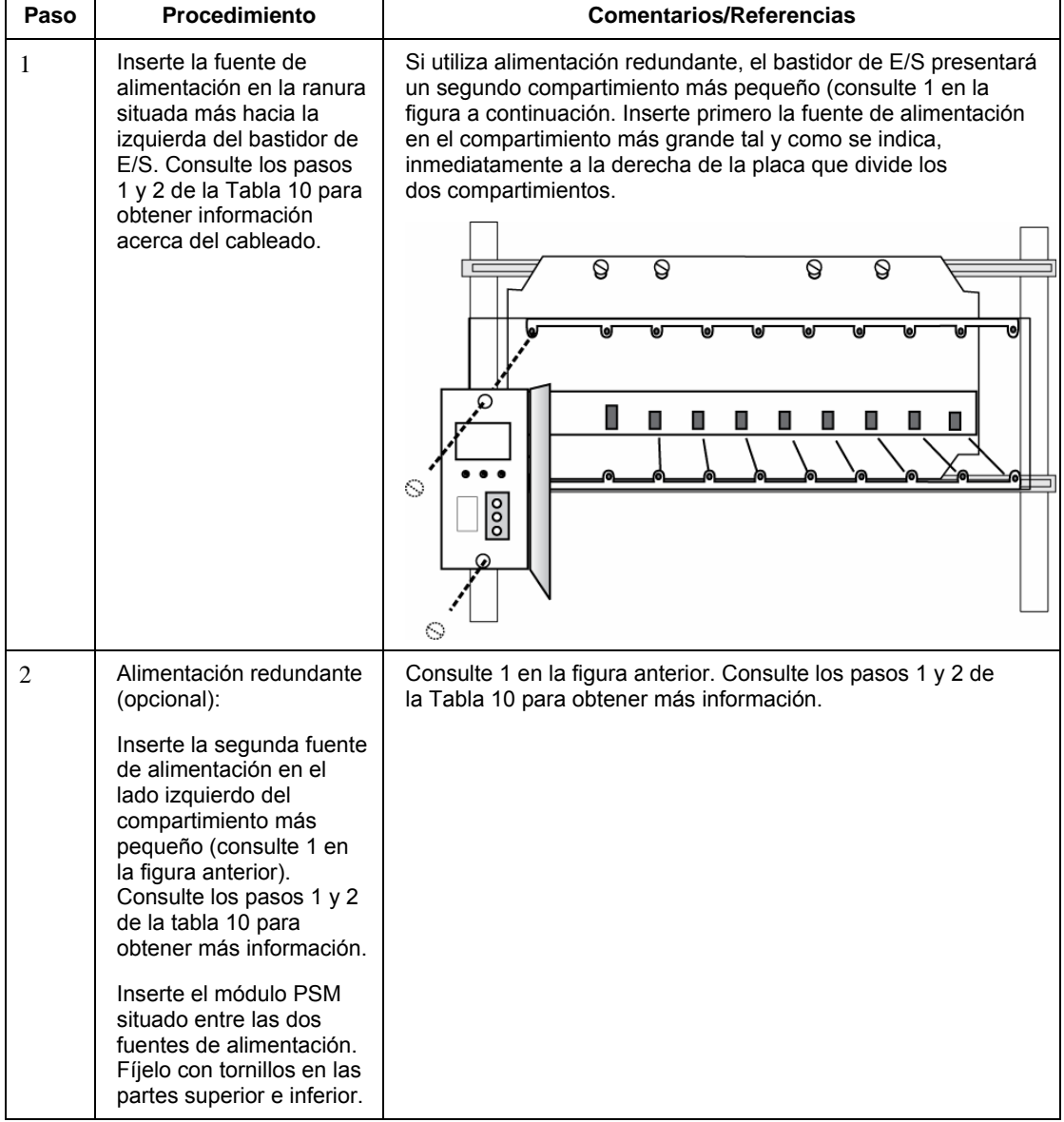

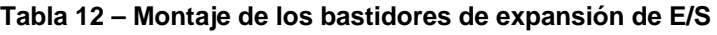

# **Instalación** en bastidor - **Montaje** de los bastidores de expansión de E/S

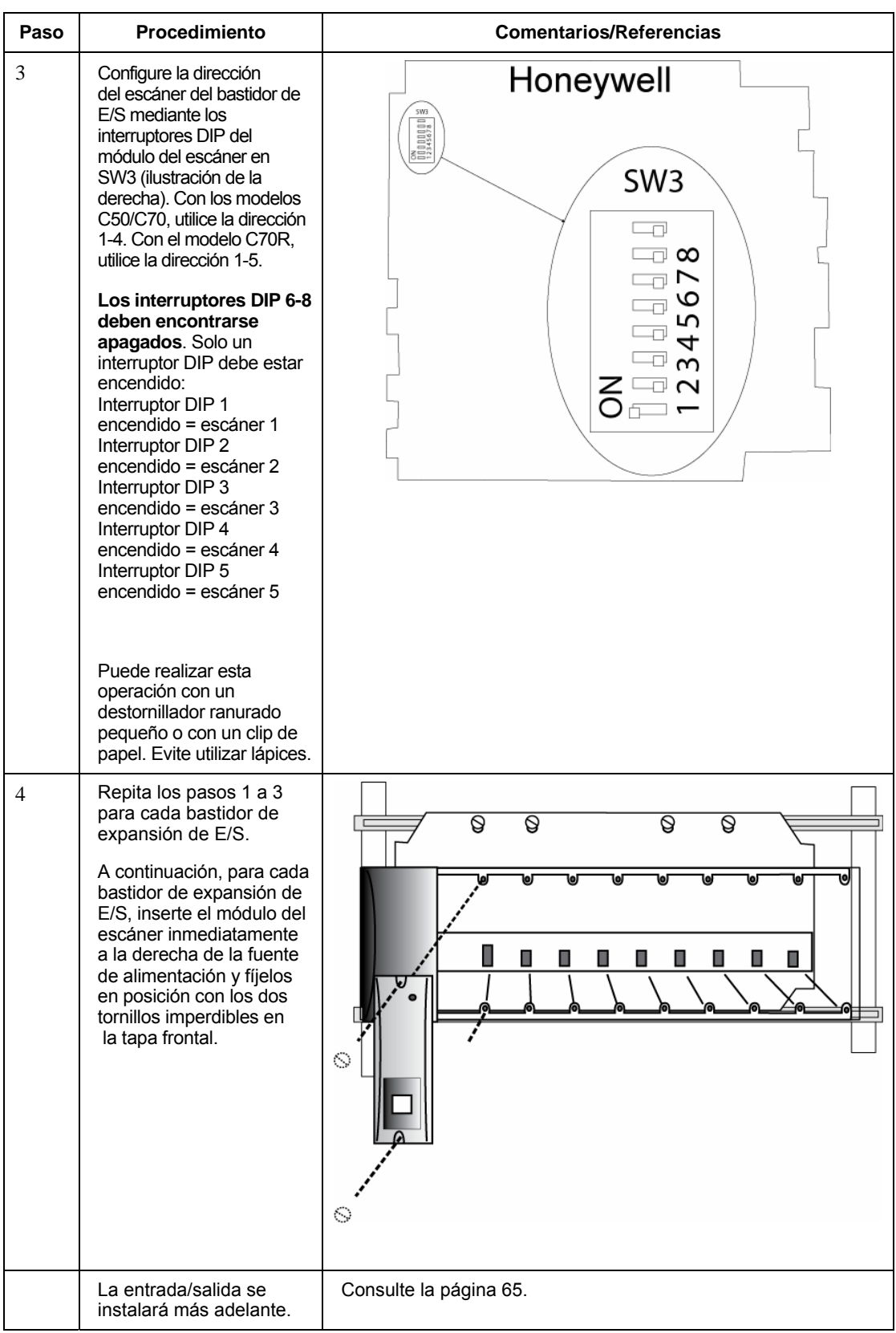

# **Instalación y cableado de módulos de E/S**

# **Descripción general**

Esta sección contiene descripciones y procedimientos de instalación de los módulos de E/S en bastidores del controlador (todos los modelos de CPU) y en bastidores de expansión de E/S (sólo en las CPU C50, C70 y C70R).

# **Ubicación de los módulos en los bastidores**

Cada módulo de entrada o salida se ubica en una ranura de E/S en un bastidor tal y como se muestra en la Figura 35.

Cada "ranura" de un bastidor incluye un conjunto de guías que ubican la placa de circuito en el bastidor y un socket de 20 contactos (4 x 5) en el panel posterior que recibe el conector de 4 x 5 contactos asociado en la parte posterior del módulo de E/S.

En la parte frontal de cada módulo de E/S, un conector de 20 ó 36 contactos recibe el socket asociado en la parte posterior del bloque de terminales. Cuando el módulo de E/S se inserta en el bastidor y el bloque de terminales se coloca en la placa de circuito, se fijan dos tornillos imperdibles del bloque de terminales en las lengüetas metálicas del bastidor.

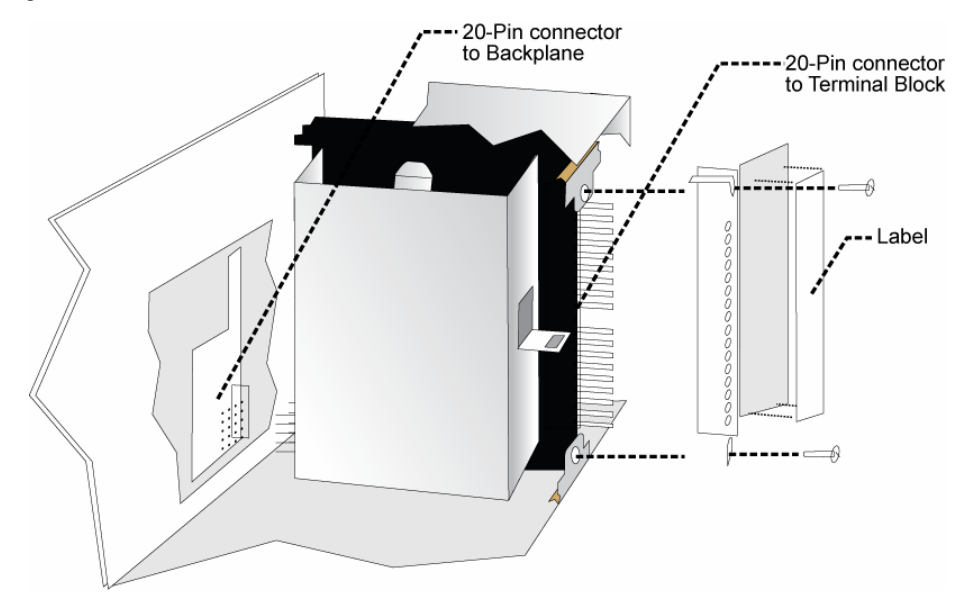

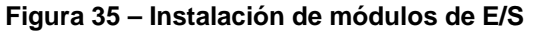

# $\mathbf A$  warning  $\mathbf A$

- No utilice un bloque de terminales de entrada/salida si el bloque de terminales está dañado, si la puerta no está o si falta uno o ambos tornillos de montaje.
- Ajuste siempre ambos tornillos del bloque de terminales antes de aplicar alimentación eléctrica de campo al módulo.
- No aplique un cableado de campo con corriente ("activo") a un módulo de entrada/salida que no esté instalado en uno de los bastidores del controlador HC900.
- No opere el controlador si no tiene una conexión de protección a tierra.

#### **Estilos de bloques de terminales**

El bloque de terminales se encuentra disponible en estilo barrera, que se muestra a la izquierda en Figura 36, y en estilo europeo, que se muestra a la derecha. No se incluye: un estilo europeo con 36 conexiones que también se encuentra disponible para determinados módulos de alta capacidad.

Los bloques de terminales tienen una "clave" de numeración grabada en relieve que muestra el patrón de numeración de las 20 ó 36 conexiones.

La estructura asociada con el bloque de terminales tiene una puerta transparente con bisagras. La puerta con bisagras es una tapa fijada con herramientas. Para abrir la puerta, inserte un destornillador plano en la ranura de las partes superior e inferior y tire de ésta hacia afuera. La puerta presenta lengüetas moldeadas que sostienen las etiquetas, y que cuentan con codificación de color exclusiva para identificar cada tipo de módulo.

Cada etiqueta está impresa por ambos lados. En la parte frontal (visible cuando la puerta está cerrada) se encuentran los números de canales de E/S, con espacios para escribir los

nombres de etiquetas. En la parte posterior (visible cuando la puerta está abierta) se encuentran los patrones de cableado para el tipo de módulo ubicado en la ranura.

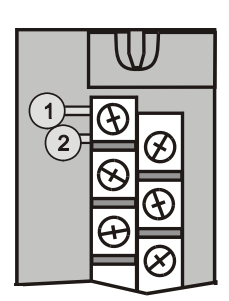

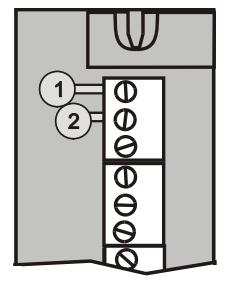

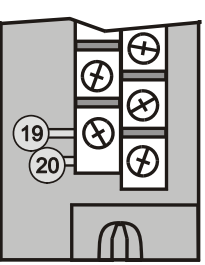

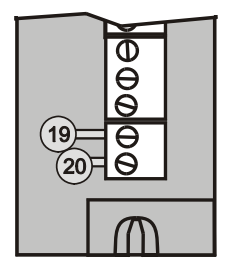

#### **Figura 36 – Estilos de bloques de terminales**

Los conectores en línea de 20 patillas ubicados en la parte posterior de los bloques de terminales son universales; es decir, que se puede utilizar cualquier tipo de módulo de E/S con los bloques de terminales de estilo europeo o barrera. Los bloques de terminales europeos de 36 contactos deben utilizarse con los módulos de entrada analógica de alto nivel, salida analógica de alto nivel, entrada digital de 32 puntos y salida digital de 32 puntos.

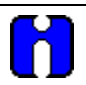

## **ATENCIÓN**

Antes de montar los bloques de terminales en el bastidor, asegúrese de que se adaptan adecuadamente al tipo de módulo con el que se van a utilizar. Consulte Procedimientos de instalación de módulos de E/S en la página 71.

#### **Claves y colores de los bloques de terminales**

Tanto el estilo europeo como el de barrera están disponibles en dos colores (rojo y negro). Los bloques de terminales negros, que presentan contactos dorados, se utilizan para señales de baja tensión y baja energía, como por ejemplo las entradas de contactos y las tensiones de CC bajas. Los bloques de terminales rojos, que presentan contactos de color estaño, se utilizan para tensiones altas, como por ejemplo de 120/240 V de CA.

Los colores de cada bloque de terminales deben corresponderse con los colores de los cabezales de los módulos de E/S con los que se utilizan, es decir:

- Los bloques de terminales negros, que presentan contactos dorados, se utilizan con los módulos de E/S de cabezales negros y contactos dorados en el conector de 20 contactos; se incluyen: Entrada analógica, salida analógica de 4 canales, entrada de CC, salida de CC, entrada de contactos, entrada de pulso, salida de pulsos, entrada de frecuencia, entrada de cuadratura.
- Los bloques de terminales rojos, que presentan contactos blancos (color estaño), se utilizan con los módulos de E/S de cabezales rojos y contactos blancos (color estaño) en el conector de 20 contactos; se incluyen: entrada de CA, salida de CA y salida de relé.
- Los bloques de terminales europeos negros de 36 contactos, que presentan contactos dorados, se utilizan con los módulos de salida analógica de 8 puntos, salida analógica de 16 puntos, entrada analógica de 16 puntos, entrada digital de 32 puntos y salida digital de 32 puntos.
- El instalador puede incluir claves en los bloques de terminales para evitar que se instalen bloques de terminales de alta tensión en los módulos de baja tensión. Consulte Tabla 15.

• Cualquiera de las etiquetas con códigos de colores se adapta a la puerta de cualquier bloque de terminales. Tenga la precaución de garantizar que todos los componentes de hardware coincidan entre sí y también con la estrategia de control del archivo de configuración.

# **Panel de terminación remota (RTP)**

El panel de terminación remota (RTP) opcional proporciona una forma fácil de conectar el controlador HC900 al cableado de campo. El RTP integra algunos de los componentes típicos conectados en forma externa, reduciendo el tiempo de cableado y preparación. También minimiza la necesidad de cables múltiples con una conexión de un único tornillo, expandiendo la conectividad de los terminales compartidos de los módulos de E/S.

Consulte el Apéndice - Instalación de paneles de terminación remota (RTP) en la página 189 para obtener más información.

# **Cableado del bloque de terminales a campo (señal)**

Si bien ambos tipos de bloques de terminales disponibles se pueden utilizar en todos los tipos de módulos de E/S, los métodos de cableado varían según el tipo de módulo y según los tipos de dispositivos de campo conectados al bloque de terminales. En las descripciones que se facilitan a continuación se proporcionan detalles.

El cableado se puede pasarse a través del bloque de terminales situado en la parte superior, inferior o en ambas. El cableado se debe fijar en posición utilizando ligaduras de cables en las pestañas ranuradas moldeadas en la parte superior e inferior de cada bloque de terminales.

## **Recomendaciones y reglas de cableado**

En general, se deben usar cables de cobre trenzado para las conexiones eléctricas sin termopar. Un cableado de par trenzado con blindaje mejora la protección contra ruidos si se sospecha del tendido de los cables.

## *Calibre de los cables*

Cuando realice conexiones eléctricas, respete todos los códigos locales. A menos que los códigos eléctricos locales indiquen lo contrario, el calibre mínimo recomendado de los cables para las conexiones se indica en la Tabla 13.

| Calibred<br>el cable | Aplicación del cable                                            |  |
|----------------------|-----------------------------------------------------------------|--|
| 14                   | Conexión a tierra a la fuente de alimentación eléctrica común.  |  |
| De 14 a 16           | CA a fuente de alimentación eléctrica.                          |  |
| De 10 a 14           | Cable de conexión a tierra.                                     |  |
| 20                   | Cableado del campo de tensión y corriente continua.             |  |
| 22                   | Cableado de tensión y corriente continua en la sala de control. |  |

**Tabla 13 – Calibres mínimos recomendados de cables** 

## *Tendido y seguridad de los cables*

Por lo general, el cableado de campo se tiende hacia las conexiones que se encuentran en un panel de terminales, cerca del controlador y, a continuación, desde el panel de terminales hacia los bloques de terminales en los módulos de E/S.

Independientemente del método de tendido utilizado, el cableado debe tener un apoyo mecánico a lo largo de toda su extensión y debe estar protegido contra daños físicos e interferencias electromagnéticas (ruido). (Consulte Consideraciones sobre electricidad en la página 46).

Además, todos los cables deben tener terminaciones bien fijadas, realizadas siguiendo las prácticas de cableado adecuadas.

#### *Conexión a tierra de señales (Figura 37*)

El blindaje para cada entrada debe conectarse a tierra en la barra de conexión a tierra (opcional) de la parte superior o inferior de cada bastidor, tal y como se indica en Figura 38. Para rechazar el ruido de baja frecuencia, los blindajes del cableado de E/S deben conectarse a tierra únicamente en el extremo del controlador.

Para rechazar ruido de alta frecuencia, los blindajes se deben conectar a tierra en el controlador y en el dispositivo de campo. Si el potencial de conexión a tierra del dispositivo de campo es distinto del potencial del controlador, deberá utilizar un capacitor de aislamiento de CC entre el blindaje y la barra de conexión a tierra del bastidor.

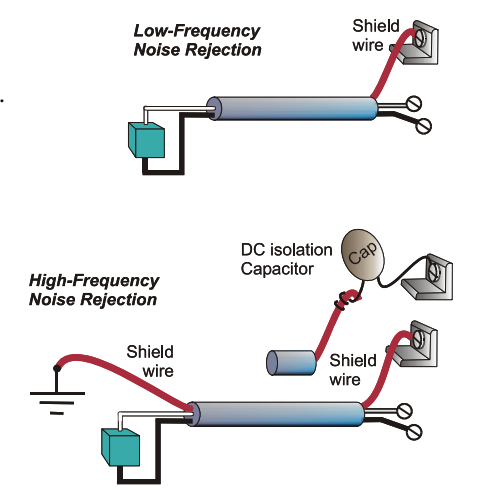

**Figura 37 – Conexión a tierra de los cables de señales** 

Las barras de conexión a tierra de aluminio para el cableado de E/S están disponibles de manera opcional. Si decide utilizarlas, debe sujetarlas a la parte superior o inferior de cada bastidor, tal y como se indica en la Figura 38. Para permitir la conexión de múltiples cables de conexión a tierra con un único tornillo, los cables pueden estar trenzados y fijados con una orejeta para cables.

Para facilitar el reemplazo del módulo, en la mayoría de los casos es conveniente tender todo el cableado

a través de la parte superior o inferior del bloque de terminales. De esta manera, el bloque de terminales puede rotar hacia arriba o hacia abajo y permitir un fácil acceso al módulo; además, es el método preferido para una cantidad limitada de cables.

Si desea utilizar una mayor cantidad de cables o cables de mayor calibre, se recomienda tender algunos cables a través de la parte superior del bloque de terminales y otros a través de la parte inferior, tal y como se indica en la Figura 38. En este caso, es necesario ajustar la longitud del cable para asegurar una adecuada flexibilidad de los cables trenzados y para brindar espacio suficiente para

retirar el módulo de E/S.

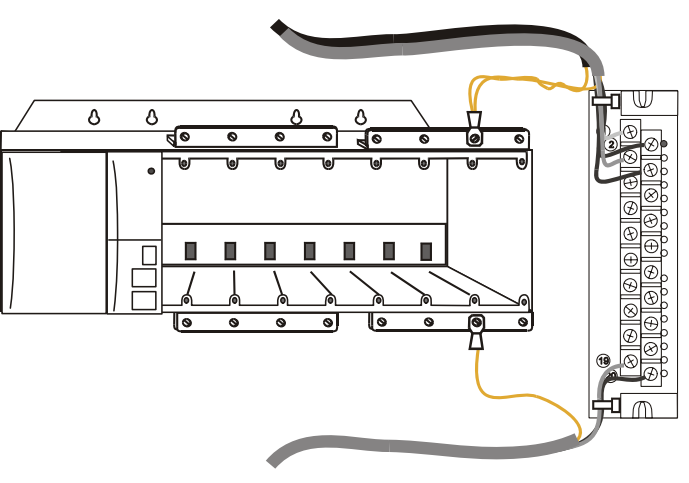

**Figura 38 – Conexión a tierra del blindaje de los cables** 

### *Hileras de puentes del bloque de terminales*

Se encuentran disponibles dos tipos de hileras de puentes del bloque de terminales para utilizar con los bloques de terminales de estilo barrera: de diez posiciones y de dos posiciones. (Figura 39)

Los puentes de diez posiciones se utilizan con los módulos de salida de CA para realizar la conexión interna de L1 (activa de CA) de todos los canales.

Los puentes de dos posiciones se utilizan para la conexión común (neutra de CA o negativa de CC) del módulo de entrada de CC, el módulo de salida de CC y el módulo de entrada de CA. Cada uno de estos tipos de módulos tiene grupos de ocho canales y los dos grupos están aislados el uno del otro. El puente de dos posiciones conecta los terminales (comunes) 10 y 12 y forma un grupo de 16 canales no aislados.

El puente de dos posiciones también se puede utilizar para conectar los terminales V+ en el módulo de salida de CC.

Consulte la información de cableado correspondiente a cada módulo que se encuentra en esta sección de este manual.

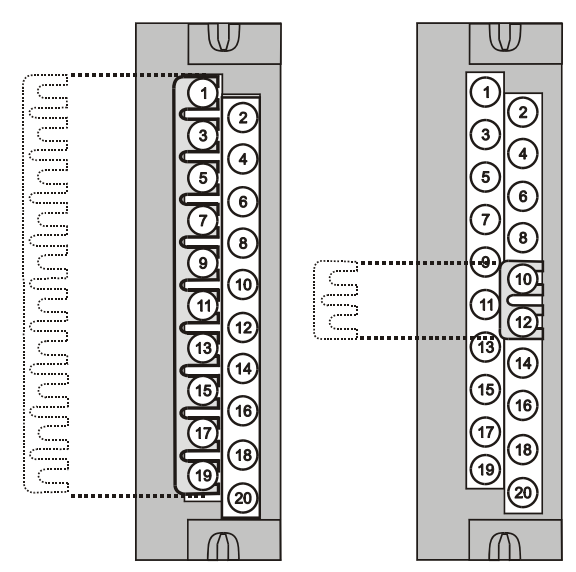

## **Figura 39 – Instalación del puente de bloques de terminales**

# **Extracción e inserción bajo alimentación eléctrica (RIUP) A WARNING**

Lea detenidamente en su totalidad la información siguiente relacionada con la extracción e inserción bajo alimentación eléctrica, antes de intentar extraer y/o reemplazar cualquier módulo de E/S, en especial en un sistema que está controlando activamente un proceso.

Todos los tipos de módulos de E/S del sistema del controlador HC900 incluyen la función de extracción e inserción bajo alimentación eléctrica (RIUP). Eso significa que, mientras el bastidor está recibiendo alimentación eléctrica, se puede extraer o insertar cualquiera de los módulos de E/S:

- Sin que se produzcan daños físicos en el módulo, en el bastidor, ni en los otros módulos del bastidor.
- Sin perturbar las funciones de los *otros módulos de E/S* en el bastidor o en el sistema.

En circunstancias estrictamente controladas, esta característica permite al usuario extraer e insertar módulos de E/S sin tener que desconectar completamente un sistema que está en funcionamiento. Sin embargo, se debe reconocer que la extracción o la inserción de un módulo de E/S bajo alimentación eléctrica representa un potencial riesgo de que se produzcan daños materiales y personales.

Las circunstancias que ameriten acciones prudentes dependen de las condiciones y las aplicaciones de procesos específicas de la instalación de cada usuario. Es responsabilidad del personal del sitio conocer las posibles consecuencias de la extracción e inserción bajo alimentación eléctrica, y tomar las acciones necesarias para evitar cualquier consecuencia adversa, antes de extraer o insertar un módulo de E/S bajo alimentación eléctrica. En la Tabla 14 se incluyen algunas pautas generales para establecer los procedimientos adecuados en una instalación determinada.

| Riesgo                                                                                          | Origen                                                                                                    | Acciones preventivas                                                                                                    |
|-------------------------------------------------------------------------------------------------|----------------------------------------------------------------------------------------------------|----------------------------------------------------------------------------------------------------|
| $\hat{\mathbf{A}}$ warning $\hat{\mathbf{A}}$<br><b>Tensiones peligrosas</b>                    | Tensiones potencialmente letales<br>en los tableros de terminales<br>asociados con los módulos de E/S.                                                                                            | Desconecte todas las señales en<br>los bloques de terminales de las<br>fuentes de alimentación eléctrica<br>antes de retirar el bloque de<br>terminales del módulo de E/S.                                                                                                    |
| <b>A CAUTION</b><br>Pérdida del control o de<br>la visualización de un<br>proceso en ejecución. | Cada señal en cada uno de los<br>terminales de un módulo de E/S<br>tiene una función específica.<br>Cualquiera o todas las señales<br>pueden ser vitales para el control<br>seguro de un proceso. | Usted puede:<br>Recurrir a personal capacitado y a los<br>mecanismos de control apropiados<br>y realizar la transferencia al control<br>manual para cada señal necesaria<br>para mantener el control seguro del<br>proceso.<br>O bien:<br>Detener el proceso de manera<br>segura antes de iniciar el<br>procedimiento de extracción<br>o de inserción. |

**Tabla 14 – RIUP: Riesgos potenciales y acciones recomendadas** 

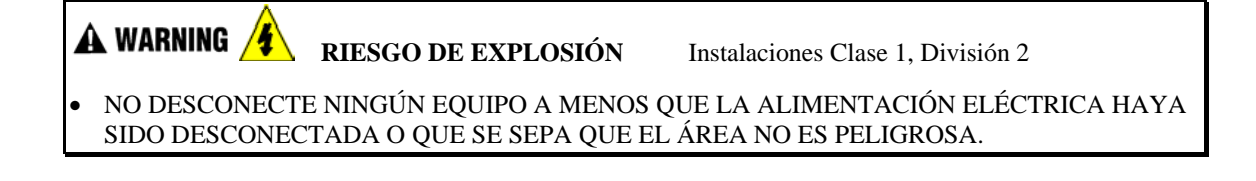

# **Procedimientos de instalación de E/S**

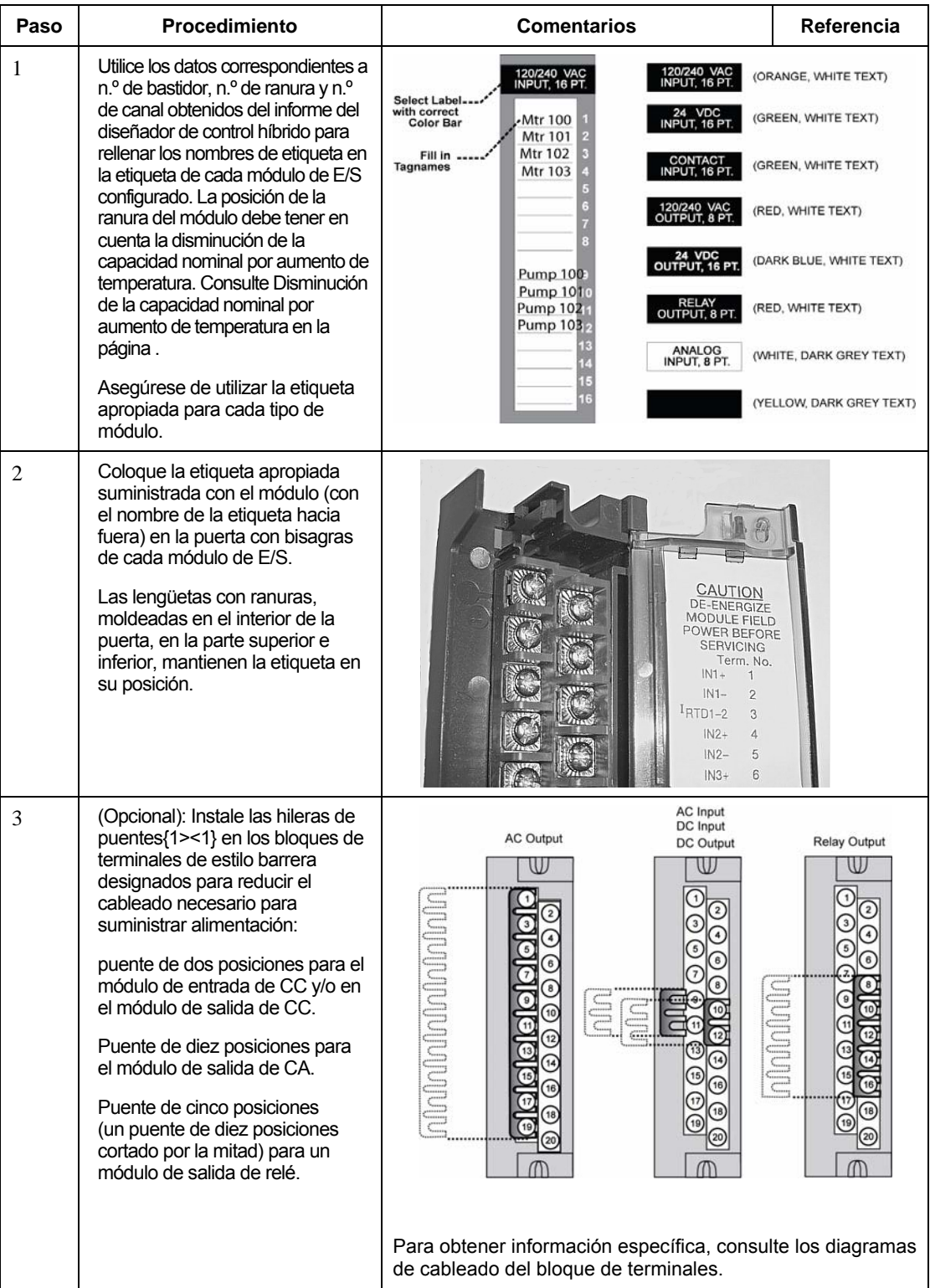

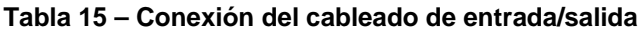

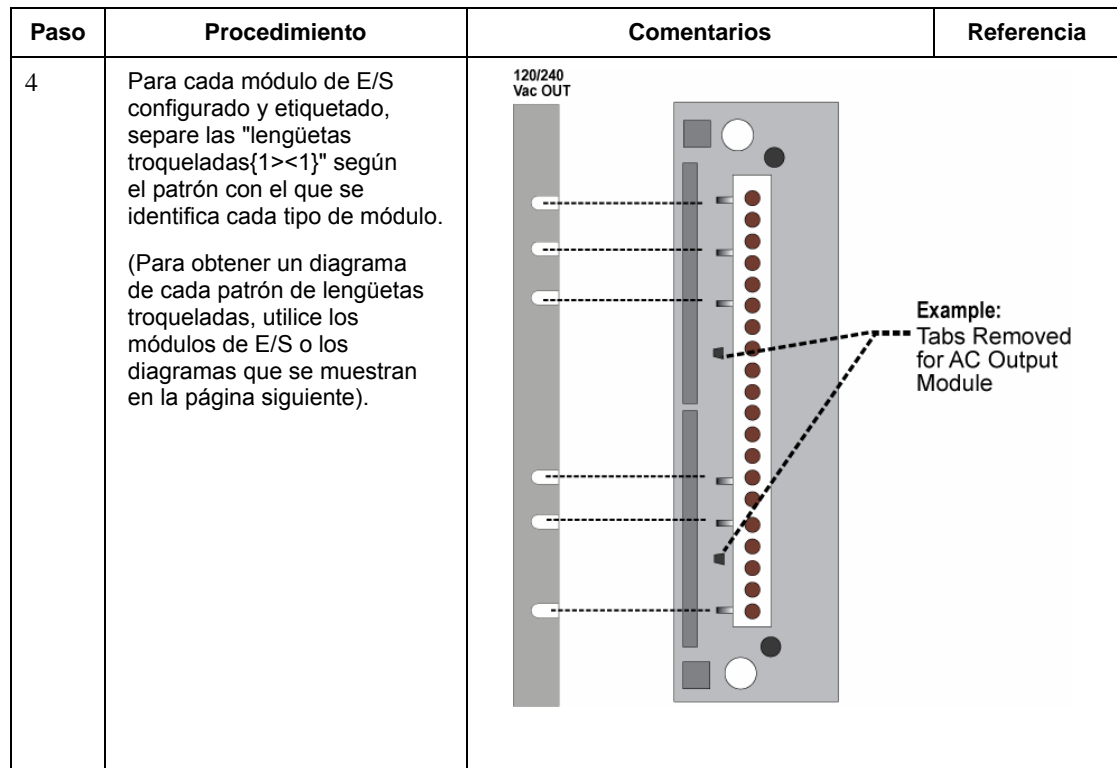

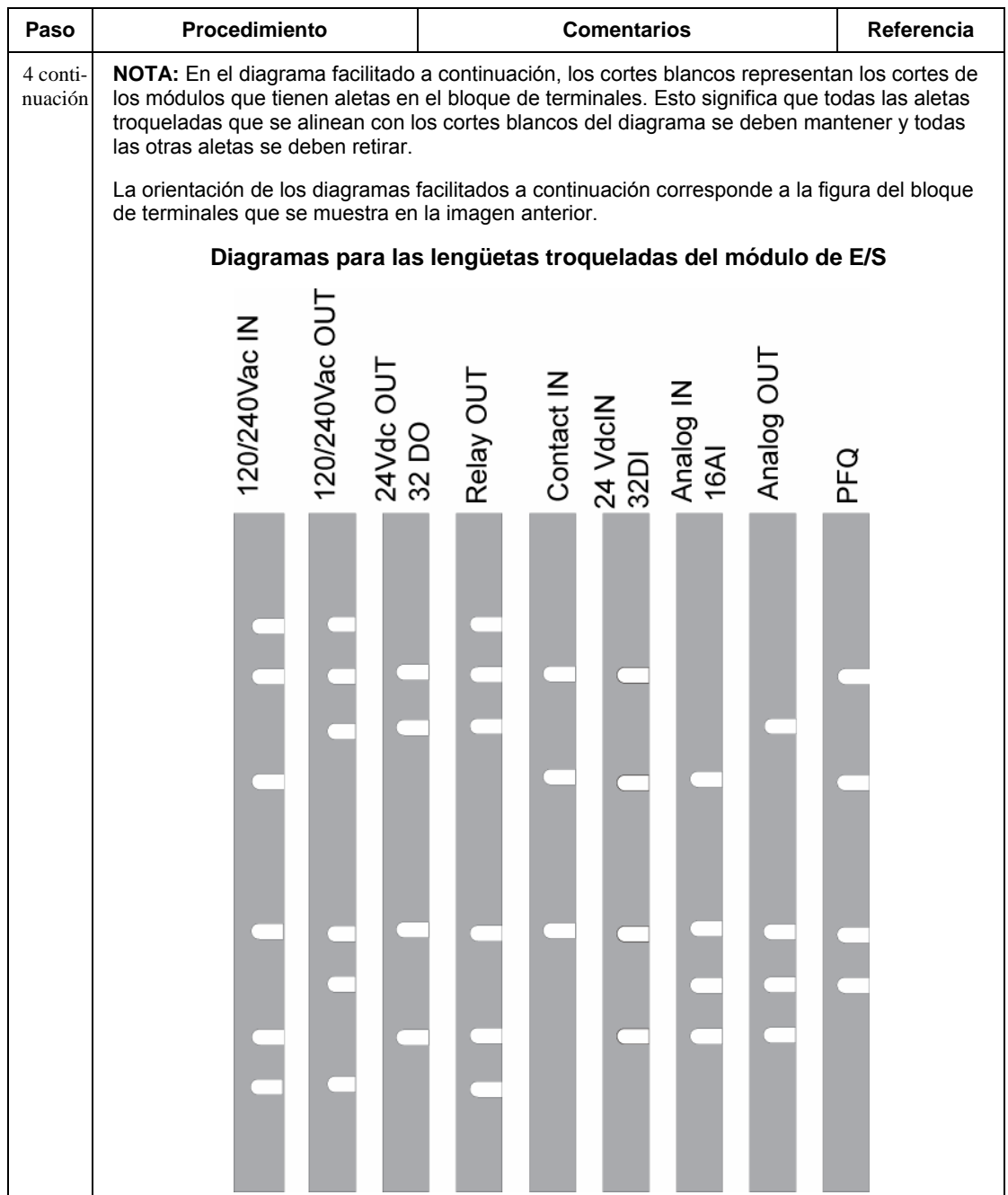

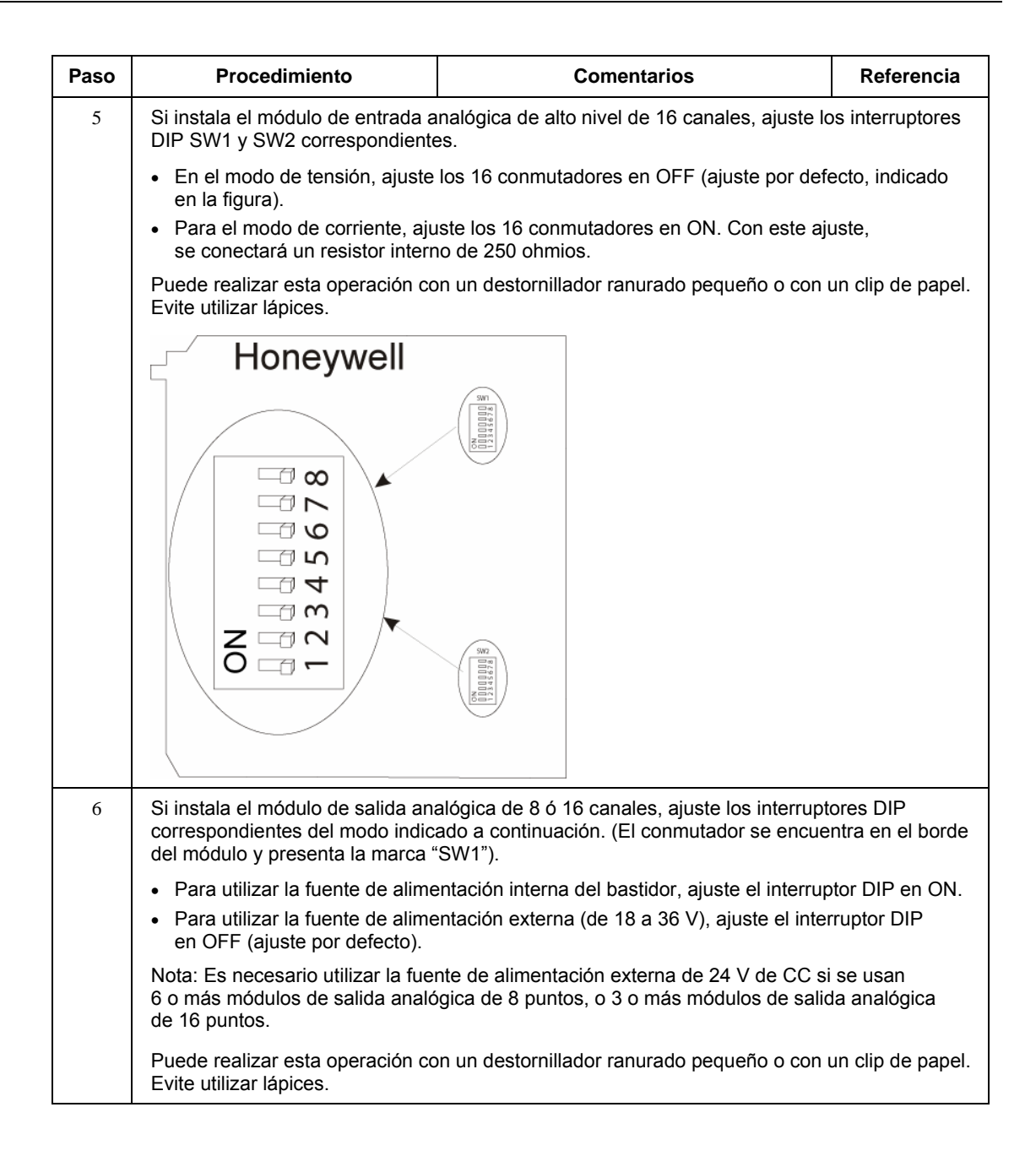

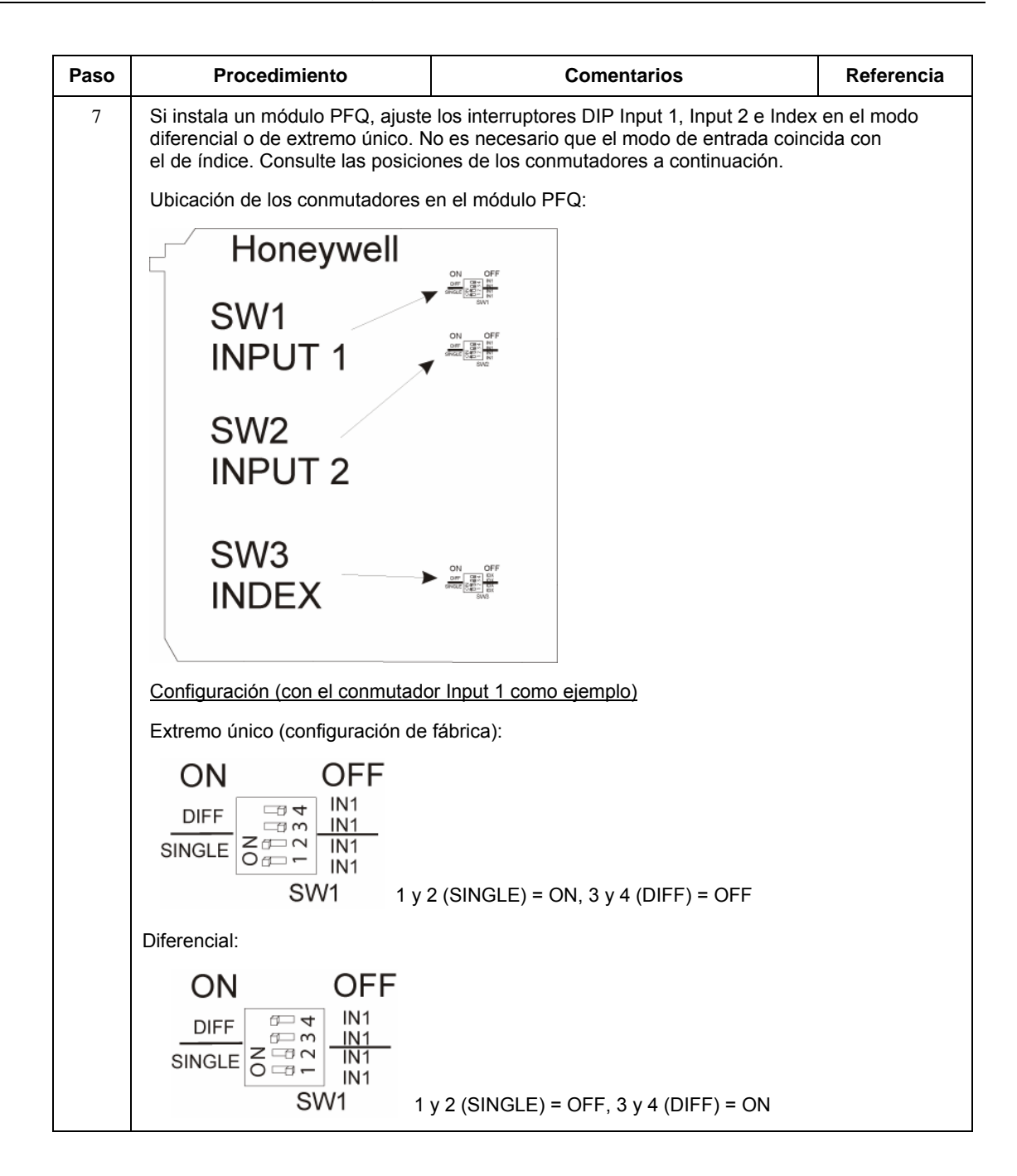

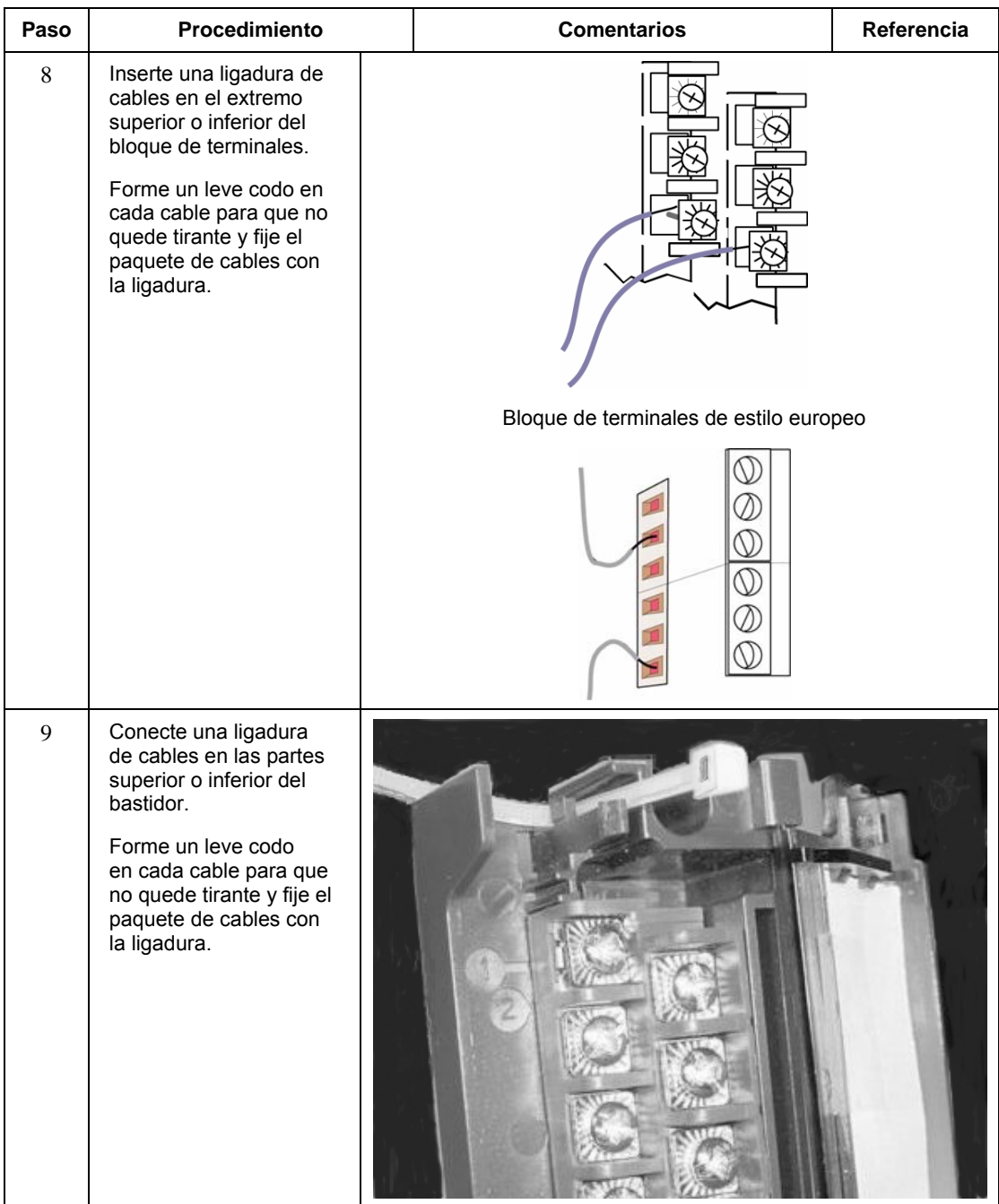

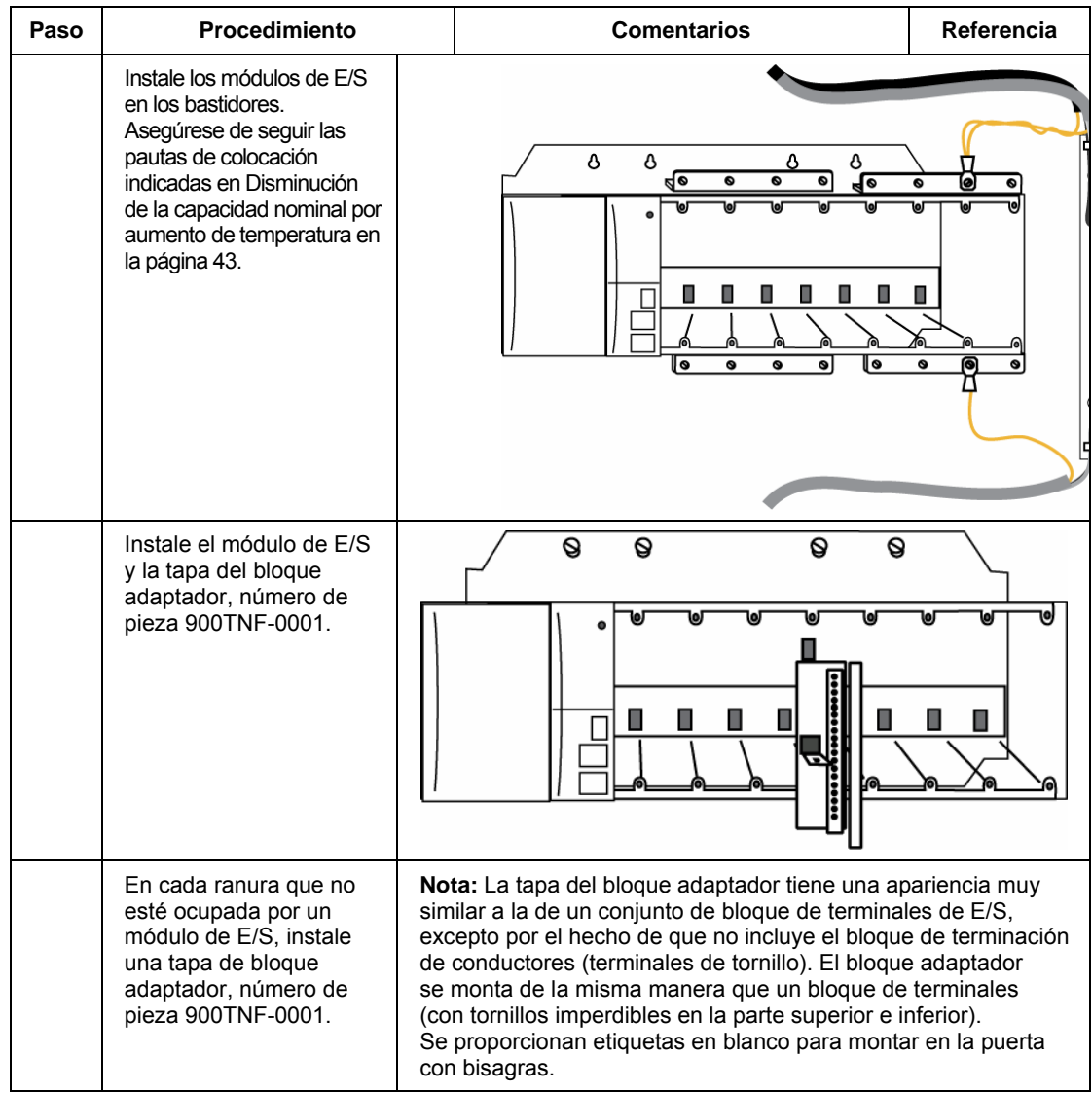

# **Diagramas de cableado de bloques de terminales de E/S**

#### **Cableado del módulo de entrada analógica universal**

El módulo de entradas analógicas universal tiene ocho entradas, que pueden incluir cualquier combinación de los siguientes tipos de entradas: RTD, TC (termopar), ohmios, milivoltios, voltios o miliamperios. En la Figura 41 se muestran ejemplos de cableado de cada tipo de entrada analógica. En la Figura 43 se presenta un ejemplo de cableado para ocho entradas de TC.

En la sección de este manual correspondiente a las especificaciones se encuentran las especificaciones para este módulo y para otros.

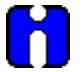

#### **ATENCIÓN**

Para indicar un fallo del sensor, el software de la entrada analógica emitirá una advertencia si la resistencia termométrica es superior a 80 ohmios. Utilice cableado de calibre adecuado para evitar advertencias de fallo imprecisas.

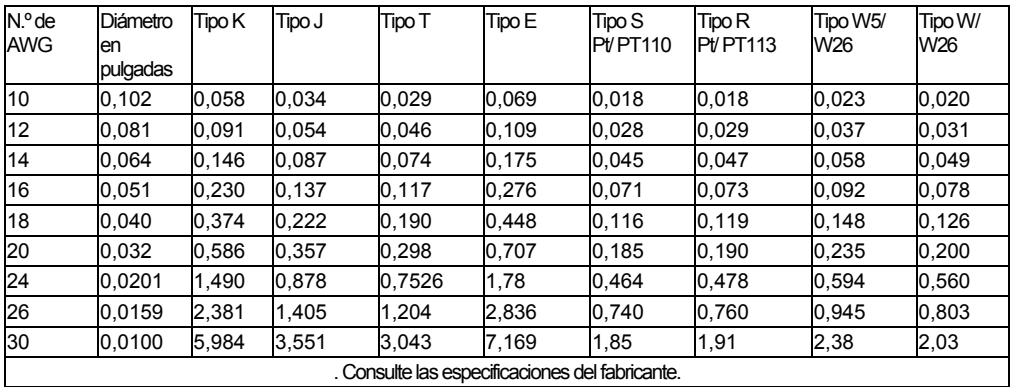

#### **Tabla 16 – Resistencia termométrica típica en ohmios por base doble a 68 grados F**

#### *Aislamiento*

Este módulo dispone de ocho entradas que están aisladas, excepto para las fuentes de corriente de RTD.

#### *Entradas de RTD*

Las entradas de RTD comparten fuentes de corriente (dos entradas de RTD por fuente), tal y como se muestra en la Figura 40, la Figura 41 y la Figura 42.

Por ejemplo, la fuente de corriente de la entrada de RTD del primer canal (terminales 1 y 2) es el terminal  $3$  (I<sub>RTD</sub> 1 y 2). Esta misma fuente de corriente (I<sub>RTD</sub> 1 y 2) se utiliza también para una entrada de RTD del segundo canal (terminales 4 y 5).

Figura 40 y en la Figura 44 se muestran ejemplos de cableado de entradas de RTD (RTD bifilares y trifilares). Las entradas de RTD tetrafilares no están disponibles.

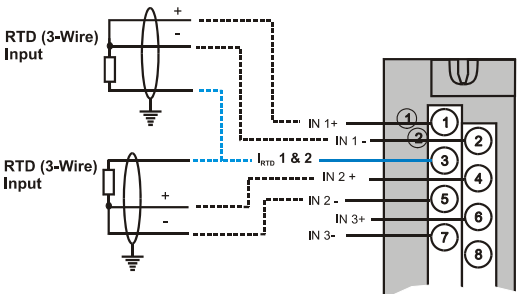

**Figura 40 – Entradas de RTD** 

### *Entradas resistivas*

Las entradas resistivas se conectan de manera similar a las entradas de RTD bifilares. Es decir, necesitan una fuente de corriente y, por lo tanto, deben utilizar una de las fuentes de corriente  $I_{\rm RTD}$ . Además, se conectan en puente dos terminales, tal y como sucede con las entradas de RTD bifilares.

Los canales analógicos conectados para las entradas resistivas se diferencian de las entradas de RTD en los siguientes aspectos:

- Las entradas resistivas se conectan a dispositivos de resistencia variable distintos de los RTD y
- Las entradas resistivas se configuran en el diseñador de control híbrido como entradas resistivas y no como entradas de RTD.

En la Figura 44 se presentan ejemplos de cableado para entradas resistivas.

### *Conexión a tierra del blindaje*

Los blindajes deben conectarse a tierra tal y como se describe en Conexión a tierra del blindaje, al inicio de esta sección.

# **A WARNING**

En los bloques de terminales se producen **tensiones peligrosas**.

• Antes de realizar tareas de servicio técnico, utilice los interruptores de los dispositivos de campo para desconectar el cableado de campo de las fuentes de alimentación eléctrica.

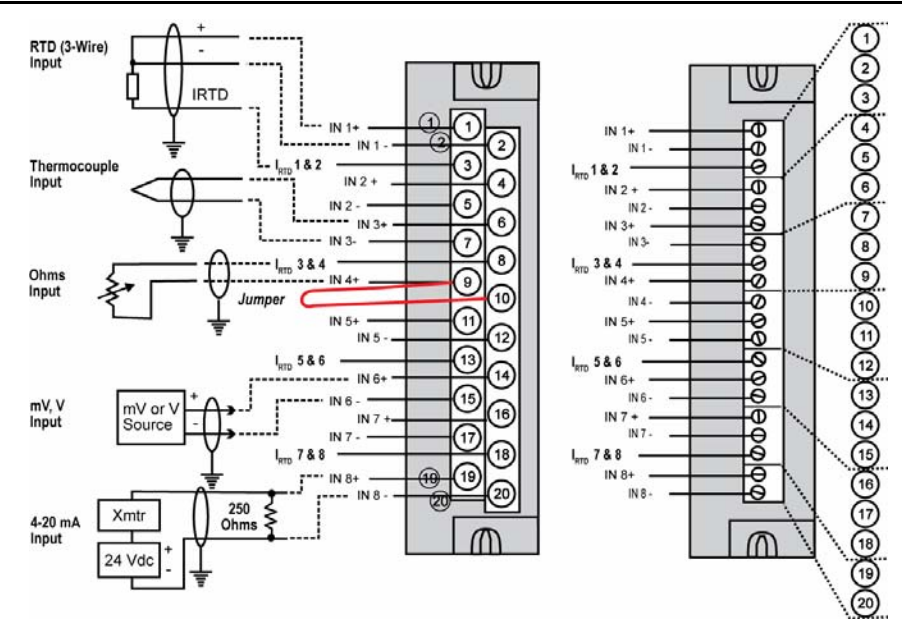

**Figura 41 – Diagrama de cableado de entradas analógicas universales** 

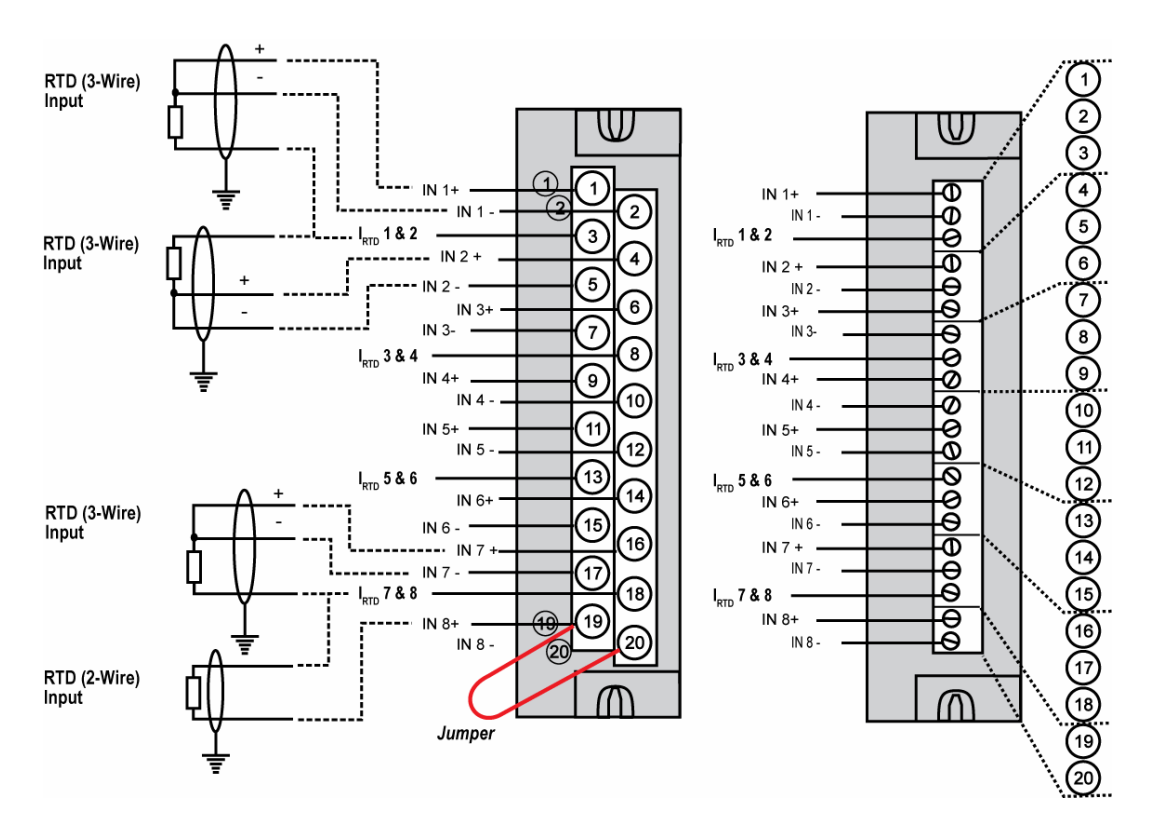

**Figura 42 – Ejemplos de cableado de entradas de RTD** 

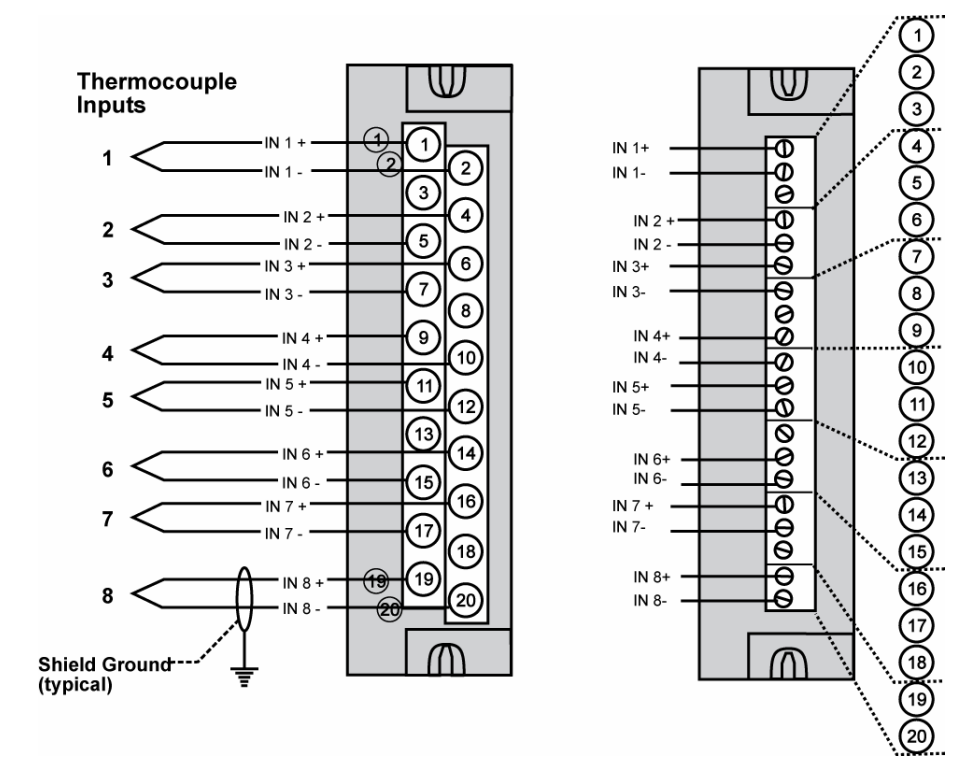

**Figura 43 – Cableado de entradas analógicas [ocho TC (termopares)]** 

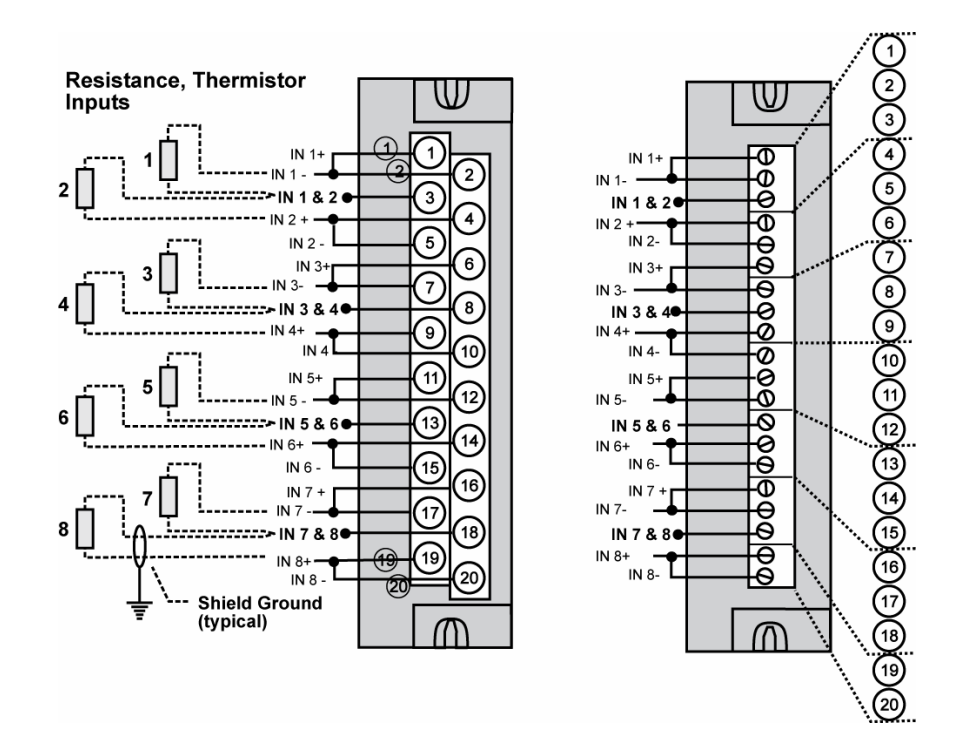

**Figura 44 – Cableado de entradas analógicas (ocho entradas de resistencia)** 

**Resistance Temperature Device Inputs** 

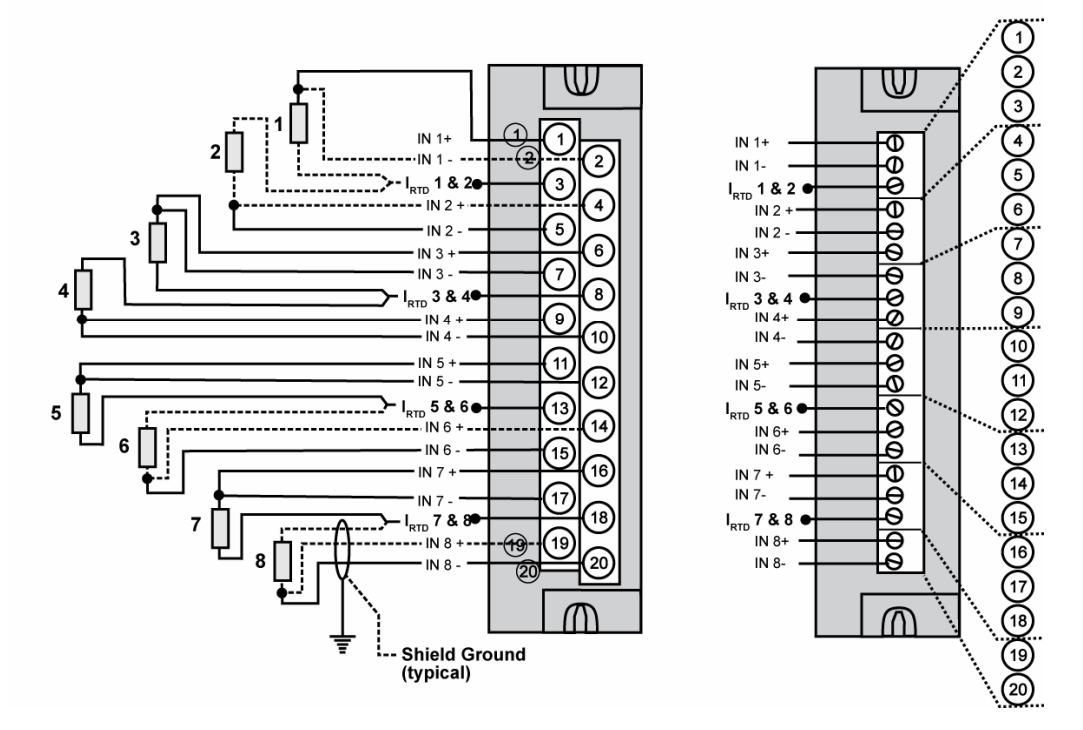

**Figura 45 – Cableado de entradas analógicas (ocho RTD)** 

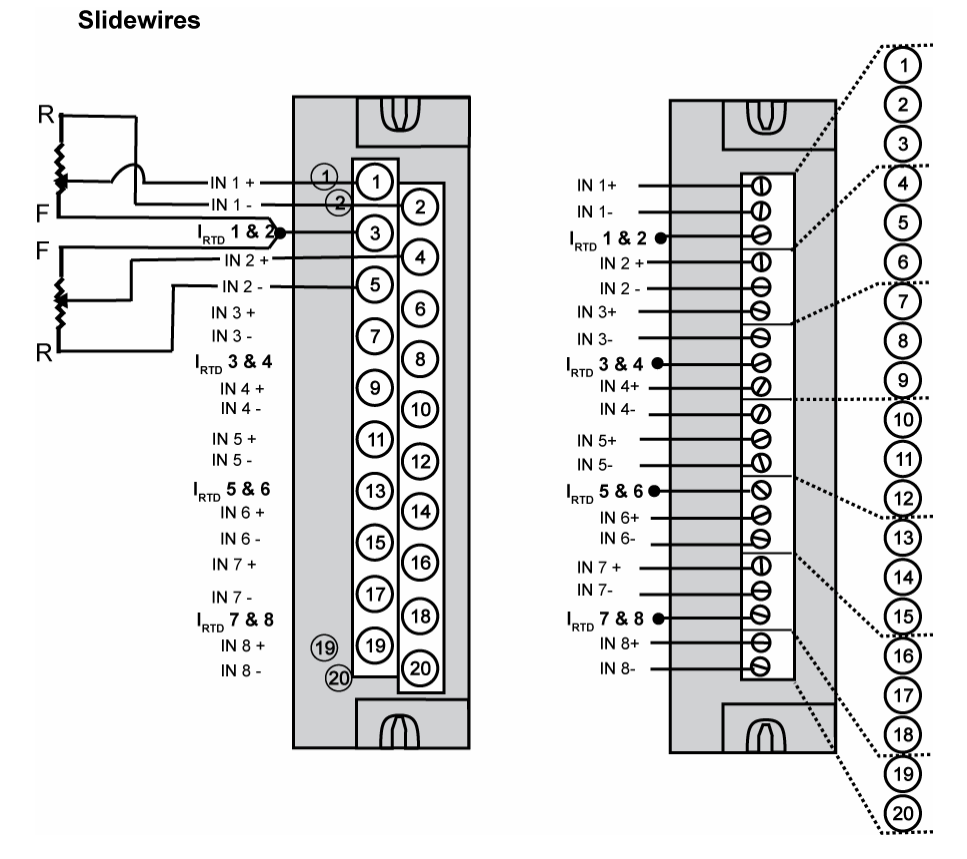

**Figura 46 – Cableado de entrada analógica [conexiones de hilo y cursor (bloque proporciónal en posición)]** 

## **Cableado de entrada analógica de alto nivel de 16 puntos (Figura 47)**

Asegúrese de ajustar los interruptores DIP del módulo en el modo de tensión o de corriente. Consulte la página 74.

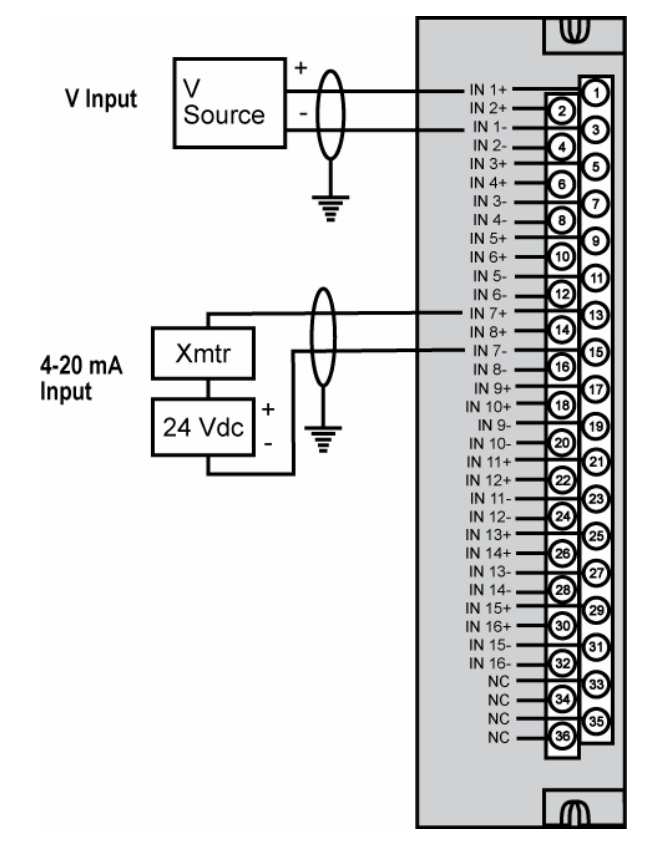

**Figura 47 – Cableado de entradas analógicas de alto nivel de 16 puntos** 

### **Cableado del módulo de salidas analógicas de 4 canales**

En la Figura 48 se muestra un ejemplo de cableado del módulo de salida analógica. En la sección Especificaciones de este manual se encuentran las especificaciones para este módulo y para otros.

### *Aislamiento*

Las cuatro salidas están aisladas una de otra.

### *Conexión a tierra del blindaje*

Los blindajes deben conectarse a tierra tal y como se describe en Conexión a tierra del blindaje, al inicio de esta sección.

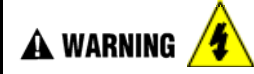

En los bloques de terminales se producen **tensiones peligrosas**.

• Antes de realizar tareas de servicio técnico, utilice los interruptores de los dispositivos de campo para desconectar el cableado de campo de las fuentes de alimentación eléctrica.

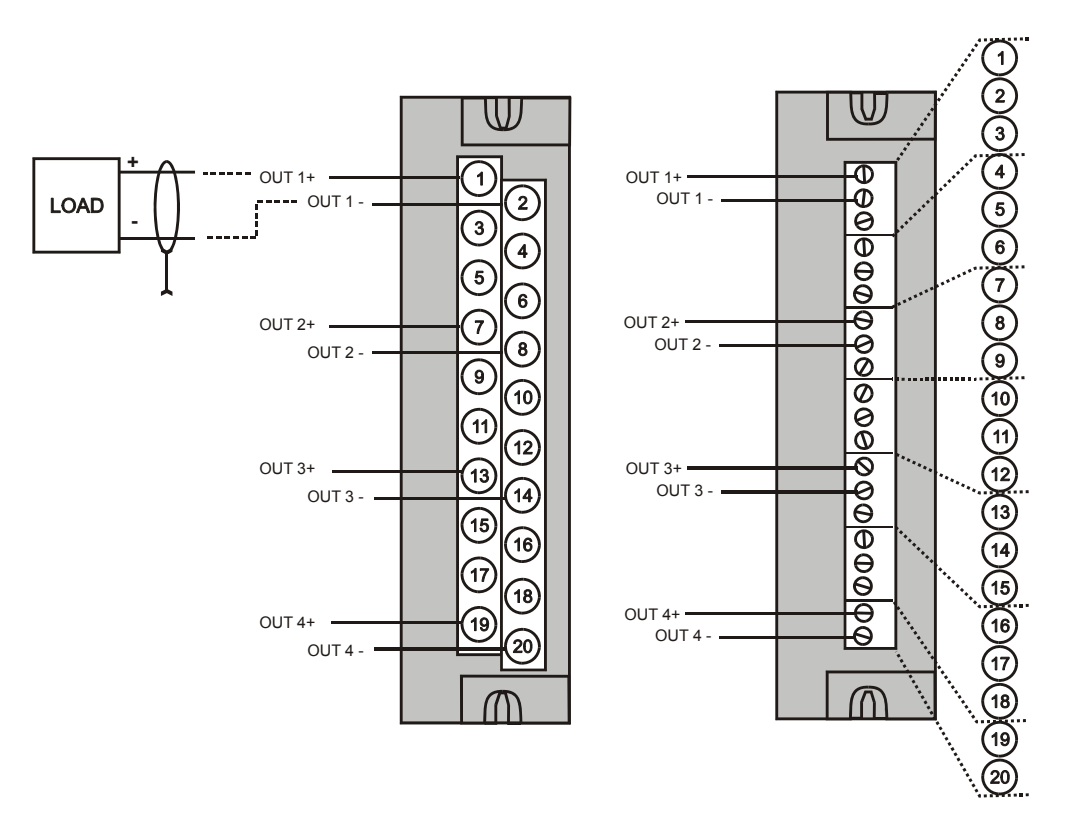

**Figura 48 – Diagrama de cableado de salidas analógicas de 4 canales** 

### **Cableado del módulo de salidas analógicas de 8 y 16 canales**

En la Figura 49 y la Figura 50 se muestran ejemplos de cableado de módulo de salida analógica de alto nivel. En la sección Especificaciones de este manual se encuentran las especificaciones para este módulo y para otros.

Antes de realizar la instalación, asegúrese de determinar los requisitos de alimentación. Consulte las páginas 39 y 74.

## *Aislamiento*

Las salidas se agrupan en grupos de cuatro (salidas 1-4, 5-8, 9-12 y 13-16). Los grupos se aíslan entre sí, pero las salidas no se aíslan dentro de un mismo grupo.

### *Conexión a tierra del blindaje*

Los blindajes deben conectarse a tierra tal y como se describe en Conexión a tierra del blindaje, al inicio de esta sección.

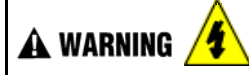

En los bloques de terminales se producen **tensiones peligrosas**.

• Antes de realizar tareas de servicio técnico, utilice los interruptores de los dispositivos de campo para desconectar el cableado de campo de las fuentes de alimentación eléctrica.

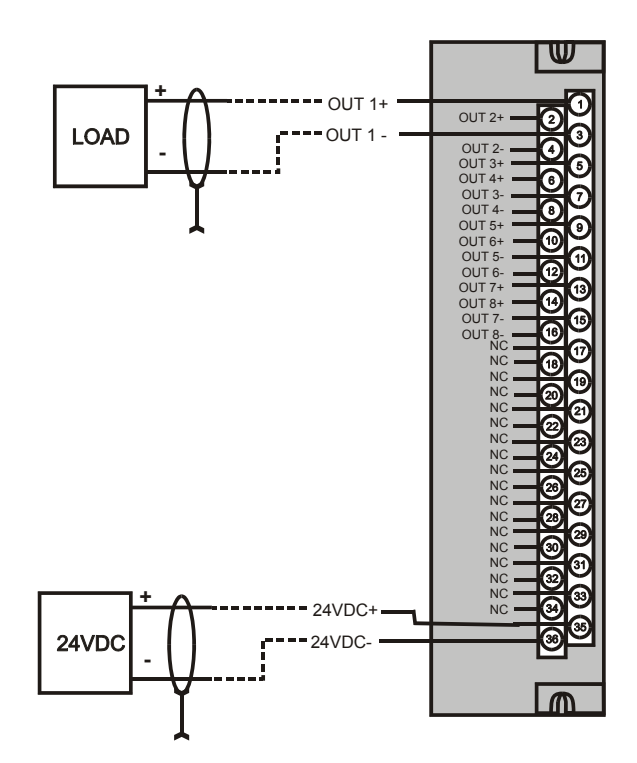

**Figura 49 – Diagrama de cableado de salidas analógicas de 8 canales** 

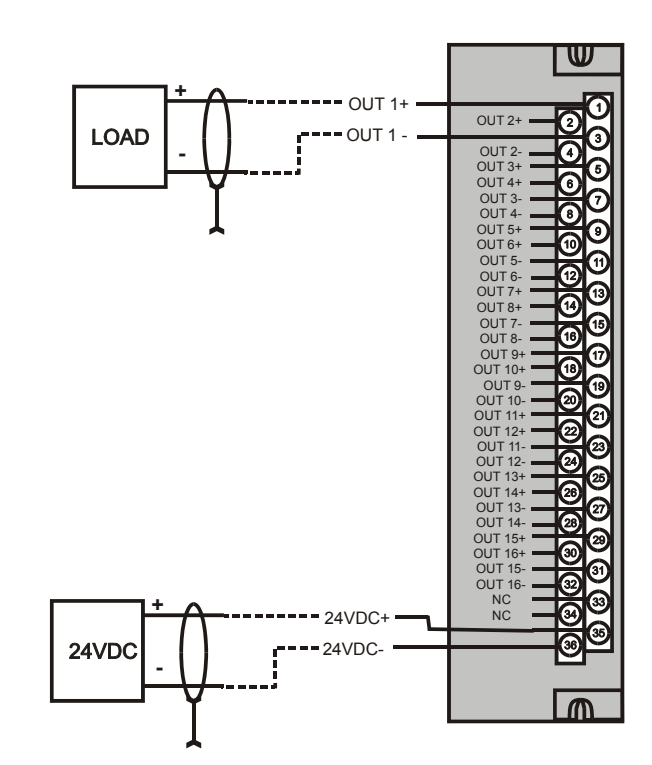

**Figura 50 – Diagrama de cableado de salidas analógicas de 16 canales** 

#### **Cableado del módulo de entradas digitales de C.C**

El módulo de entrada de CC dispone de 16 entradas, en dos grupos de ocho entradas por grupo. Los grupos están aislados uno de otro; las entradas no están aisladas dentro de cada grupo. En Figura 51 se muestra un ejemplo del cableado de un módulo de entrada digital. En la sección Especificaciones de este manual se encuentran las especificaciones para este módulo y para otros.

#### *Conexión a tierra del blindaje*

Los blindajes deben conectarse a tierra tal y como se describe en Conexión a tierra del blindaje, al inicio de esta sección.

#### *Terminales comunes*

Para cada grupo de ocho entradas se proporcionan dos terminales comunes. Los terminales 9 y 10 se conectan en el módulo de entrada y los terminales 11 y 12 se conectan en el módulo.

#### *Hilera de puentes*

Se encuentra disponible una hilera de puentes de dos posiciones (como una opción, sólo para bloques de terminales de estilo barrera) para la conexión de cableado digital común (en los terminales 9 y 11 *ó* 10 y 12). Consulte Figura 52.

# A WARNING

En los bloques de terminales se producen **tensiones peligrosas**.

• Antes de realizar tareas de servicio técnico, utilice los interruptores de los dispositivos de campo para desconectar el cableado de campo de las fuentes de alimentación eléctrica.

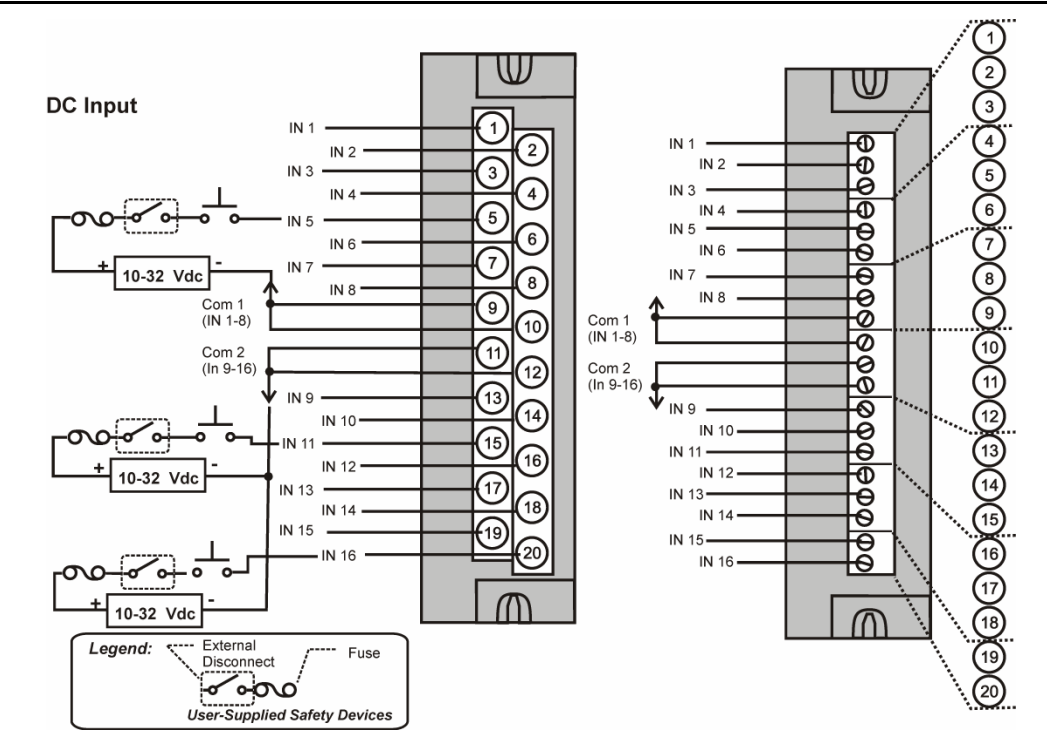

**Figura 51 – Diagrama de cableado del módulo de entradas digitales de C.C** 

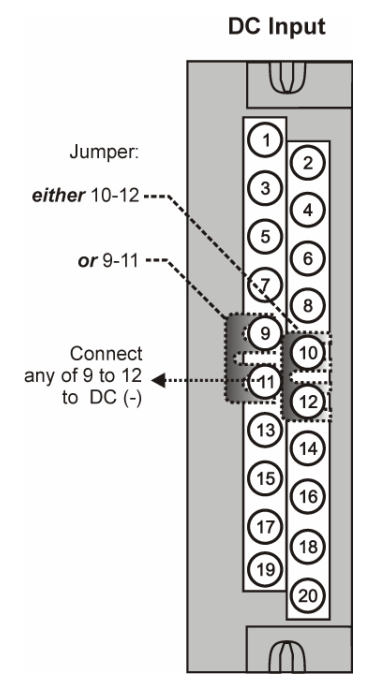

**Figura 52 – Puente del módulo de entradas digitales de C.C** 

### **Cableado del módulo de entradas digitales de C.C de 32 puntos**

El módulo de entrada digital de CC de 32 puntos (Figura 53) presenta dos grupos de 16 entradas, cada uno con un par de terminales para conexión común. La alimentación de CC aplicada entre el terminal común y una entrada hará que dicha entrada se active. Un indicador LED verde en el módulo indica el estado activado. La lógica del controlador permite que el estado se invierta cuando es necesario.

Requiere un bloque de 36 terminales de estilo europeo de baja tensión.

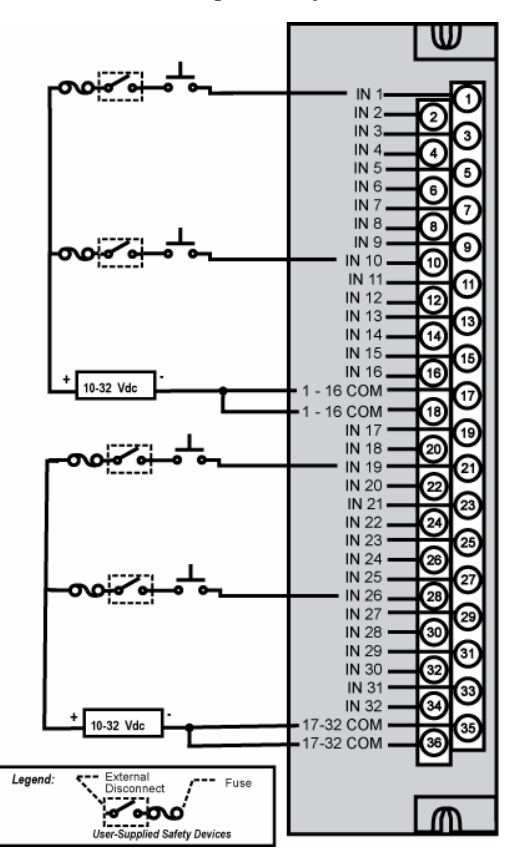

**Figura 53 – Cableado del módulo de entrada de CC de 32 puntos** 

### **Cableado del módulo de entradas digtales de C.A**

El módulo de entrada de CA dispone de 16 entradas. En la Figura 54 se muestra un ejemplo del cableado del módulo de entrada de CA. En la sección Especificaciones de este manual se encuentran las especificaciones para este módulo y para otros.

### *Terminales comunes*

Para cada grupo de ocho entradas se proporcionan dos terminales comunes. Los terminales 9 y 10 se conectan en el módulo de entrada y los terminales 11 y 12 se conectan en el módulo.

### *Hilera de puentes*

Se encuentra disponible una hilera de puentes de dos posiciones opcional (sólo para bloques de terminales de estilo barrera) para la conexión de cableado digital común a los terminales 9 y 11 *o* a los terminales 10 y 12). Consulte la Figura 55.

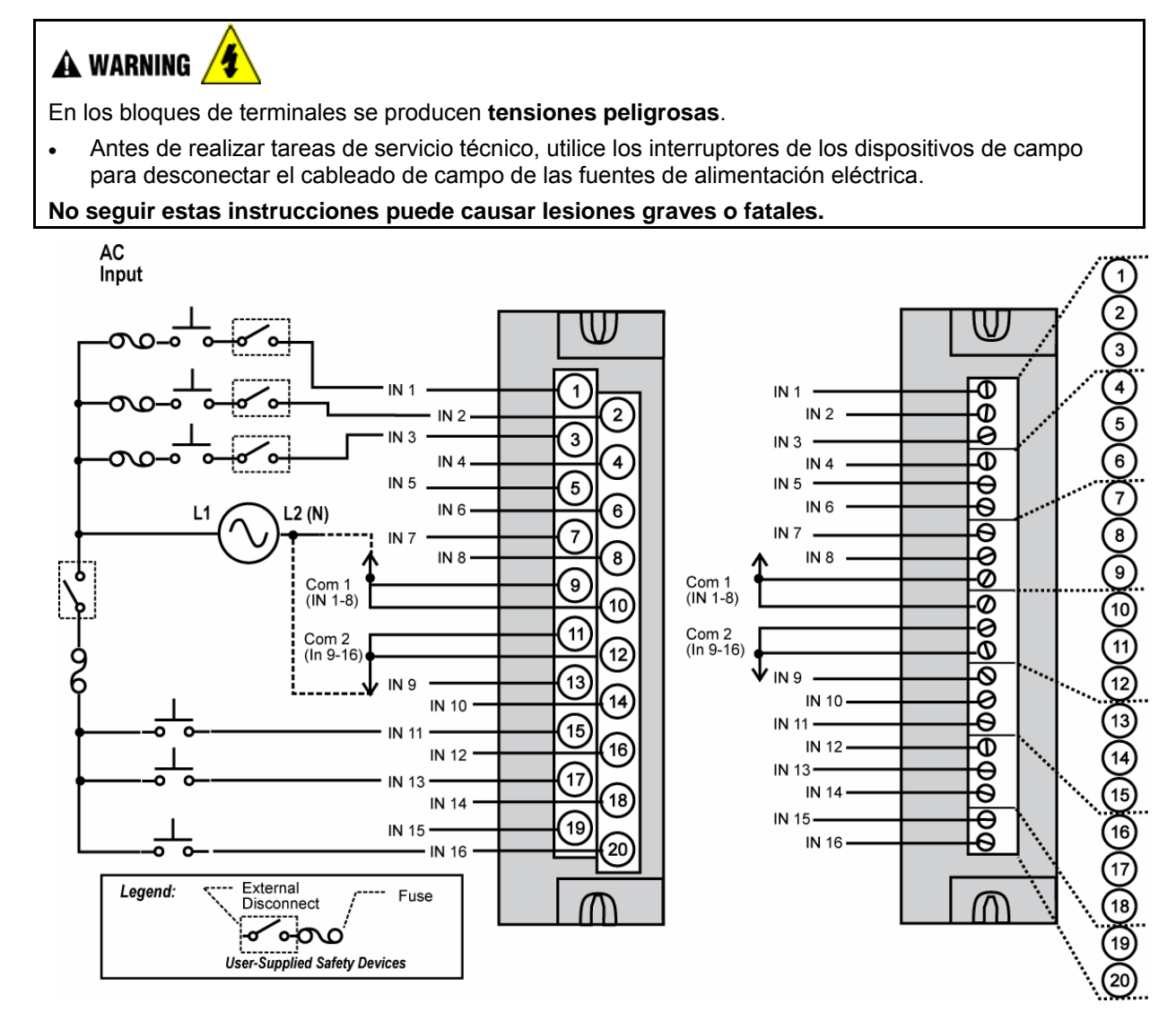

**Figura 54 – Diagrama de cableado del módulo de entradas digitales de C.A** 

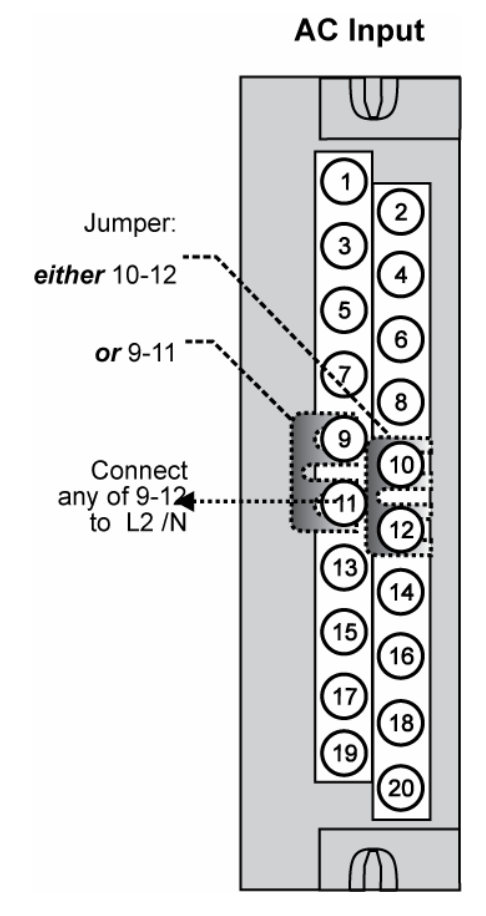

**Figura 55 – Puente del módulo de entradas digitales de C.A** 

#### **Cableado del módulo de entrada de contactos**

El módulo de entrada de contactos dispone de dieciséis entradas en un grupo. En la Figura 56 se muestra un ejemplo de cableado de entrada de contactos.

En la sección Especificaciones de este manual se encuentran las especificaciones para el módulo de entrada de contactos y para otros módulos.

### *Canales de entrada alimentados internamente*

El módulo de entrada de contactos proporciona tensión a los contactos de campo.

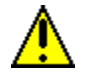

# **CAUTION**

**No aplique alimentación externa al dispositivo de campo ni a los terminales de entrada. Si lo hace, se pueden producir daños en el módulo.** 

#### *Terminales comunes*

Se proporcionan cuatro terminales comunes para las 16 entradas. Los terminales 9, 10, 11 y 12 se conectan en el módulo de entrada de contactos.

#### **A WARNING** И

En los bloques de terminales se producen **tensiones peligrosas**.

• Antes de realizar tareas de servicio técnico, utilice los interruptores de los dispositivos de campo para desconectar el cableado de campo de las fuentes de alimentación eléctrica.

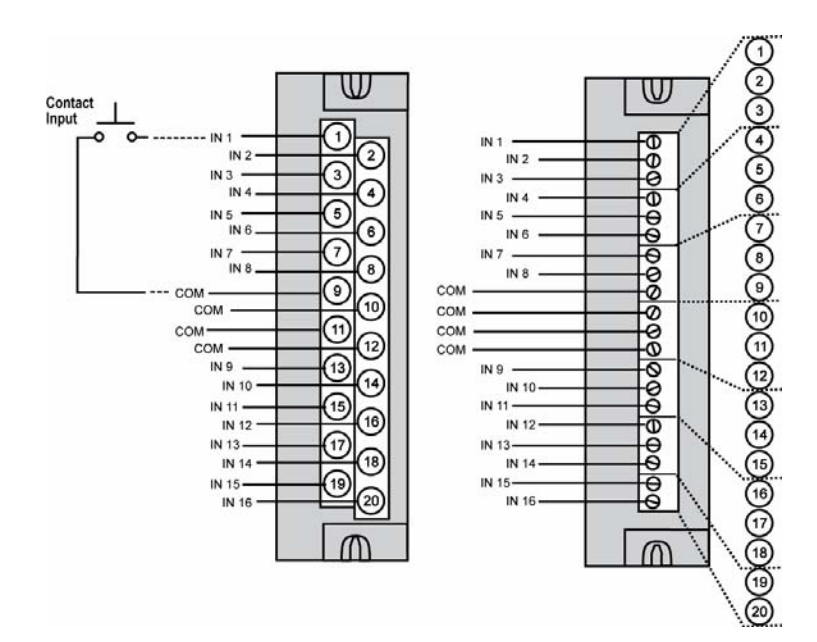

**Figura 56 – Diagrama de cableado de entrada de contactos** 

#### **Cableado del módulo de salidas digitales de C.C**

El módulo de salida de CC proporciona 16 salidas para disminución de corriente en dos grupos de ocho puntos por grupo. Los dos grupos están aislados uno de otro; las salidas no están aisladas dentro de cada grupo. Disminución de corriente significa que se aplica en forma continuada un potencial de tensión positiva en uno de los lados de cada carga de salida de CC y el lado negativo de la carga se conmuta internamente en el módulo.

En la sección Especificaciones de este manual se encuentran las especificaciones para este módulo y para otros. En la Figura 57 se muestran ejemplos de cableado de salida de CC – Diagrama de cableado del módulo de salida de CC.

#### *Protección contra sobrecorriente*

La limitación electrónica de alta corriente y alta temperatura brinda protección contra sobrecargas, y se reinicializa después de cada ciclo de conexión y desconexión de la alimentación eléctrica. Si lo desea, se pueden usar fusibles convencionales externos.

#### *Protección contra polaridad inversa*

Un potencial de ± 34 voltios no producirá ningún daño en el módulo; una conexión de la fuente de alimentación eléctrica de polaridad inversa permite una circulación continuada de corriente hacia las cargas que no están controladas por el estado activado/desactivado (On/Off) de los circuitos de salida.

#### *Hilera de puentes*

Se encuentran disponibles hileras de puentes de dos posiciones (como una opción sólo para bloques de terminales de estilo barrera) para conectar el cableado digital común entre los terminales 10 y 12, y para la conexión de CC de +24 V entre los terminales 9 y 11. Consulte la Figura 58.

#### *Terminales +V*

La entradas +V1 (terminal 9) y +V2 (terminal 11) son las entradas positivas de la fuente de alimentación eléctrica que alimentan los circuitos de salida para los dos grupos de ocho entradas por grupo. La alimentación de +V debe proporcionar como mínimo  $2\overline{4}$  V de CC a 65 mA (mín.) por grupo.

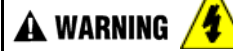

En los bloques de terminales se producen **tensiones peligrosas**.

• Antes de realizar tareas de servicio técnico, utilice los interruptores de los dispositivos de campo para desconectar el cableado de campo de las fuentes de alimentación eléctrica.

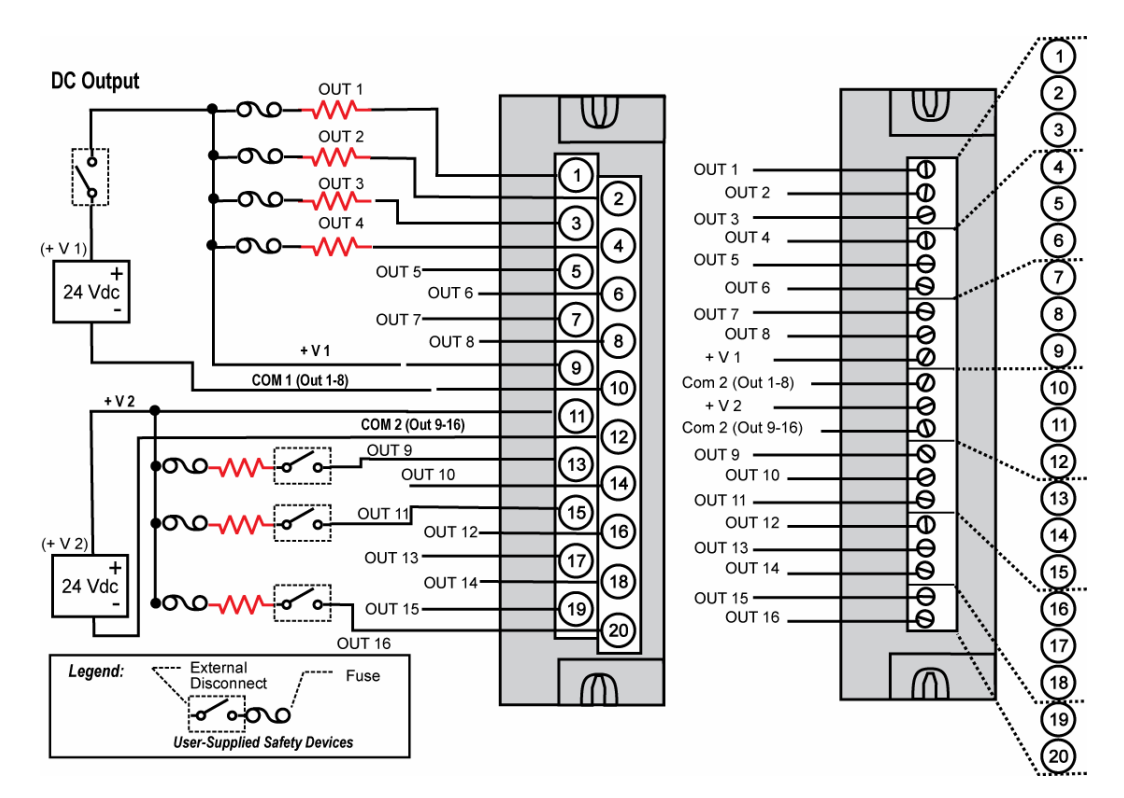

**Figura 57 – Diagrama de cableado del módulo de salidas digitales de CC** 

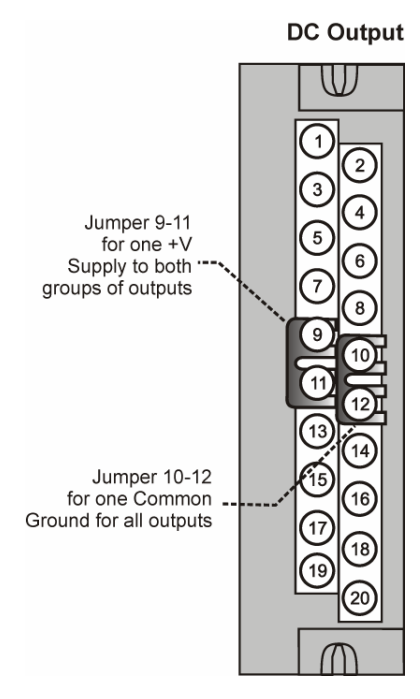

**Figura 58 – Puentes de salida de CC** 

#### **Cableado de salidas digitales de C.C de 32 puntos**

El módulo de salida digital de CC proporciona 32 salidas con alimentación externa que se dividen en dos grupos de 16 puntos cada uno (Figura 59). Las salidas son de tipo de alta conmutación (fuente de corriente). Se proporciona protección contra sobrecorriente para cada canal, en 4 grupos de 8 canales. En el caso de producirse un cortocircuito en cualquier canal de salida, se desconectarán los 8 canales del grupo. No es necesario apagar y encender el sistema para reiniciar el módulo.

Un indicador LED verde en el módulo indica el estado activado de cada salida.

Requiere un bloque de 36 terminales de estilo europeo de baja tensión.

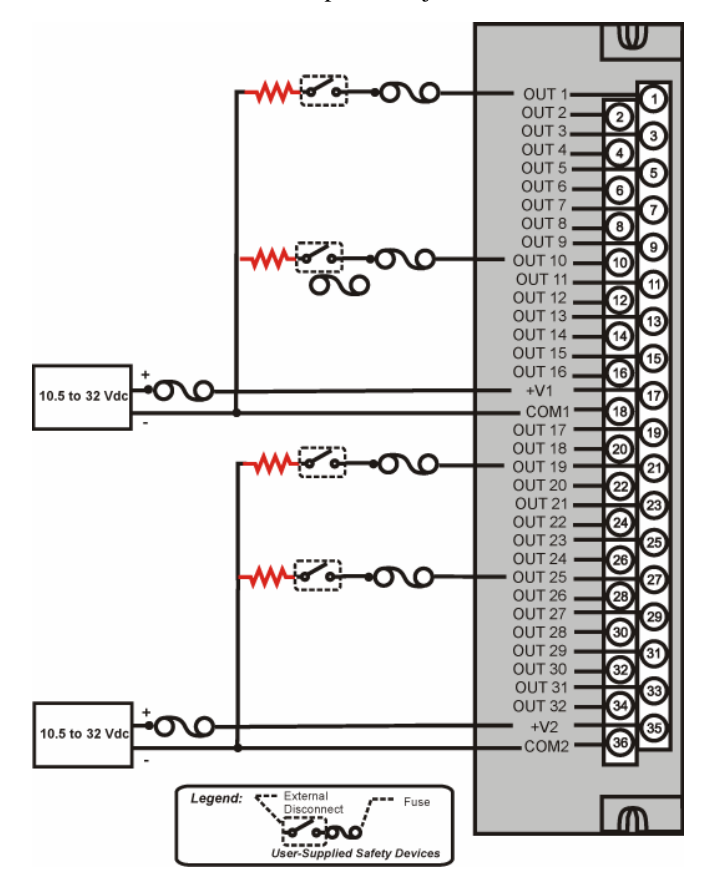

**Figura 59 – Cableado del módulo de salida de C.C de 32 puntos** 

## **Cableado del módulo de salida de CA**

El módulo de salida de CA proporciona ocho circuitos de salida. Cada salida está aislada de las otras. En Figura 60 se muestra un ejemplo del cableado de salida de CA. En la sección Especificaciones de este manual se encuentran las especificaciones para este módulo y para otros.

#### *Carga de salida*

**Tensión**: entre 85 y 240 V de CA.

**Máximo por salida**: 2,0A de carga resistiva

**Máximo por módulo**: 8,0A

# **NOTA**

Cuando se excede 1,0 A por salida, se recomienda (pero no es obligatorio) conectar las cargas de alta corriente a todas las otras salidas. Por ejemplo, las salidas 1, 3, 5, 7 ó 2, 4, 6, 8. De esta manera, el calor se distribuye de manera más uniforme en el disipador térmico.

## *Hilera de puentes*

Se dispone de una hilera de puentes de diez posiciones para realizar la interconexión de todos los terminales L1 (Vivos) (1, 3, 5, 7, 9, 11, 13, 15, 17, 19). Consulte la Figura 61.

### *Fusibles que se pueden reemplazar*

Cada circuito de salida del módulo de salida de CA incluye un fusible (que se enchufa) que se puede reemplazar.

El fusible de reemplazo es de Wickmann y el número de pieza es el 3741315041. Se trata de un fusible de 3,15 A con tiempo de retraso con aprobación UL/CSA para 250 V de CA.

 $\mathbf A$  warning  $\sqrt{\mathbf 4}$ 

En los bloques de terminales se producen **tensiones peligrosas**.

• Antes de realizar tareas de servicio técnico, utilice los interruptores de los dispositivos de campo para desconectar el cableado de campo de las fuentes de alimentación eléctrica.

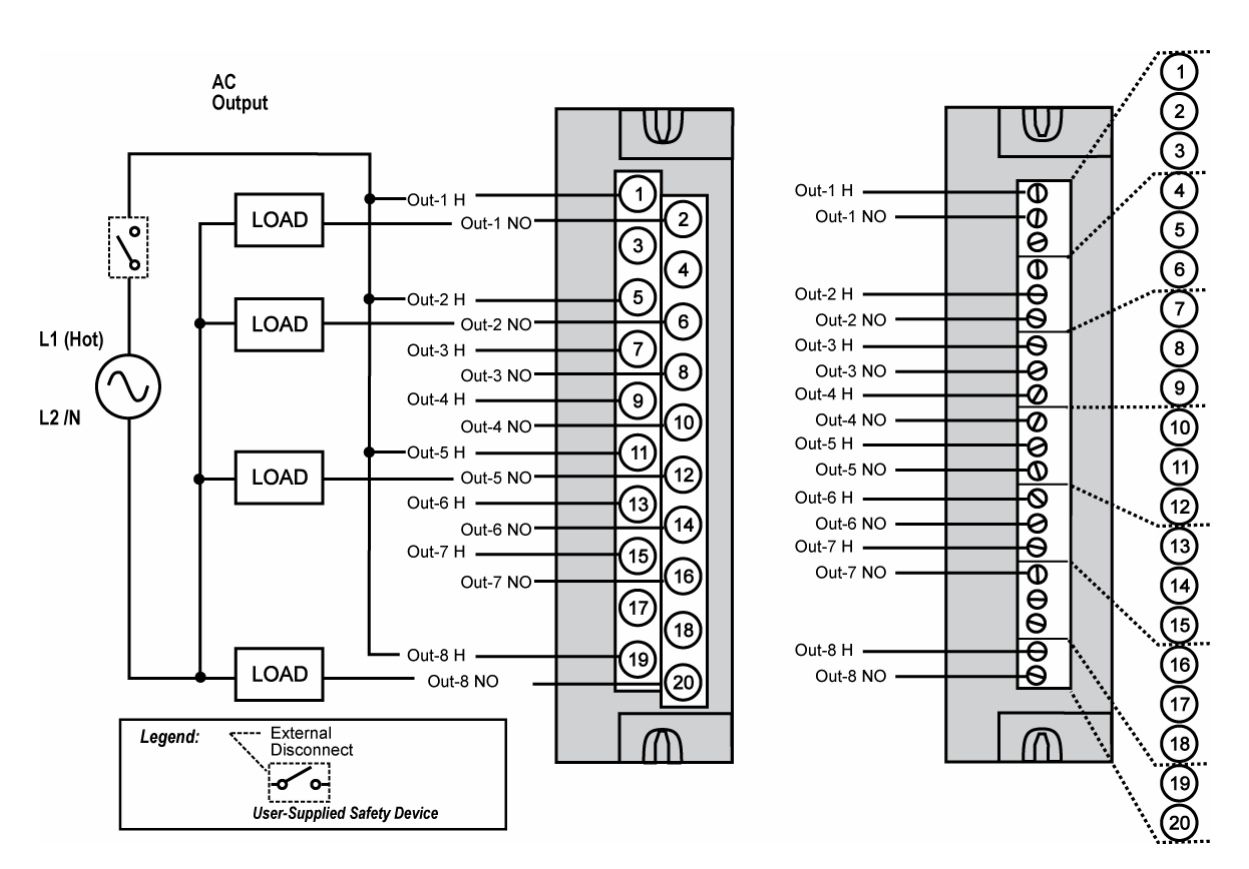

**Instalación** y cableado de módulos de E/S - **Diagramas** de cableado de bloques de terminales de E/S

**Figura 60 – Diagrama de cableado del módulo de salida de C.A** 

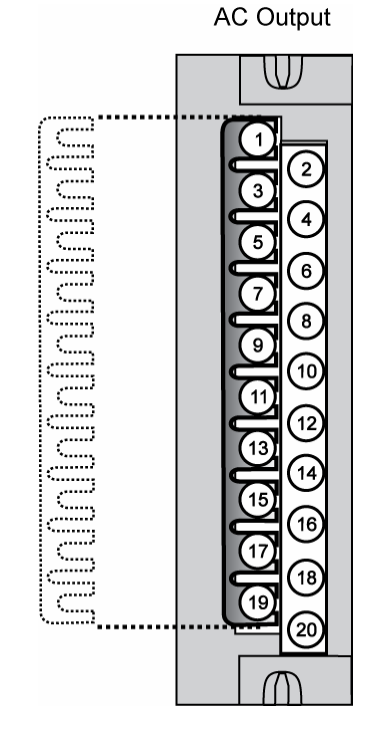

**Figura 61 – Puentes del módulo de salida de C.A** 

#### **Cableado del módulo de salida de relé**

El módulo de salida del relé proporciona ocho salidas de relé electromecánico, aisladas individualmente. Cuatro de las salidas son de forma C y las otras cuatro son de forma A. En la Figura 62 se incluye un diagrama esquemático que muestra las relaciones de los relés de forma A individuales y los relés de forma C con las conexiones externas (de usuario).

En la Figura 63 se muestran ejemplos de cableado de salida del relé y su relación con las conexiones del bloque de terminales.

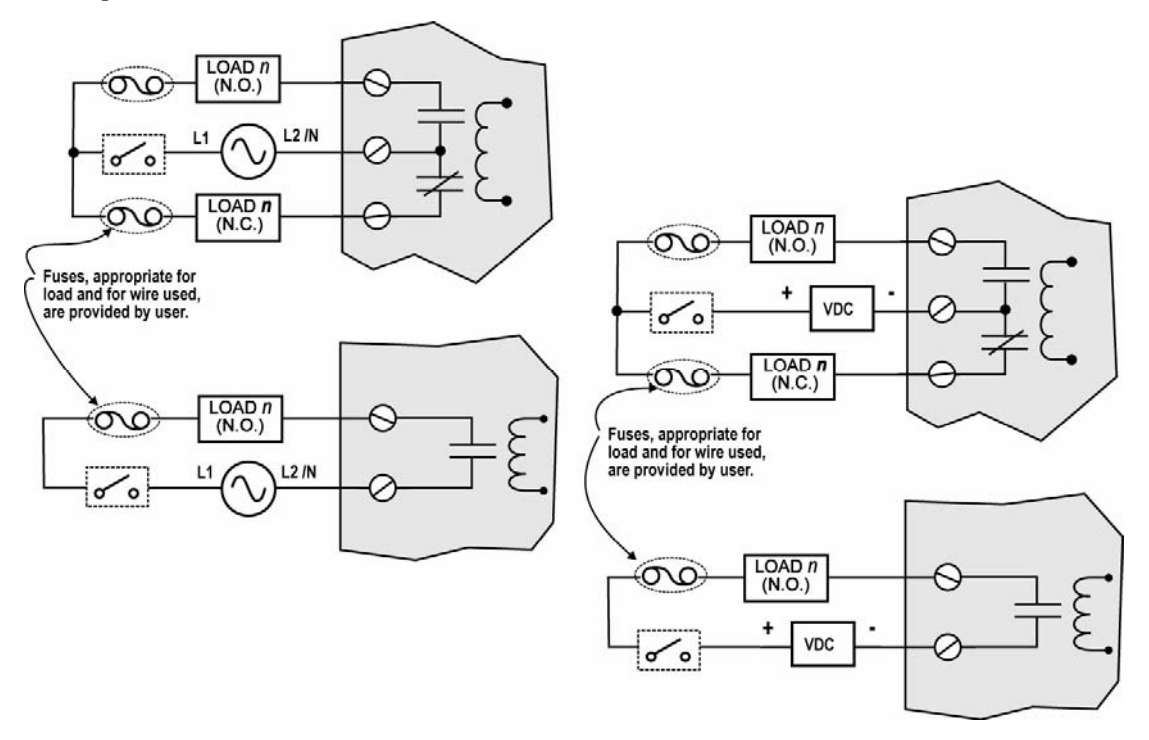

**Figura 62 – Ejemplo de diagrama esquemático: Cableado externo y salida de relé** 

#### *Valor nominal del contacto*

**Salida/corriente máxima: 4A a 250 V de CA/30 V de CC** con carga resistiva.

**Corriente máxima por módulo**: Sin disminución de capacidad nominal por módulo, se asegura el cumplimiento de los valores nominales máximos para cada salida.

**Nota**: La duración del relé especificado es de un millón de ciclos. Para aplicaciones que requieren un ciclo de salida constante, Honeywell recomienda utilizar un módulo de salida de CA o CC de estado sólido.

#### *Fusibles de salida requeridos*

Las salidas no tienen fusibles en el módulo del relé. Instale un fusible para cada salida en el dispositivo de campo que sea apropiado para la carga y el cable utilizado.

#### *Hilera de puentes*

Una hilera de puentes con diez posiciones, disponible para el módulo de salida de CA, se puede cortar por la mitad y utilizarse como se muestra en la Figura 64 para reducir la cantidad de cables necesarios para conectar el módulo de salida del relé al terminal neutro de CA o al terminal común de CC.

**Instalación** y cableado de módulos de E/S - **Diagramas** de cableado de bloques de terminales de E/S

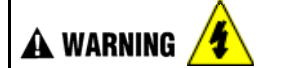

En los bloques de terminales se producen **tensiones peligrosas**.

• Antes de realizar tareas de servicio técnico, utilice los interruptores de los dispositivos de campo para desconectar el cableado de campo de las fuentes de alimentación eléctrica.

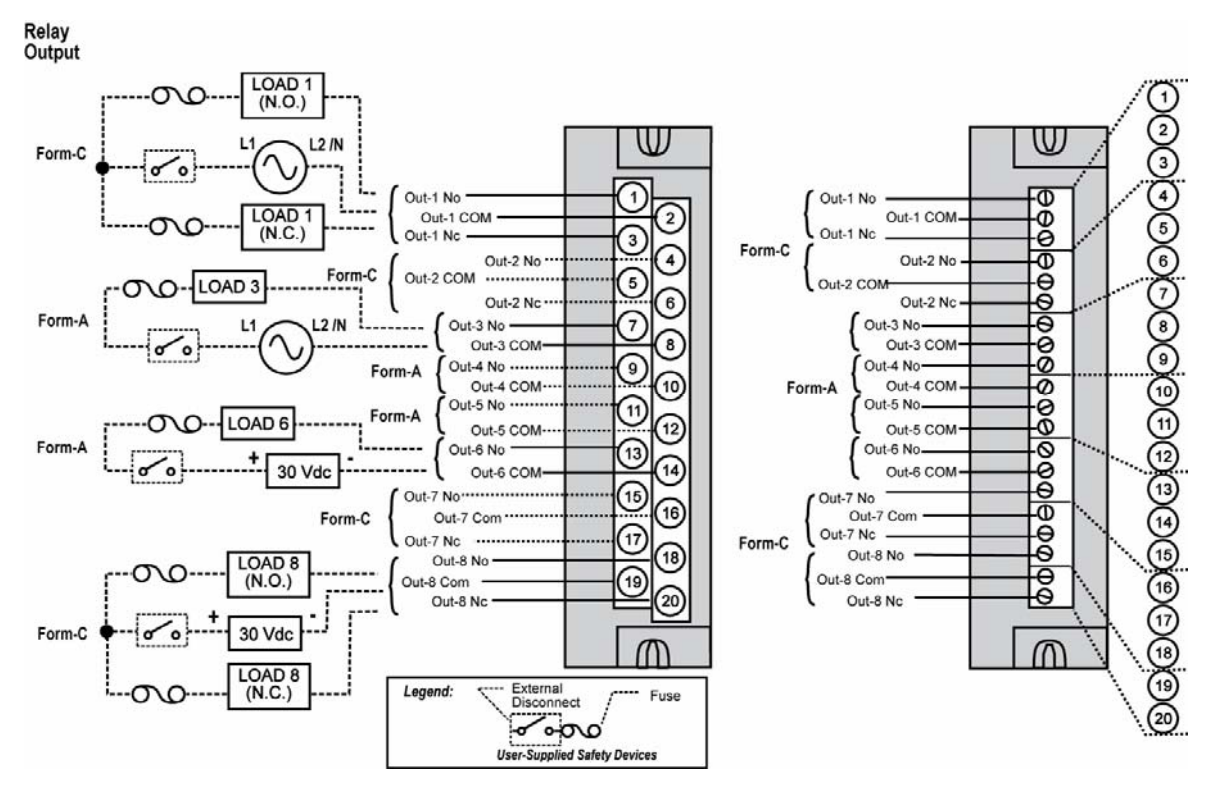

**Figura 63 – Diagrama de cableado del módulo de salida de relés**
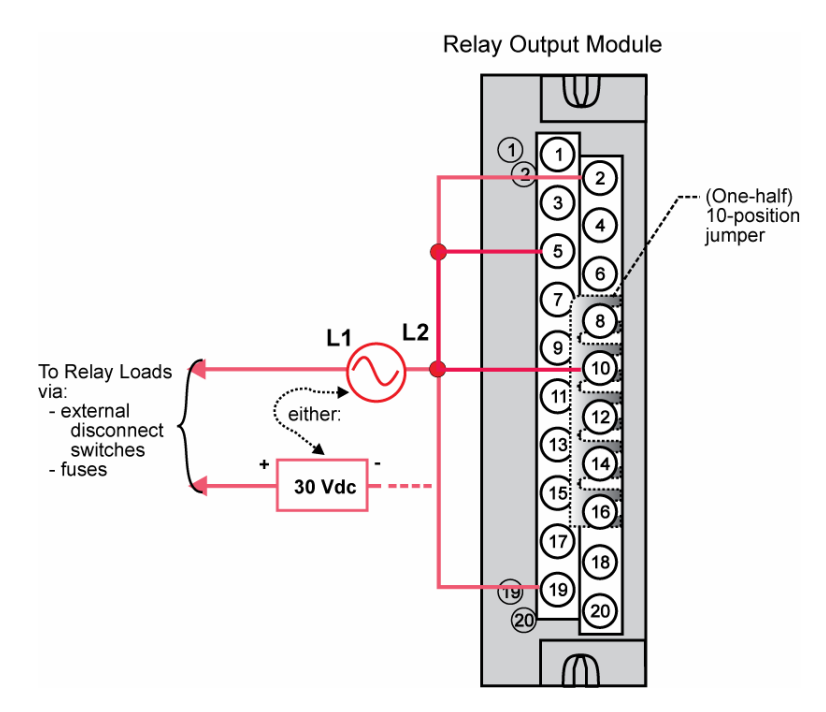

**Figura 64 – Puentes del módulo de salida de relés** 

#### **Cableado del módulo de pulso/frecuencia/cuadratura (Figura 65 a Figura 71)**

El módulo de cuatro canales de pulso/frecuencia/cuadratura ofrece cuatro funciones distintas en forma de entrada de pulsos, cálculo de frecuencia, entrada del codificador de cuadratura y salida de pulsos. Cada uno de los cuatro canales puede configurarse para una de estas funciones, a excepción de la entrada del codificador de cuadratura (pulsos A y B), que puede aplicarse solamente a los canales 1 y 2 respectivamente. Si se configura para cuadratura, los canales 3 y 4 estarán disponibles para utilizarse.

La función de salida de pulsos utiliza la salida digital disponible en el módulo para la emisión de pulsos.

Antes de realizar la instalación, asegúrese de ajustar los interruptores DIP del módulo en el modo diferencial o de extremo único. Consulte la página 75.

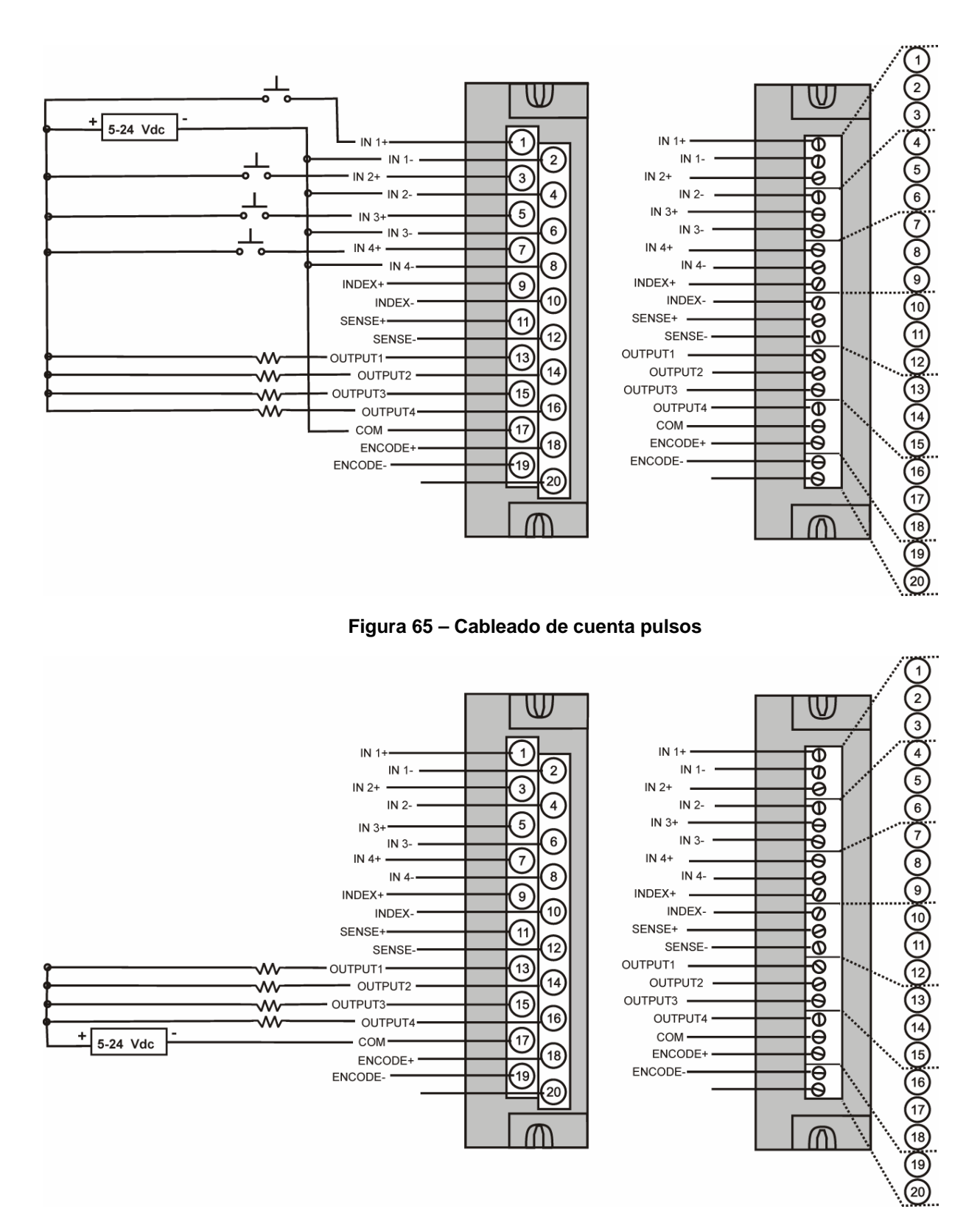

**Figura 66 – Cableado de salida de pulsos** 

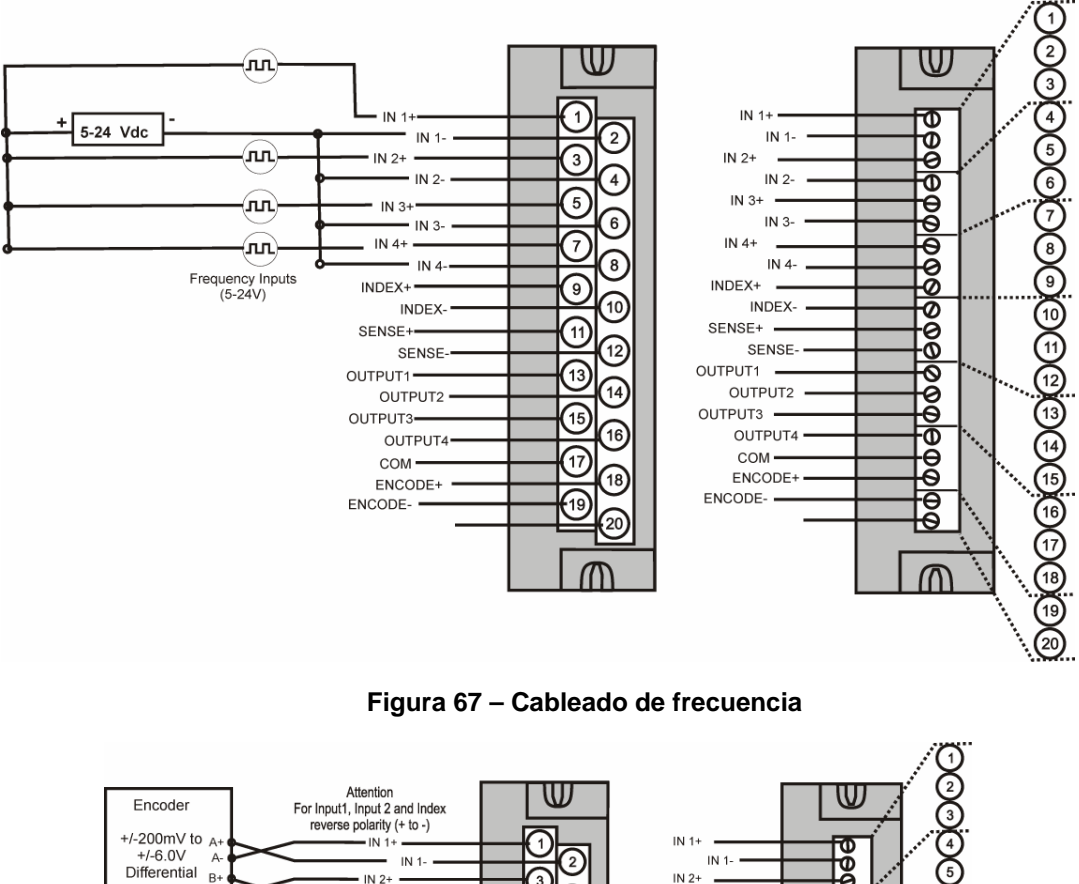

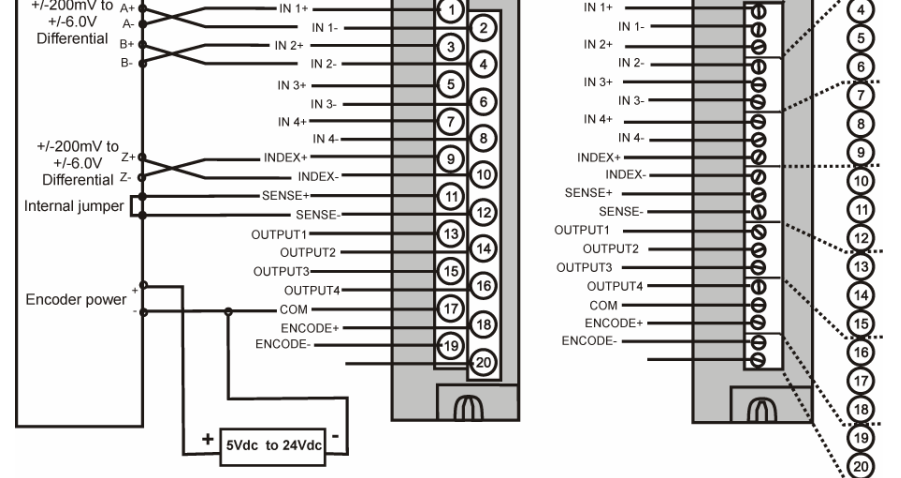

**Figura 68 – Cableado de alimentación externa, ondas cuadradas y diferencial** 

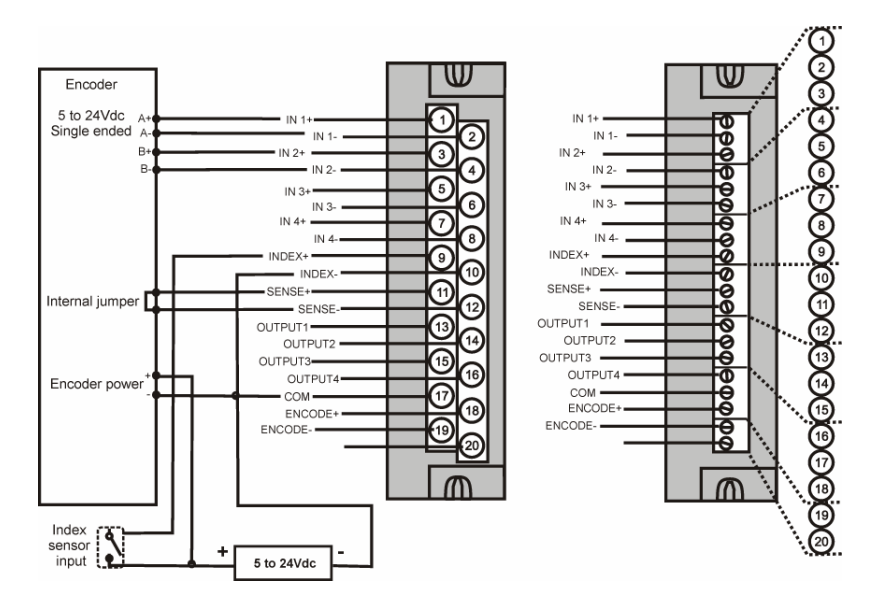

**Figura 69 – Cableado de alimentación externa, ondas cuadradas y extremo único** 

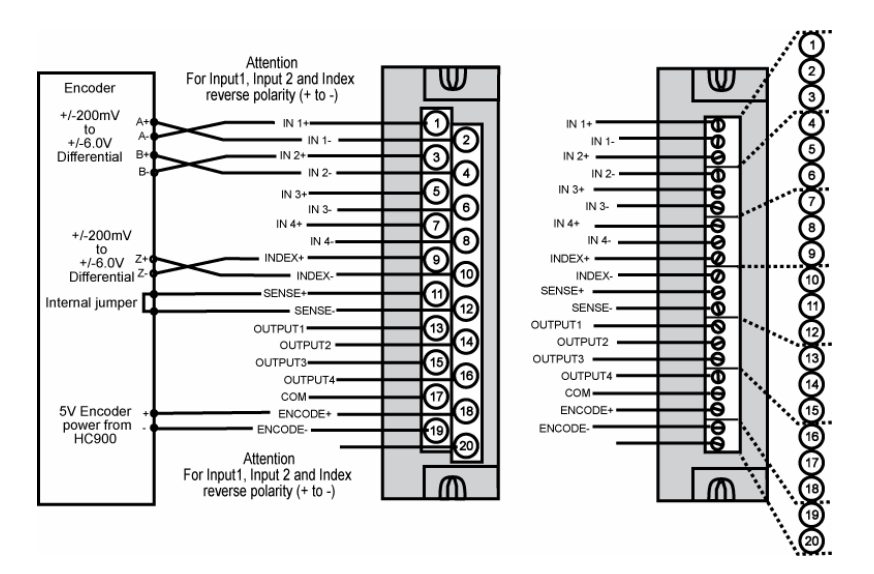

**Figura 70 – Cableado de alimentación del controlador HC900, cuadratura y diferencial** 

Instalación y cableado de módulos de E/S - **Diagramas** de cableado de bloques de terminales de E/S

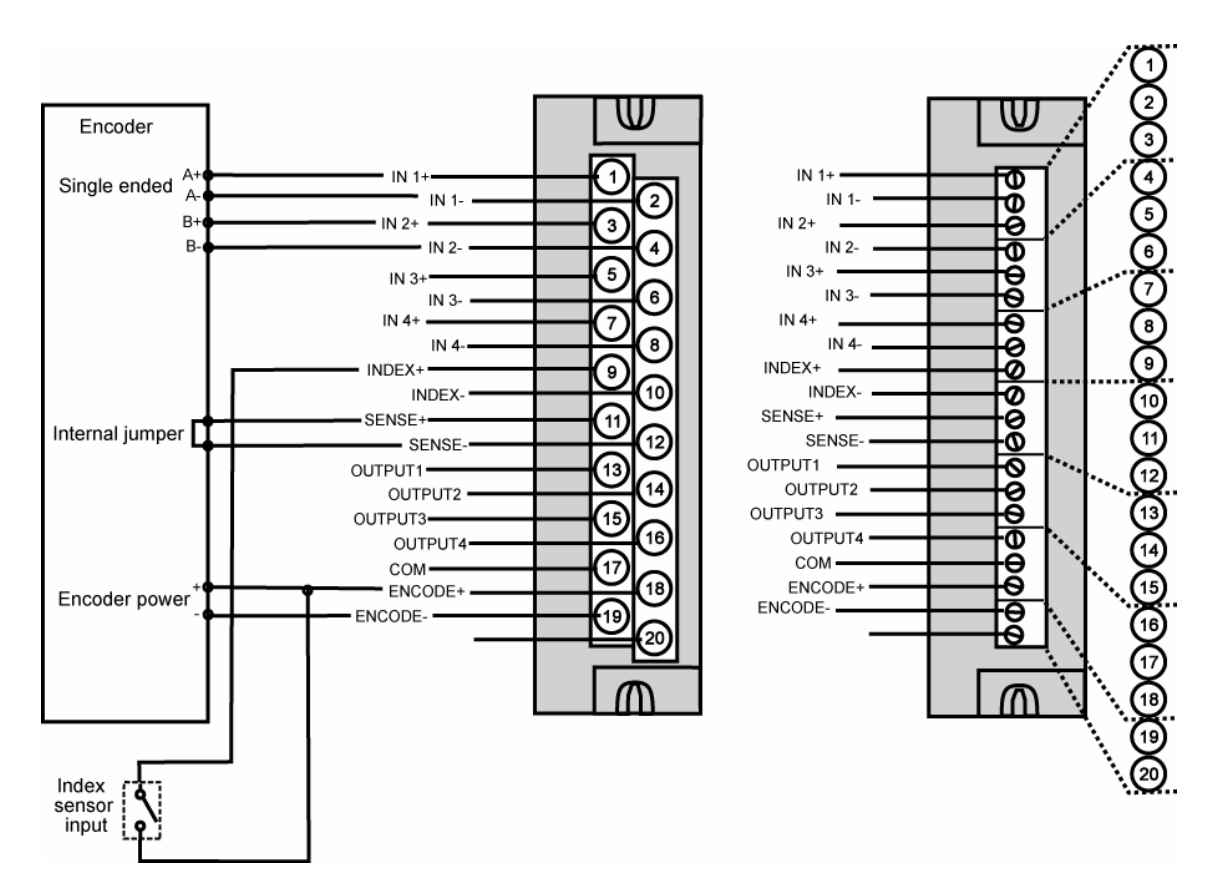

**Figura 71 – Cableado de alimentación del controlador HC900, cuadratura y single ended** 

# **Instalación de comunicaciones**

# **Descripción general**

Esta sección contiene descripciones, procedimientos y recomendaciones para la instalación de sistemas y componentes de comunicaciones.

# **Cableado del sistema**

| Paso           | Procedimiento                                                                                                    | Comentarios/referencia                                                                                                    |  |  |
|----------------|----------------------------------------------------------------------------------------------------|----------------------------------------------------------------------------------------------------|--|--|
| $\mathbf{1}$   | Determine los requisitos<br>para los enlaces de<br>comunicaciones.<br>Consulte:<br>• Dispositivos<br>Ethernet/consideracio<br>nes en la página 23<br>Puertos en serie<br>$\bullet$<br>(RS-232 y RS-485)<br>en la página 33<br>Planificación de la<br>distancia de cableado<br>en la página44                                                                                                    | 888888<br>ᆍ                                                                                                    |  |  |
| $\overline{2}$ | Consulte el diagrama<br>de la derecha y la Tabla<br>18: Enlaces con los puertos<br>de comunicaciones del<br>controlador para obtener<br>más información acerca de<br>la conexión.<br>Se muestran todos los<br>puertos. (La disponibilidad<br>depende del modelo de<br>controlador. Consulte la<br>figura 12 de la página 20).<br>Conecte el cableado de<br>comunicaciones.<br>Para conexiones<br>Modbus, consulte la<br>página 128. | o<br>C70R<br>RS232/RS485 connectors<br>(top to bottom):<br>п<br>Shield<br>TX/RX-<br>TX/RX+-<br>S2: RS-485 port<br>S1: RS-232 To PC Configuration Tool<br>To Operator Interface<br>ョ<br>$\Box$<br>E1: To PC applications<br>or peer HC900 controllers<br>E1<br>E2: To PC applications<br>or peer HC900 controllers<br>E <sub>2</sub><br>To single I/O Rack or hub<br>1/O<br>ට<br>Puertos de comunicaciones (se muestran todos los puertos) |  |  |

**Tabla 17 – Conexión del cableado de comunicaciones** 

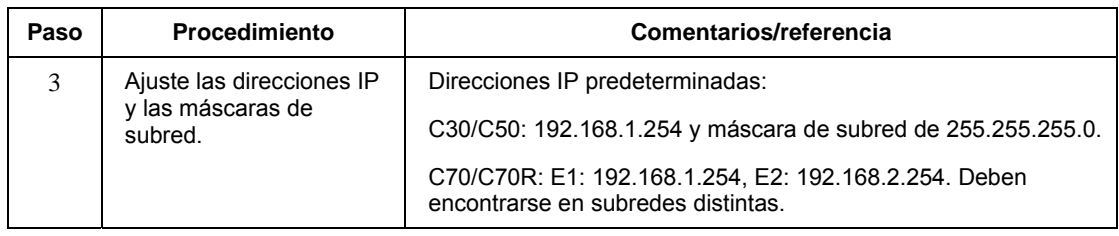

### **Enlaces con los puertos de comunicaciones del controlador**

Consulte la Tabla 18 y la figura del paso 2 anterior. La disponibilidad de los puertos depende del modelo de controlador.

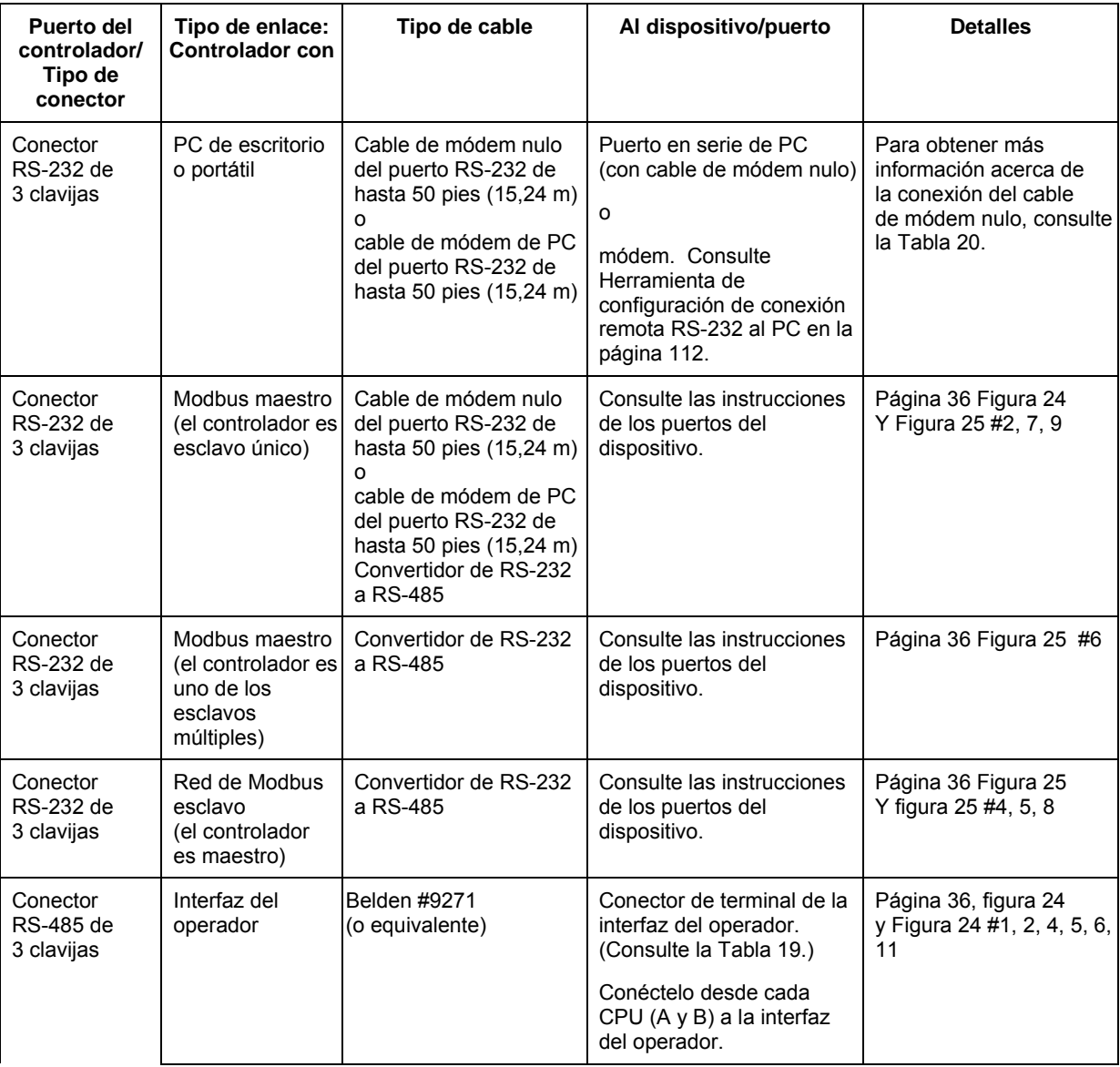

#### **Tabla 18 – Enlaces con los puertos de comunicaciones del controlador**

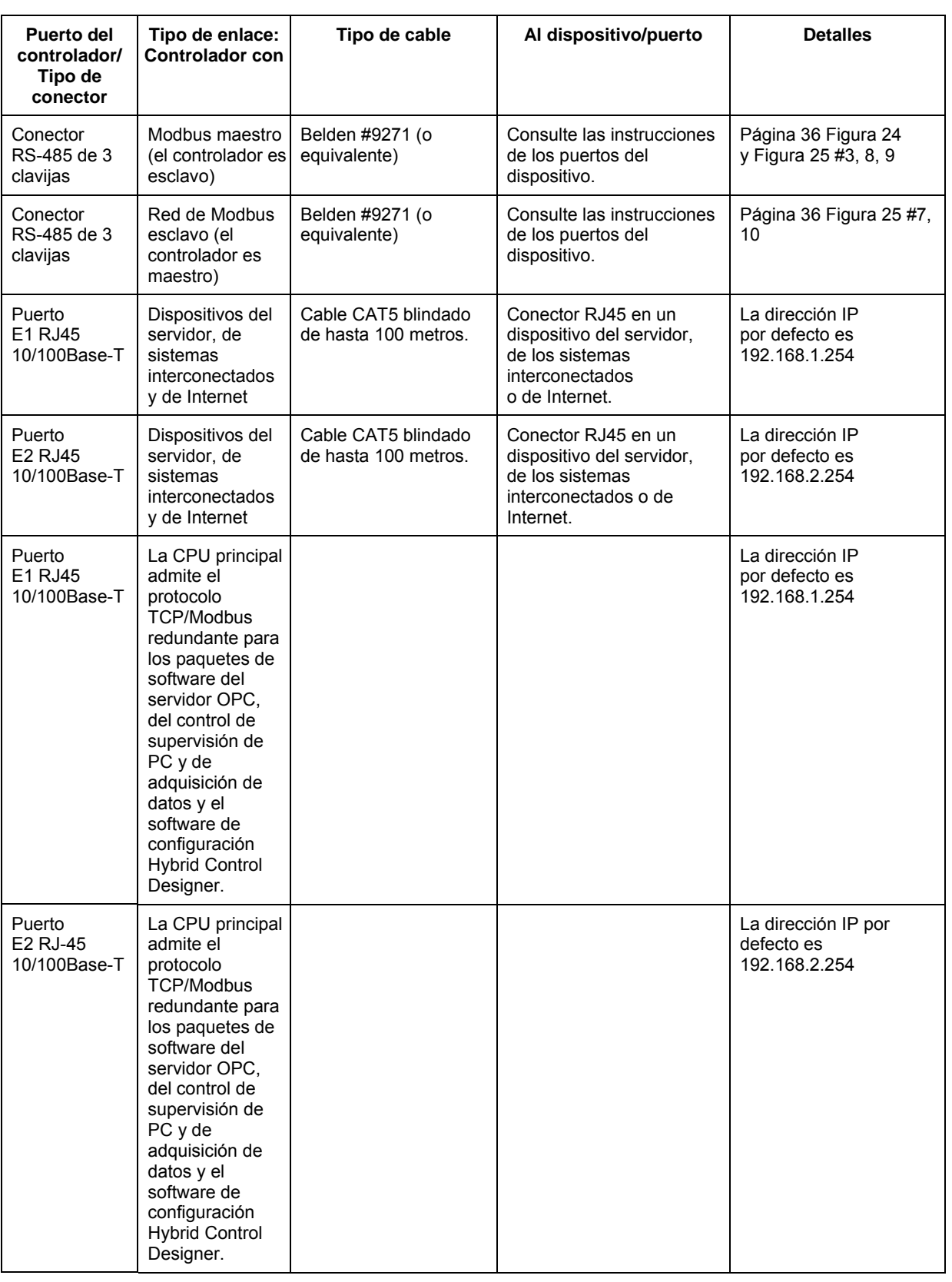

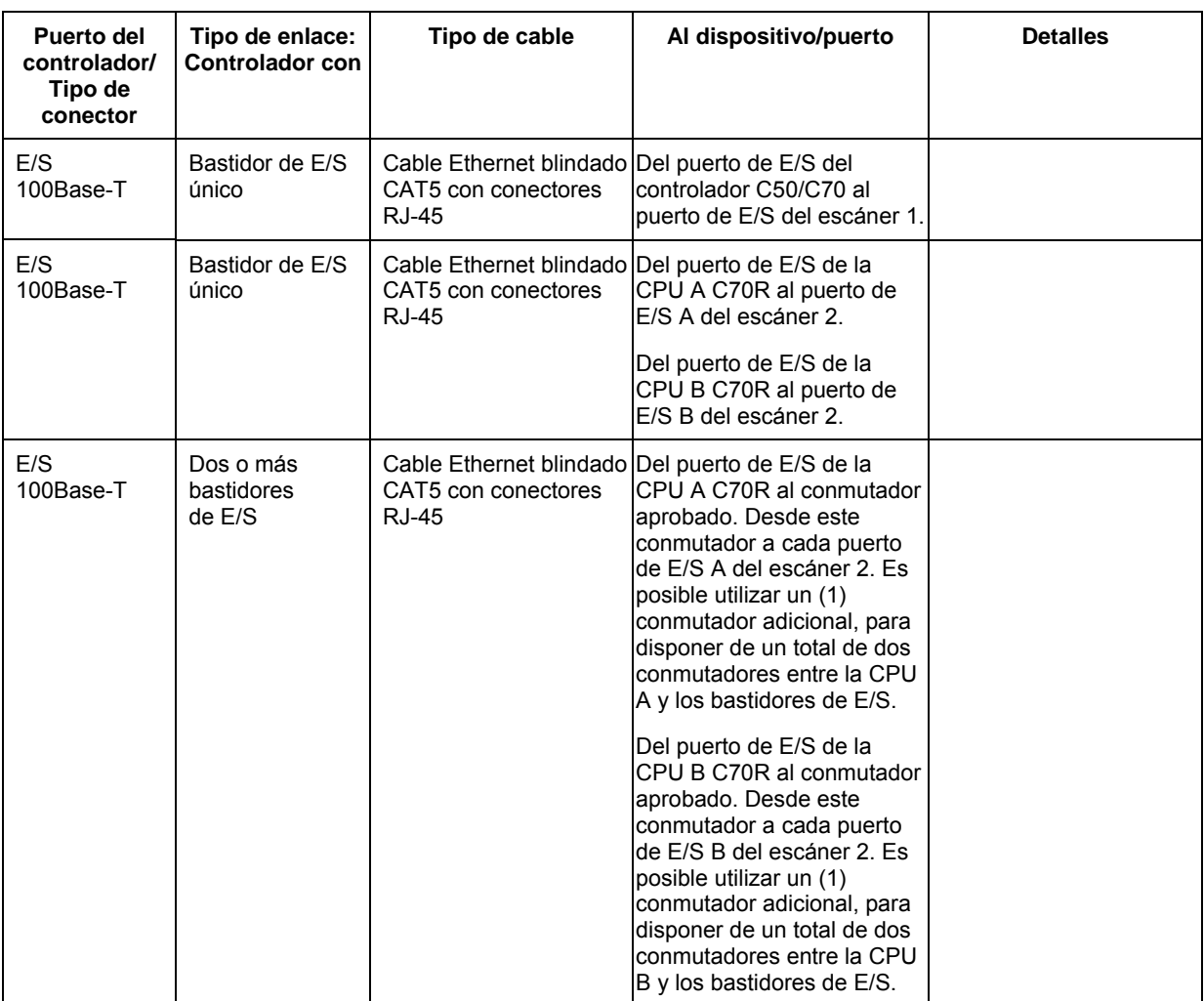

## **Conexión de la interfaz del operador al controlador.**

Utilice las piezas que se especifican en la Tabla 19 para conectar la interfaz del operador al puerto RS-485 del controlador. Consulte en la página 33 la ubicación de los puertos. En general, el cable que interconecta este puerto con la interfaz del operador debe instalarse durante la instalación, porque probablemente será necesario pasarlo por un conducto para cables.

En la CPU C70R, conecte el cable desde cada puerto RS-485 a la interfaz del operador. Consulte el manual de la interfaz del operador #51-52-25-108 para obtener información acerca de la conexión.

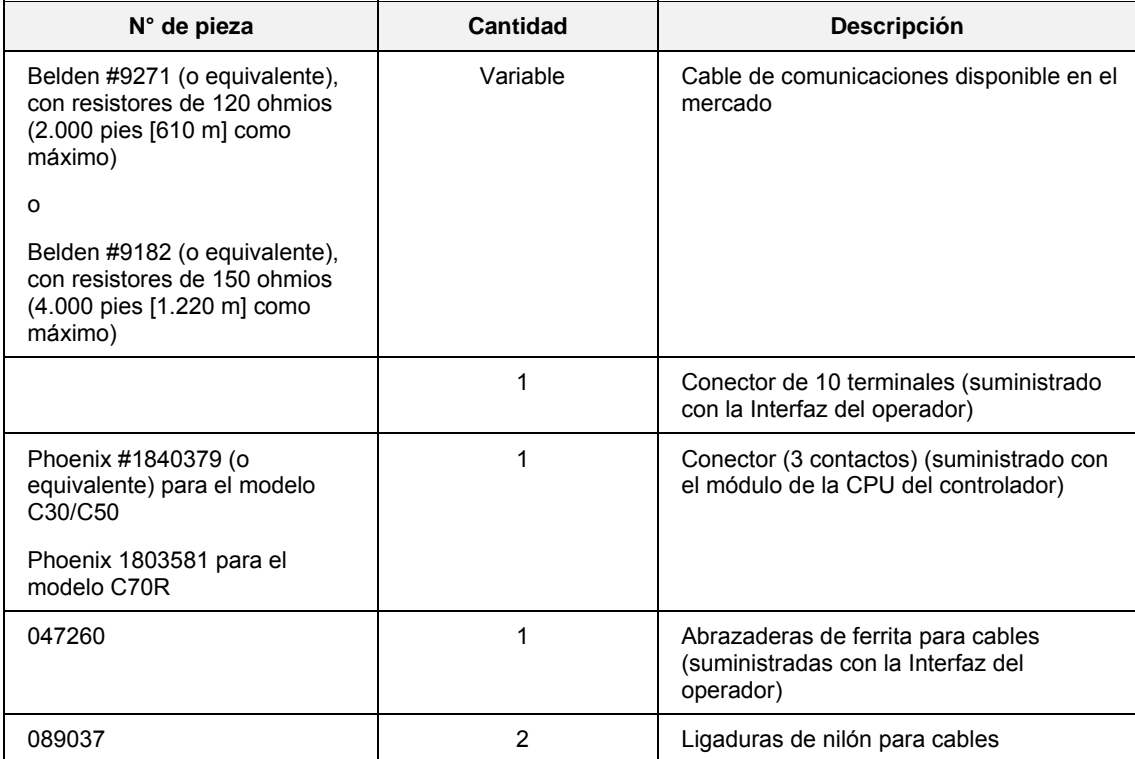

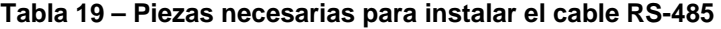

# **Conexión del controlador HC900 a un PC con el software del diseñador de control híbrido**

Para establecer comunicaciones entre el software de configuración del controlador HC900 y del diseñador de control híbrido (HC), utilice cualquiera de los siguientes métodos:

5. A. Conexión RS-232 en serie directa. Consulte la página 110.

6. B. Conexión por medio de módem. Consulte la página 113.

7. C. Conexión Ethernet directa. Consulte la página 124.

8. D. Conexión Ethernet en red. Consulte la página 126.

Estos métodos se describen a continuación.

**Atención:** Tenga siempre en cuenta las pautas de instalación y configuración del cableado que se proporcionan en la página 44.

#### **A. Conexión RS-232 serie directa**

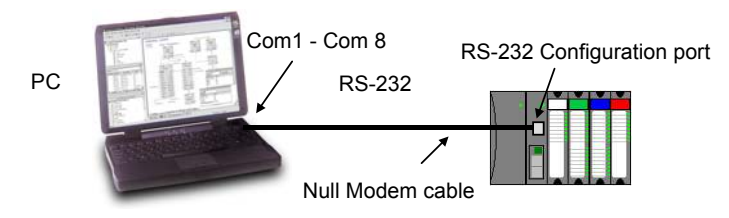

**Atención:** Tenga siempre en cuenta las pautas de instalación y configuración del cableado que se proporcionan en la página 44.

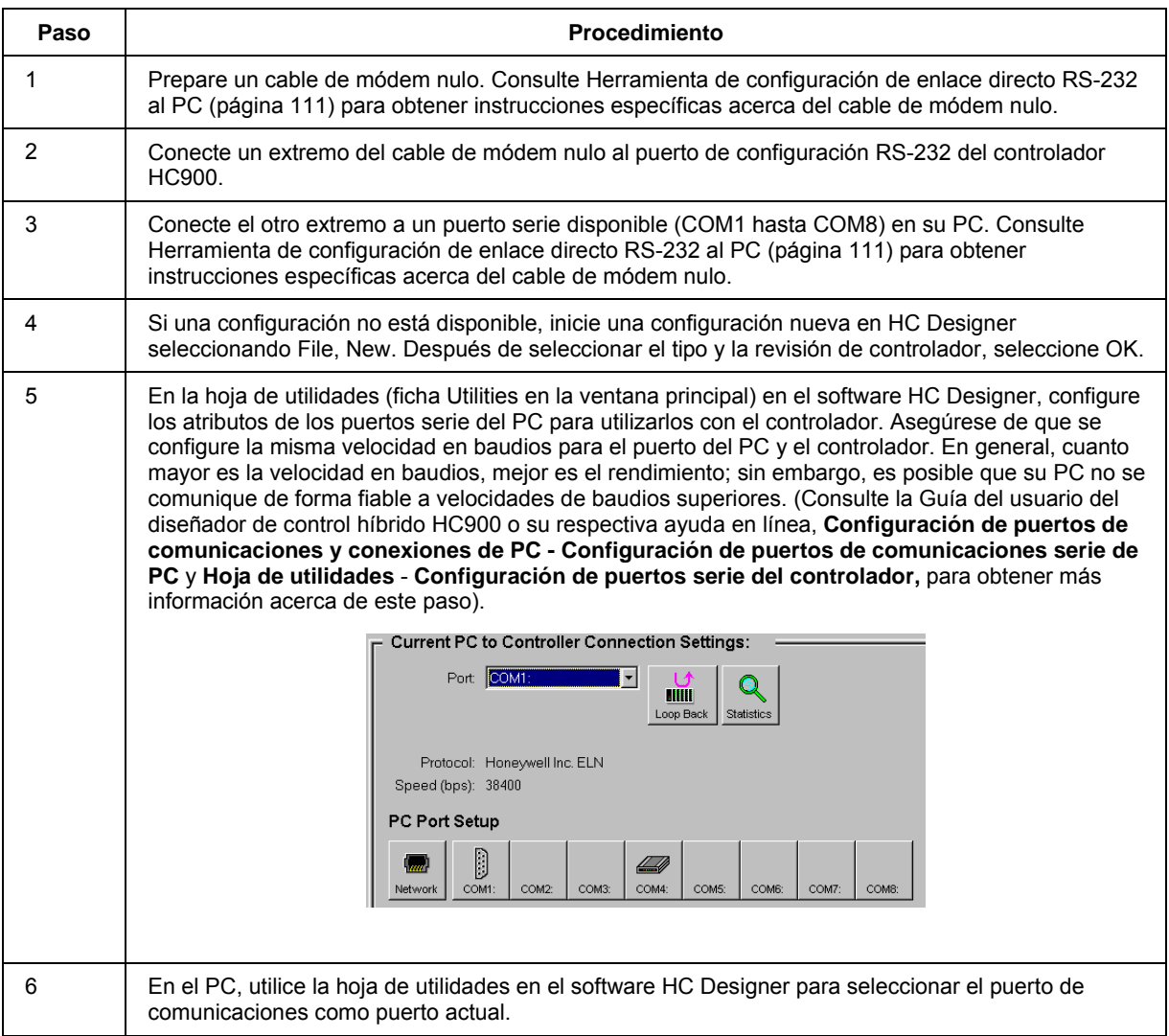

### **Herramienta de configuración de enlace directo RS-232 al PC**

El controlador se puede conectar directamente al PC, en cuyo caso se requiere un cable de módem nulo. El cable de módem nulo se puede adquirir en Honeywell (n.º de pieza 50004820-501). Las conexiones de cable se muestran en la Tabla 20.

| <b>Conector hembra D</b><br>de 9 contactos                     |                    |                 | Conector de 3 clavijas |                      |
|----------------------------------------------------------------|--------------------|-----------------|------------------------|----------------------|
| 5<br>$\begin{array}{c} 9 \\ 8 \\ 7 \end{array}$<br>3<br>2<br>6 |                    |                 | 1<br>2<br>3            |                      |
| <b>Nombre</b><br>de señal                                      | N.º de<br>terminal | <b>Conexión</b> | Nombre de<br>señal     | $N.o$ de<br>clavijas |
| <b>DCD</b>                                                     | 1                  | Ninguno         |                        |                      |
| <b>RXD</b>                                                     | $\overline{2}$     | Se conecta a    | <b>TXD</b>             | 2                    |
| <b>TXD</b>                                                     | 3                  | Se conecta a    | <b>RXD</b>             | 3                    |
| <b>DTR</b>                                                     | 4                  | Ninguno         |                        |                      |
| <b>TIERRA</b>                                                  | 5                  | Se conecta a    | <b>TIERRA</b>          | 1                    |
| <b>TIERRA</b>                                                  | 6                  | Ninguno         |                        |                      |
| <b>RTS</b>                                                     | $\overline{7}$     | Ninguno         |                        |                      |
| <b>CTS</b>                                                     | 8                  | Ninguno         |                        |                      |
| RI                                                             | 9                  | Ninguno         |                        |                      |

**Tabla 20 – Conexiones de cable de módem nulo** 

#### **Herramienta de configuración de conexión remota RS-232 al PC**

El controlador también se puede conectar en forma remota mediante un conjunto de módems, que están disponibles en otros proveedores. Se utiliza un cable de módem nulo para la conexión entre el controlador y el módem, tal y como se muestra en la Figura 72. El cable de módem nulo C50 está disponible en Honeywell (pieza N° 51404755-501); también es posible encargarlo a otros proveedores o puede ser fabricado por el usuario. El cable de módem nulo C70R se puede adquirir en Honeywell (n.º de pieza 50004820-501). La construcción del cable de módem nulo se describe en la Tabla 20.

Se utiliza un segundo cable de módem nulo para la conexión entre el PC y el módem interno o externo en el otro extremo, tal y como se muestra en la Figura 72. Este cable es el cable de módem nulo C50 que se ha descrito anteriormente (n.º de pieza 51404755-501).

El acceso remoto del controlador mediante un módem de acceso telefónico está disponible a través de la configuración de comunicaciones en la herramienta de configuración de PC. En este enlace se pueden utilizar todas las funciones de la herramienta de configuración del diseñador de control híbrido. Entre las funciones de acceso remoto se incluyen la supervisión en línea, la carga y descarga de configuración y mejora del firmware.

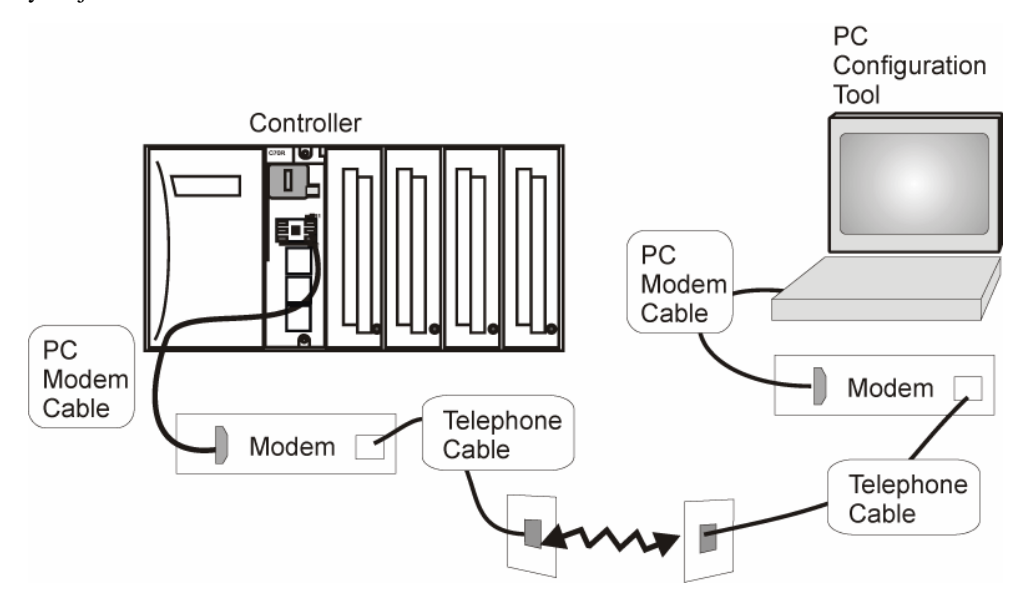

**Figura 72 – Acceso remoto RS-232 por medio de módems** 

### **B. Conexión por medio de módem**

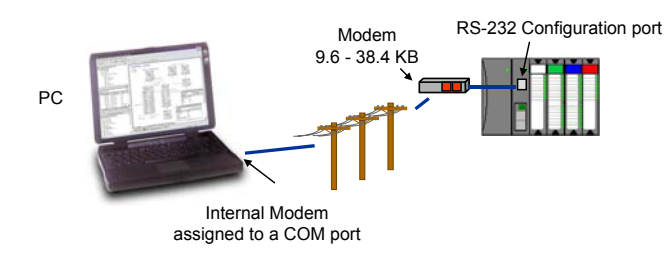

**Atención:** Tenga siempre en cuenta las pautas de instalación y configuración del cableado que se proporcionan en la página 44.

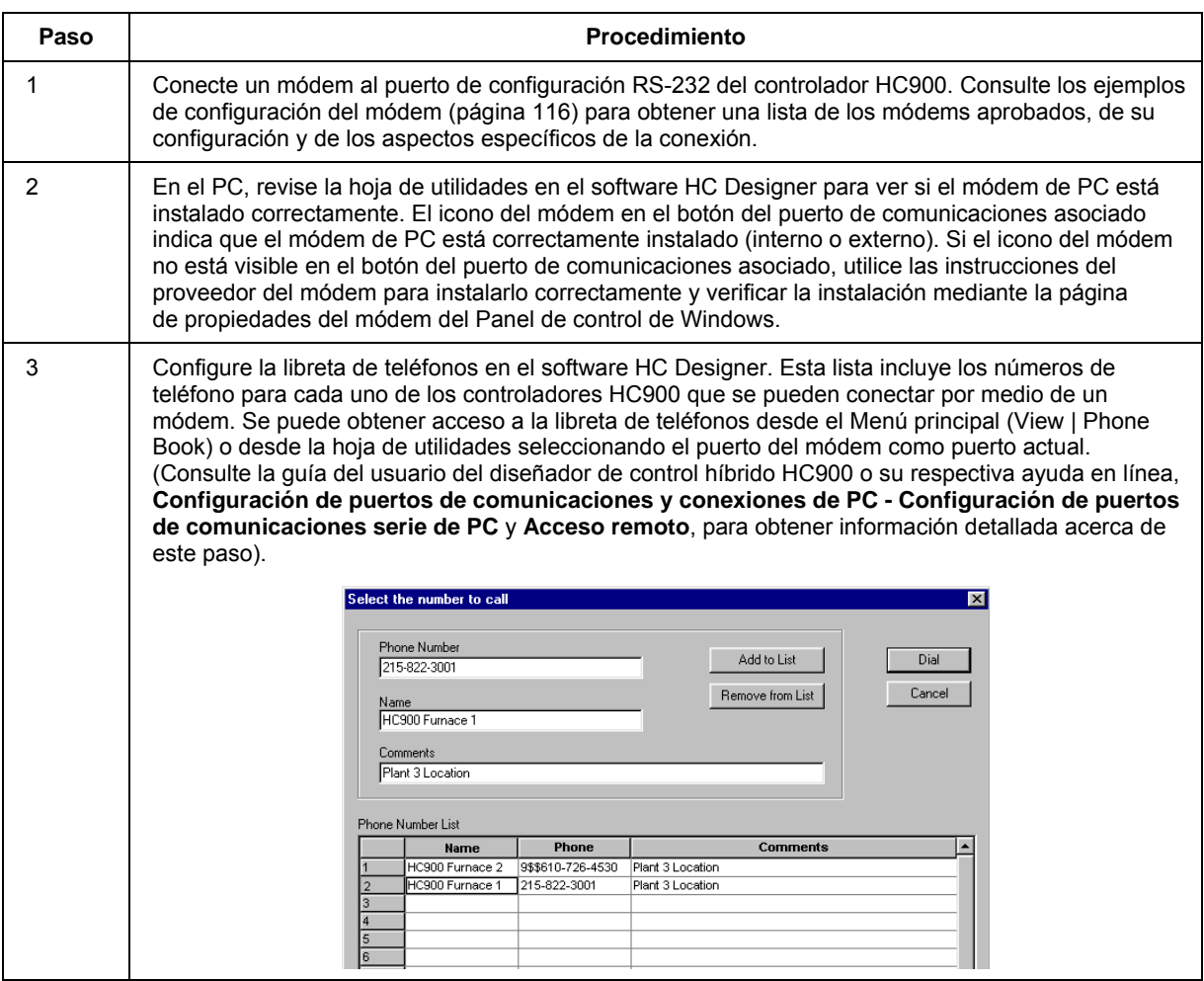

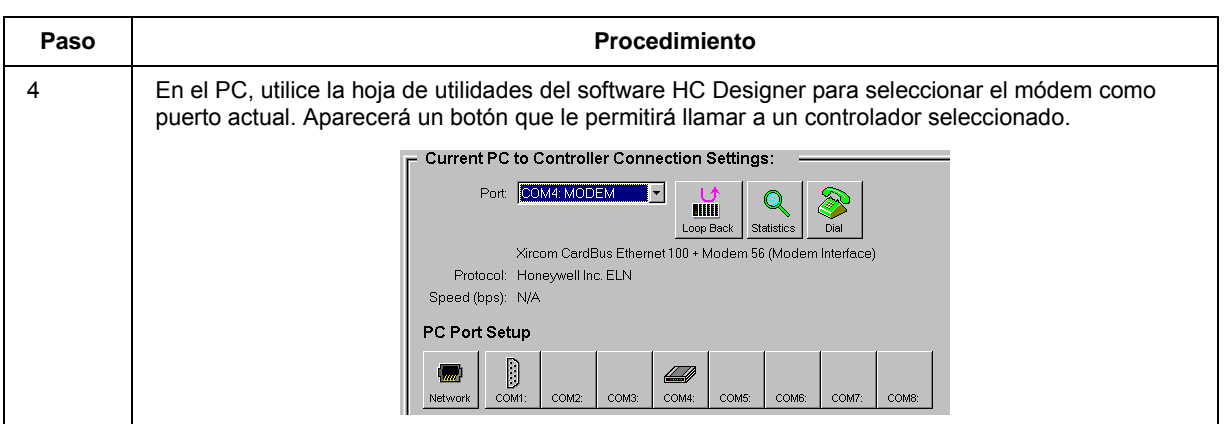

#### **Requisitos del módem**

La mayoría de los módems que están disponibles en el mercado se pueden utilizar con el controlador HC900. El módem debe tener las siguientes características:

- Interfaz RS-232
- Respuesta automática
- Debe poder funcionar a 1.200, 2.400, 4.800, 9.600, 19.200, 38.400 ó 57.600 baudios; se recomiendan 9.600, 19.200 ó 38.400 baudios, 8 bits de datos, 1 bit de parada y sin paridad.
- El establecimiento de comunicaciones por hardware debe poder desactivarse
- El establecimiento de comunicaciones por software debe poder desactivarse
- La entrada Terminal de datos lista (DTR) debe poder desactivarse
- Los códigos de resultados deben poder suprimirse
- El eco debe poder desactivarse
- Debe equiparse con memoria no volátil (NVRAM) para que los valores que se configuran utilizando las cadenas de comandos se puedan retener durante un corte de la alimentación eléctrica
- Debe poder cargar los valores de la NVRAM en forma automática al activar la alimentación

#### **Requisitos del cable**

Necesitará un cable de interfaz para conectar el módem al conector hembra DB-9 en el controlador. Si su módem tiene un conector de 25 patillas, asegúrese de utilizar un cable de módem de DB-25 a DB-9.

#### **CONSEJO PRÁCTICO**

Es posible que el cable de módem nulo que se utiliza para conectar directamente un PC que esté ejecutando el software del diseñador de control híbrido al controlador no se use comúnmente para conectar el PC al módem o para conectar el módem al controlador.

Si su módem requiere configuración de cadenas de comandos, necesitará un cable de interfaz para conectar el módem a su PC. Consulte la documentación de su módem y su ordenador para determinar los requisitos del cable.

#### **Configuración del módem**

Antes de conectar un módem al puerto RS-232 del controlador (marcado mediante "CONFIGURATION"), el módem debe estar configurado con los siguientes valores:

- Velocidad en baudios = 1.200, 2.400, 4.800, 9.600, 19.200, 38.400 ó 57.600 (debe coincidir con la velocidad en baudios configurada en el controlador HC900)
- Paridad  $=$  Ninguna
- 1 bit de parada
- 8 bits de datos
- No debe tener establecimiento de comunicaciones
- Ignorar DTR
- Suprimir códigos de resultado
- Suprimir eco
- Respuesta automática
- Desactivar reconocimiento de comandos (sólo necesario si el módem dispone de esta capacidad)

Algunos de estos valores se pueden ajustar por medio de interruptores. Es posible que otros requieran que las cadenas de comandos se escriban en el módem mediante un programa para terminales de PC como Hyperterminal. Para determinar este aspecto, deberá consultar la documentación de su módem. Los valores que se configuran utilizando cadenas de comandos se deben guardar en la memoria RAM no volátil (NVRAM) del módem y la memoria NVRAM se debe configurar como el perfil que se carga cuando se activa la alimentación del módem.

La mayoría de los módems disponen de reconocimiento automático para ajustar la velocidad en baudios, la paridad, los bits de parada y los bits de datos. Si en su módem no se pueden ajustar dichos valores por medio de interruptores, es posible que el módem disponga de reconocimiento automático. Para configurar los valores de los puertos de un módem con reconocimiento automático, lleve a cabo lo siguiente:

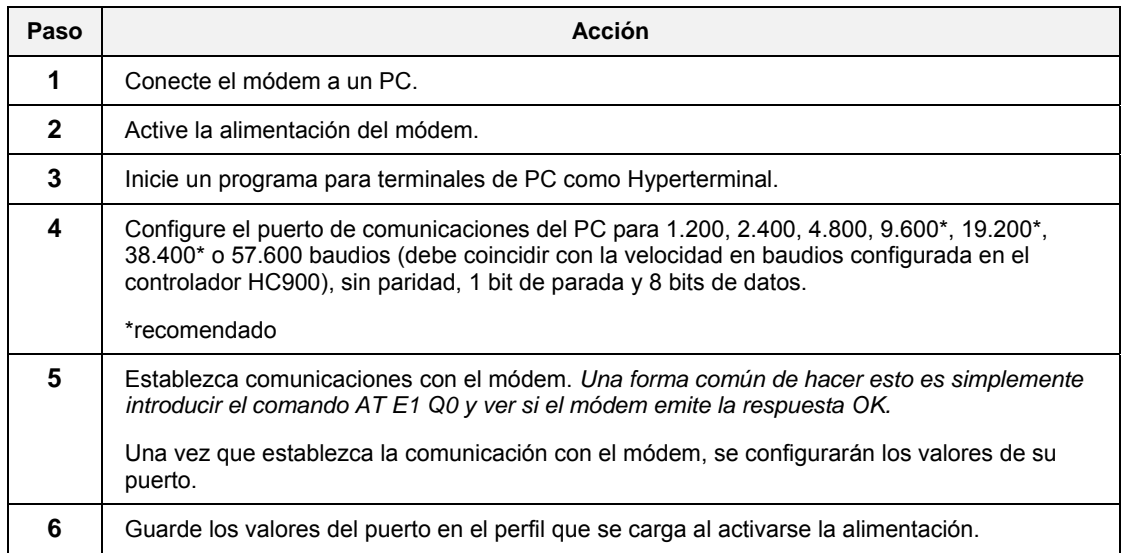

#### **Ejemplos de configuración de módem**

A continuación se enumeran procedimientos para la configuración de los siguientes módems disponibles en el mercado:

- 3Com US Robotics 56 K Data/Módem externo para fax
- Módem externo Zoom 56 K Dualmode (página 118)
- Módem externo para fax Best Data 56SX Data (página 119)
- Módem externo industrial SixNet VT-MODEM (página 120)

#### *3Com US Robotics 56 K Data/Módem externo para fax*

Paso **Acción Acción** 

**1** Asegúrese de que los interruptores estén configurados con los ajustes de fábrica:

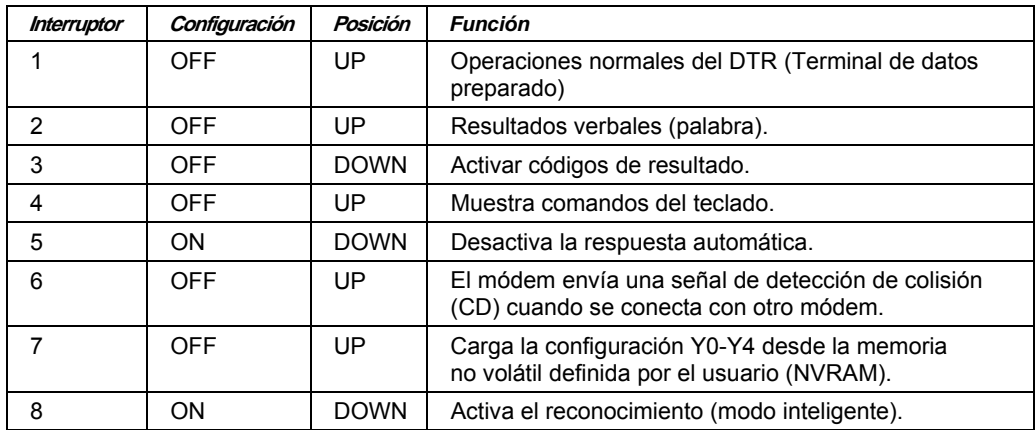

- **2** Conecte el módem a un PC. Si el puerto RS-232 de su ordenador dispone de un conector de 25 patillas, utilice un cable **RS-232** macho DB-25 a hembra DB-25. Si el puerto RS-232 de su ordenador dispone de un conector de 9 patillas, utilice un cable **de módem** macho DB-25 a hembra DB-9.
- **3** Active la alimentación del módem.
- **4** Ejecute un programa para puertos de comunicaciones serie como Hyperterminal.
- **5** Dentro del programa de comunicaciones, seleccione el puerto al que se encuentra conectado el módem.
- **6** Configure el puerto con estos ajustes:

velocidad en baudios = 1.200, 2.400, 4.800, 9.600, 19.200, 38.400, 57.600 (debe coincidir con la velocidad en baudios configurada en el controlador HC900) bits de datos  $= 8$ paridad = ninguna bits de parada= 1 control de flujo = ninguno

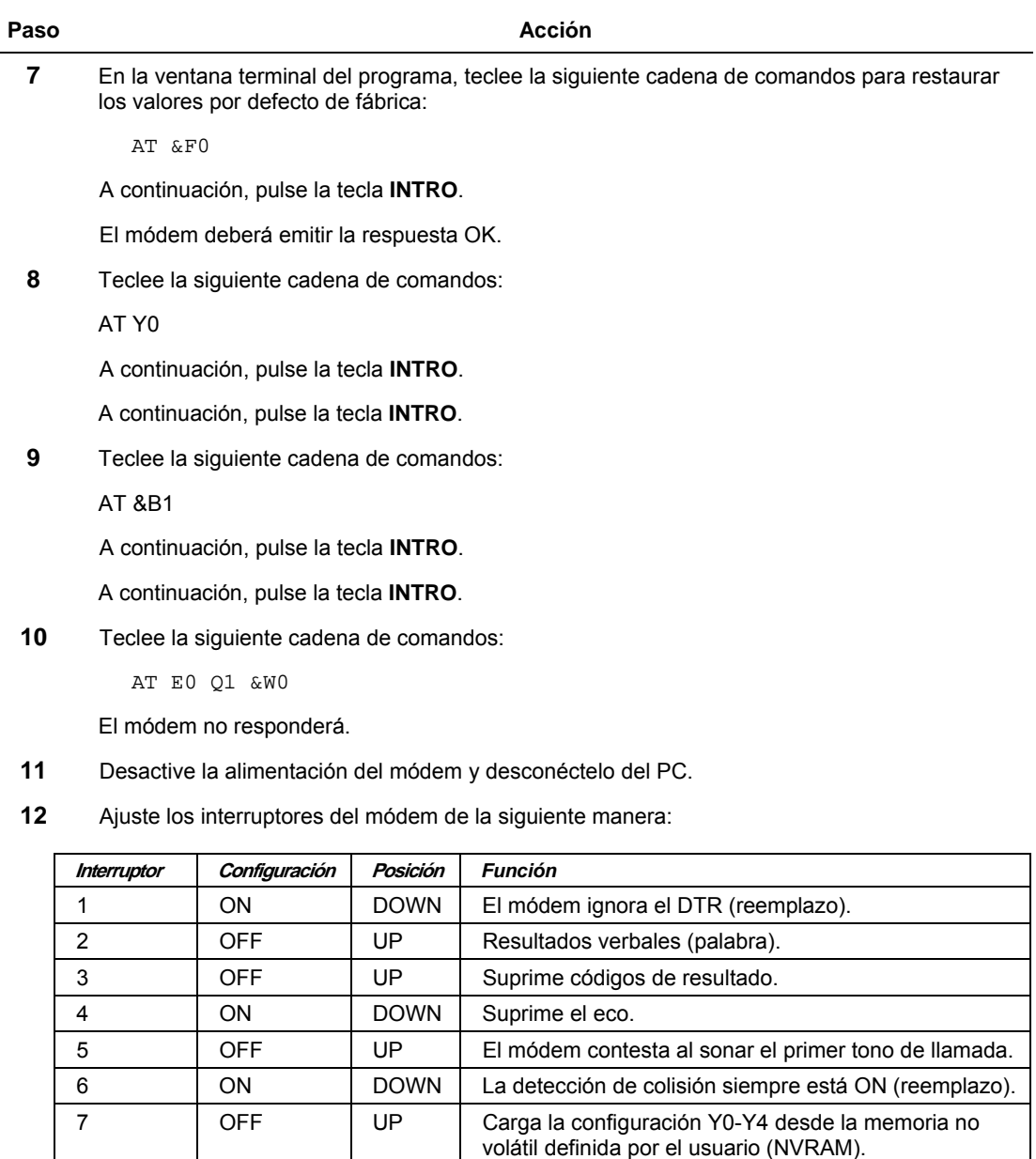

**13** Conecte el módem al puerto RS-232 del controlador HC900 mediante un cable RS-232 macho DB-25 a macho DB-9.

8 **OFF** UP Desactiva el reconocimiento de comandos (modo silencioso).

- **14** Conecte el módem a un conector telefónico.
- **15** Active la alimentación del módem y el controlador HC900.
- **16** En un ordenador remoto, ejecute el software del diseñador de control híbrido.
- **17** Configure el software del diseñador de control híbrido para marcar el controlador HC900.
- **18** Verifique que se haya establecido la comunicación con el controlador HC900 remoto.

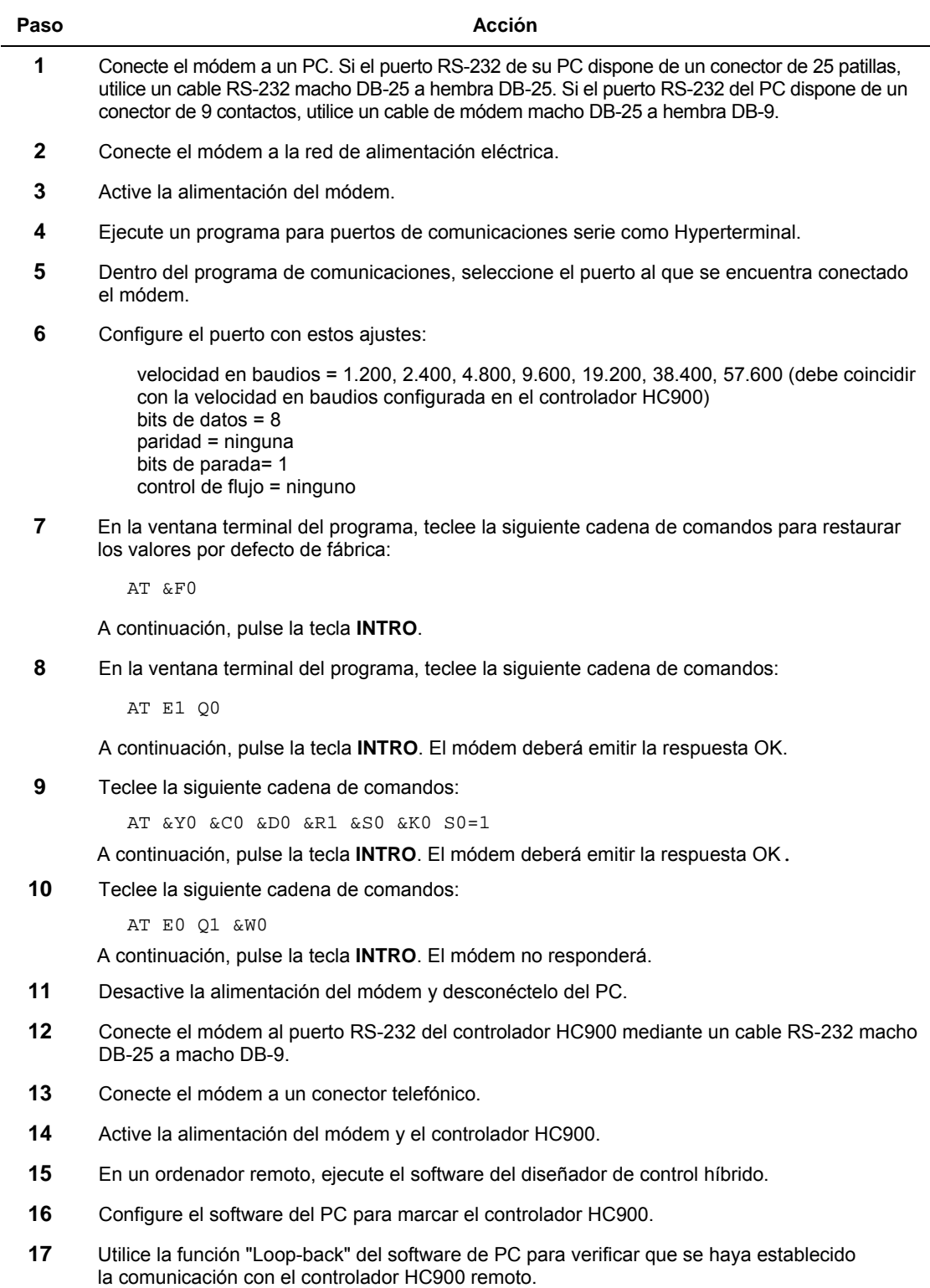

#### *Módem externo Zoom 56 K Dualmode*

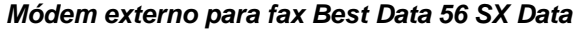

l,

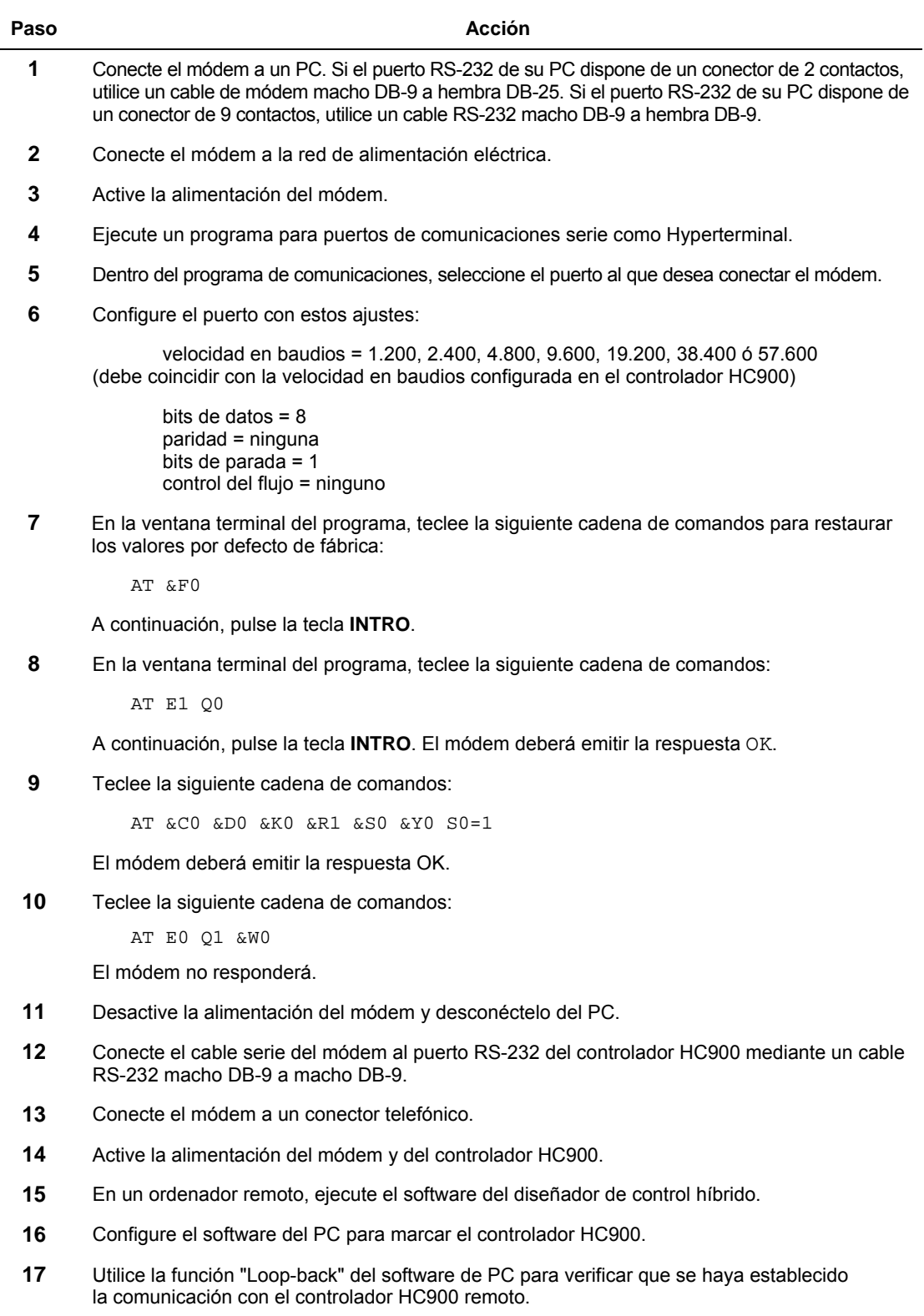

#### *Módem externo industrial SixNet VT-MODEM*

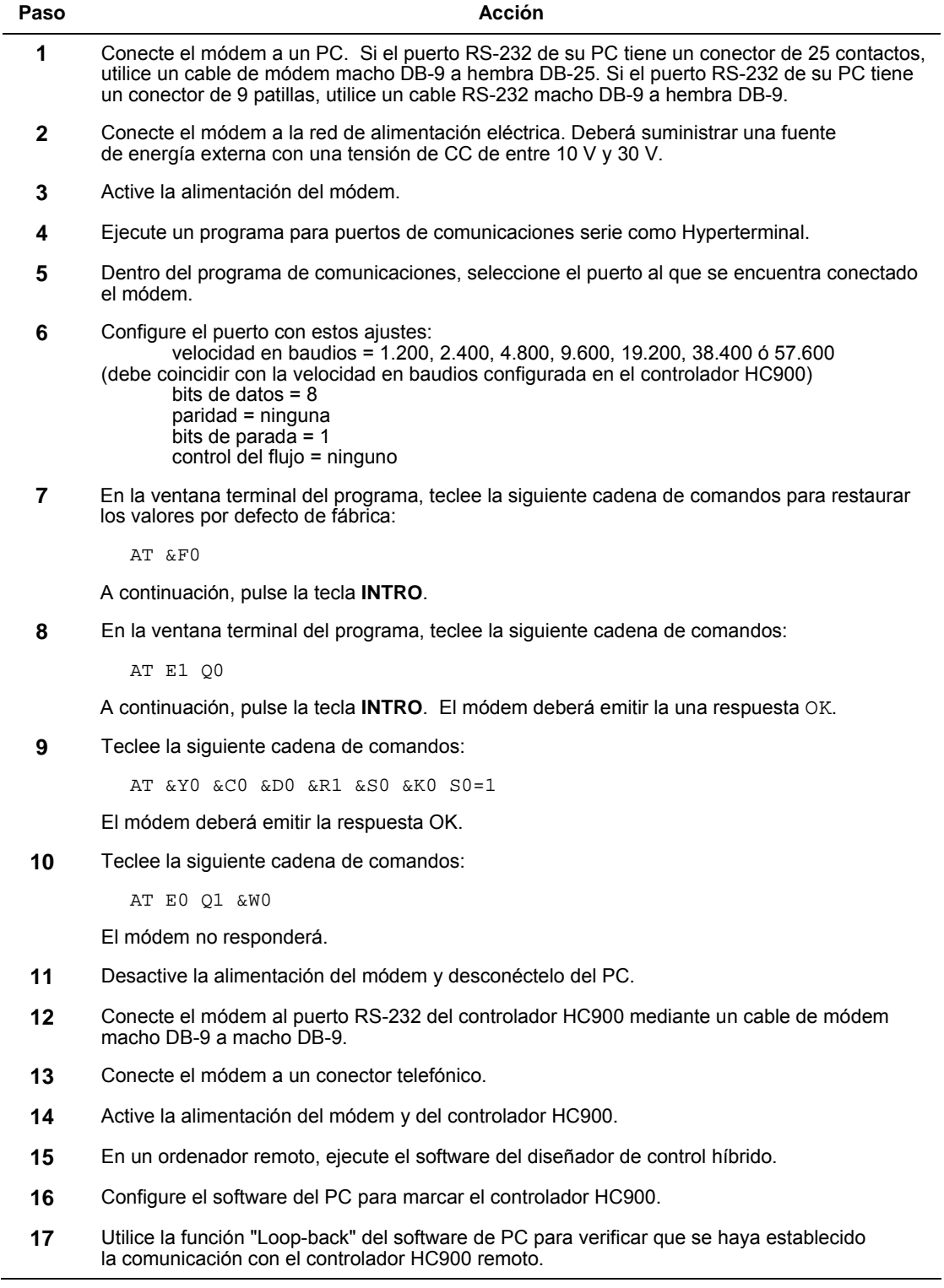

#### **Conexión redundante del controlador C70R a través de Ethernet a un PC con HC Designer u otras aplicaciones**

Utilice únicamente el cable blindado de categoría 5 para las conexiones de red. Consulte Figura 73 y Tabla 21.

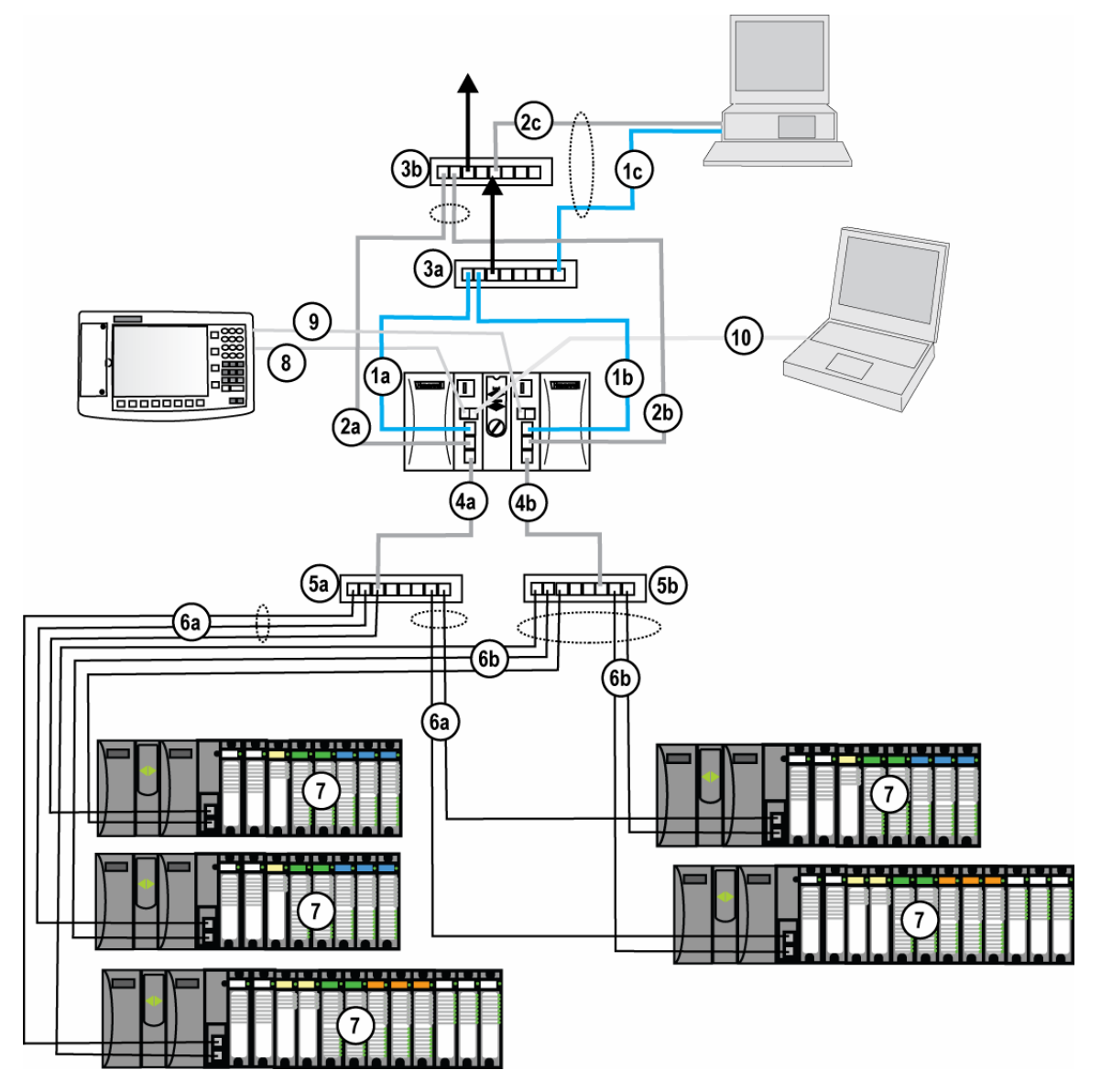

**Figura 73 – Redundante Redes (consulte Tabla 21)** 

**Atención:** Tenga siempre en cuenta las pautas de instalación y configuración del cableado que se proporcionan en la página 44.

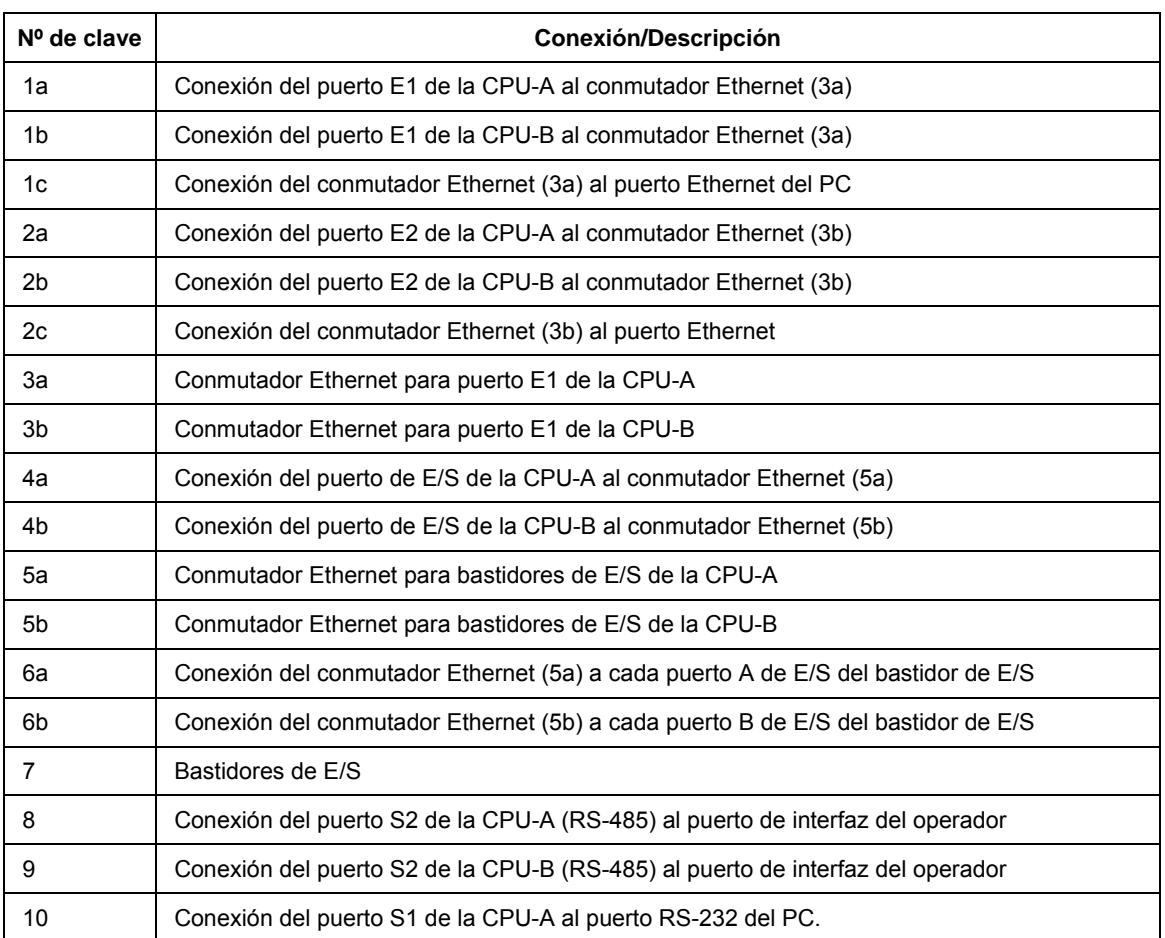

### **Tabla 21 – Conexiones de red redundantes en Figura 73**

#### **Tabla 22 – Conexiones de red redundantes**

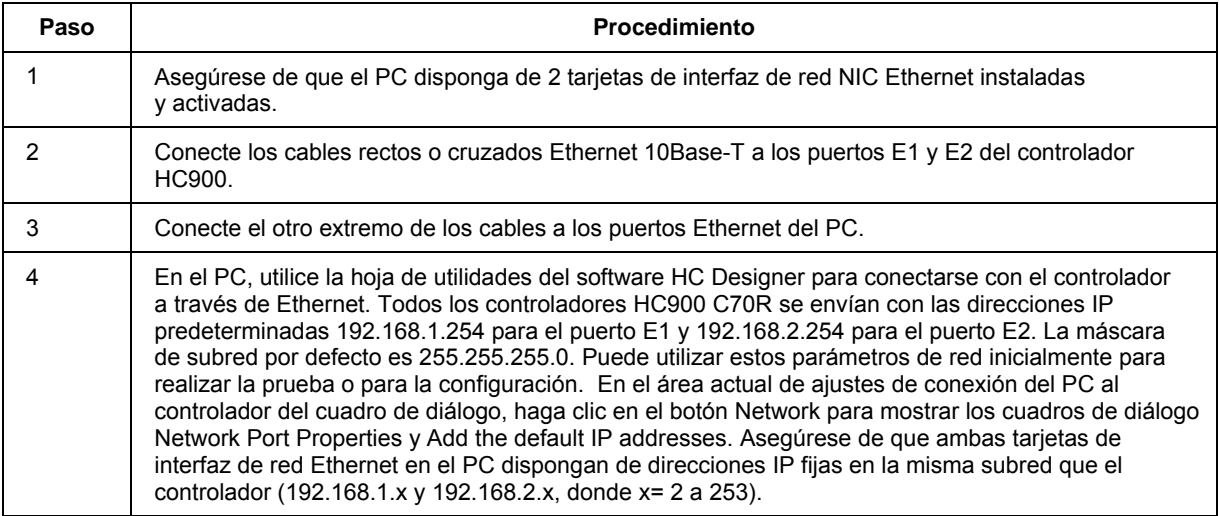

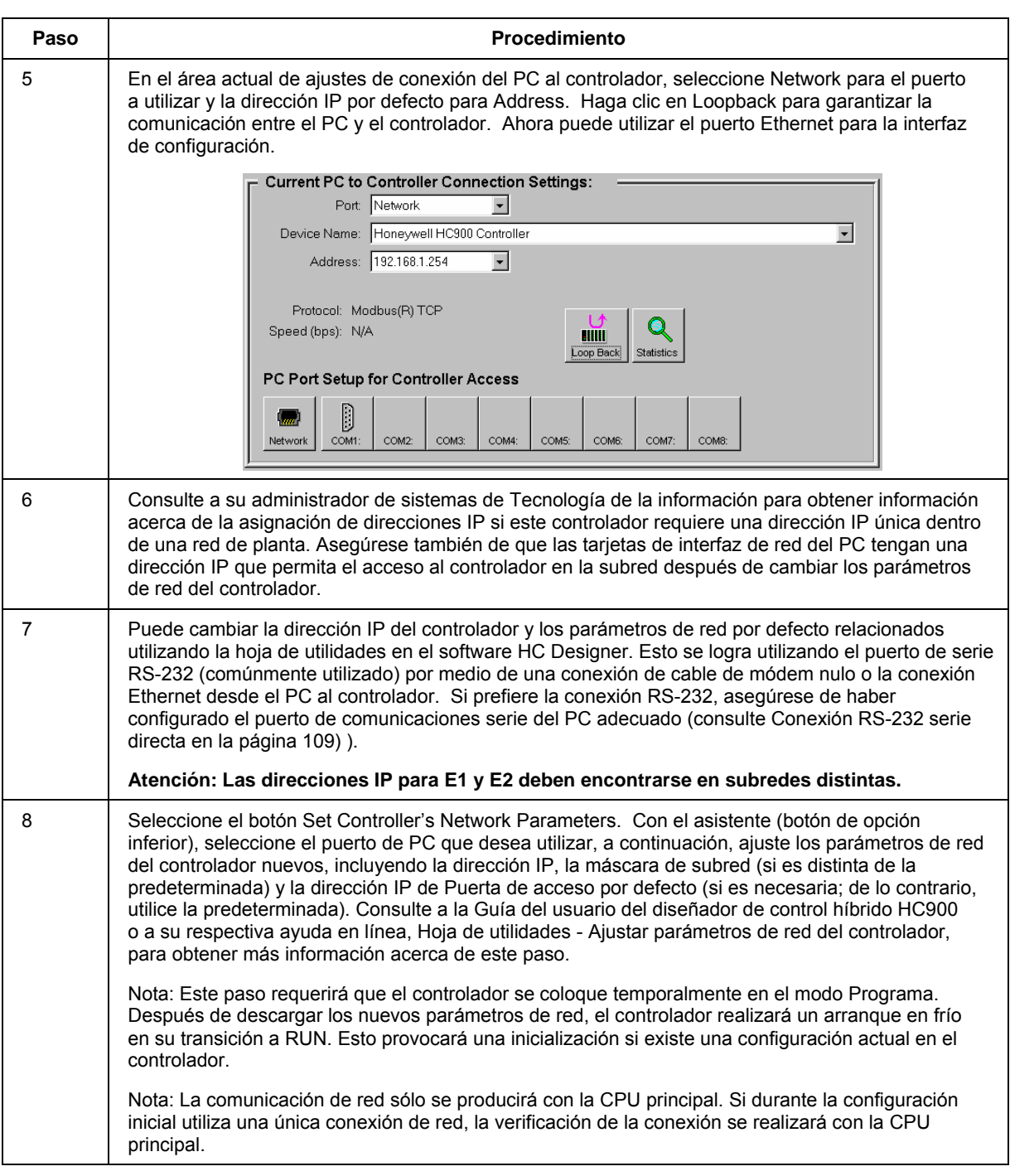

#### **Dos sistemas redundantes con supervisión por PC**

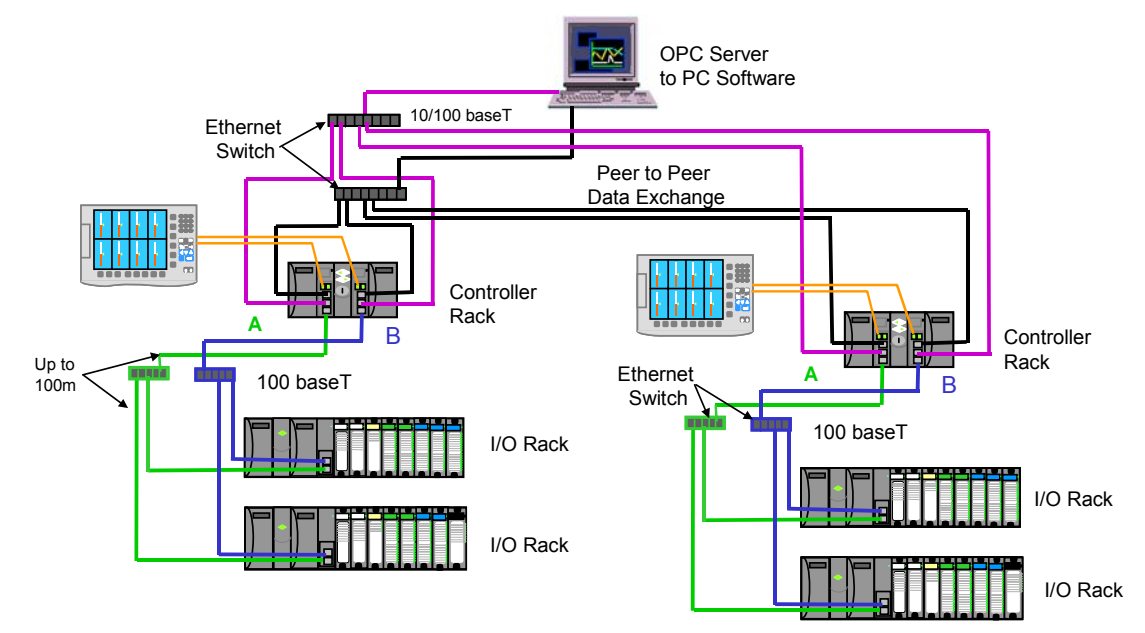

**Figura 74 – Dos sistemas redundantes con supervisión por PC** 

#### **C. Conexión Ethernet directa con un controlador HC900**

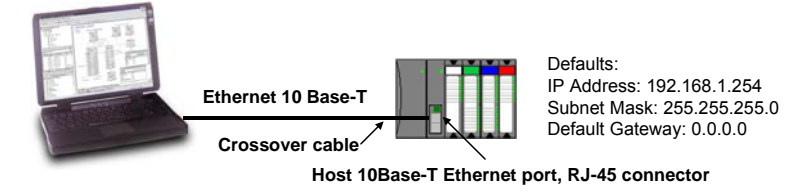

**Atención:** Tenga siempre en cuenta las pautas de instalación y configuración del cableado que se proporcionan en la página 44.

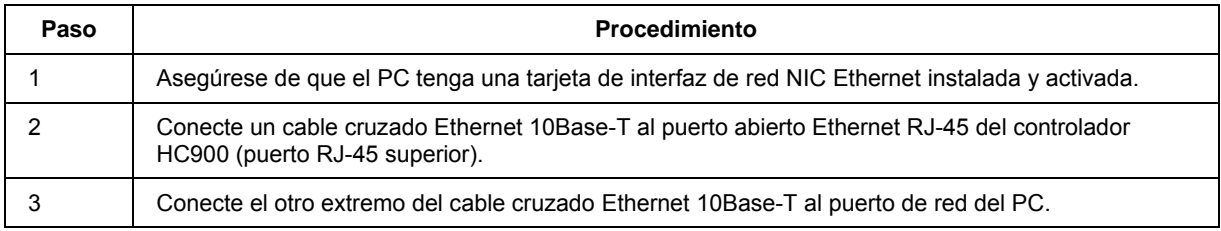

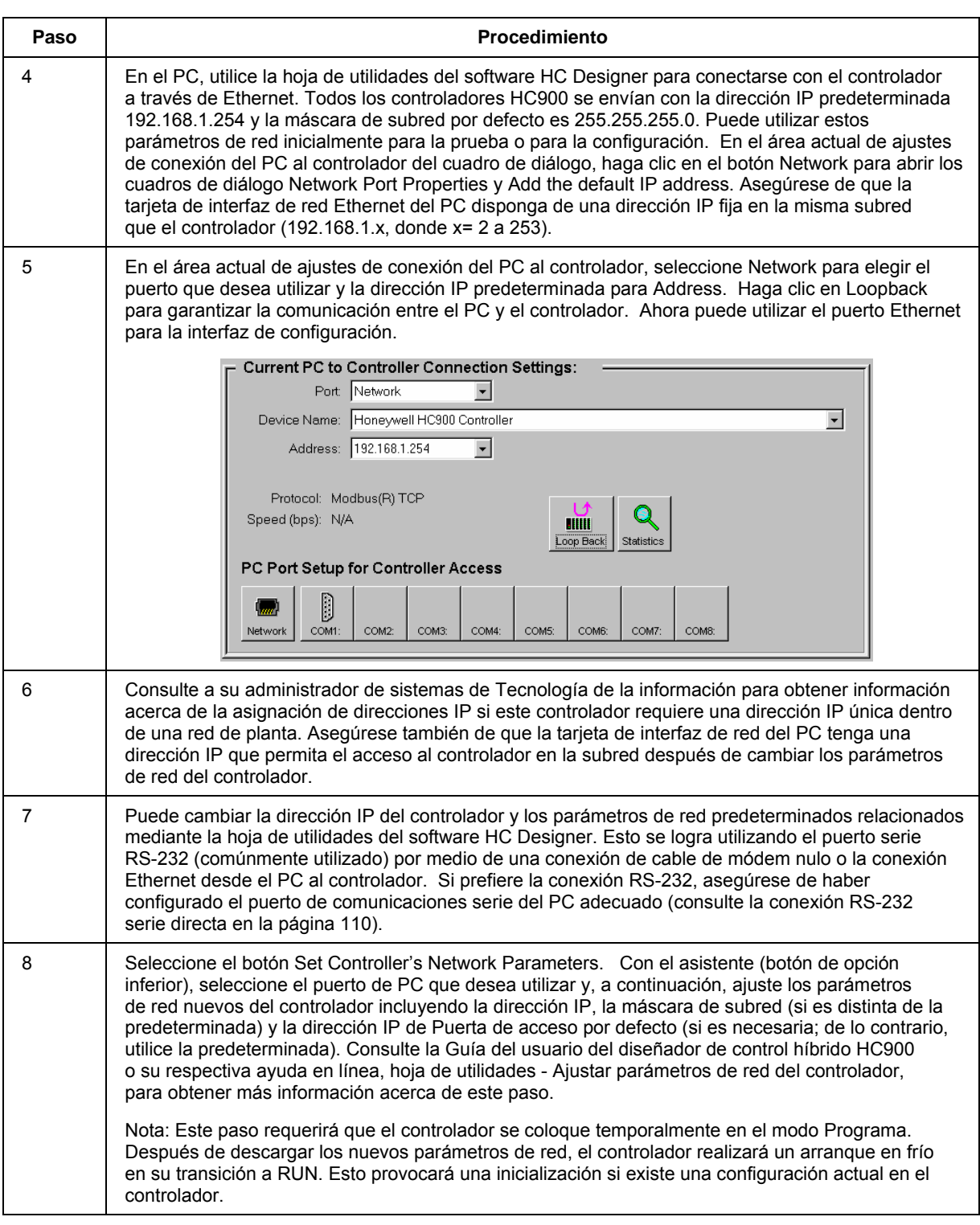

#### **D. Acceso de red a uno o más controladores**

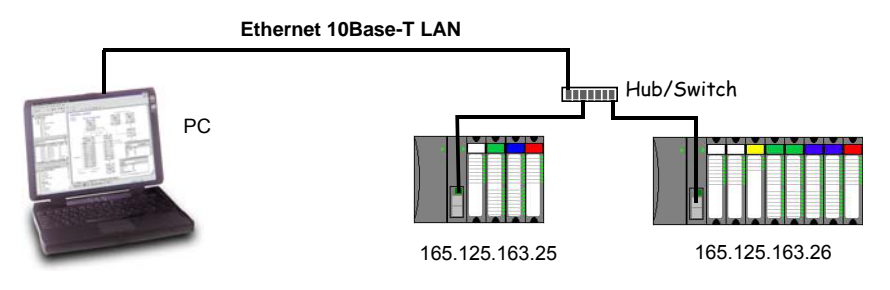

**Atención:** Tenga siempre en cuenta las pautas de instalación y configuración del cableado que se proporcionan en la página 44.

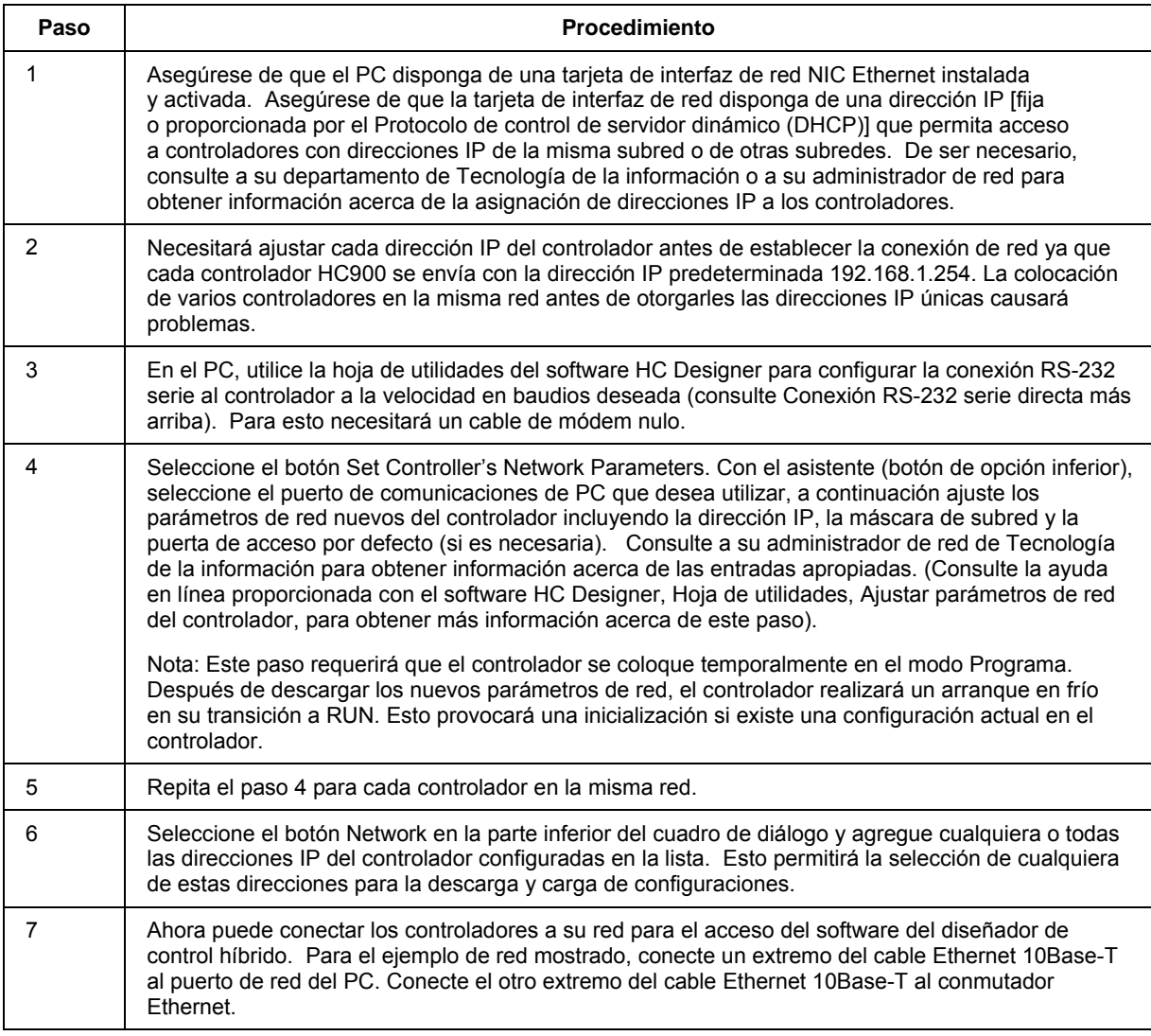

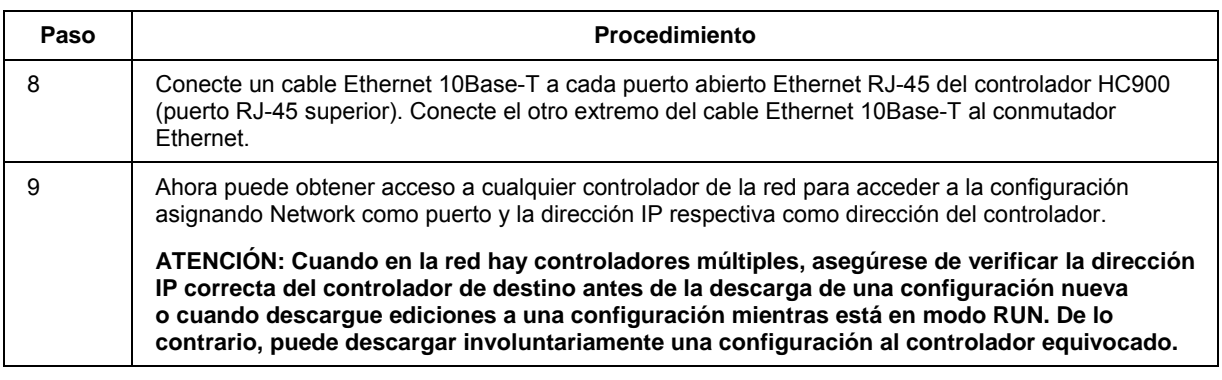

#### **Configuración de los parámetros de red del controlador**

Consulte la Guía del usuario del diseñador de control híbrido, Doc. n.º 51-52-25-110 o los archivos de ayuda respectivos de HC Designer para la configuración de los siguientes parámetros de red:

- Dirección IP, máscara de subred (opcional), dirección IP de Puerta de acceso por defecto (opcional)
- Nombre de red (se utiliza como opción en Intercambio de datos entre sistemas interconectados)
- Nombre local (opcional, identificador del usuario para controlador)
- Dirección IP del servidor de correo electrónico (requerida si se configuran las alarmas de correo electrónico)

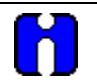

#### **ATENCIÓN**

Esta configuración requerirá que el controlador se coloque temporalmente en el modo Programa. Después de descargar los nuevos parámetros de red, el controlador realizará un arranque en frío en su transición a RUN. Esto provocará una inicialización si existe una configuración actual en el controlador.

# **Conexión del controlador HC900 a los dispositivo(s) Modbus**

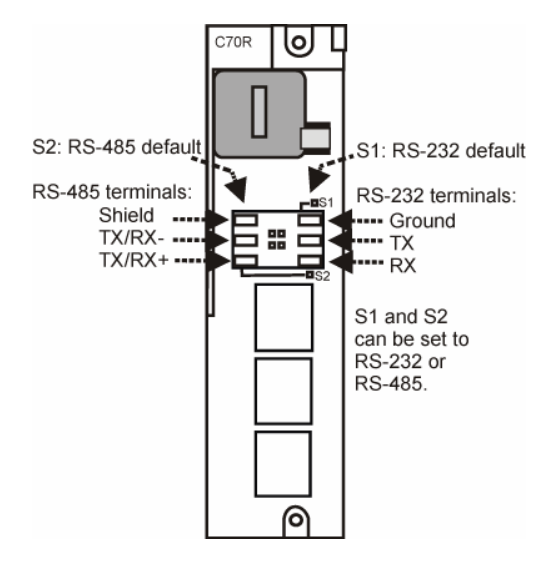

#### **Conexiones Modbus RS-485**

Utilice el software HC Designer para configurar el puerto RS-485 del controlador como maestro o esclavo. De la Figura 75 a la Figura 77 se configura el puerto S1 (lateral derecho) del controlador para RS-485 mediante el ajuste de sus interruptores DIP (página 34). Instale la resistencia como se indica para dispositivos finalizados excepto para el HC900. Para realizar la terminación del HC900, no instale la resistencia. En su lugar, ajuste los interruptores DIP internos para la terminación (página 34).

Al utilizar los bloques de funciones del transmisor HC900 XYR5000 y los puertos de comunicaciones en serie RS485, conecte las bases de conexión al controlador HC900 del modo indicado en la Figura 75.

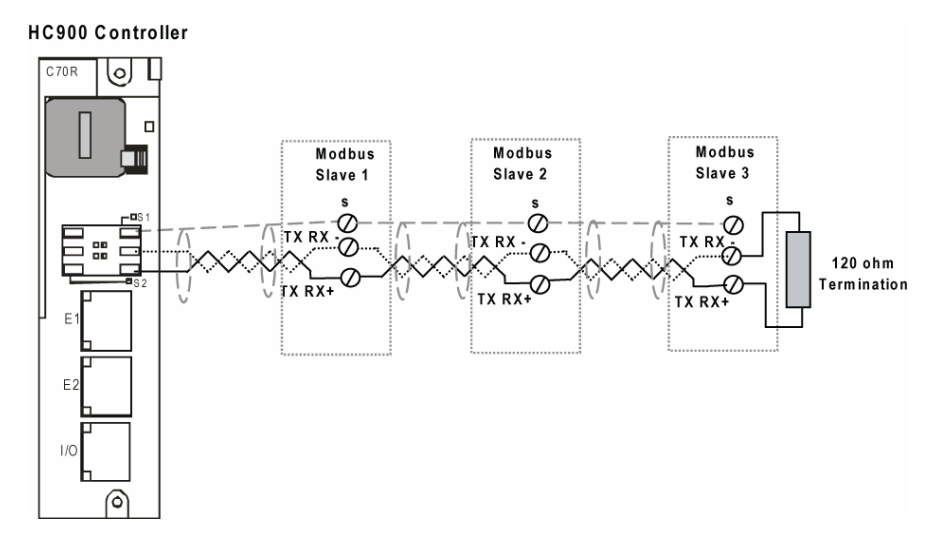

**Figura 75 – Cableado esclavo Modbus RS-485** 

Si la red RS485 a dispositivos esclavos es intermitente o falla completamente durante períodos cortos y se recupera después de conectar y desconectar la alimentación eléctrica del controlador, utilice un aislamiento externo con desviación adicional de puertos. Consulte Figura 76.

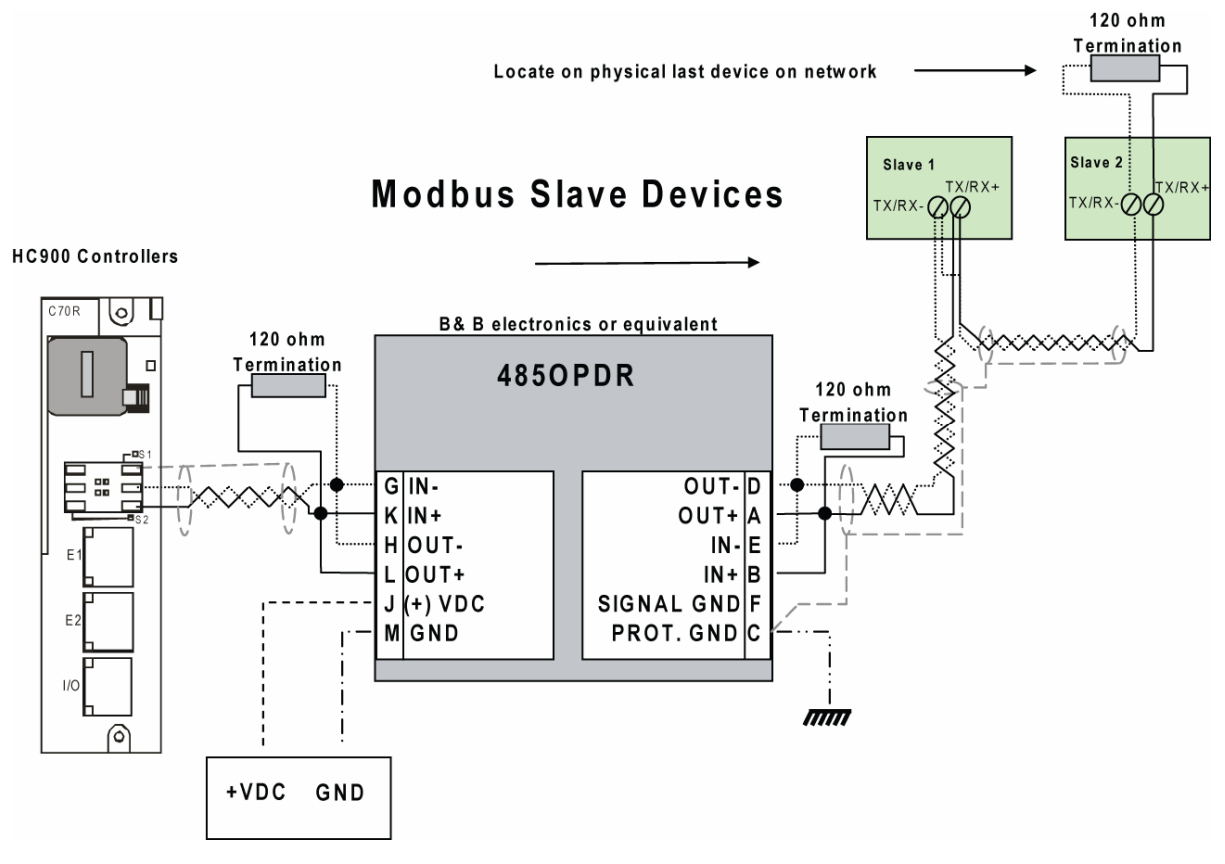

**Figura 76 – Cableado esclavo Modbus RS-485 con aislamiento** 

Para las bases de conexión XYR 5000, si la red RS485 es intermitente o falla completamente durante períodos cortos y se recupera después de conectar y desconectar la alimentación eléctrica del controlador, es posible que sea necesaria la desviación adicional de puertos. La Figura 77 muestra el procedimiento de instalación recomendado para el uso de un aislamiento externo y una desviación adicional de puertos.

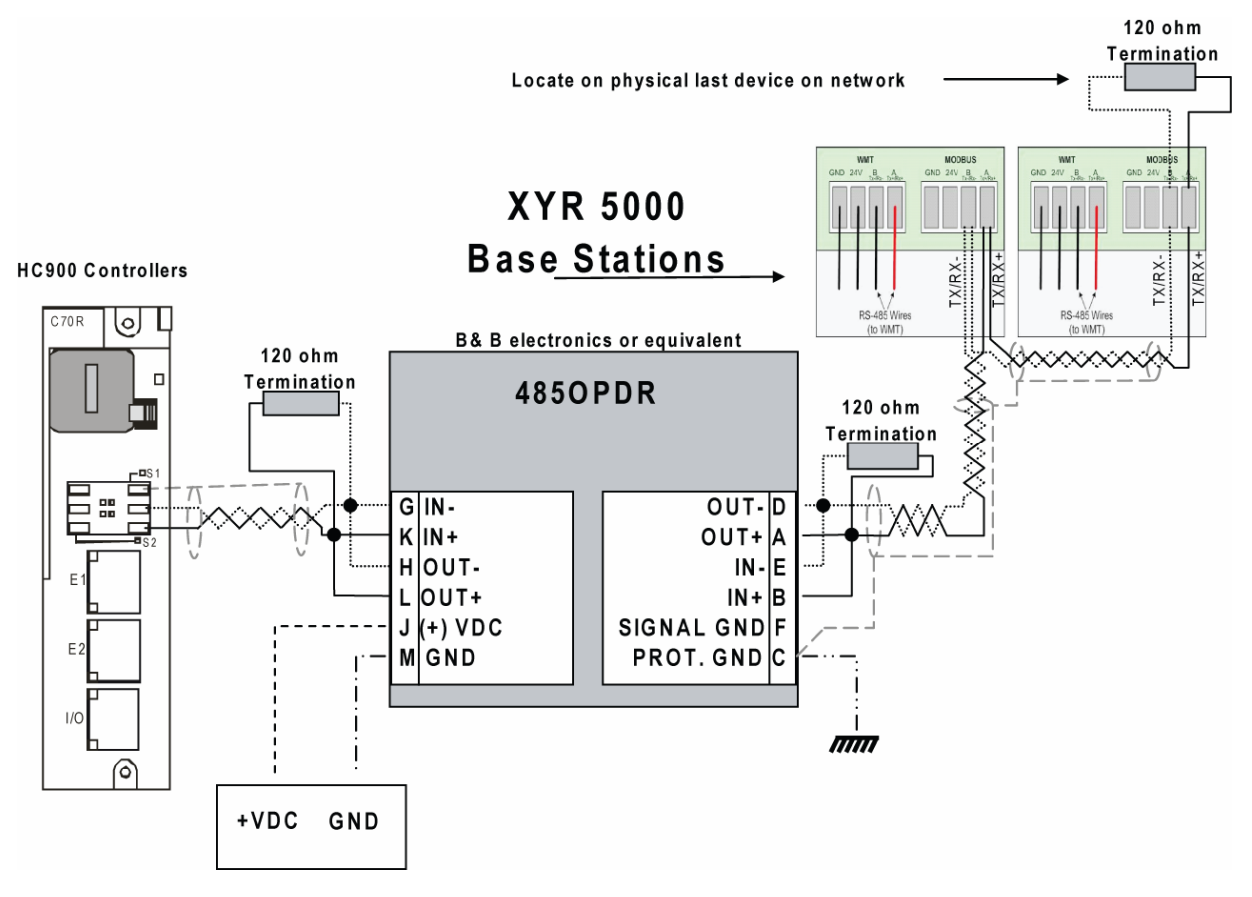

**Figura 77 – Conexiones Modbus XYR 5000 RS-485 con aislante** 

#### **Conexiones Modbus RS-232**

Conecte los contactos RX, TX y de conexión a tierra del puerto RS-232 de 3 contactos del controlador. (Consulte la página 34 para obtener información acerca de los ajustes del interruptor DIP de RS-232).

Tabla 20 (la página 111) identifica los contactos. Para obtener información acerca de las conexiones en otro dispositivo, consulte el manual del producto.

Para dispositivos múltiples en el puerto RS-232, utilice un convertidor RS-232 a RS-485 autorizado.

Utilice el software HC Designer para configurar el puerto RS-232 del controlador como maestro o esclavo.

# Características de funcionamiento

## **Introducción**

Este apartado es aplicable a todos los controladores, es decir, redundantes y no redundantes. Para consultar las características de funcionamiento exclusivas de los controladores redundantes, consulte Características de funcionamiento redundante en la página 140.

En esta sección se proporcionan ideas sobre el funcionamiento del sistema, las cuales son útiles en tareas de configuración, instalación/asignación, y también en el funcionamiento usual e inusual. Para obtener información relacionada acerca de indicaciones de diagnóstico, formas de interpretación y determinación de acciones apropiadas, consulte la sección Diagnóstico de este manual del usuario.

## **Descripción general**

Los componentes del controlador HC900 comienzan a funcionar al activar la alimentación y continúan hasta desconectar la alimentación eléctrica. El funcionamiento del sistema varía según los siguientes factores de interacción:

• **Transiciones de alimentación eléctrica: Desconexión de la alimentación eléctrica / Conexión de la alimentación eléctrica**

Las transiciones de Desconexión de la alimentación eléctrica normalmente se planifican y controlan, pero en algunos casos como en los cortes de suministro son involuntarios. Para garantizar un funcionamiento adecuado en ambos casos, el controlador HC900 incluye un software que controla el funcionamiento al volver a activar la alimentación eléctrica. El controlador maneja las transiciones de Conexión de la alimentación eléctrica como uno de los siguientes tipos: **Arranque en frío** o **Arranque en caliente**

- **Modos de funcionamiento**: Se seleccionan los modos de funcionamiento **Programa (Bloqueado), Programa, Fuera de línea, Ejecución y Ejecución (Bloqueado)**:
	- − ubicando el interruptor de modo (de funcionamiento) en el módulo del controlador o RSM, y
	- − seleccionando los parámetros en pantalla (interfaz del operador, Diseñador de control híbrido).
	- En algunos casos, las transiciones de modo también reinician el funcionamiento del controlador (Arranque en frío o Arranque en caliente).
- **Resultados del diagnóstico:** en caso de que exista algún fallo en el hardware o software del sistema, el controlador alterará automáticamente el funcionamiento según sea necesario para las condiciones diagnosticadas.

## Desconexión de la alimentación eléctrica)/ Conexión de la alimentación eléctrica

El controlador HC900 está diseñado para facilitar la restauración del funcionamiento del proceso después de producirse un corte del suministro eléctrico. La configuración de control activo se mantiene en la memoria RAM con respaldo de batería y la última actualización de configuración realizada en el modo de programa también se almacena en la memoria flash en el módulo del controlador. Cuando la alimentación eléctrica se restaura, el sistema accede a un procedimiento de diagnóstico automáticamente que verifica la integridad del hardware, del software y de la base de datos de control. Según los resultados del diagnóstico, el controlador ejecutará un arranque en caliente o un arranque en frío.

#### **Arranque en caliente**

Un arranque en caliente es un rearranque de la estrategia de control que utiliza datos dinámicos que se almacenan en la memoria RAM con respaldo de batería a fin de permitir la acción de control para continuar exactamente de la misma forma que antes del rearranque. En el procedimiento de arranque en caliente (que se muestra en el diagrama principal de Figura 78), las pruebas de diagnóstico demuestran la integridad del hardware, del software y de la base de datos de configuración, teniendo como resultado un arranque en caliente del control de procesos. La acción de control se reinicia exactamente igual que antes del corte del suministro.

Este diagrama también indica las acciones que puede realizar el controlador en caso de que se produzcan fallos. Tenga en cuenta que si las pruebas de diagnóstico principal determinan que la memoria RAM o el firmware tienen fallos, todas las funciones de control de procesos se suspenderán y el LED de estado (color rojo) emitirá un destello en forma periódica. Si las pruebas de la memoria RAM y del firmware son satisfactorias, pero la base de datos de la memoria RAM tiene fallos, el controlador iniciará la operación de arranque en frío.

**Características** de funcionamiento - **Desconexión** de la alimentación eléctrica)/ Conexión de la alimentación eléctrica

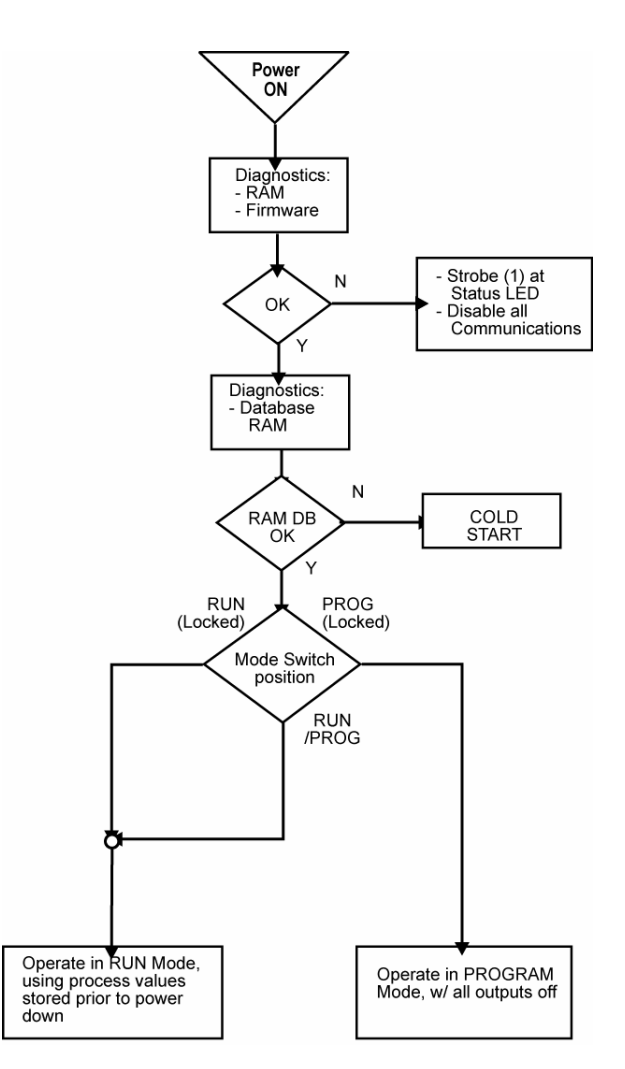

**Figura 78 – Operación de arranque en caliente** 

#### **Arranque en frío**

Un arranque en frío borra los datos de la memoria RAM con respaldo de batería, desactiva todas las salidas, transfiere el archivo de configuración de la memoria flash a la memoria RAM y reinicializa todos los datos dinámicos.

El procedimiento de arranque en frío se muestra en la Figura 79. El controlador inicia el procedimiento de arranque en frío:

- Después de producirse un corte del suministro, cuando el diagnóstico indica que el hardware y el programa de software del controlador están intactos, pero que el contenido de la base de datos de la memoria RAM es incorrecto. (Consulte Figura 78.)
- En una transición de modo de PROGRAM a RUN. (Esta transición de modo se puede iniciar utilizando el interruptor de modo del controlador o el RSM, o bien saliendo del modo Program en la interfaz del operador).
- Cuando lo inicia el usuario (después de la descarga con Arranque en frío seleccionado, o cualquier transición de modo PROGRAM a modo RUN.

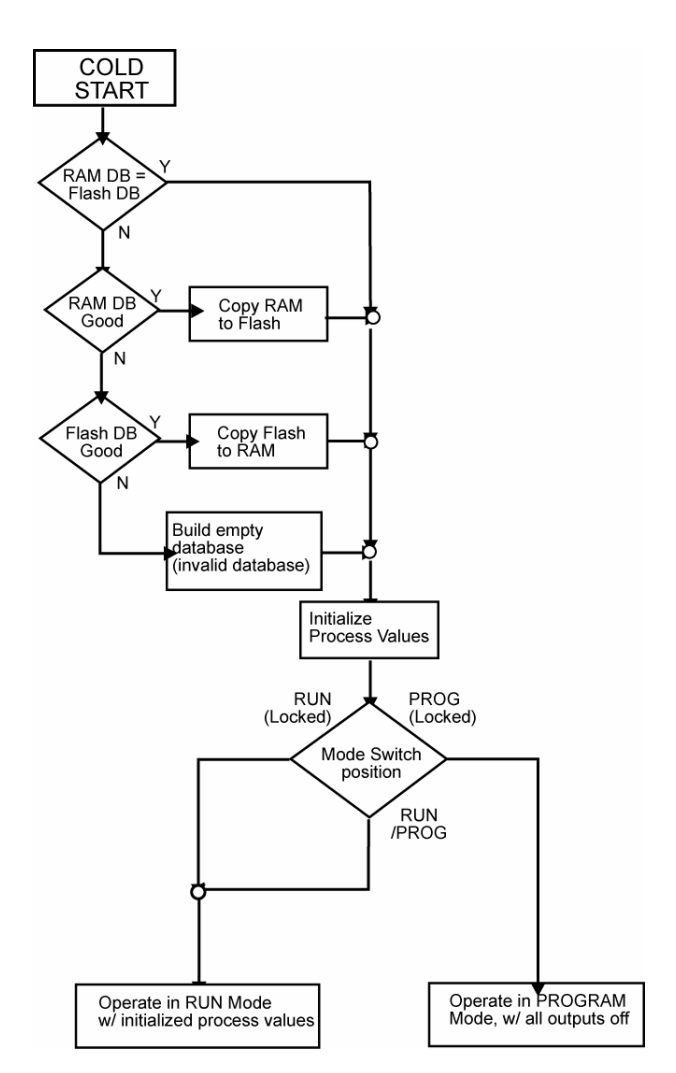

**Figura 79 – Operación de arranque en frío** 

## **Secuencia de ejecución**

- La configuración del sistema determina el tipo de funciones de control que se ejecutan durante una exploración.
	- − Las configuraciones del controlador contienen una serie de algoritmos en forma de bloques de funciones que se ejecutan en una secuencia fija. Los primeros 100 bloques de funciones se encuentran preasignados por el sistema para gestionar las tareas de comunicaciones, el procesamiento de alarmas, las funciones de supervisión del sistema, etc. y el usuario no los puede modificar. A partir del bloque de funciones 101, el usuario puede seleccionar el tipo de función que desea que se ejecute.
- La secuencia de ejecución del bloque de funciones viene determinada inicialmente por la secuencia en la que se colocan los bloques de funciones en el diagrama gráfico de HC Designer.
	- − La secuencia final deseada debe establecerla el usuario para conseguir un rendimiento óptimo que responda a sus necesidades.

**CAUTION** Las secuencias de ejecución incorrectas pueden contribuir a provocar retrasos en el procesamiento de las salidas o un funcionamiento no adecuado o inesperado.

- El controlador HC900 comprueba todas las entradas antes del inicio de una exploración de controlador.
	- − Cada entrada que se utilice en la configuración deberá asignarse a un bloque de funciones. El orden de secuencia del bloque de funciones determina cuando se actualizará el valor real. Es importante que, en la secuencia, se ejecuten primero las entradas para aquellos algoritmos que necesiten valores de entrada actualizados para sus cálculos.
- Excepto para los tipos de bloque de funciones Time Proportioning Output (TPO), Three-Position-Step-Control (TPSC) y Position Proportional Output, (PPO), que actualizan sus valores de salida físicos mientras se ejecutan los bloques de funciones, todas las salidas físicas se actualizarán al final de la exploración.

## **Modos del controlador**

El controlador HC900 incluye tres modos de funcionamiento. El objetivo de cada modo se describe inmediatamente a continuación y las características relevantes de cada uno se describen en la Tabla 23. Las funciones del conmutador de modo se describen en la Tabla 24 y los procedimientos que el controlador lleva a cabo en las transiciones entre modos se describen en la Tabla 25.

#### **Modo PROGRAM**

En el modo PROGRAM, se suspende el procesamiento de control activo. Este modo se utiliza para una ejecución segura de las funciones de las utilidades como la descarga y calibración de la configuración de entradas y salidas analógicas.

Todas las salidas están desactivadas.

#### **Modo RUN**

El modo Run se utiliza para el funcionamiento normal del controlador; es decir, para la ejecución de la configuración de control que se descargó anteriormente. En este modo se pueden llevar a cabo la descarga de la configuración y otras funciones de la utilidad. Consulte la Guía del usuario del diseñador de control híbrido para obtener información acerca de precauciones, restricciones y procedimientos.

#### **Modo OFFLINE**

Al modo OFFLINE se puede acceder únicamente desde el modo RUN y está dirigido principalmente para llevar a cabo la calibración de EA.

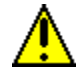

## **A CAUTION**

Debido a que los bloques de funciones no se procesan y las salidas están congeladas en este modo, las entradas (o sea, los valores de los procesos) pueden ser distintas de los valores que existieron cuando se accedió al modo OFFLINE.

Antes de acceder al modo OFFLINE:

- TENGA EN CUENTA todas las consecuencias potenciales de la suspensión de la acción de control.
- PLANIFIQUE todas las acciones del operador requeridas para evitar consecuencias adversas mientras se suspende el procesamiento y cuando se continúa con el procesamiento de control.
- EJECUTE acciones de control prudentes (como la ubicación de todos los lazos de control en el modo MANUAL.

El no seguir estas instrucciones puede causar daños al producto.
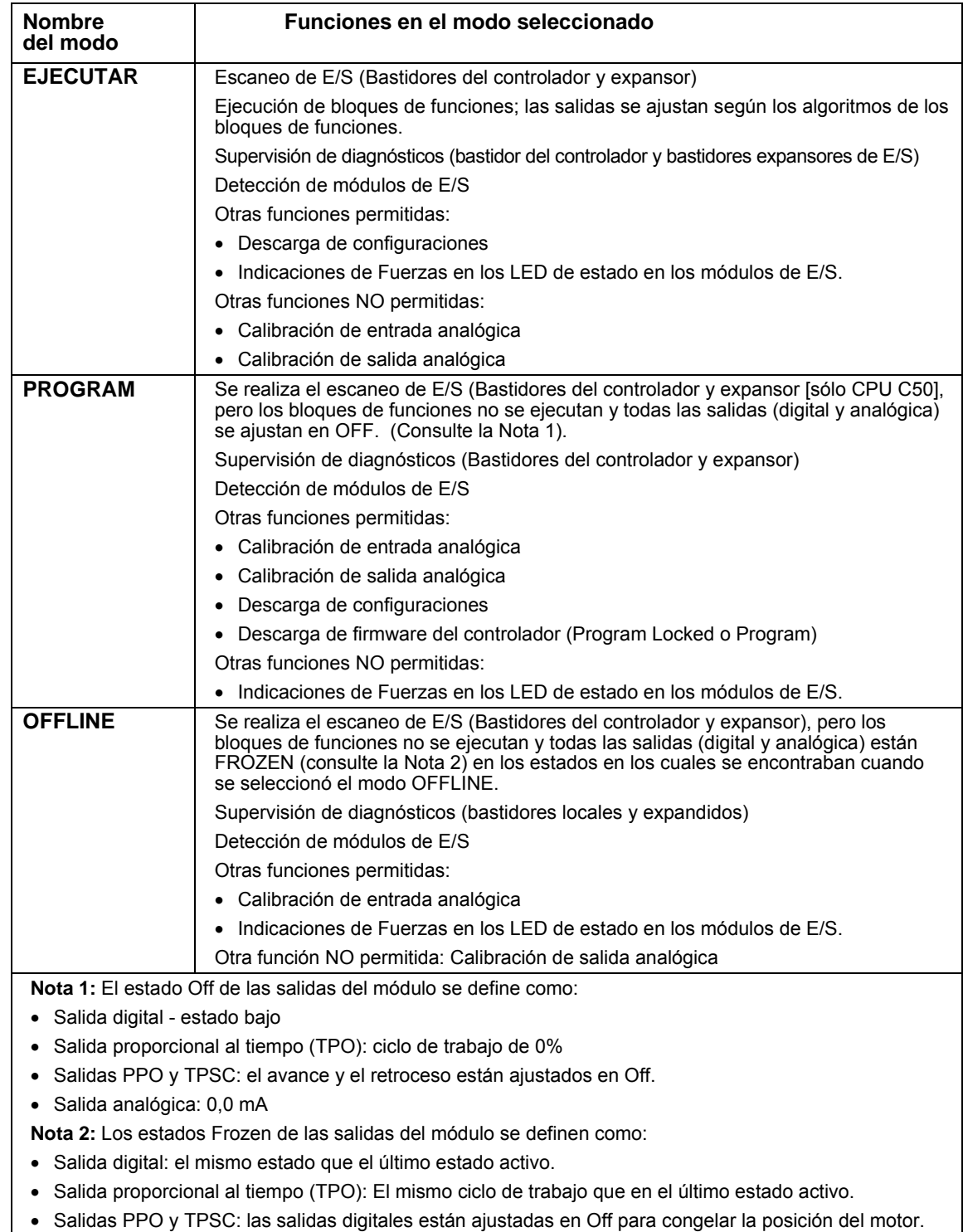

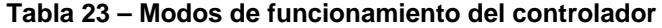

• Salida analógica: la misma corriente que el último nivel de corriente activa.

### **Transiciones de modos del controlador**

Los cambios de modo se controlan principalmente ubicando el conmutador MODE (Figura 80) en el módulo del controlador o RSM y, en segundo lugar, seleccionando los nombres de los modos en las pantallas de la interfaz del operador. Es decir, el conmutador de modo tiene prioridad. En la posición RUN (Bloqueado) o en la posición PROG (Bloqueado), la selección de un nombre de modo en la interfaz del operador no afecta al modo de operación. En la posición RUN/PROG, es posible cambiar de un modo a otro.

Los efectos de las selecciones en la interfaz del operador del conmutador de modo se describen en Tabla 24. Los efectos en el funcionamiento del controlador para cada transición de modo se describen en la Tabla 25.

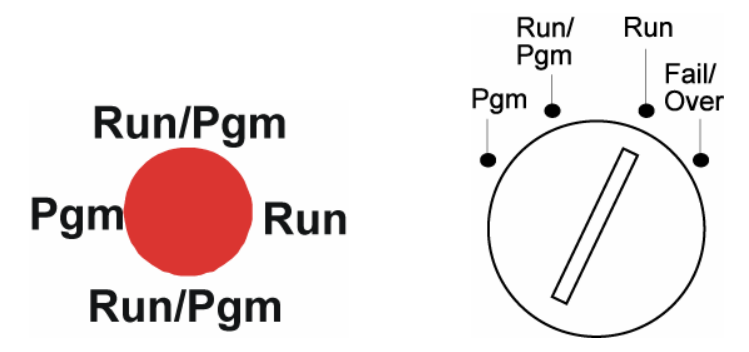

**Figura 80 – Conmutadores de modo: Controlador (izquierda), RSM (derecha)** 

| Nombre del<br>modo         | Selecciones de modos<br>en la Interfaz del<br>operador | <b>Función del conmutador</b>                                                                                                    |
|----------------------------|--------------------------------------------------------|----------------------------------------------------------------------------------------------------|
| <b>RUN</b><br>(Bloqueado)  | Ninguna (bloqueado<br>en RUN)                          | En esta posición, el controlador se bloquea en el modo de<br>operación RUN. Los cambios de configuración del modo<br>de ejecución se desactivan y el modo no se puede cambiar<br>en ninguna interfaz del operador.                                                                                                    |
| RUN/PROG                   | <b>PROGRAM</b><br><b>RUN</b><br><b>OFFLINE</b>         | En esta posición, el modo se puede cambiar en cualquier<br>interfaz del operador utilizando las selecciones en pantalla<br>PROGRAM, RUN u OFFLINE.                                                                                                    |
| <b>PROG</b><br>(Bloqueado) | Ninguna (bloqueado<br>en Program)                      | En esta posición, el controlador se bloquea en el modo de<br>operación PROGRAM. El modo no se puede cambiar en<br>ninguna interfaz del operador.<br>En la posición PROG, el puerto de serie S1 se ajusta al<br>protocolo ELN de Honeywell. Esto anula temporalmente<br>los ajustes configurados para el puerto S1. Con el puerto<br>de comunicaciones de serie del PC conectado al puerto<br>S1, utilice las utilidades de Hybrid Control Designer para<br>visualizar cualquier ajuste de los puertos de controlador<br>(como, por ejemplo, la dirección IP de red) y modificarlo si<br>fuera necesario. Consulte la documentación de Hybrid<br>Control Designer para obtener más información. Si coloca<br>el conmutador Run/Program en modo RUN o RUN/PROG,<br>el puerto S1 volverá al protocolo y los ajustes<br>configurados. |

**Tabla 24 – Funciones del conmutador de modo** 

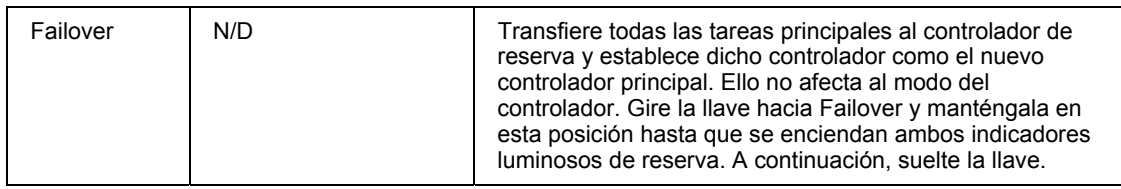

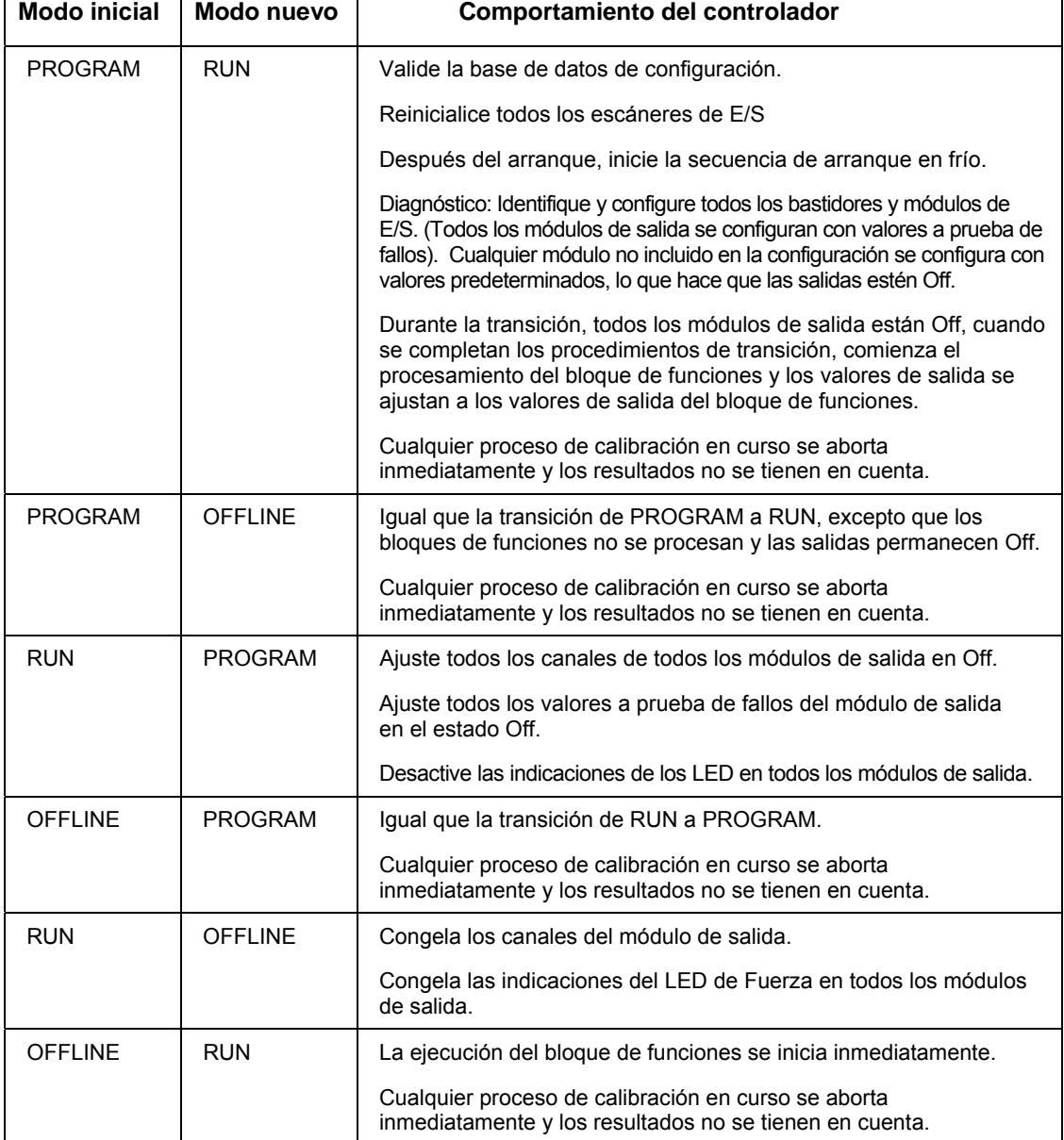

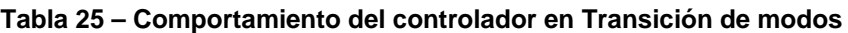

 $\mathsf{r}$ 

ℸ

┑

┑

## Funciones de descarga/carga de archivos

La siguiente es una descripción general de las transferencias de archivos entre el controlador y dispositivos informáticos externos a éste.

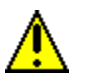

# A CAUTION

Si los procedimientos de descarga se realizan incorrectamente, se podría perder el control de un proceso de operación o se podrían perder archivos de datos o programas en un controlador.

Consulte los manuales del usuario apropiados para obtener información acerca de los procedimientos de descarga/carga.

No seguir estas instrucciones puede causar daños al producto.

Es posible descargar dos tipos de archivos de software en el controlador:

- Archivos de configuración
- Archivos de firmware.

Los archivos de configuración también se pueden cargar desde el controlador para ser archivados. El firmware sólo se puede descargar en el controlador. Las rutas de acceso para las transacciones de archivos entre el controlador y dispositivos informáticos externos a éste se muestran en la Figura 81.

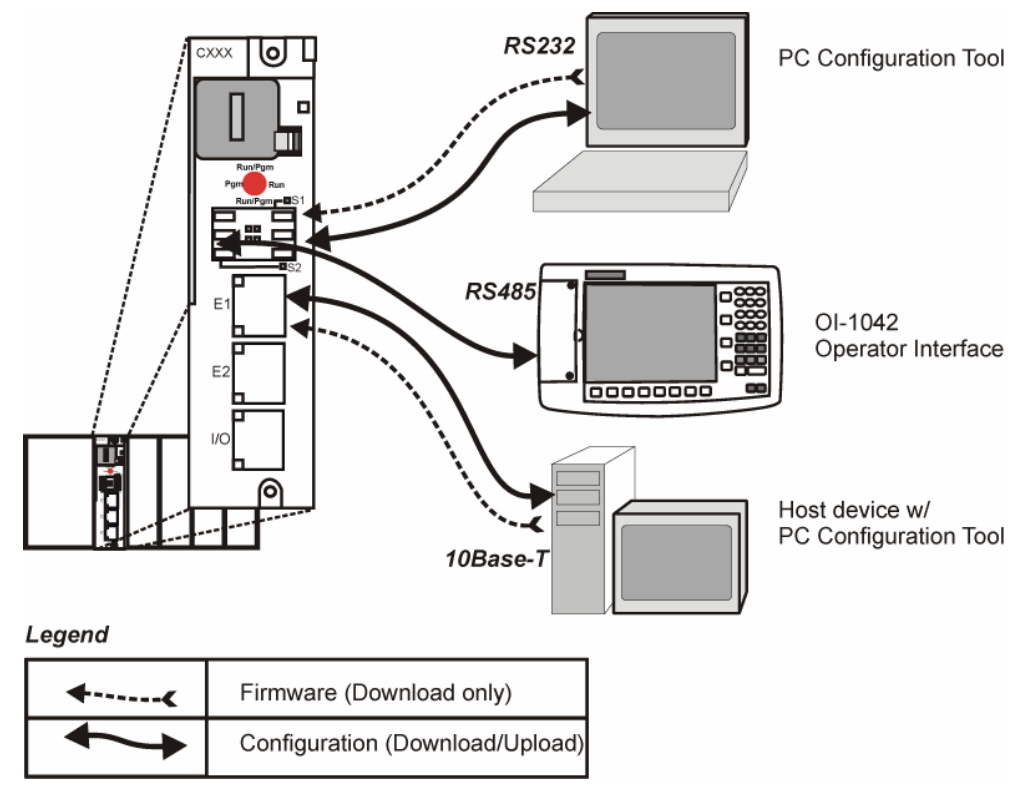

**Figura 81 – Rutas para transacciones de carga/descarga** 

## **Descarga de configuración**

Los archivos de configuración incluyen los elementos indicados en Tabla 26. La descarga de algunos de los elementos depende del modo. Es decir, la descarga de algunos de los tipos de archivo no está permitida en el modo Run o en el modo Offline.

| Descarga de                                                       | Está permitida cuando el controlador está en |                 |                     |  |
|-------------------------------------------------------------------|----------------------------------------------|-----------------|---------------------|--|
| elementos de configuración:                                       | <b>Modo PROGRAM</b>                          | <b>Modo RUN</b> | <b>Modo OFFLINE</b> |  |
| Archivos de configuración<br>del controlador                      | Sí                                           | Sí/No (Nota 1)  | No                  |  |
| Perfil de puntos de<br>consigna/Programa de puntos<br>de consigna | Sí                                           | Sí              | Sí                  |  |
| Archivos de receta                                                | Sí                                           | Sí              | Sí                  |  |
| Archivos de configuración de<br>almacenamiento de datos           | Sí                                           | Sí              | Sí                  |  |
| Parámetros no volátiles de<br>almacenamiento de datos             | Sí                                           | Sí              | Sí                  |  |

**Tabla 26 – Descarga de archivos de configuración** 

**Nota 1:** Los archivos del controlador se pueden descargar con el controlador en modo Run con el conmutador de modo ajustado en Run/Program, pero no con el interruptor ajustado en Run/Lock.

La descarga desde el procesador del servidor está dirigida a un área de memoria del controlador separada de aquella que se utiliza para la ejecución del controlador y, por lo tanto, no afecta al proceso activo.

El servidor avisa al controlador cuándo se completa la descarga y le solicita una prueba y un informe de validación de configuración. A continuación, el controlador verifica la base de datos nueva y la compara con la base de datos que se está ejecutando actualmente. Con el informe de la prueba como base, el servidor presenta al operador (usuario) un cuadro de diálogo que contiene un conjunto de opciones: comenzar a utilizar la base de datos nueva sin arranque en frío, utilizarla con un rearranque o abortar la descarga.

Para obtener información acerca de los procedimientos de descarga, consulte el Manual del usuario de la interfaz del operador n.º 51-52-25-108.

### **Carga de configuración**

Los archivos de configuración del controlador, los perfiles de puntos de consigna y los archivos de receta se pueden cargar para ser almacenados y archivados en un PC y/o disco en la interfaz del operador. Si se utiliza un PC, se puede obtener acceso a la función de carga desde el diseñador de control híbrido.

Para obtener más información acerca de la carga de elementos de configuración, consulte los manuales del Diseñador de control híbrido y de la Interfaz del operador.

### **Descarga de firmware**

La descarga de firmware proporciona un mecanismo para actualizar el firmware de su CPU y de los escáneres.

Sólo se encuentra disponible en los modos Program o Program Locked. Se proporcionan instrucciones específicas con los archivos de actualización.

# **Características de funcionamiento redundante**

# **Descripción general**

En esta sección se describen las características de funcionamiento específicas de los controladores redundantes.

En un sistema HC900 redundante, el controlador principal realiza todas las tareas principales, entre las cuales se encuentran: la interconexión con los bastidores de E/S remotos, la comunicación con una HMI local, el intercambio de datos con controladores de sistemas interconectados, la interacción con dispositivos Modbus esclavos y la comunicación con una aplicación del PC host. La detección de un fallo en la alimentación o un corte del suministro en un controlador de reserva iniciará un aviso de diagnóstico en el controlador principal pero no tendrá ninguna consecuencia en el proceso que se esté supervisando. La detección de un fallo en la alimentación o un corte del suministro en un controlador principal iniciará un proceso de Failover, es decir, una migración de todas las tareas principales al controlador de reserva y el establecimiento de dicho controlador como el nuevo controlador principal. Después de una migración tras error, el nuevo controlador principal seguirá siéndolo hasta que la condición que ha provocado el error se corrija.

## **Puesta en marcha**

- La asignación del estado principal y reserva se determina en el momento de la puesta en marcha
	- − El primer C70R disponible asume el rol de principal
	- − En caso de que se produzca una vinculación, la CPU montada en la posición izquierda del bastidor será la principal
	- − No es necesaria la configuración de usuarios ni ninguna operación manual para establecer los estados de principal y de reserva
- El controlador principal asume el control de E/S y de todas las interfaces de comunicación externa.
- El controlador de reserva recibe la configuración del controlador principal.

# **Modos de funcionamiento (Figura 82)**

Los modos de funcionamiento son:

- Run
- Run/Program
- Program

Es posible modificar estos modos mediante:

- El interruptor de llave del módulo de control de redundancia
- Software HC Designer
- El software de utilidades de HC
- Las interfaces de los operadores 1042 ó 449 locales.
- Un comando de un host de supervisión

Tanto el controlador principal como el de reserva mantienen el mismo modo. Si ajusta el controlador principal en el modo Program, el controlador de reserva también se ajustará en dicho modo.

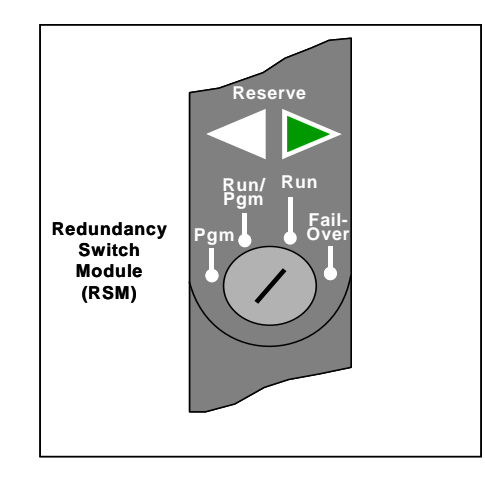

**Figura 82 – Modos de funcionamiento en RSM** 

## **Modo RUN (Bloqueado)**

En el modo Run, el controlador realiza todas las tareas de control y comunicación necesarias para el funcionamiento en estado constante. Se inhiben las ediciones de la configuración en línea y las modificaciones de la configuración.

## **Modo RUN/PROGRAM (Desbloqueado)**

En el modo Run/Program, se ejecutan las tareas de estado constante y se permite la edición de la configuración en línea. Las modificaciones de configuración realizadas en este modo se almacenan en la memoria RAM y en la memoria flash del controlador.

### **Modo PROGRAM (Bloqueado)**

En el modo Program todas las salidas están ajustadas en OFF, los bloques de funciones no se ejecutan y se permiten las modificaciones en la configuración. Al salir del modo Program se realiza un arranque en frío que restablece todos los temporizadores, contadores, totalizadores y otros bloques de funciones con datos residuales. Los bloques de funciones se restauran a su estado inicial sin ninguna referencia al historial previo. Al salir del modo Program se actualizan las memorias RAM y flash del controlador con los datos de configuración más recientes.

## **Funcionamiento en estado constante**

- El controlador principal envía tests a los bastidores de E/S en busca de entradas
- Tanto el controlador principal como el de reserva leen las respuestas de E/S de los bastidores de E/S
- Los controladores principal y de reserva ejecutan bloques de funciones en la estrategia de control
- Únicamente el controlador principal almacena en memoria las salidas físicas en los bastidores de E/S
- El controlador principal responde a los mensajes de comunicación de los dispositivos del host en la red de supervisión y las interfaces RS-232/RS-485
- El controlador principal gestiona las comunicaciones con los controladores HC900 del mismo nivel
- El controlador principal gestiona las comunicaciones con los dispositivos Modbus RTU esclavos

#### **Características** de funcionamiento redundante - **Funcionamiento** en estado constante

- Los controladores principal y de reserva intercambian datos de estado del sistema para determinar las condiciones para Failover.
- Los escáneres de E/S transmiten datos de estado del sistema de relés entre los controladores para determinar las condiciones para Failover

### **Tiempo de ejecución**

Los controladores HC900 han sido diseñados para ejecutar funciones de control dentro de ciclos de exploración fijos para tipos de datos analógicos y tipos de datos lógicos. En controladores redundantes, el tiempo máximo de exploración es de 500 ms para tipos de datos analógicos y de 53 ms para tipos de datos lógicos.

#### **Secuencia de ejecución**

- La configuración del sistema determina el tipo de funciones de control que se ejecutan durante una exploración.
	- − Las configuraciones del controlador contienen una serie de algoritmos en forma de bloques de funciones que se ejecutan en una secuencia fija. Los primeros 100 bloques de funciones se encuentran preasignados por el sistema para gestionar las tareas de comunicaciones, el procesamiento de alarmas, las funciones de supervisión del sistema, etc. y el usuario no los puede modificar. A partir del bloque de funciones 101, el usuario puede seleccionar el tipo de función que desea que se ejecute.
- La secuencia de ejecución del bloque de funciones viene determinada inicialmente por la secuencia en la que se colocan los bloques de funciones en el diagrama gráfico de HC Designer.
	- − La secuencia final deseada debe establecerla el usuario para conseguir un rendimiento óptimo que responda a sus necesidades.

### **CAUTION**

Las secuencias de ejecución incorrectas pueden contribuir a provocar retrasos en el procesamiento de las salidas o un funcionamiento no adecuado o inesperado.

- El controlador HC900 comprueba todas las entradas antes del inicio de una exploración del controlador.
	- − Cada entrada que se utilice en la configuración deberá asignarse a un bloque de funciones. El orden de secuencia del bloque de funciones determina cuándo se actualizará el valor real. Es importante que, en la secuencia, se ejecuten primero las entradas para aquellos algoritmos que necesiten valores de entrada actualizados para sus cálculos.
- Excepto para los tipos de bloque de funciones Time Proportioning Output, (TPO), Three-Position-Step-Control, (TPSC), y Position Proportional Output, (PPO), que actualizan sus valores de salida físicos mientras se ejecutan los bloques de funciones, todas las salidas físicas se actualizarán al final de la exploración.

#### **Sincronización del controlador principal y el de reserva**

- El controlador principal sincroniza automáticamente el de reserva con la base de datos de configuración
	- − Durante la descarga de una configuración desde un host al controlador principal
	- − Durante el funcionamiento de procesos para que el controlador de reserva cambie del estado Unavailable al estado On-Line
- El controlador principal sincroniza automáticamente el de reserva con datos de funcionamiento durante cada ciclo de ejecución de bloque de funciones
- Tanto el controlador principal como el de reserva ejecutan los bloques de funciones en la estrategia de control, pero sólo el controlador principal almacena en memoria las salidas físicas en los bastidores de E/S. Consulte Figura 83.

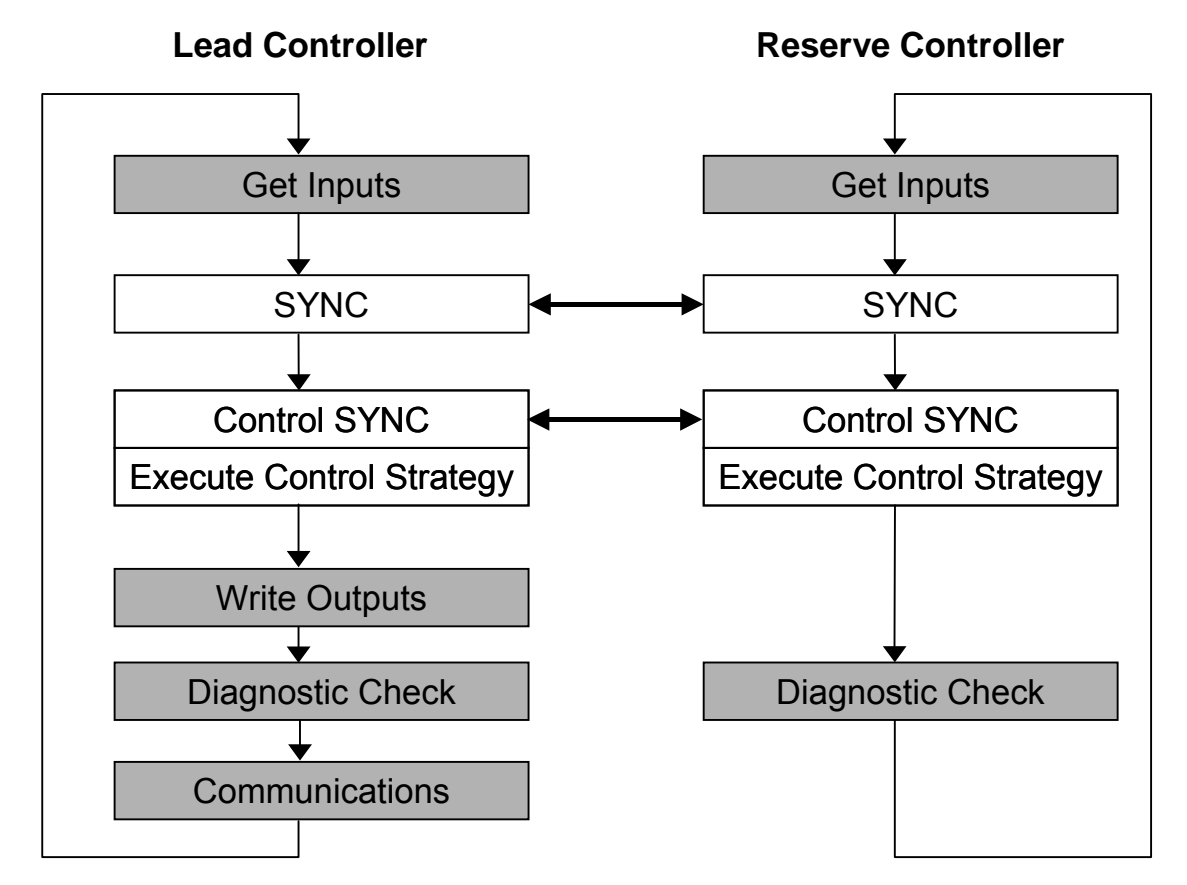

• Los controladores principal y de reserva intercambian datos de estado del sistema para determinar las condiciones para Failover.

**Figura 83 – Sincronización del controlador principal/de los controladores** 

# **Failover**

## **Failover automático**

- Este proceso se activa cuando se da alguna de las siguientes condiciones en el controlador principal:
	- − Pérdida de comunicación con uno o varios bastidores de E/S
	- − Condiciones de excepción del procesador
- Las condiciones de error que se produzcan en las áreas siguientes no provocarán un proceso de Failover:
	- − Pérdida de comunicaciones con un host en una red
	- − Pérdida de comunicaciones con dispositivos Modbus esclavos
	- − Pérdida de comunicaciones con la interfaz del operador
	- − Pérdida de comunicaciones con controladores de sistemas interconectados
- Durante la transición del controlador principal al de reserva, se mantiene el estado de salida analógico y digital en los bastidores de E/S.

#### **Failover manual**

- Mediante el interruptor de llave del módulo de conmutación de redundancia (RSM) en el bastidor de controladores redundantes. Para realizar un Failover manual con el interruptor de llave, gire la llave hacia Failover y manténgala en esta posición hasta que se enciendan ambos indicadores luminosos de reserva. A continuación, suelte la llave.
- Mediante el comando de software en las aplicaciones de software del PC HC Designer y HC Utilities
- Mediante el comando de software desde los hosts Modbus/TCP o Modbus RTU serie
- Mediante el comando de software desde las interfaces de operador OI-1042 u OI-559

#### **Rendimiento de Failover**

La detección de errores y ejecución del proceso de Failover desde las CPU principal y de reserva se ejecuta en 4 ciclos de control analógico como máximo.

#### **Supervisión de diagnóstico de redundancia**

- Desde las aplicaciones de software del PC HC Designer y HC Utilities
	- − Estado del sistema redundante: estado actual de las CPU del controlador principal/de reserva
	- − Pruebas de supervisión en línea, de diagnóstico del controlador y de bucle de comunicaciones
	- − Estado del enlace redundante: estado de las comunicaciones existentes entre los controladores principal y de reserva.
	- − Estado de la CPU principal
	- − Estado de la CPU de reserva
	- − Estado del escáner

## **Funciones de descarga/carga de archivos**

Consulte la página 138.

# **Diagnósticos y solución de problemas**

# **Descripción general**

El sistema HC900 incorpora un completo conjunto de herramientas de diagnóstico que permiten probar el funcionamiento del hardware y del software. Los elementos de software de diagnóstico están incluidos en cada componente del sistema. Los elementos de diagnóstico que se ejecutan en un momento determinado dependen de las condiciones de funcionamiento, tales como el modo de funcionamiento actual y el estado actual del hardware y el software. En cuanto se active la alimentación eléctrica, cada uno de los componentes principales del controlador ejecutará uno o más elementos de diagnóstico.

Los diagnósticos tienen dos funciones:

- Modificar automáticamente el funcionamiento del sistema para reaccionar de manera apropiada ante las condiciones de funcionamiento (en particular en caso de fallo en el sistema).
- Proporcionar indicaciones externas que permitan al personal de operación y mantenimiento reaccionar de manera apropiada cuando se requieren acciones externas.

# **Indicaciones externas de información de diagnóstico**

Se proporcionan los siguientes indicadores de diagnóstico:

• Diodos luminosos (LED) incluidos en el hardware del controlador. Las ubicaciones de los LED se muestran en las siguientes figuras y tablas. Los LED resultan útiles cuando el personal está realizando actividades de solución de problemas únicamente en el controlador. Además, son útiles para verificar las indicaciones observadas como elementos de pantalla.

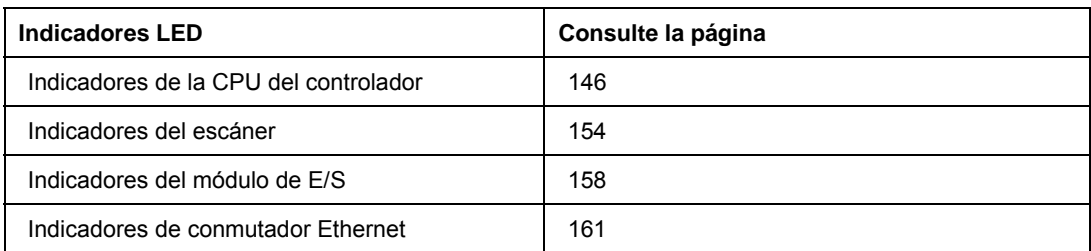

- Elementos de pantalla de:
	- − La Interfaz del operador conectada al puerto RS-485. Consulte las páginas 51-52-25-108 del manual de la interfaz del operador.
	- − Un PC con diseñador o utilidades de control híbrido conectado al módulo del controlador a través del puerto RS-232 o del puerto de conectividad abierta Ethernet 10Base-T. Consulte el apartado Diagnóstico de la ayuda de la aplicación.

# **Indicadores de la CPU del controlador**

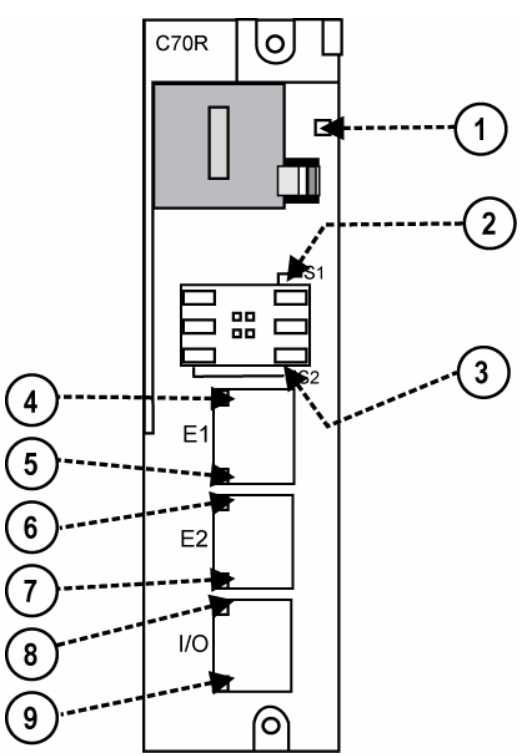

**Figura 84 – Indicadores LED en las CPU del controlador (Consulte la Tabla 27)** 

| <b>Modelo</b><br>de CPU | Elemento<br>de la<br>Figura 79 | <b>LED</b>                                 | <b>Estado/color del LED</b>                  | Descripción                                                                                     |
|-------------------------|--------------------------------|--------------------------------------------|----------------------------------------------|-------------------------------------------------------------------------------------------------|
| Todos los<br>modelos    | $\mathbf{1}$                   | Estado del controlador                     | Desactivado                                  | No hay alimentación eléctrica.                                                                  |
|                         |                                |                                            | Rojo fijo                                    | Fallo.                                                                                          |
|                         |                                |                                            | Parpadeando en                               | Fallo.                                                                                          |
|                         |                                |                                            | amarillo                                     | (Código de diagnóstico; consulte Tabla 28)                                                      |
|                         |                                |                                            | Parpadeando en rojo                          | Modo PROGRAM                                                                                    |
|                         |                                |                                            | Verde fijo                                   | Modo RUN                                                                                        |
|                         |                                |                                            | Parpadeando en<br>verde                      | Modo OFFLINE                                                                                    |
|                         |                                |                                            | Amarillo fijo                                |                                                                                                 |
| Todos los<br>modelos    |                                | Puerto S1<br>de RS-232/RS-485              |                                              |                                                                                                 |
|                         | 2                              | <b>XMT/RCV</b>                             | Amarillo/verde                               | Amarillo durante la transmisión, verde<br>durante la recepción.                                 |
| Todos los<br>modelos    |                                | Puerto S <sub>2</sub><br>de RS-232/RS-485  |                                              |                                                                                                 |
|                         | 3                              | <b>XMT/RCV</b>                             | Amarillo/verde                               | Amarillo durante la transmisión, verde<br>durante la recepción.                                 |
| Todos los               |                                | Puerto E1                                  |                                              |                                                                                                 |
| modelos                 | 4<br>5                         | <b>LED</b> superior<br><b>LED</b> inferior | Amarillo<br>(encendido/apagado)              | Encendido para 100Base-T, apagado<br>para 10Base-T                                              |
|                         |                                |                                            | Verde<br>(encendido/apagado/p<br>arpadeando) | Encendido en la conexión, apagado si<br>no existe conexión, parpadeando<br>durante la actividad |
| C70                     |                                | Puerto E2                                  |                                              |                                                                                                 |
| C70R                    | 6<br>7                         | <b>LED</b> superior<br><b>LED</b> inferior | Amarillo<br>(encendido/apagado)              | Encendido para 100Base-T, apagado<br>para 10Base-T                                              |
|                         |                                |                                            | Verde<br>(encendido/apagado/p<br>arpadeando) | Encendido en la conexión, apagado si<br>no existe conexión, parpadeando<br>durante la actividad |
| C50<br>C70<br>C70R      |                                | Puerto de E/S                              |                                              |                                                                                                 |
|                         | 8                              | <b>LED</b> superior                        | Amarillo                                     | Encendido para 100Base-T, apagado                                                               |
|                         | 9                              | <b>LED</b> inferior                        | (encendido/apagado)                          | para 10Base-T                                                                                   |
|                         |                                |                                            | Verde<br>(encendido/apagado/p<br>arpadeando) | Encendido en la conexión, apagado si<br>no existe conexión, parpadeando<br>durante la actividad |

**Tabla 27 – Indicadores LED en las CPU del controlador** 

## **Indicadores de diagnóstico del LED de estado del controlador**

Cuando el LED de estado del controlador ( en la página , elemento 1) parpadee en rojo, consulte la .

#### A WARNING ч

Existen **tensiones peligrosas** en la carcasa del equipo.

- Identifique las fuentes de tensión y evite el contacto con ellas.
- Desconecte la alimentación eléctrica antes de realizar tareas de servicio. (Es posible que sea necesario más de un interruptor para desconectar la alimentación eléctrica en su totalidad).

### **No seguir estas instrucciones puede causar lesiones graves o fatales.**

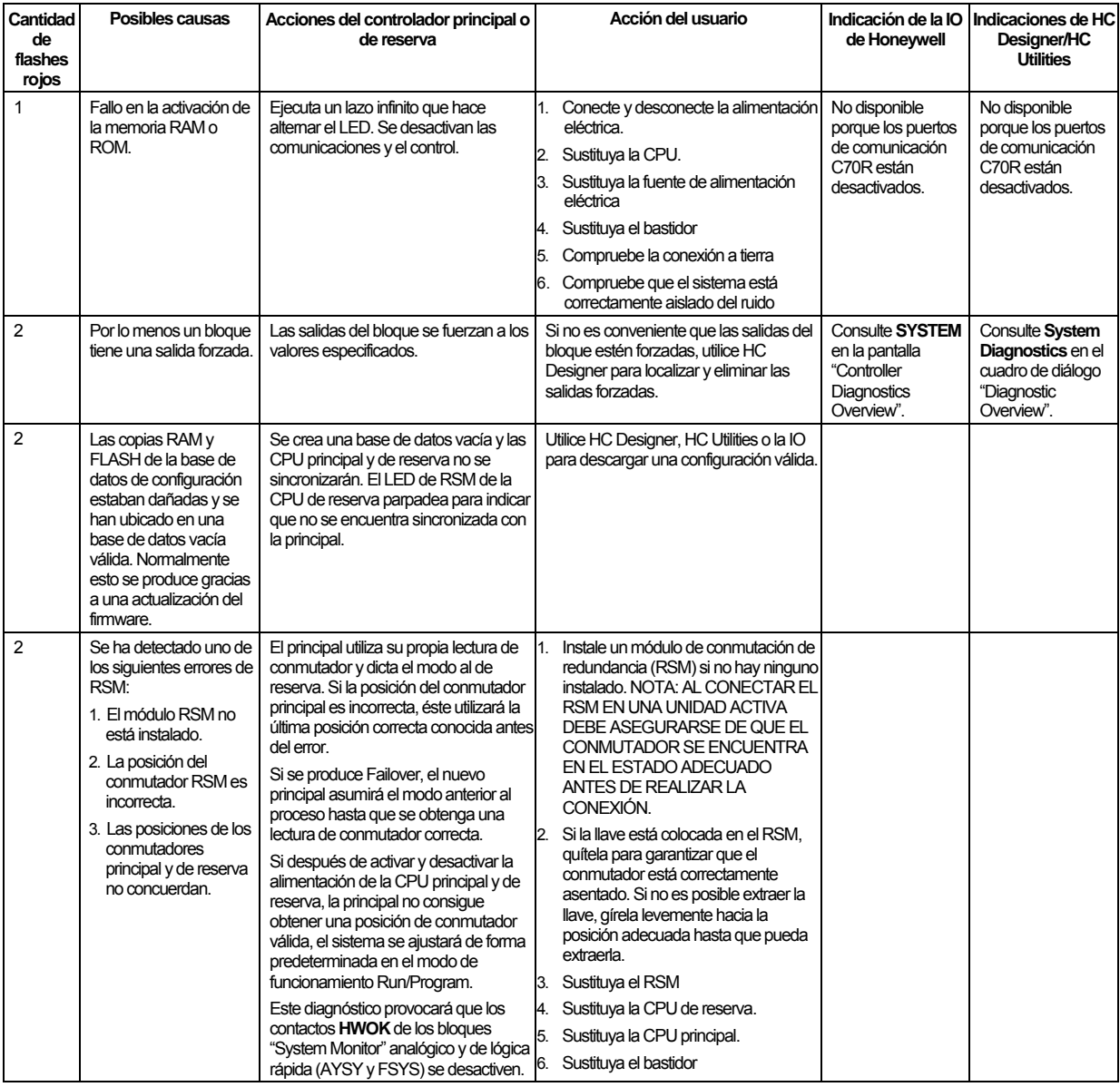

#### **Tabla 28 – Diagnóstico del LED de estado del controlador**

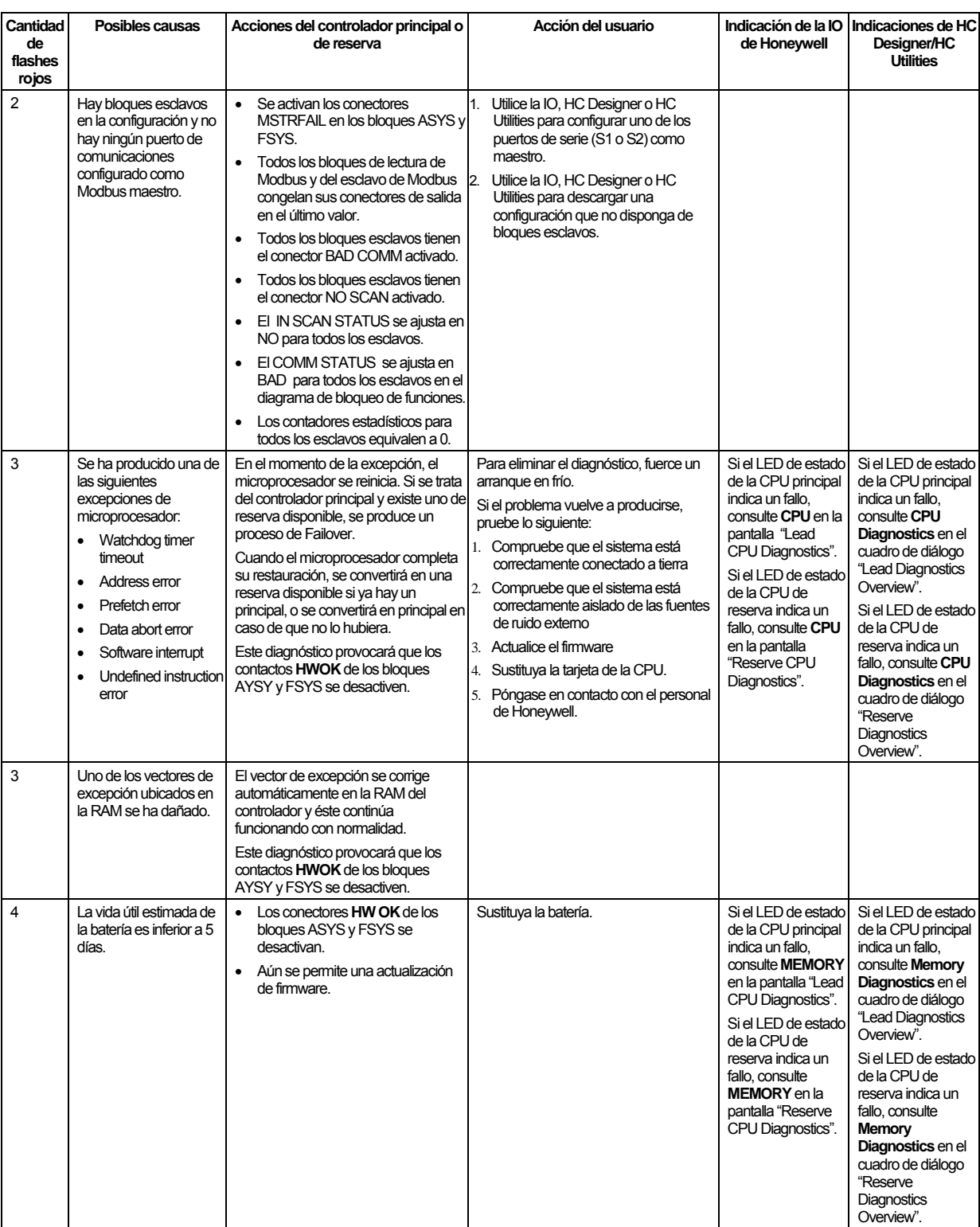

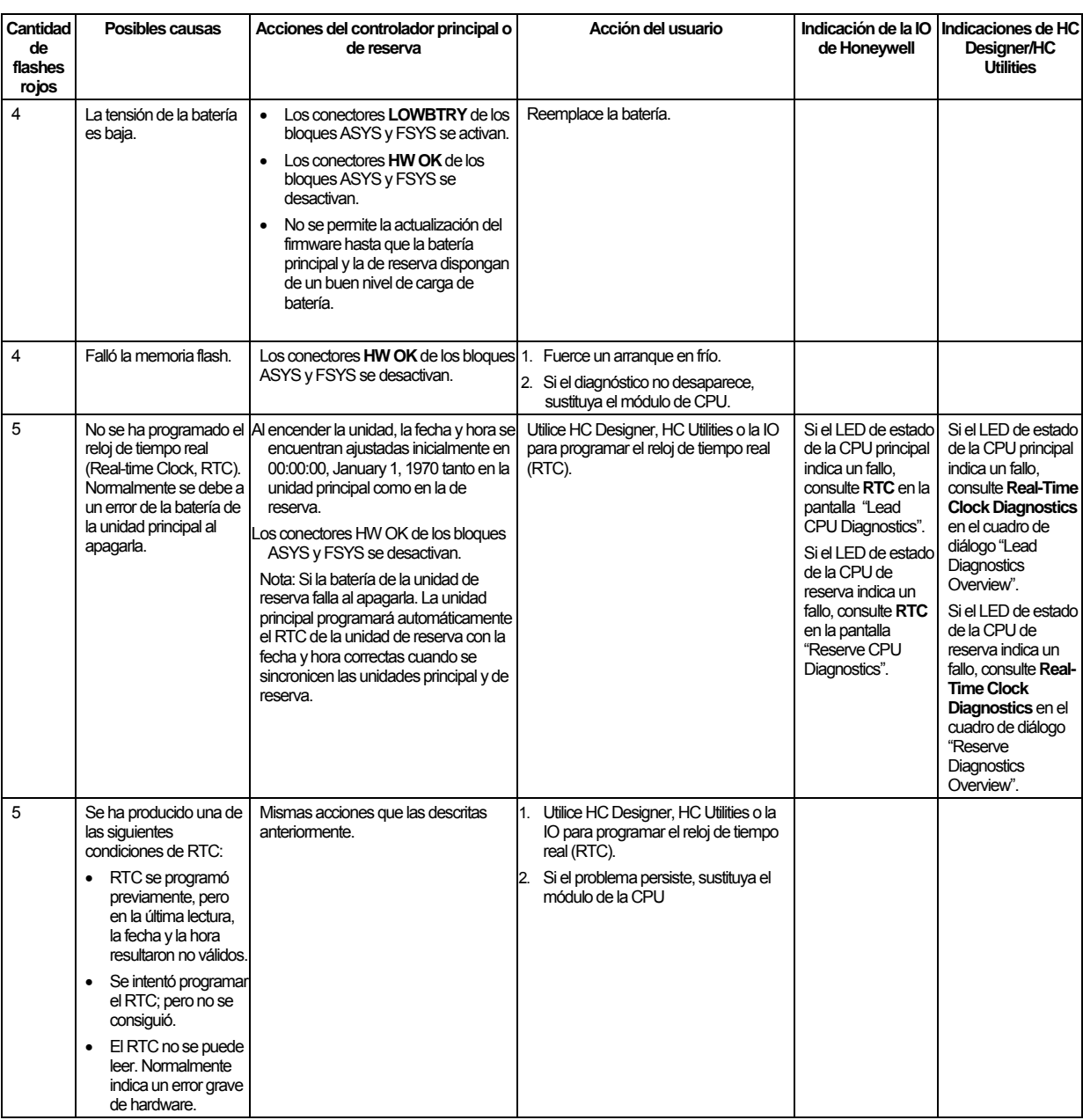

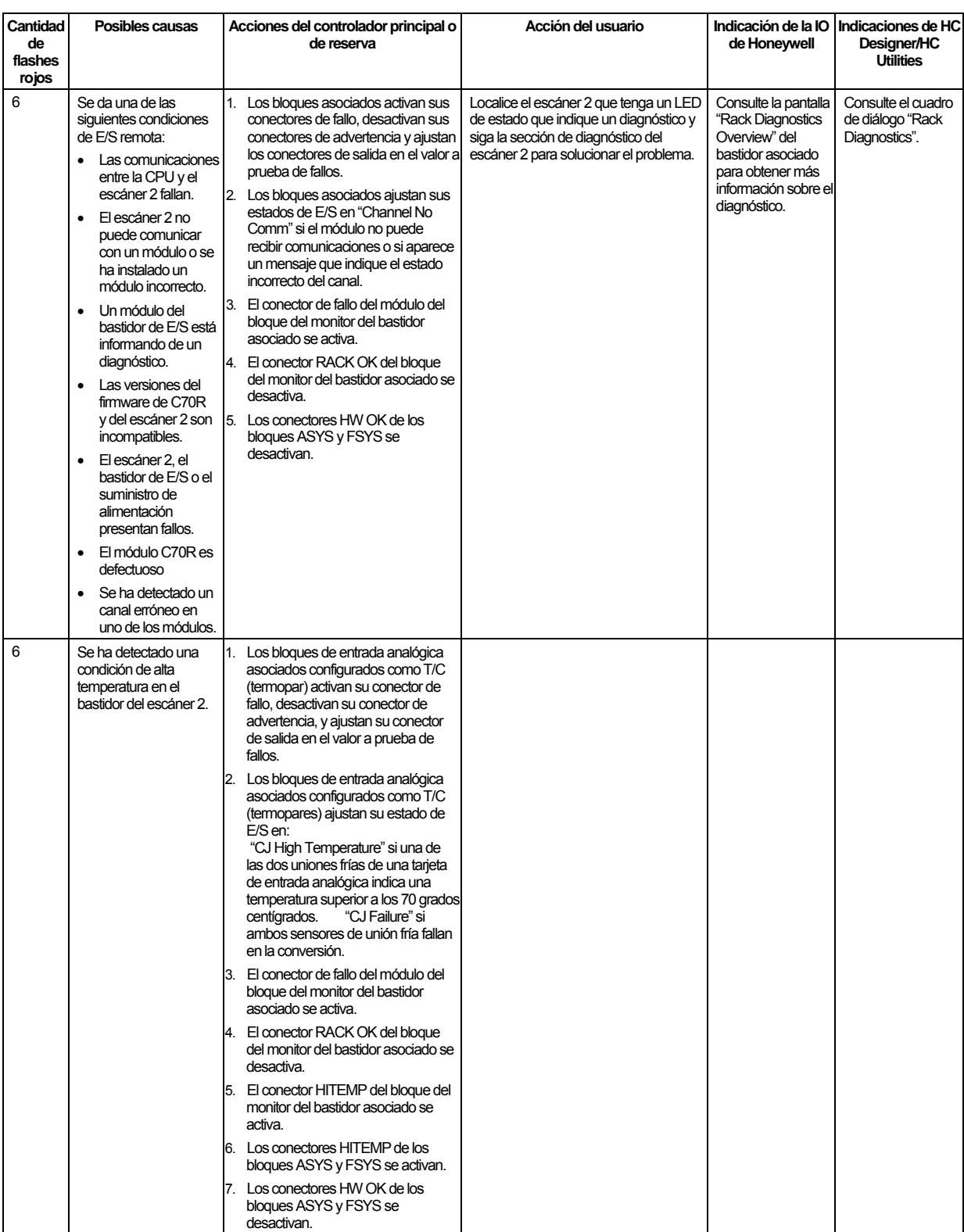

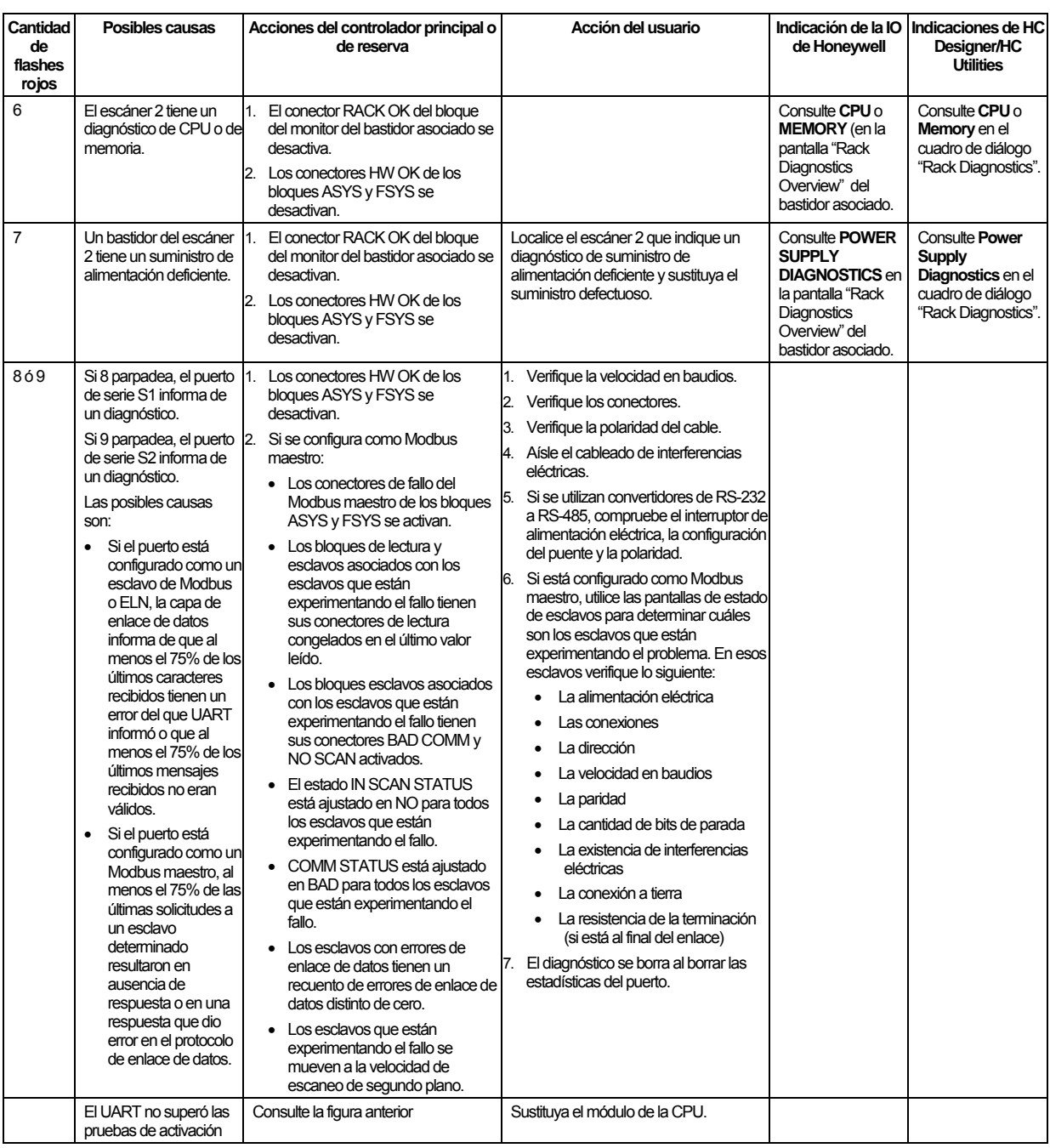

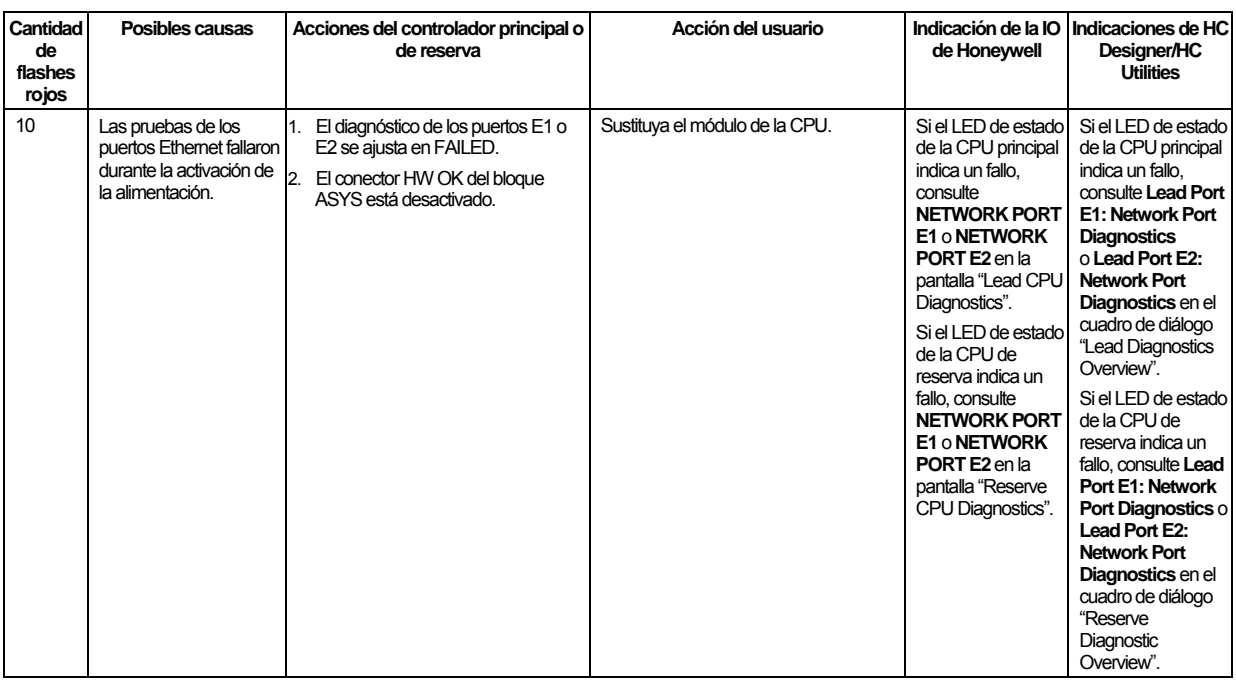

# **Indicadores del escáner**

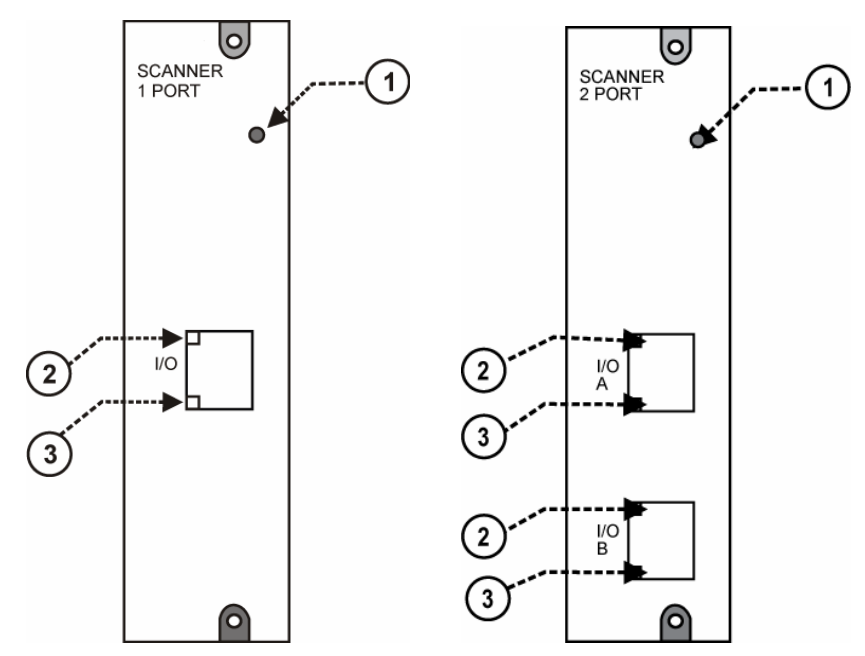

**Figura 85 – Indicadores LED en los escáneres—1 puerto (izquierda), 2 puertos (derecha) (Consulte la Tabla 29)** 

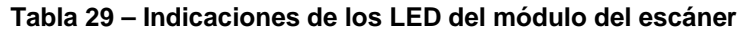

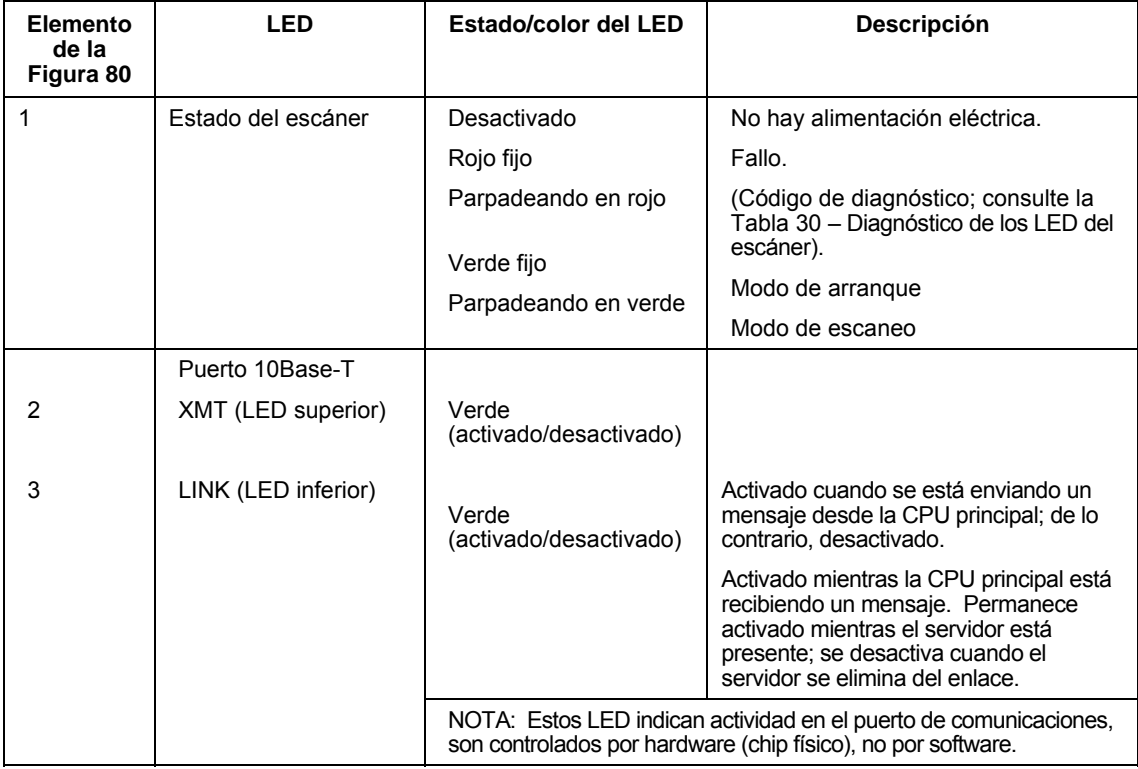

## **Indicación de los LED de diagnóstico del escáner**

El escáner utiliza su LED para comunicar información de diagnóstico. Dichos diagnósticos son un subconjunto de los correspondientes a la CPU principal y se enumeran a continuación.

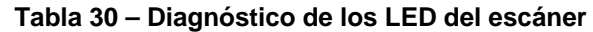

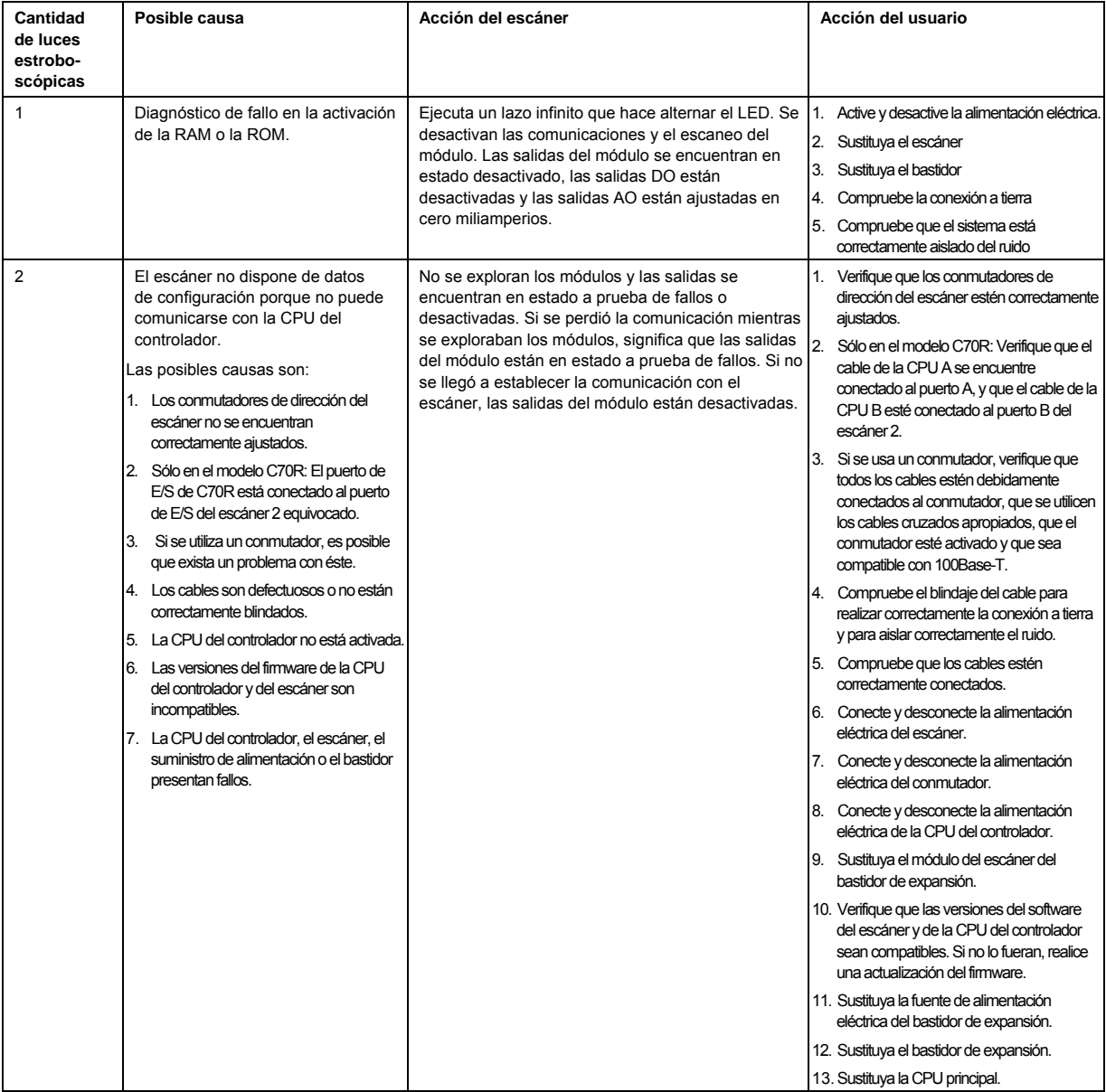

## **Diagnósticos** y solución de problemas - **Indicadores** del escáner

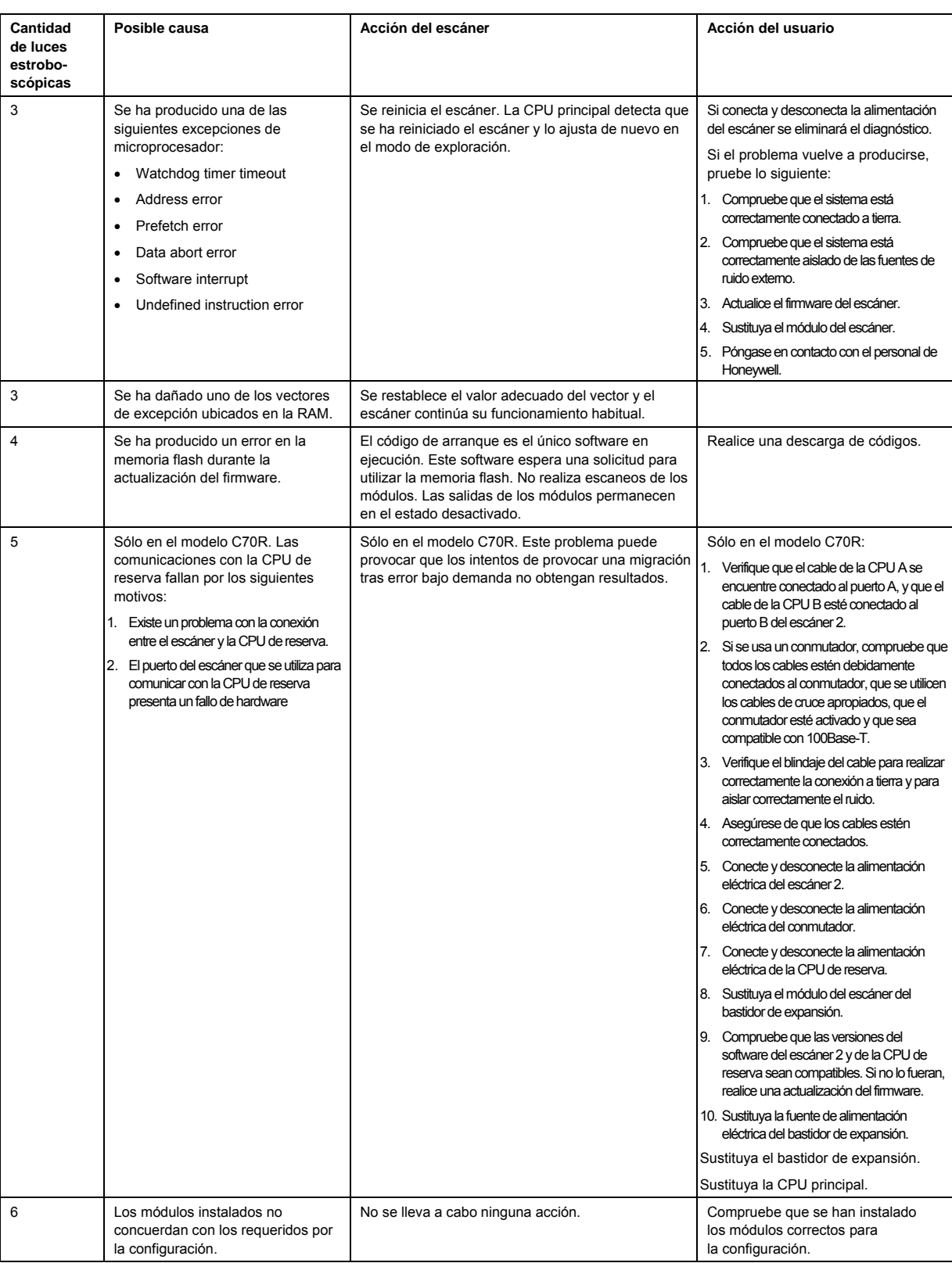

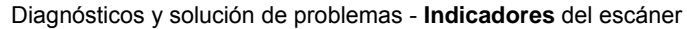

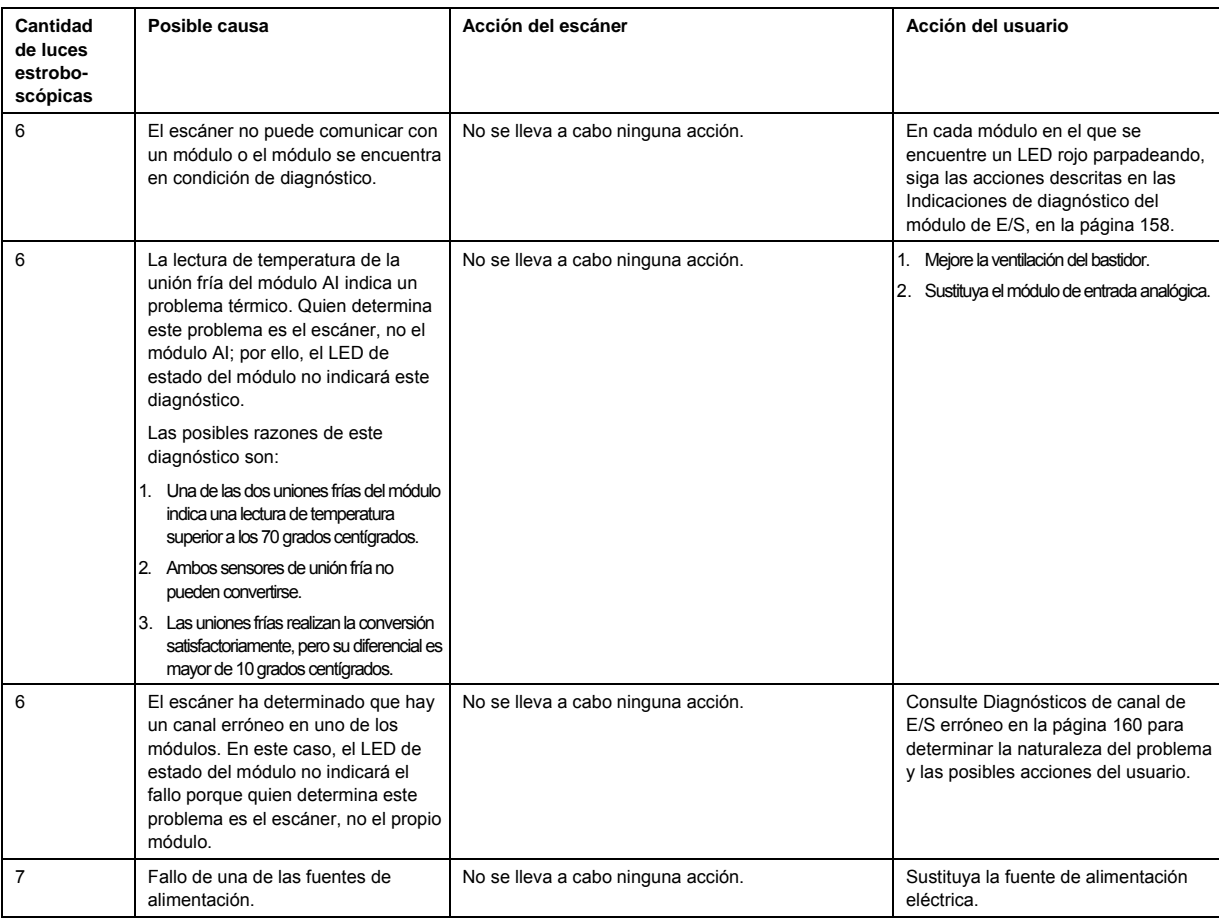

# **Indicadores del módulo de E/S**

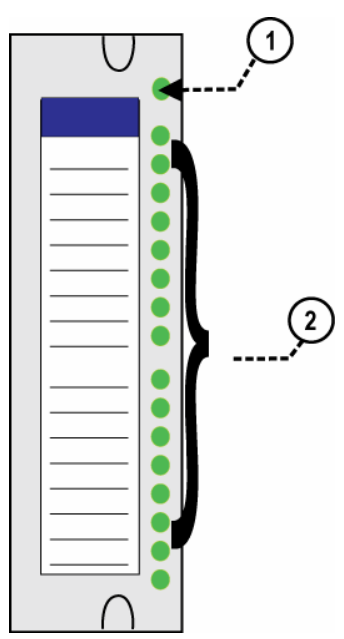

**Figura 86 – Indicadores LED del módulo de E/S** 

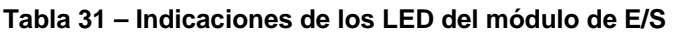

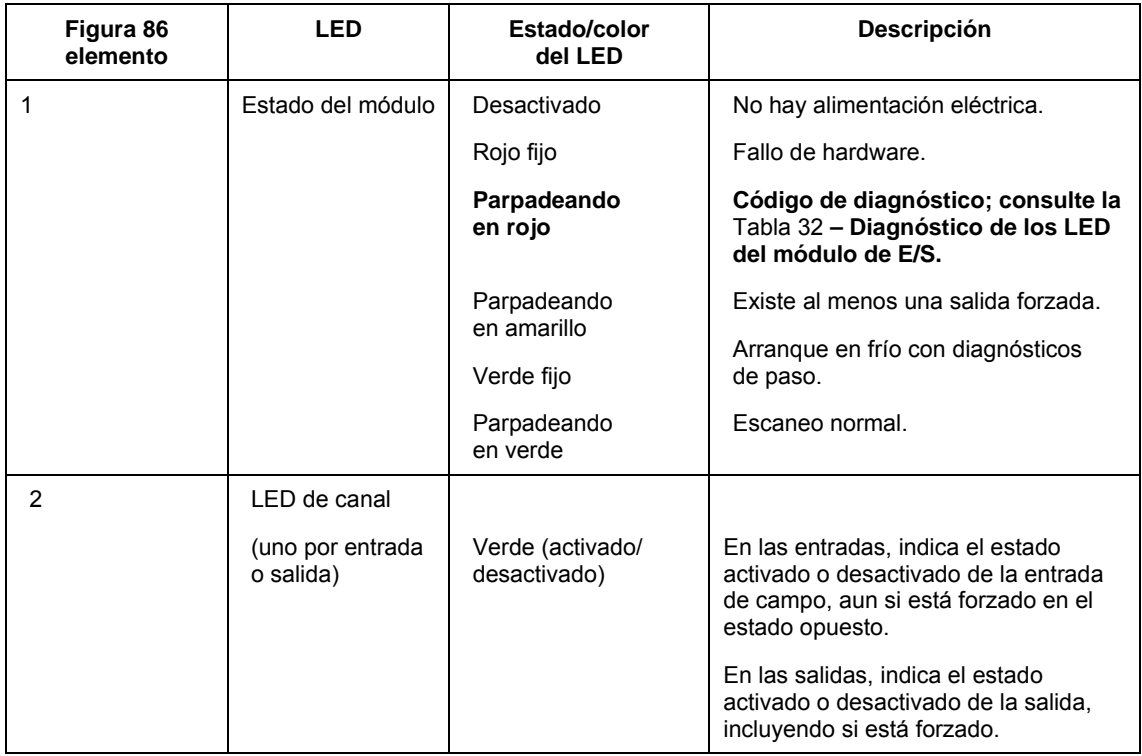

## **Indicación de diagnósticos del módulo de E/S**

Para indicar el tipo de fallo de diagnóstico, el LED de estado del módulo parpadea en rojo con algunas luces estroboscópicas rápidas seguidas de un tiempo prolongado desactivado. La Tabla 32 presenta los posibles diagnósticos del módulo.

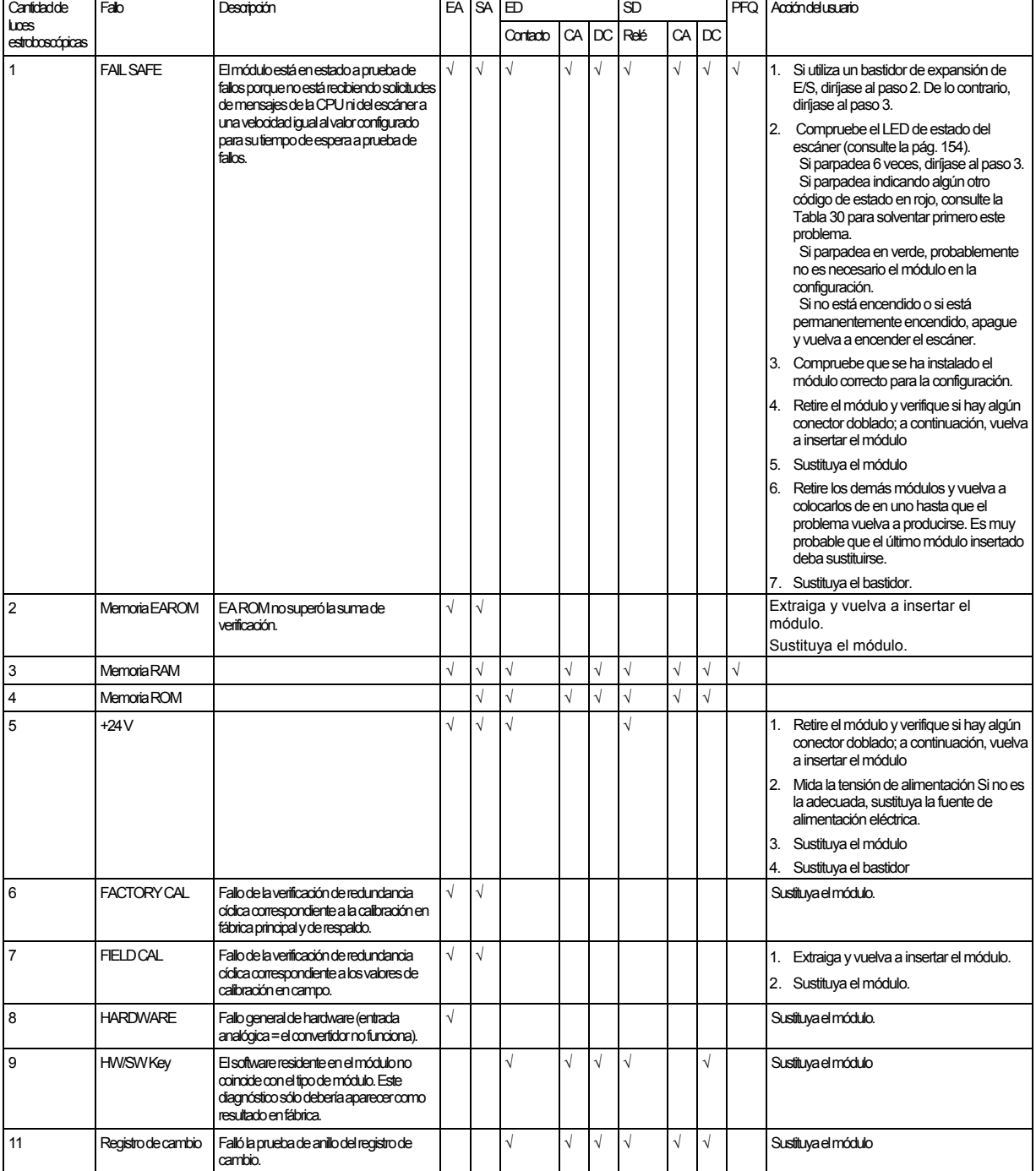

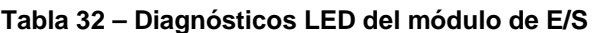

## **Diagnósticos de canal de E/S erróneo**

Los canales individuales en los módulos de E/S indican sus diagnósticos mediante 6 flashes en el escáner y la CPU; el LED del canal no indica ningún diagnóstico. La Tabla 33 es una lista de condiciones que pueden producir un diagnóstico de canal erróneo.

| Tipo de<br>módulo | Mensaje de error<br>indicado en la IO<br>de Honeywell o en<br>el monitor de bloques<br>de funciones de HC<br><b>Designer/Utilities</b><br>de Honeywell | Descripción                                                                                                    | Acción del usuario                                                                                                    |
|-------------------|----------------------------------------------------------------------------------------------------|----------------------------------------------------------------------------------------------------|----------------------------------------------------------------------------------------------------|
| ЕA                | Fallo por rotura de<br>termopar                                                                                                    | El sensor (TC, RTD o la fuente de<br>milivoltios) falla en las verificaciones<br>de rotura de termopar.                                                                                                    | Verifique las conexiones<br>del bloque de terminales.<br>Sustituya el elemento<br>de la fuente.                              |
|                   |                                                                                                    |                                                                                                    | Sustituya el módulo.                                                                                                    |
|                   | Por debajo del rango                                                                                                    | La señal en los terminales es inferior<br>a 10% por debajo del rango del sensor.                                                                                                    | Verifique el nivel de señal que se<br>está aplicando a los terminales.                                                       |
|                   |                                                                                                    |                                                                                                    | Sustituya el módulo.                                                                                                    |
|                   | Por encima del rango                                                                                                    | La señal en los terminales es superior<br>a 10% por encima del rango del sensor.                                                                                                    | Verifique el nivel de señal que se<br>está aplicando a los terminales.                                                       |
|                   |                                                                                                    |                                                                                                    | Sustituya el módulo.                                                                                                    |
|                   | Imposible convertir                                                                                                    | Cuando intenta realizar una lectura, el<br>convertidor analógico digital falla. Ello<br>puede suceder si la señal entrante es<br>muy grande o muy pequeña. También<br>podría ocurrir si el circuito del convertidor<br>analógico digital está fallando. Si el<br>problema es el circuito del convertidor<br>analógico digital, es muy probable que los<br>otros canales tengan el mismo fallo. | Verifique el nivel de señal que se<br>está aplicando a los terminales.<br>Sustituya el módulo.                               |
| <b>SA</b>         | Canal erróneo                                                                                                    | La tarjeta indica que el canal no logra<br>obtener el valor de salida correcto.                                                                                                    | Compruebe las conexiones<br>del terminal.                                                                                    |
|                   |                                                                                                    |                                                                                                    | Sustituya el módulo.                                                                                                    |
| SD                | Canal erróneo                                                                                                    | El número de canales configurados<br>en el bloque de funciones SD excede<br>el número de canales de hardware de<br>la tarjeta SD.                                                                                                    | Configure de nuevo el bloque<br>de funciones SD.<br>Sustituya la tarjeta SD por una<br>con el número correcto de<br>canales. |

**Tabla 33 – Diagnósticos de canal de E/S erróneo** 

# **Indicadores del conmutador Ethernet**

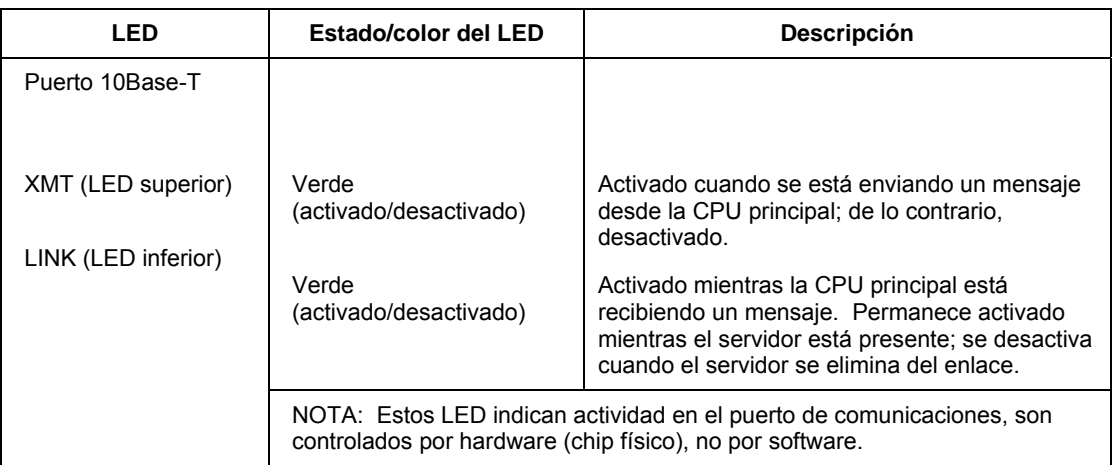

## **Tabla 34 – Indicaciones de los LED en el conmutador Ethernet**

# **Calibración analógica**

# **Descripción general**

Todos los datos de calibración para los módulos de entrada analógica y los módulos de salida analógica se almacenan en memoria no volátil en los módulos de E/S. Los datos de calibración se almacenan para cada canal de cada módulo de entrada analógica o salida analógica. Los datos de calibración para cada canal pueden ser:

- Calibración en fábrica, la cual se almacena de forma permanente en el módulo, y
- Calibración en campo, la cual se introduce desde una HMI (Interfaz hombre-máquina) (IO- en el puerto RS-485 y/o PC en el puerto RS-232 y/o puerto Ethernet 10Base-T, utilizando el software del diseñador de control híbrido.

El procedimiento de calibración en campo consta de dos partes:

- Conexión de un dispositivo de calibración a cada canal de un módulo de entrada analógica o salida analógica, y
- Uso de la Interfaz del operador, de HC Designer o de HC Utilities para seleccionar acciones e introducir valores de los datos de calibración personalizada en el módulo de E/S.

Esta sección contiene información e instrucciones para la conexión de los dispositivos de calibración.

# **A WARNING**

Existen tensiones peligrosas en la fuente de alimentación eléctrica y en los tableros de terminales en los módulos de E/S.

Sólo personal capacitado y autorizado debe llevar a cabo los procedimientos que se describen en esta sección.

No cumplir con las instrucciones podría tener como resultado lesiones graves o la muerte.

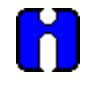

## **ATENCIÓN**

Para obtener información acerca de los procedimientos de calibración, consulte el manual de la interfaz del operador o el manual del diseñador de control híbrido.

### **Calibración de entrada analógica**

Los módulos de entrada analógica pueden acomodar cinco tipos de entrada:

- RTD (Dispositivo termométrico de resistencia)\*
- Termopar\*
- Ohmios\*
- Voltios
- Milivoltios\*
- $4 a 20 mA$

\*No disponible en módulos de entrada analógica de alto nivel.

Los valores de calibración para cada canal se almacenan en el módulo como valores numéricos formando pares con los recuentos de la conversión A/D correspondientes a dichos valores numéricos. Los valores numéricos son aquellos valores identificados como "REFERENCE" en las pantallas de calibración de IO o HCD. Aplique dichos valores a los terminales de entrada durante el procedimiento de calibración.

Para los canales de entrada analógica configurados como entradas de termopar, los valores de calibración almacenados se compensan mediante la temperatura medida de los terminales. A causa de esto, cumpla con las siguientes reglas:

- Si planea la calibración de dos dispositivos de compensación de unión fría, primero lleve a cabo esta operación antes de realizar cualquier calibración de termopar. No obstante, debido a que las inexactitudes en las mediciones de uniones frías se compensarán en cada calibración de termopar individual, la calibración de unión fría se puede pasar por alto.
- Después de conectar el cable prolongador del termopar a los terminales, debe esperar a que la temperatura del terminal se estabilice.
- Si utiliza un calibrador compensado, introduzca los valores de temperatura simulada equivalentes correspondientes a los valores mV de REFERENCE. Éstos serán los valores de alto y bajo rango para el termopar configurado.

Figura 87 es una adaptación del diagrama de cableado facilitado en la sección de instalación de este manual. Esta figura indica cómo se puede conectar un dispositivo de calibración a los terminales apropiados de un módulo de entrada analógica. Los dispositivos de calibración deben tener las siguientes características de precisión:

- Entradas de TC (termopar), milivoltios, voltios: Resolución de 1 microvoltio
- Entradas de RTD, ohmios: .Resolución de 1 ohmio
- Entradas de 4 a 20 mA: Resolución de 4 microamperios

#### **Calibración** analógica - **Descripción** general

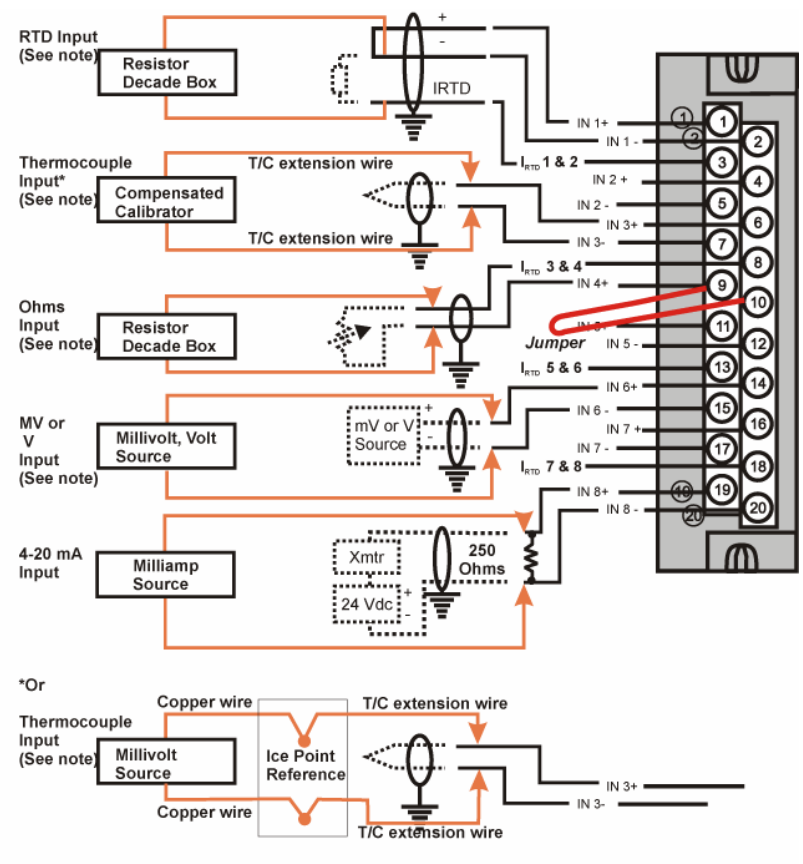

Note: The following AI types are not available for High Level Analog Input modules:<br>RTD, Thermocouple, Ohms, mV

**Figura 87 – Conexiones de tablero de terminales para calibración de entrada analógica** 

## **Calibración de salida analógica**

Los módulos de salida analógica tienen fundamentalmente un tipo de salida.

En Figura 88 se muestra el diagrama de un amperímetro de precisión conectado a los terminales del módulo de salida analógica de 4 canales. Las especificaciones del amperímetro deben ser coherentes con los requisitos de calibración.

Consulte la página 85 para obtener información sobre las conexiones de salida analógica de 8 y 16 canales.

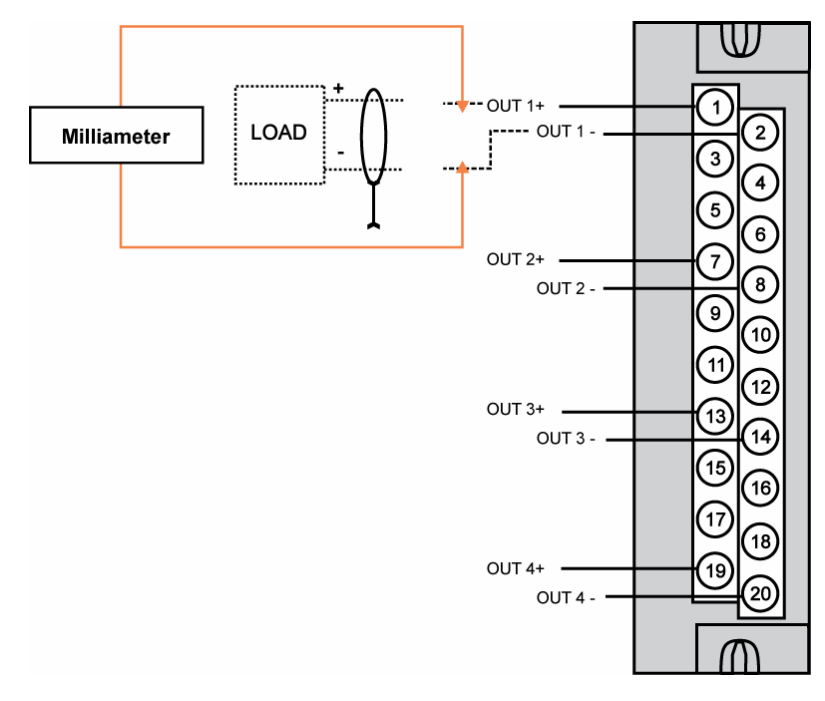

**Figura 88 – Conexiones de tablero de terminales para calibración de salida analógica** 

# **Procedimientos para retirar y reemplazar componentes**

## **Descripción general**

Esta sección contiene procedimientos para retirar y reemplazar los componentes activos de un Controlador híbrido HC900. Incluye además recomendaciones, sugerencias y consejos que se pueden aplicar a las circunstancias en las cuales se desarrollan los procedimientos.

# **Consideraciones de seguridad – PLANIFIQUE CON ANTICIPACIÓN**

Cuando aplique los procedimientos que se indican en esta sección, planifique la secuencia de las acciones de los mismos a fin de asegurar:

- La seguridad del personal.
- La protección de la propiedad.
- La integridad de los procesos de operación.

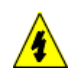

Lo primero a tener en cuenta es la seguridad del personal. Si bien siempre se tiende a preservar los materiales y el tiempo invertido en un proceso en ejecución, jamás se debe llevar a cabo ninguna acción que pueda ocasionar lesiones al personal.

La protección de la propiedad del personal es una consideración importante, que siempre requiere un conocimiento completo de todo el proceso de control: el equipo de control, la estrategia de control del proceso y las condiciones y circunstancias presentes en el momento de ejecutar los procedimientos de extracción y sustitución.

Entre los procedimientos de esta sección incluyen avisos de potenciales riesgos, que se pueden aplicar a diversos componentes del controlador. Dado que cada proceso de control y conjunto de condiciones y circunstancias en el sitio de cada usuario son únicos, es responsabilidad del usuario conocer las consecuencias potenciales de cada acción, según se relaciona con un proceso en ejecución.

Se recomienda que el usuario se familiarice con los aspectos significativos de cada conjunto de circunstancias y que tenga un plan para la ejecución de la secuencia de acciones apropiada.

## **A CAUTION**

Todos los módulos (de entrada, salida, RSM y PSM) disponibles para el uso en el controlador HC900 tienen una designación para la extracción e inserción bajo tensión o RIUP. Es decir, que se pueden retirar e insertar bajo alimentación eléctrica, donde "alimentación eléctrica" se refiere a la energía de CC en el panel posterior del bastidor. **No** se refiere a la alimentación eléctrica para el cableado del campo en el tablero de terminales asociado con el módulo de E/S, que **debe** estar desconectado (mediante un interruptor provisto por el usuario) en el dispositivo de campo antes de retirar o insertar el módulo.

Para todos los otros componentes del controlador, la alimentación eléctrica de CA al controlador debe retirarse antes de extraer o reemplazar el componente.

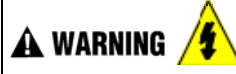

Existen tensiones peligrosas en la fuente de alimentación eléctrica en los tableros de terminales en los módulos de E/S.

- Sólo personal capacitado y autorizado debe llevar a cabo los procedimientos que se describen en esta sección.
- Desconecte todas las fuentes de alimentación eléctrica asociadas con estos componentes antes de retirarlos o insertarlos.

**No seguir estas instrucciones puede causar lesiones graves o fatales.**

Procedimientos para retirar y reemplazar componentes - **Consideraciones** de seguridad – PLANIFIQUE CON ANTICIPACIÓN

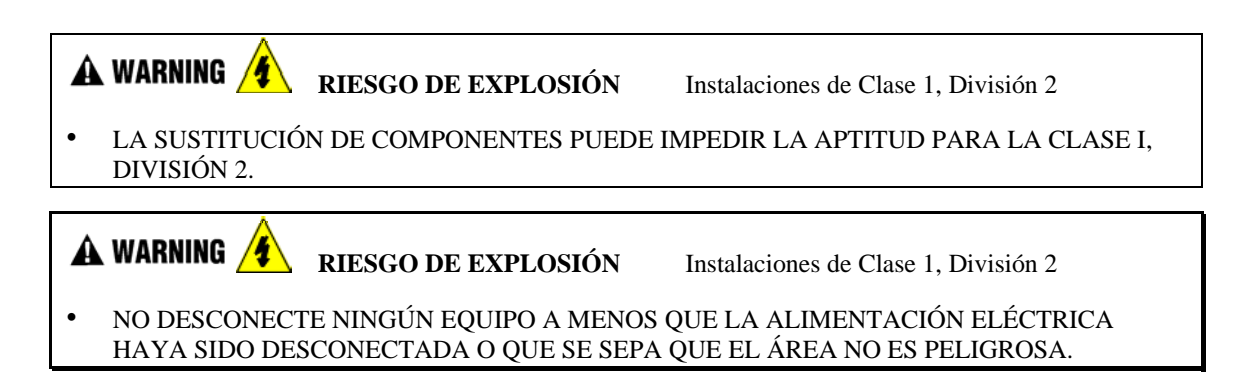

## **Sustitución de la fuente de alimentación eléctrica**

La fuente de alimentación eléctrica para el Controlador híbrido HC900 está disponible en dos modelos y se utiliza en el bastidor local (controlador) y en los bastidores remotos (expansión de E/S), en tamaños para 4, 8 y 12 módulos. Esto reduce los inventarios de piezas de repuesto necesarias y simplifica también los procedimientos de extracción y sustitución.

Al retirar la fuente de alimentación eléctrica de un bastidor, se retiran todas las tensiones de CC del bastidor que alimenta al módulo del controlador o al módulo del escáner y de todos los módulos de E/S dentro del bastidor.

## **NOTA:**

La fuente de alimentación eléctrica incluye un fusible interno que tiene un valor nominal de 5 amperios. Este fusible no se puede reemplazar en campo. Si lo desea, el usuario puede suministrar un fusible externo que tiene un valor nominal de corriente inferior al del fusible interno. Consulte la página 59.

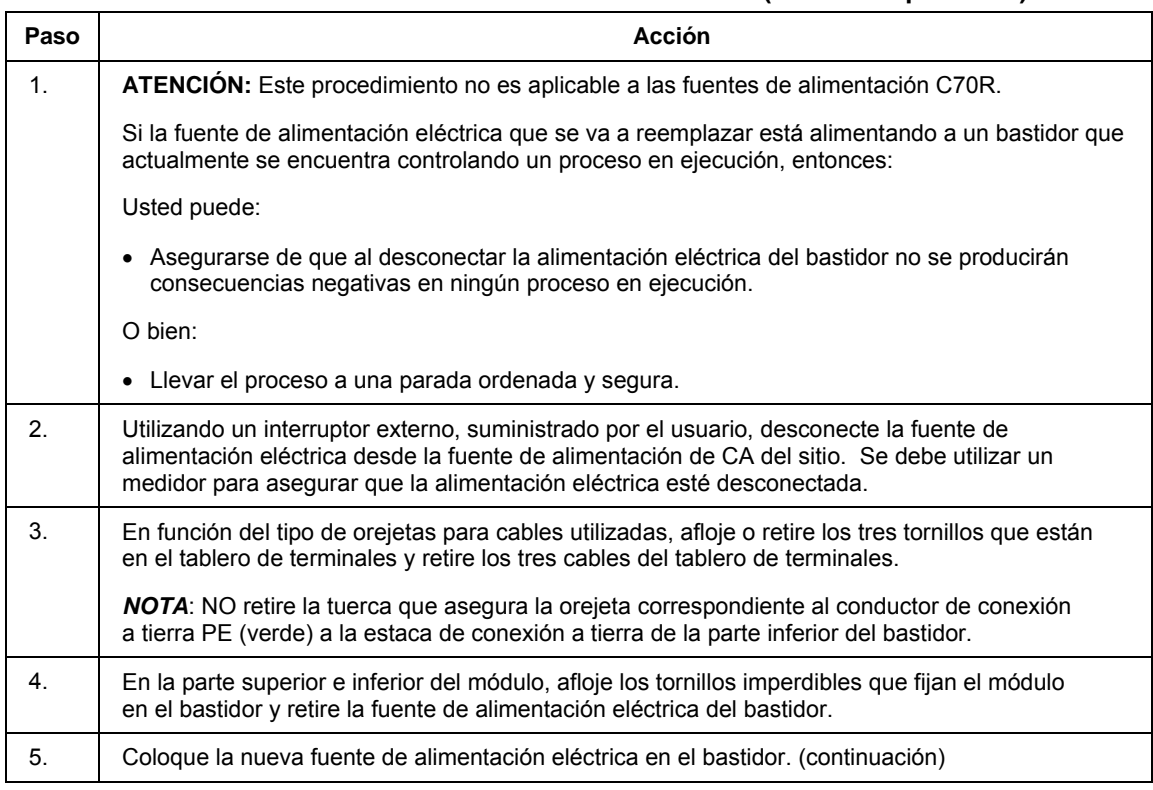

## **Tabla 35 – Sustitución de la fuente de alimentación (todas excepto C70R)**

**Procedimientos** para retirar y reemplazar componentes - **Consideraciones** de seguridad – PLANIFIQUE CON ANTICIPACIÓN

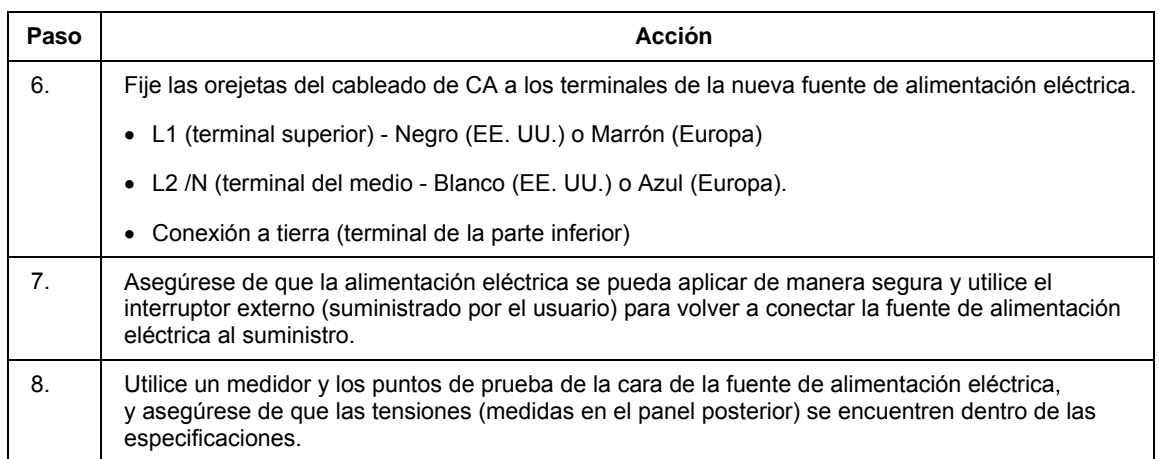

## **Sustitución de módulos del controlador**

La extracción y el sustitución de módulos del controlador requiere que la fuente de alimentación de CA sea retirada del bastidor. Desconectar la alimentación eléctrica del bastidor del controlador tiene las siguientes consecuencias:

- Se detienen todas las acciones de control.
- Se desactiva la alimentación eléctrica de todos los módulos de E/S del bastidor; por lo tanto, se pierden todas las salidas de control del proceso. Dado que la alimentación eléctrica externa conectada a los tableros de terminales (desde o hacia los dispositivos de campo) todavía estará presente, es fundamental que los dispositivos de campo se mantengan en condiciones seguras durante los procedimientos de reemplazo.
- Se pierde el control hacia todos los bastidores de expansión de E/S. Si los bastidores de expansión cuentan con alimentación eléctrica, las salidas pasan a los valores a prueba de fallos configurados.

## *Módulo C70R*

- No afecta a los otros módulos CPU C70R, que continuarán controlando el proceso
- Contiene diagnósticos iniciales tras sustitución para comprobar el correcto funcionamiento
- Si existe un controlador principal, la base de datos de configuración se copia automáticamente de la CPU principal al módulo CPU C70R reemplazado.

Antes del reemplazo:

- Si es posible, cargue y GUARDE una copia de la configuración o asegúrese de tener disponible una copia de la configuración actual GUARDADA anteriormente.
- Si es posible, lleve el proceso a una parada ordenada y segura.

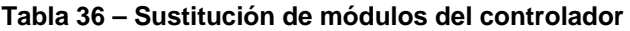

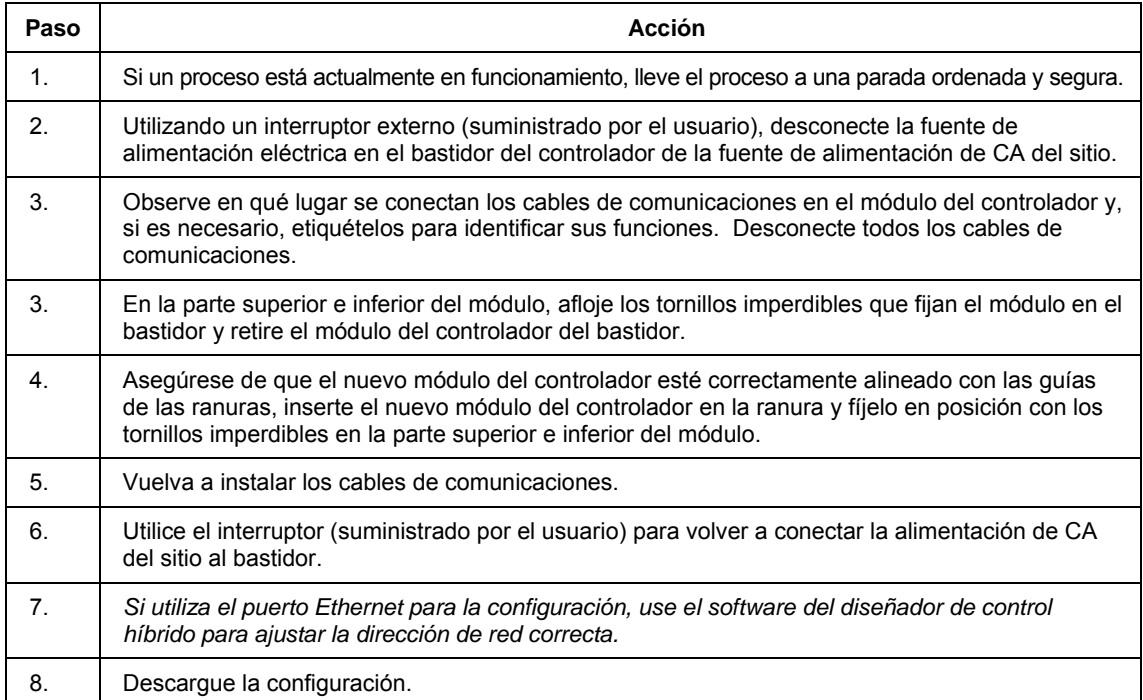

**Procedimientos** para retirar y reemplazar componentes - **Consideraciones** de seguridad – PLANIFIQUE CON **ANTICIPACIÓN** 

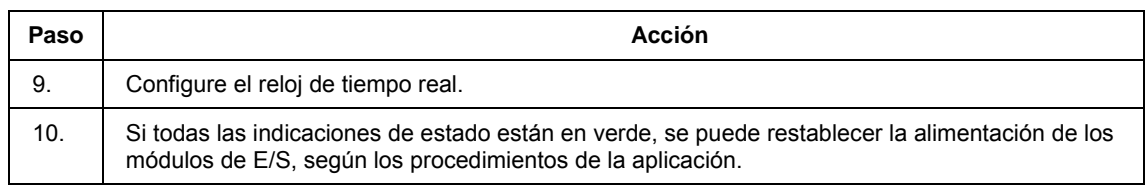

### **Sustitución del módulo del escáner**

La extracción y el sustitución del módulo del escáner de un bastidor de expansión de E/S (sólo controladores CPU C50, C70 y C70R) requiere que la fuente de alimentación de CA sea retirada del bastidor. Desconectar la alimentación eléctrica del bastidor de expansión tiene las siguientes consecuencias:

- Se pierde toda la alimentación eléctrica de todos los módulos de E/S del bastidor; por lo tanto, se pierden todas las salidas de control del bastidor al proceso.
- Los controladores redundantes funcionarán con la E/S afectada en estado a prueba de fallos durante la sustitución del módulo del escáner 2.
- No afecta a los otros bastidores de E/S de la misma configuración.

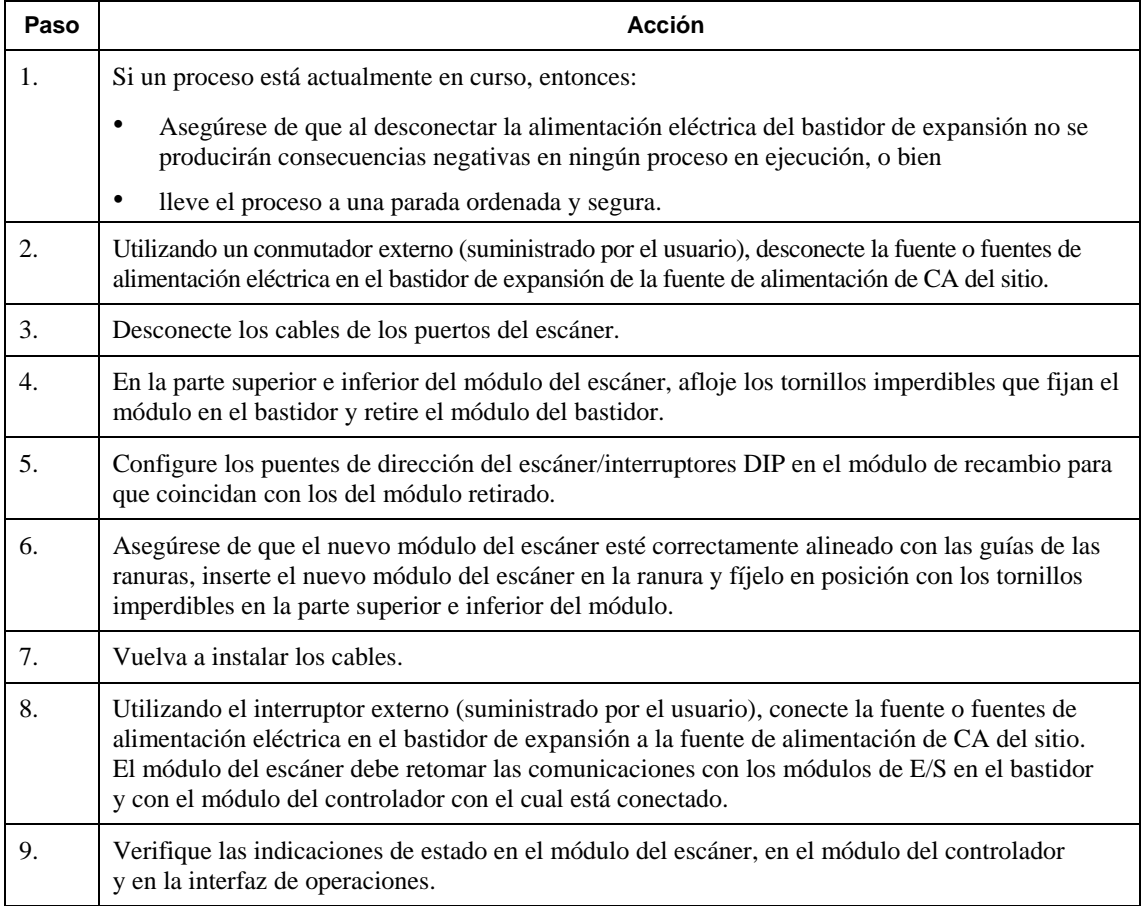

## **Tabla 37 – Sustitución del módulo del escáner**
#### **Sustitución de un módulo de E/S**

### A CAUTION

Lea detenidamente en su totalidad la información siguiente, relacionada con la extracción e inserción bajo alimentación eléctrica o RIUP, antes de intentar extraer y/o sustituir cualquier módulo de E/S, en especial en un sistema que está controlando activamente un proceso.

Todos los tipos de módulos de E/S del sistema del controlador HC900 incluyen la función de extracción e inserción bajo alimentación eléctrica (RIUP). Eso significa que, mientras el bastidor está recibiendo alimentación eléctrica, se puede extraer o insertar cualquiera de los módulos de E/S:

- Sin que se produzcan daños físicos en el módulo, en el bastidor, ni en los otros módulos del bastidor.
- Sin perturbar las funciones de los *otros módulos de E/S* en el bastidor o en el sistema.

En circunstancias estrictamente controladas, esta característica permite al usuario extraer e insertar módulos de E/S sin tener que desconectar completamente un sistema que está en funcionamiento. Sin embargo, se debe reconocer que la extracción o la inserción de un módulo de E/S bajo alimentación eléctrica representa un potencial riesgo de que se produzcan daños materiales y lesiones.

Las circunstancias que merezcan llevar a cabo acciones prudentes dependen de las condiciones y las aplicaciones de procesos específicas de la instalación de cada usuario. Es responsabilidad del personal del sitio conocer las posibles consecuencias de la extracción e inserción con potencia eléctrica, y tomar las acciones necesarias para evitar cualquier consecuencia adversa, antes de extraer o insertar un módulo de E/S con potencia eléctrica. En la Tabla 38 se incluyen algunas pautas generales para establecer los procedimientos adecuados en una instalación determinada.

| Riesgo                                                                                                    | Origen                                                                                                    | Acciones preventivas                                                                                                    |  |
|----------------------------------------------------------------------------------------------------|----------------------------------------------------------------------------------------------------|----------------------------------------------------------------------------------------------------|--|
| <b>A CAUTION</b><br>La pérdida del control<br>o de la visualización de<br>un proceso en ejecución<br>puede causar daños a los<br>equipos y/o al producto del<br>proceso. | Cada señal en cada uno de los<br>terminales de un módulo de E/S<br>tiene una función específica.<br>Cualquiera o todas las señales<br>pueden ser vitales para el control<br>seguro de un proceso. | Usted puede:<br>Recurrir a personal capacitado<br>y a los mecanismos de control<br>apropiados y realizar la transferencia<br>al control manual para cada señal<br>necesaria para mantener el control<br>seguro del proceso.<br>O bien:<br>Detener el proceso de manera<br>segura antes de iniciar el<br>procedimiento de extracción<br>o de inserción. |  |
| <b>A WARNING</b><br>El contacto de personas<br>con fuentes de alta tensión<br>dará como resultado<br>lesiones graves o la<br>muerte.                                     | Tensiones potencialmente letales<br>en los bloques de terminales.                                                                                                    | Desconecte todas las señales en<br>los bloques de terminales de las<br>fuentes de alimentación eléctrica<br>antes de retirar el bloque de<br>terminales del módulo de E/S.<br>Asegúrese de que la conexión<br>a tierra de protección (PE) esté<br>correctamente conectada<br>y funcionando adecuadamente.                                              |  |

**Tabla 38 – RIUP: Riesgos potenciales y acciones recomendadas** 

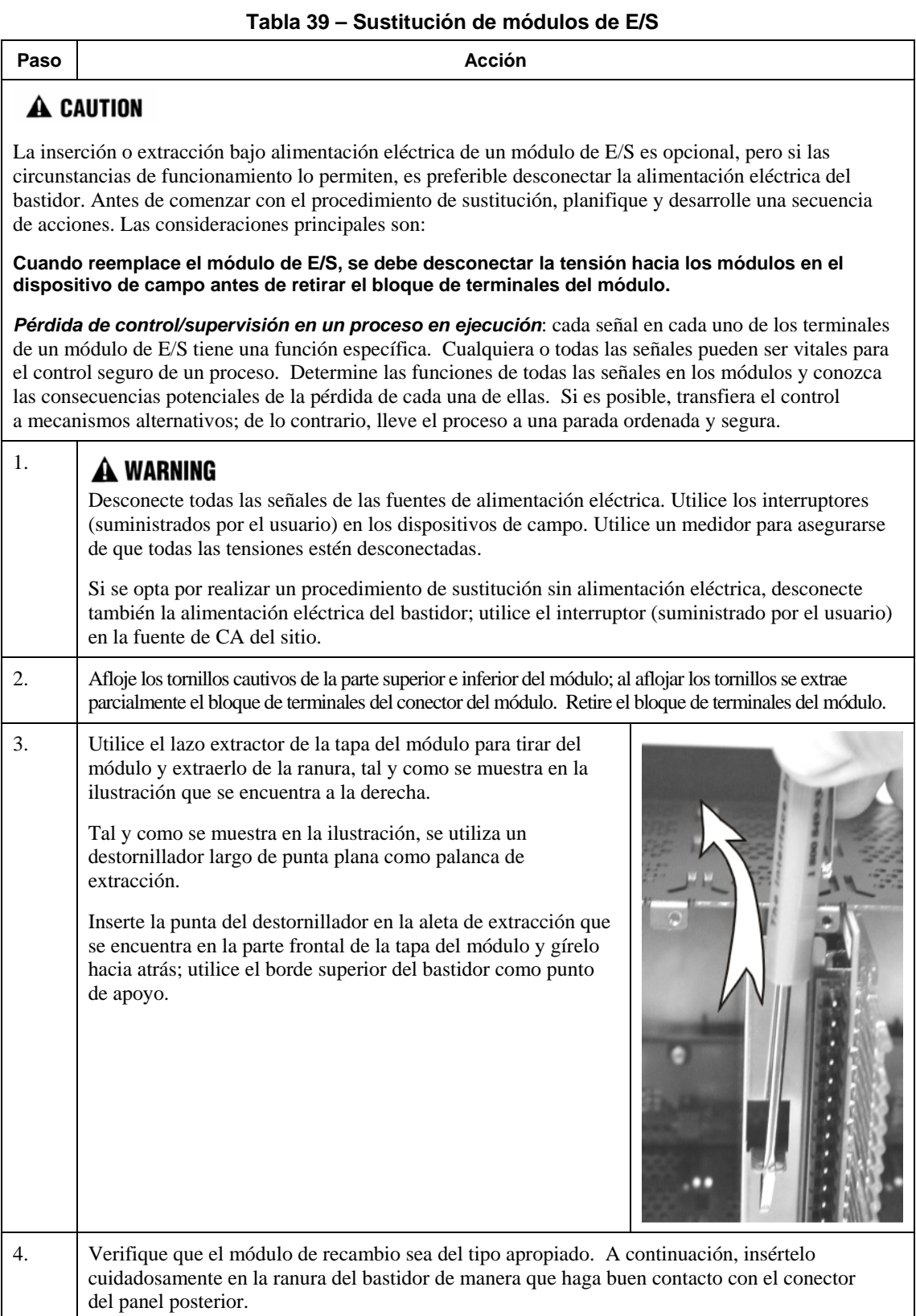

Procedimientos para retirar y reemplazar componentes - **Consideraciones** de seguridad – PLANIFIQUE CON ANTICIPACIÓN

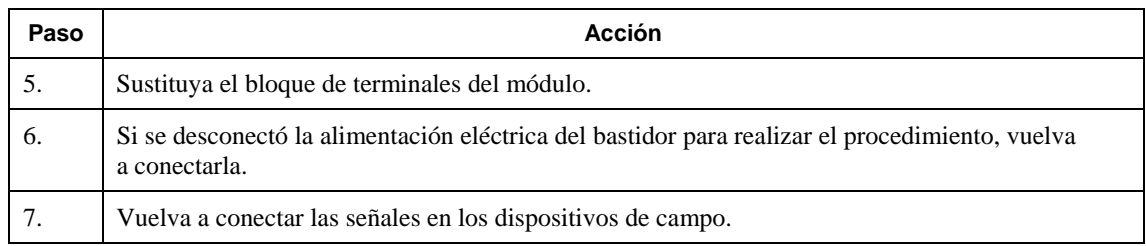

#### **Instalación/sustitución de la batería**

#### *Sugerencias relacionadas con la instalación de la batería*

La memoria de la CPU del módulo del controlador incluye:

- Memoria volátil y
- Memoria no volátil (Flash)

Sólo la memoria RAM volátil necesita respaldo de la batería.

Cuando se aplica alimentación eléctrica al módulo del controlador, la CPU se inicializa automáticamente. Si la batería se instala después de la inicialización y se mantiene la alimentación eléctrica del sitio, la corriente que se toma de la batería es muy poca, aproximadamente 4 microamperios. Si se desconecta la alimentación eléctrica del sitio con la batería en posición y con la CPU en estado inicializado, la corriente que se toma de la batería es de aproximadamente 800 microamperios. No obstante, si la batería se instala antes de aplicar la alimentación eléctrica (con la CPU inicializada), la SDRAM tomará aproximadamente 40 miliamperios.

En el nivel de 4 microamperios, la batería retiene energía durante un período más prolongado.

En el nivel de 800 microamperios, la batería retiene energía suficiente como para mantener el contenido de la SDRAM durante 50 fines de semana (aproximadamente 100 días) de servicio de respaldo.

En el nivel de 40 miliamperios, la vida útil de la batería se reduce drásticamente. La batería podría quedar sin uso en menos de 60 horas.

#### **CAUTION**

**La instalación de la batería de respaldo cuando la CPU no está inicializada producirá una descarga indebida de la batería.** 

**No instale ni reemplace la batería de respaldo hasta después de que se haya aplicado la alimentación eléctrica del sitio.**

**Procedimientos** para retirar y reemplazar componentes - **Consideraciones** de seguridad – PLANIFIQUE CON ANTICIPACIÓN

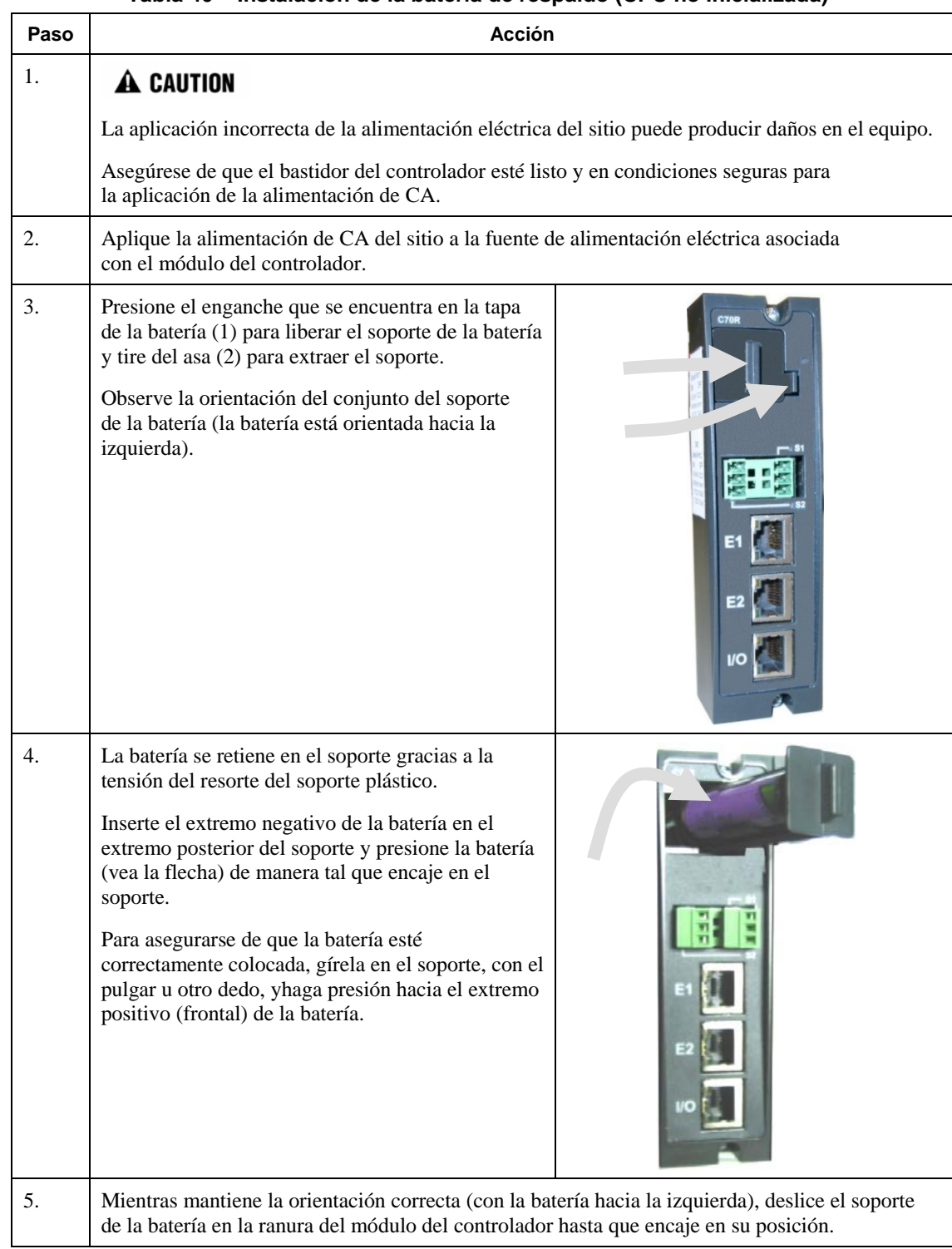

#### *Procedimientos de instalación de la batería*

#### **Tabla 40 – Instalación de la batería de respaldo (CPU no inicializada)**

Procedimientos para retirar y reemplazar componentes - **Consideraciones** de seguridad – PLANIFIQUE CON ANTICIPACIÓN

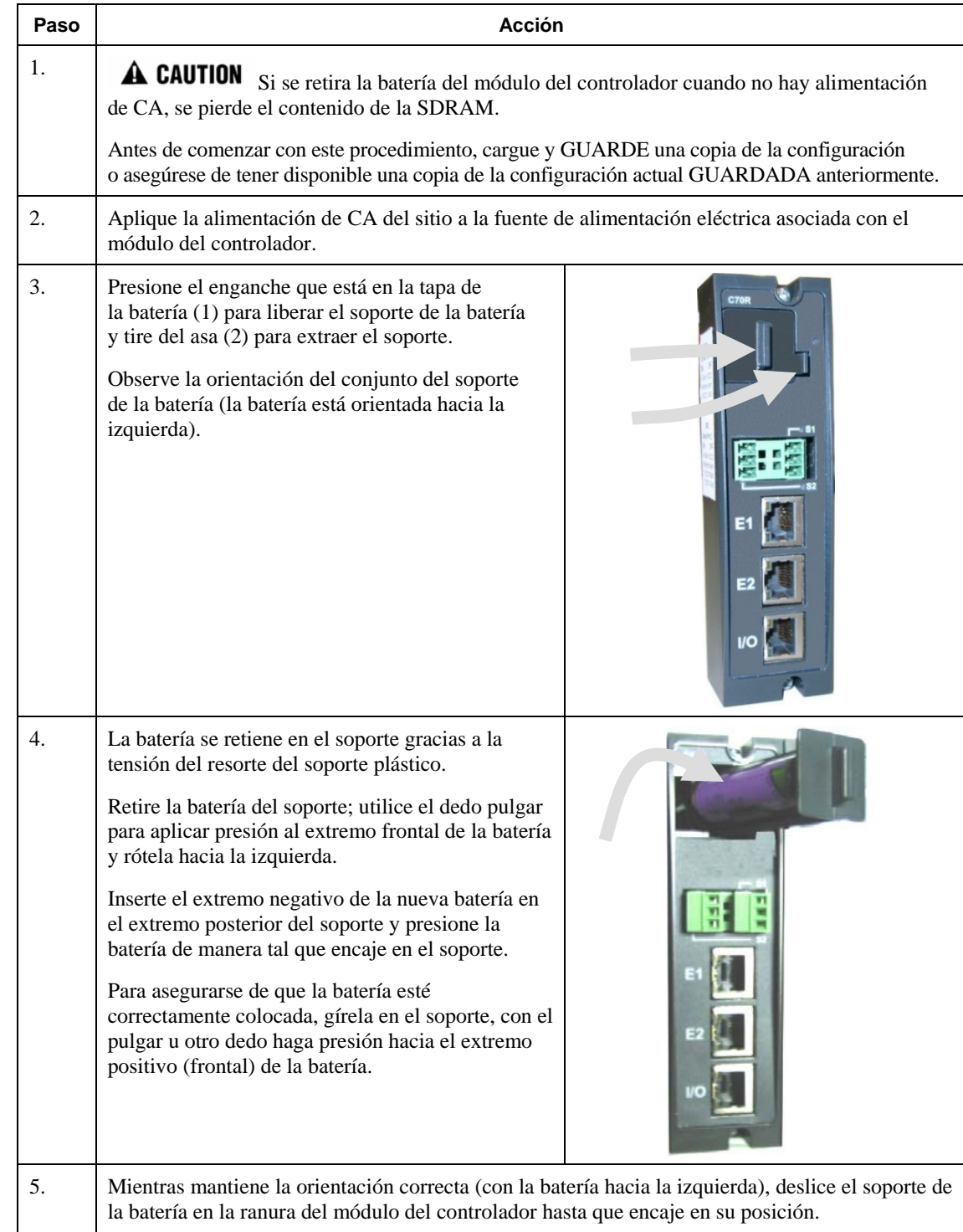

#### *Procedimientos de sustitución de la batería*

#### **Tabla 41 – Sustitución de una batería de respaldo (CPU con alimentación eléctrica))**

# **Especificaciones**

# **Especificaciones generales**

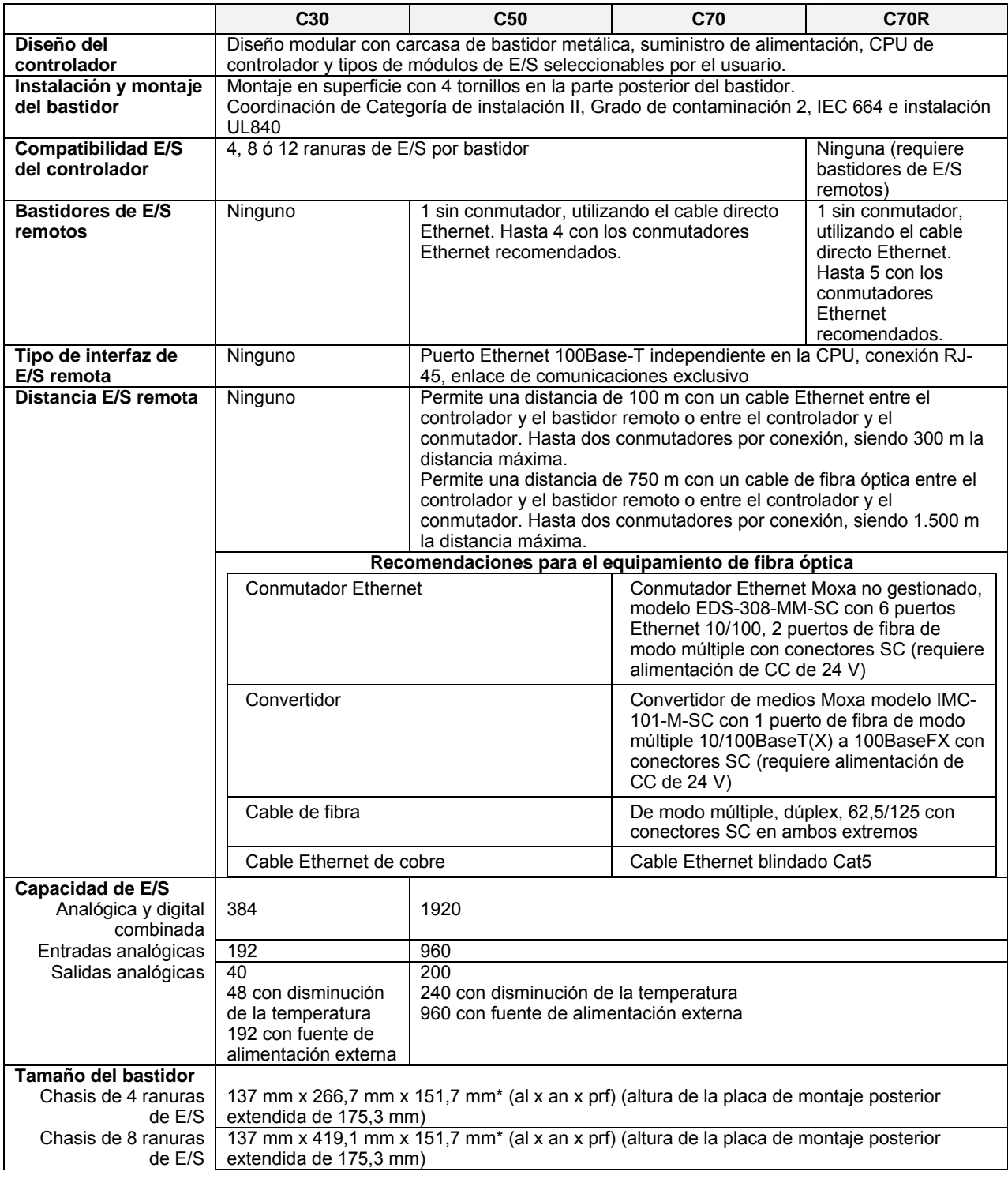

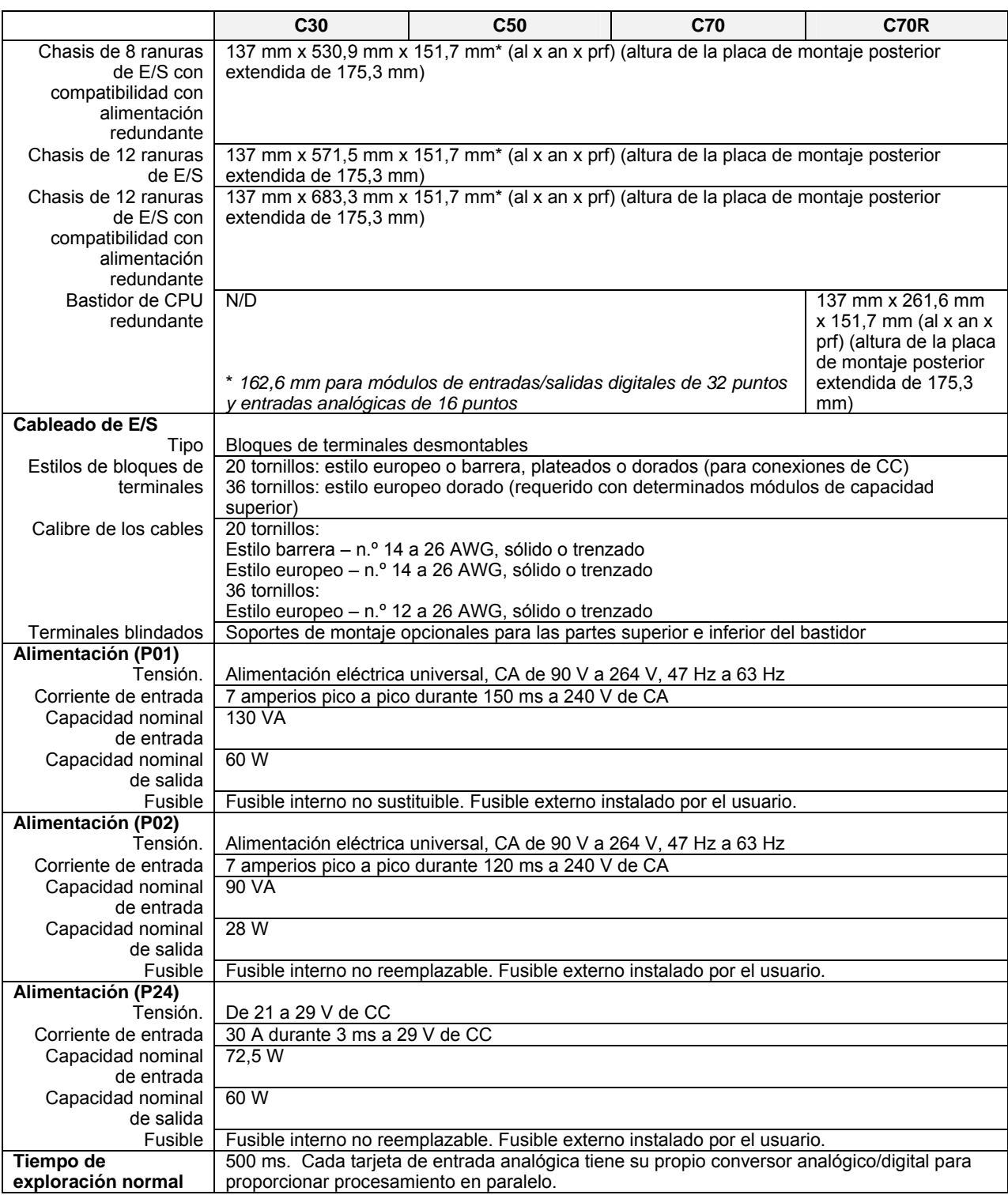

#### **Especificaciones** - **Especificaciones** generales

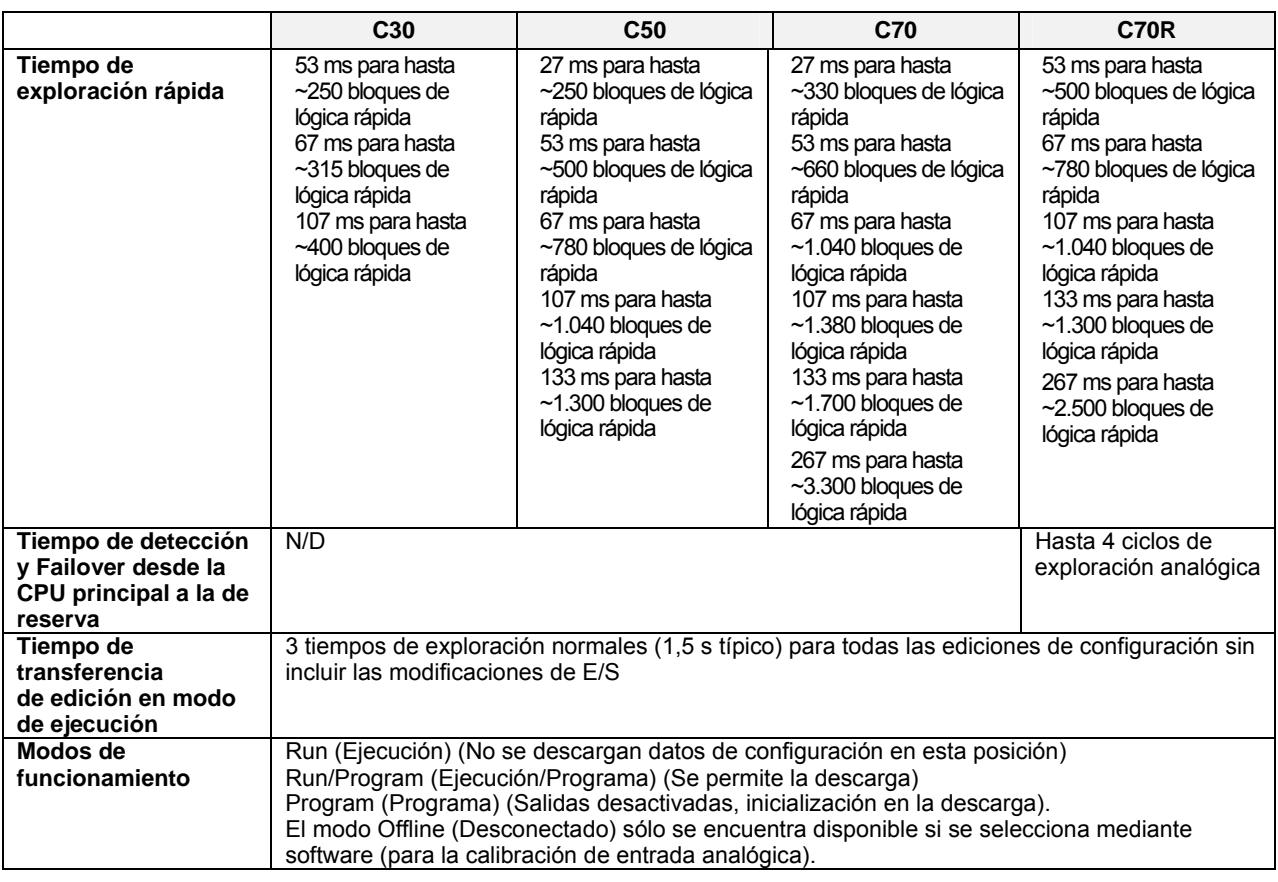

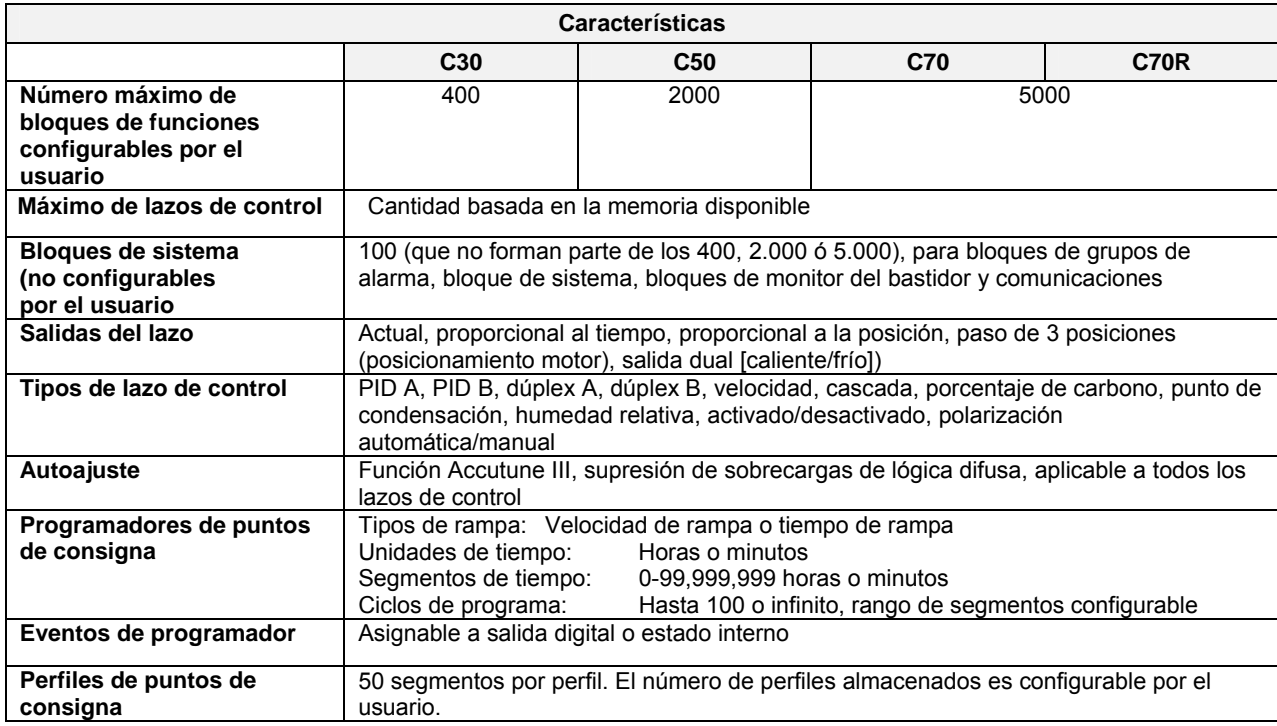

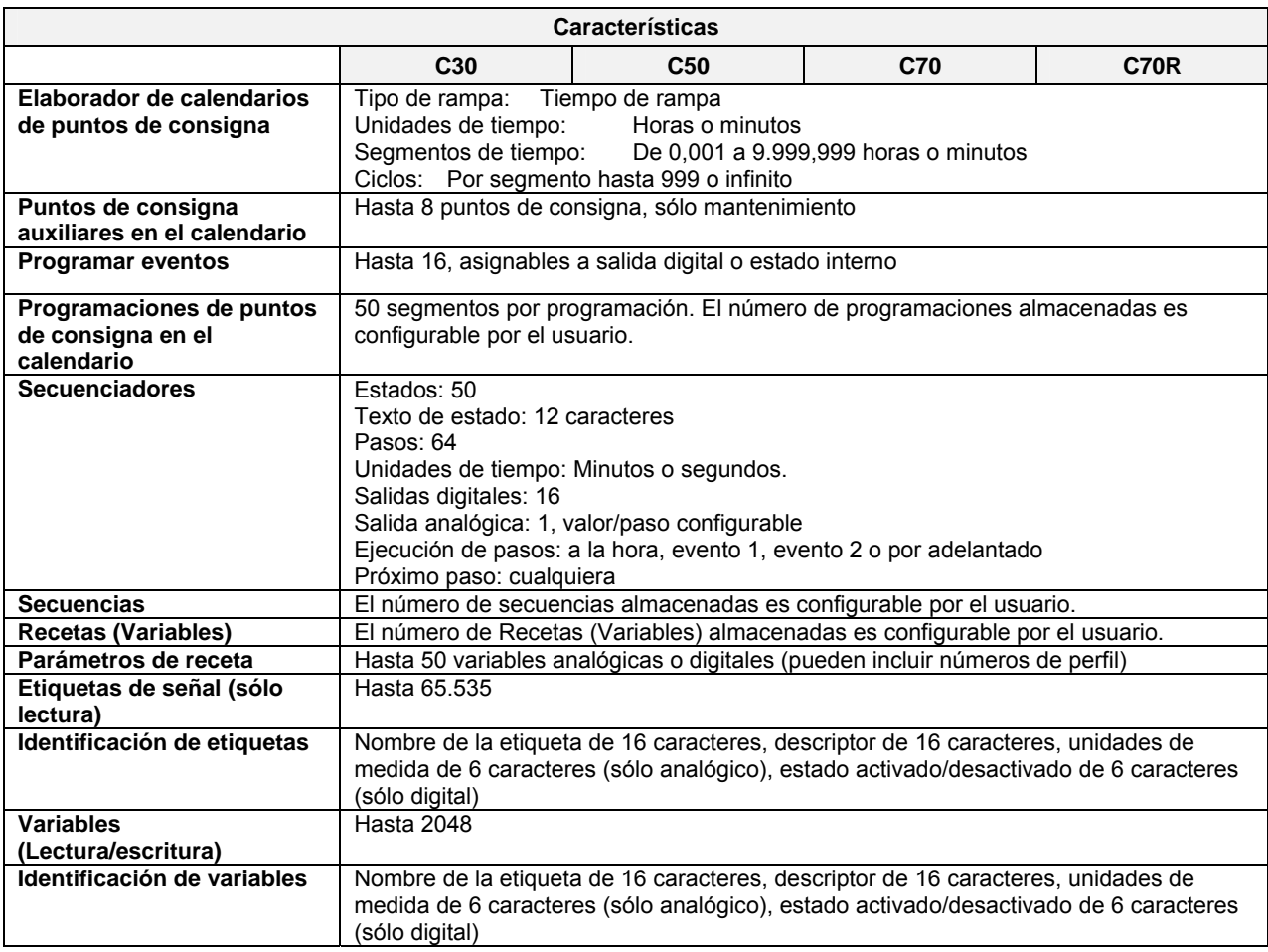

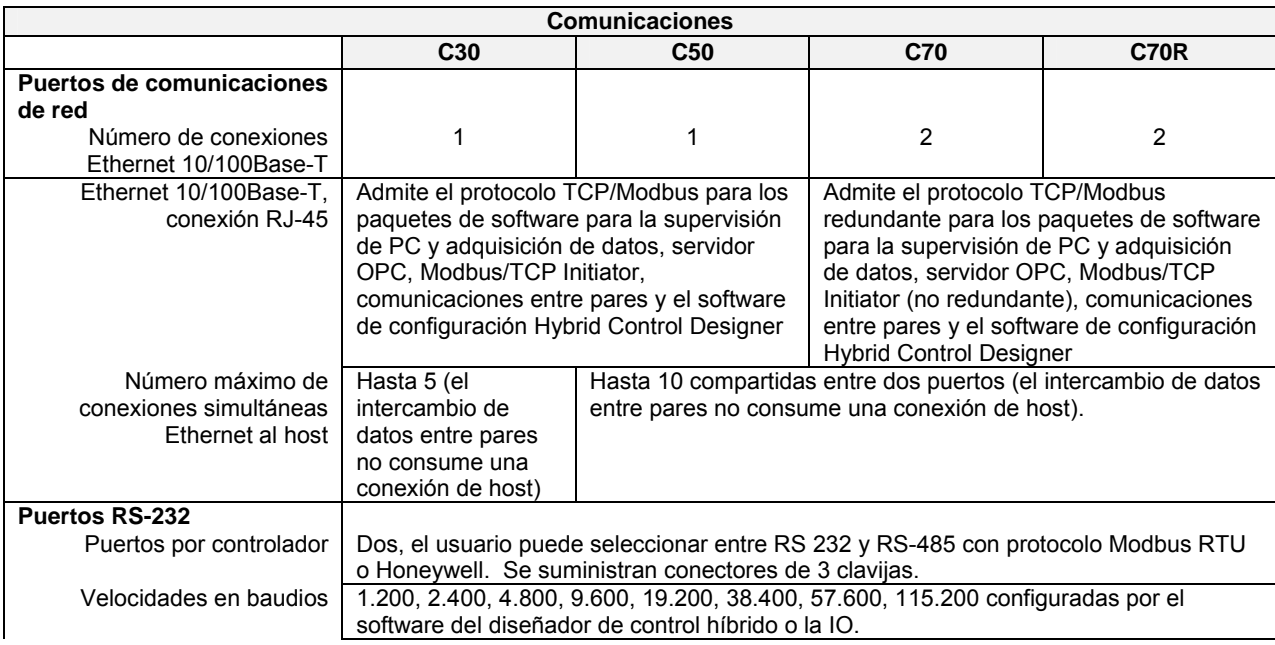

#### **Especificaciones** - **Especificaciones** generales

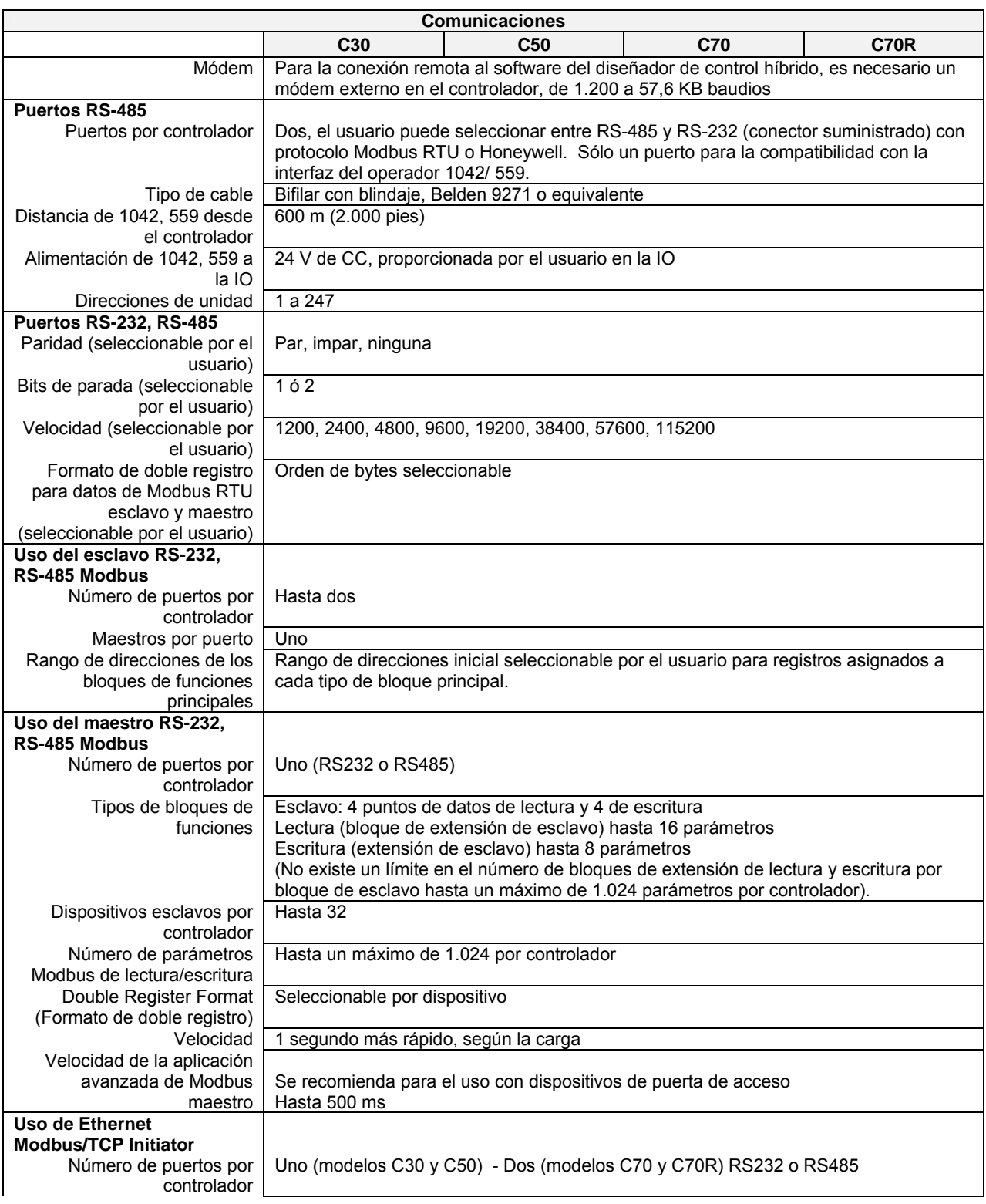

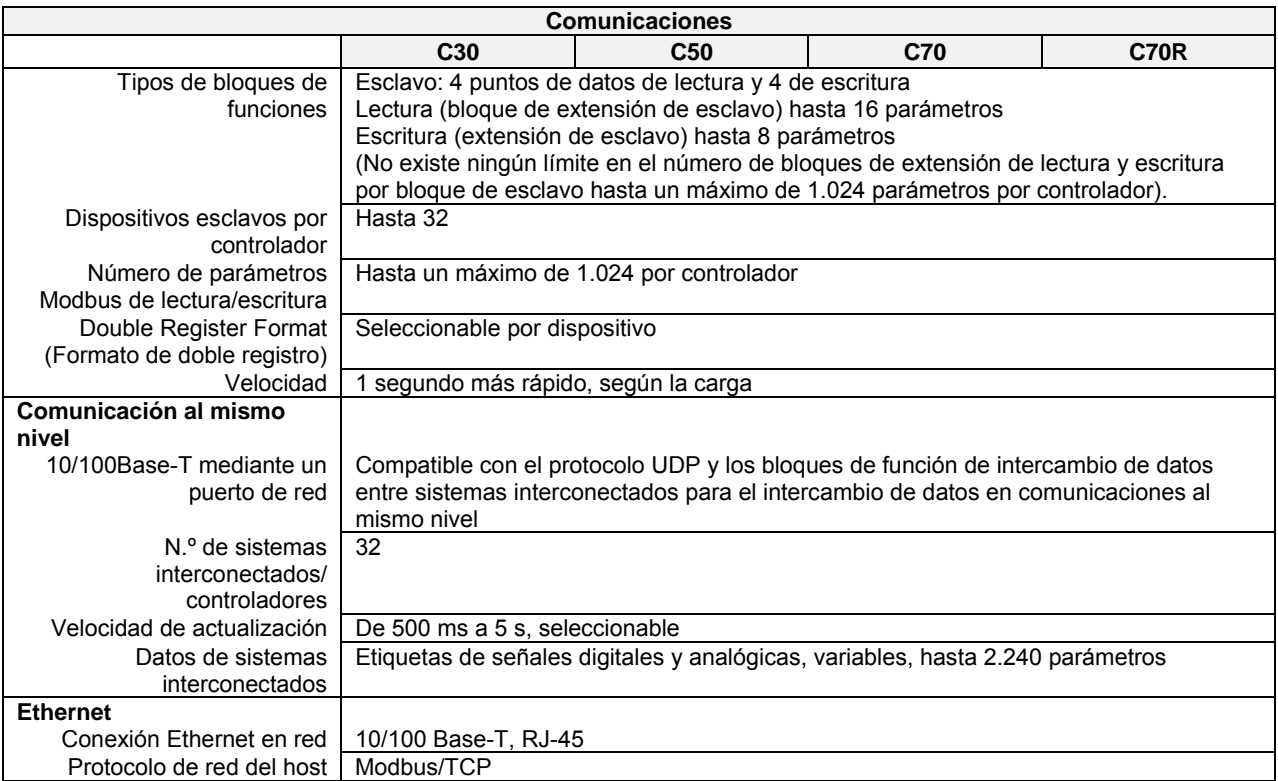

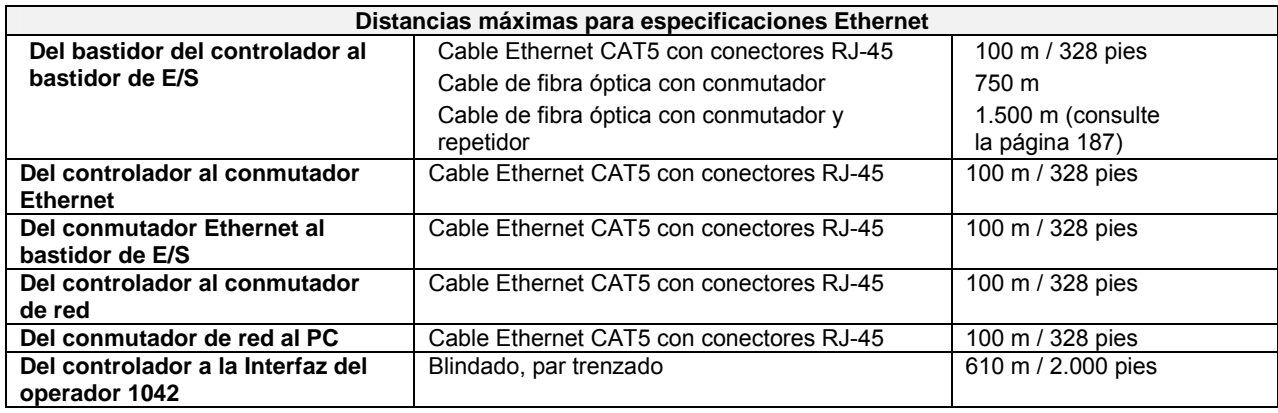

#### **Especificaciones** - **Especificaciones** generales

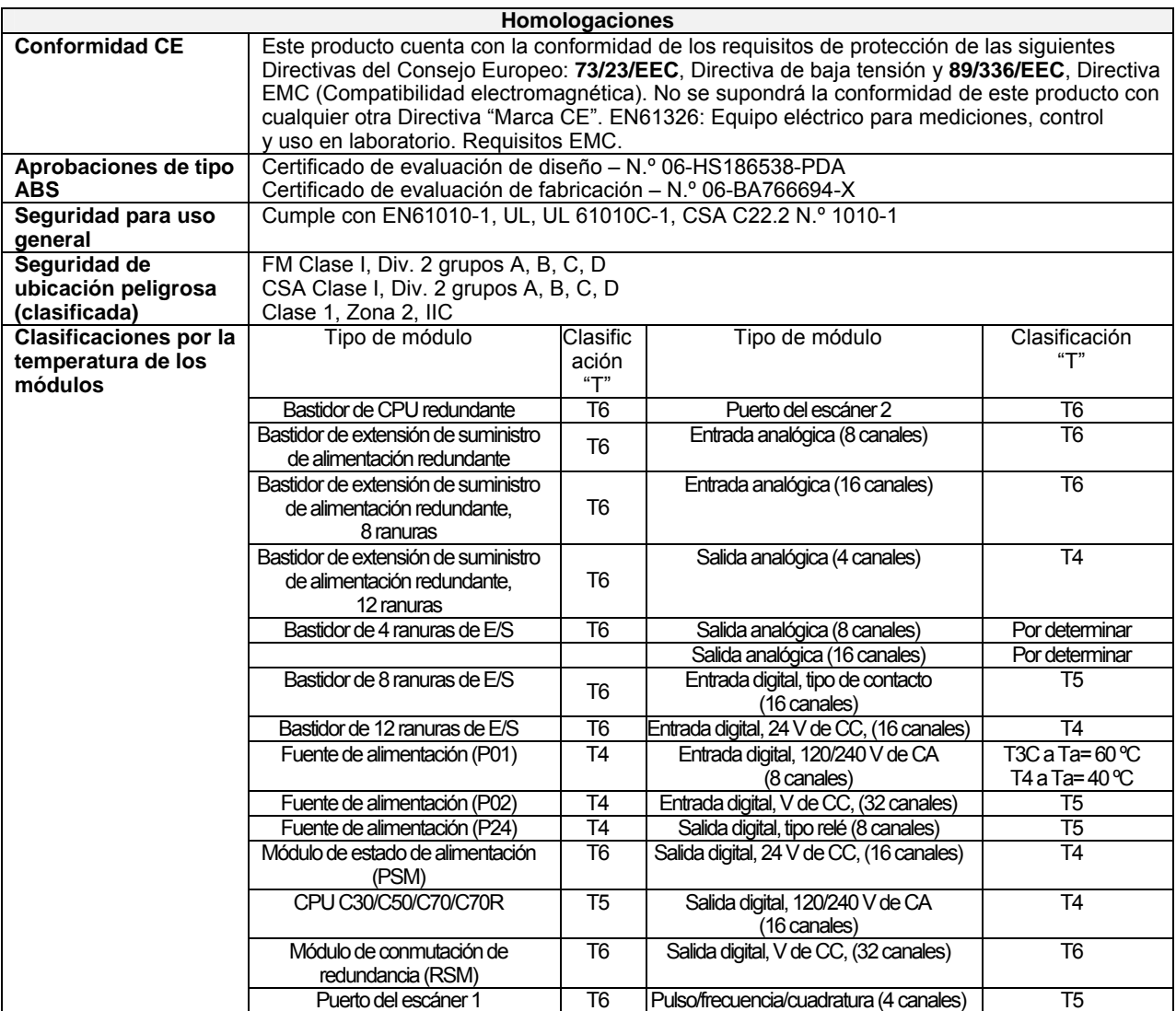

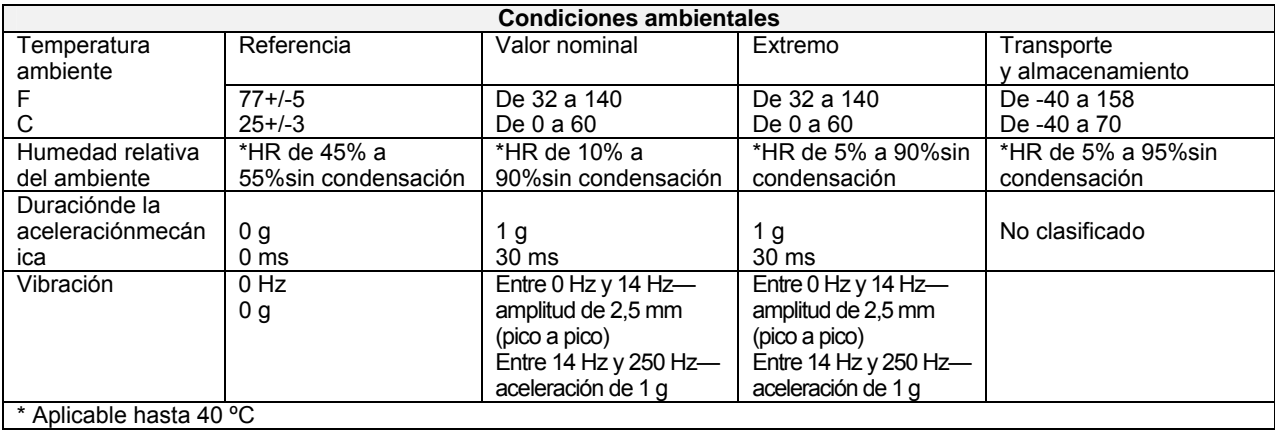

### **Rangos de entrada analógica del HC900 comparados con los rangos de entrada analógica del UMC800**

Los usuarios de controladores UMC800 de Honeywell notarán que las selecciones de rangos analógicos del controlador HC900 tienen algunas diferencias con respecto a los disponibles en el UMC800. Dichas diferencias se muestran en Tabla 42 en la columna identificada como "(Referencia): Rango y tipo de entrada de UMC800 correspondientes". El número que está a la derecha del dato correspondiente al rango indica la referencia de número de rango para la tabla de rangos de UMC800.

Cuando se utiliza el software de configuración del diseñador de control híbrido para convertir los archivos de configuración del UMC800 a los archivos de configuración del HC900, el programa de conversión utiliza el rango del HC900 a la izquierda de los datos correspondientes al UMC800. También pueden existir rangos del UMC800 no compatibles con el controlador HC900. Para dichos rangos, el proceso de conversión utilizará como valores predeterminados de datos de rangos un valor de rango nulo, no programado.

| <b>Tipo</b>    | Valor<br>inferior del<br>rango | Valor<br>superior<br>del rango | <b>EU</b>      | (Referencia): Rango y tipode entrada de UMC800<br>correspondientes |
|----------------|--------------------------------|--------------------------------|----------------|--------------------------------------------------------------------|
| Ninguno        |                                |                                |                | n/c                                                                |
| B              | $-18$                          | 1815                           | $\mathsf{C}$   | B<br>40 1820 C 58                                                  |
| B              | $\Omega$                       | 3300                           | F              | 104 3308 F 59<br>B                                                 |
| E              | $-270$                         | 1000                           | $\mathsf{C}$   | n/c                                                                |
| E              | $-454$                         | 1832                           | F              | n/c                                                                |
| E              | $-129$                         | 593                            | $\mathsf{C}$   | n/c                                                                |
| E              | $-200$                         | 1100                           | F              | n/c                                                                |
| J              | $-18$                          | 871                            | $\mathsf{C}$   | J-200 870 C 4                                                      |
| J              | 0                              | 1600                           | F              | J-328 1598 F 5                                                     |
| J              | $-7$                           | 410                            | $\mathsf{C}$   | 0 400 C 2<br>J                                                     |
| J              | 20                             | 770                            | F              | 32 752 F 3<br>J                                                    |
| K              | $-18$                          | 1316                           | $\mathbf C$    | 0 1200 C 16<br>K                                                   |
| K              | 0                              | 2400                           | $\overline{F}$ | 32 2192 F 17<br>K.                                                 |
| K              | $-18$                          | 982                            | $\mathsf{C}$   | 0 800 C 14<br>K                                                    |
| K              | 0                              | 1800                           | F              | K 32 1472 F 15                                                     |
| Κ              | $-29$                          | 538                            | $\mathsf{C}$   | 0 400 C 12<br>Κ                                                    |
| K              | 20                             | 1000                           | F              | 32 752 F 13<br>K.                                                  |
| Ni-NiMo        | $\mathbf 0$                    | 1371                           | $\mathsf{C}$   | <b>NiMo</b><br>0 1400 C 50                                         |
| Ni-NiMo        | 32                             | 2500                           | F              | 32 2552 F 51<br><b>NiMo</b>                                        |
| Ni-NiMo        | 0                              | 682                            | $\mathsf{C}$   | n/c                                                                |
| Ni-NiMo        | 32                             | 1260                           | F              | n/c                                                                |
| NiMo-NiCo      | 0                              | 1371                           | $\mathsf{C}$   | 0 1400 C 110<br>MoCo                                               |
| NiMo-NiCo      | 32                             | 2500                           | F              | 32 2552 F 111<br>MoCo                                              |
| NiMo-NiCo      | 0                              | 682                            | $\mathsf{C}$   | n/c                                                                |
| NiMo-NiCo      | 32                             | 1260                           | F              | n/c                                                                |
| NiCroSil-NiSil | $-18$                          | 1300                           | $\mathbf C$    | 0 1200 C 24<br>N                                                   |
| NiCroSil-NiSil | $\Omega$                       | 2372                           | F              | 32 2192 F 25<br>N                                                  |
| NiCroSil-NiSil | $-18$                          | 800                            | $\mathsf{C}$   | 0 800 C 22<br>N                                                    |

**Tabla 42 – Tipos y rangos de Variable de Proceso de entrada del HC900** 

**Especificaciones** - **Rangos** de entrada analógica del HC900 comparados con los rangos de entrada analógica del UMC800

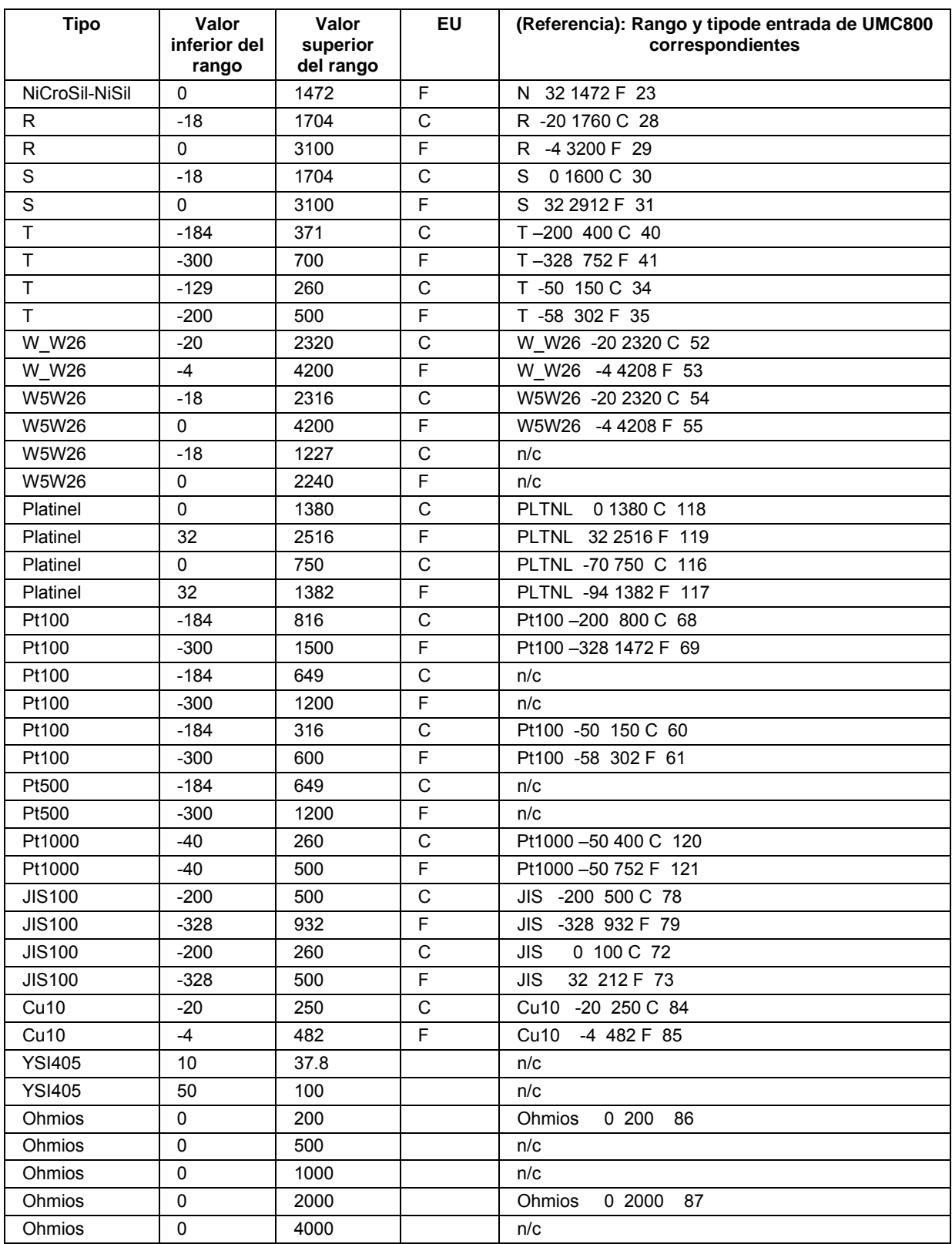

Especificaciones - **Rangos** de entrada analógica del HC900 comparados con los rangos de entrada analógica del UMC800

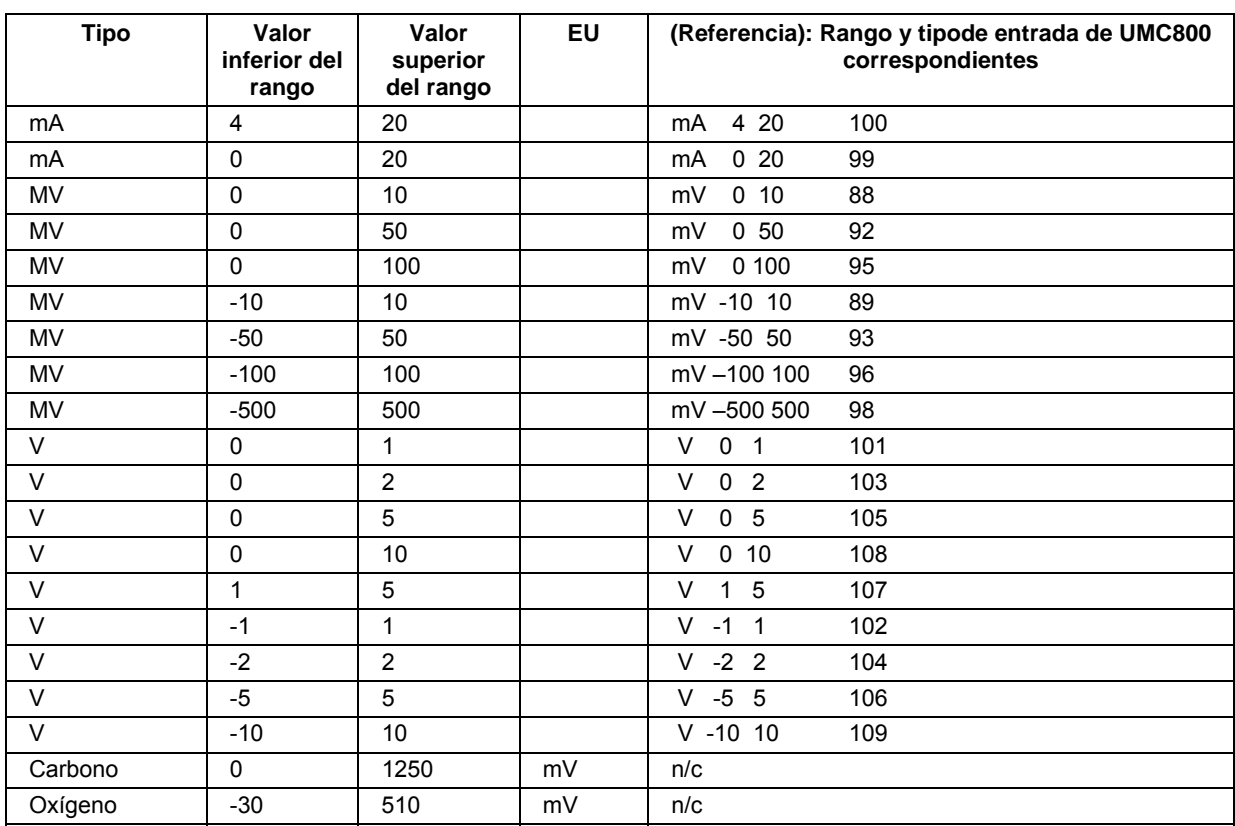

# **Resumen del dimensionamiento y la disponibilidad del sistema**

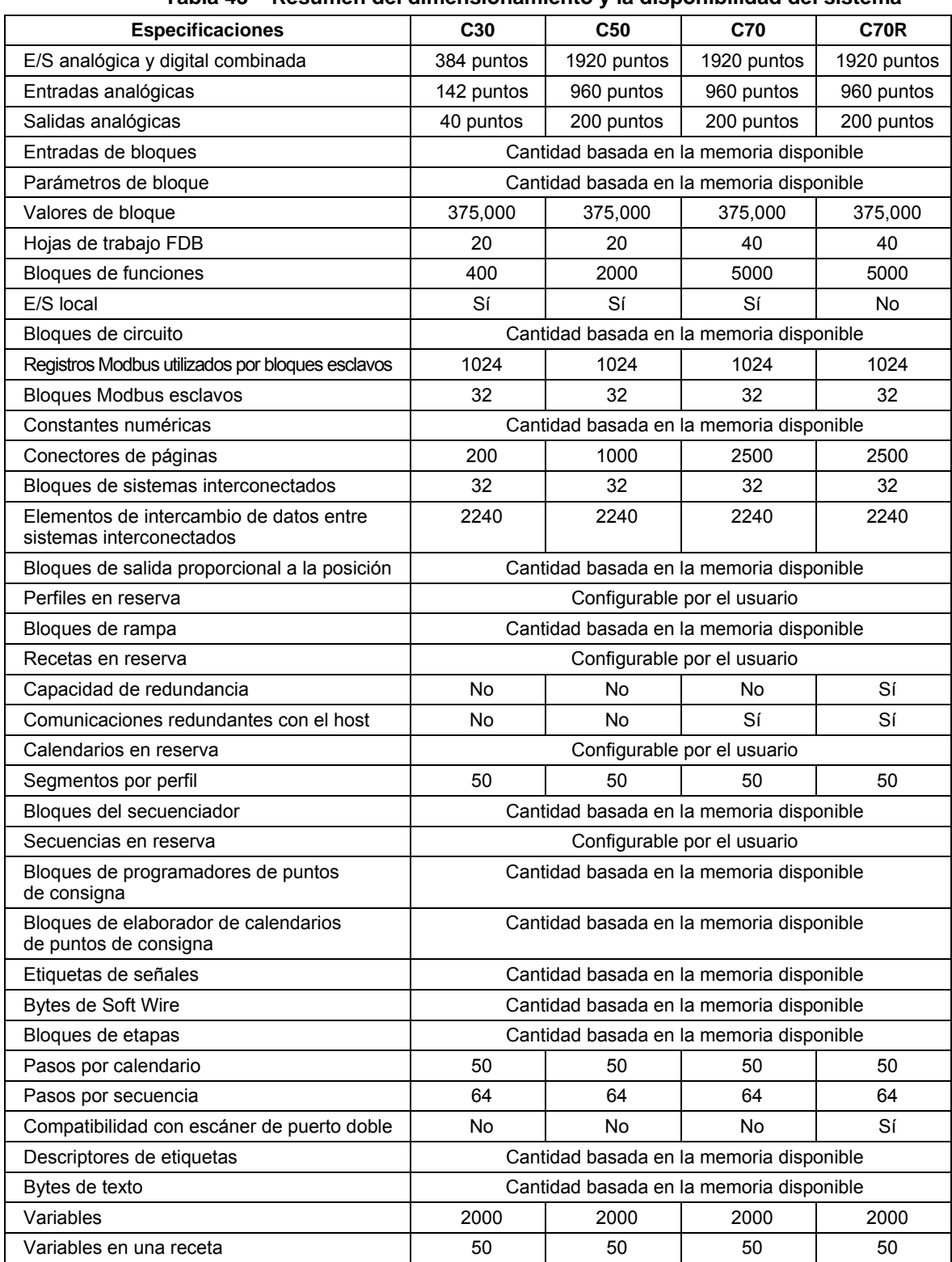

#### **Tabla 43 – Resumen del dimensionamiento y la disponibilidad del sistema**

### **Recomendaciones para el equipamiento de fibra óptica**

Honeywell recomienda que utilice el siguiente equipamiento para distancias amplias:

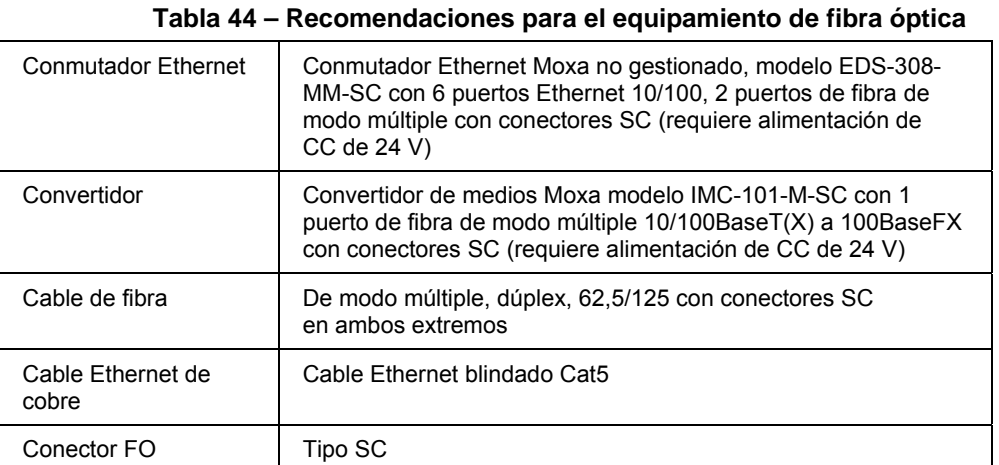

Figura 89 y la Figura 90 son ejemplos de configuraciones de distancia amplia

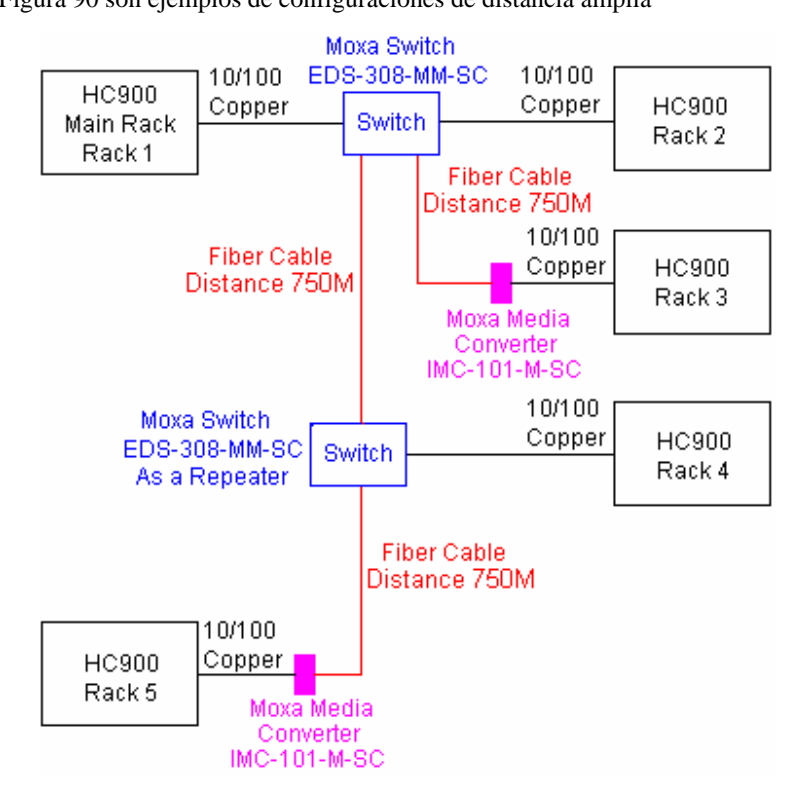

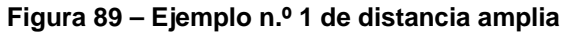

#### **Especificaciones** - **Recomendaciones** para el equipamiento de fibra óptica

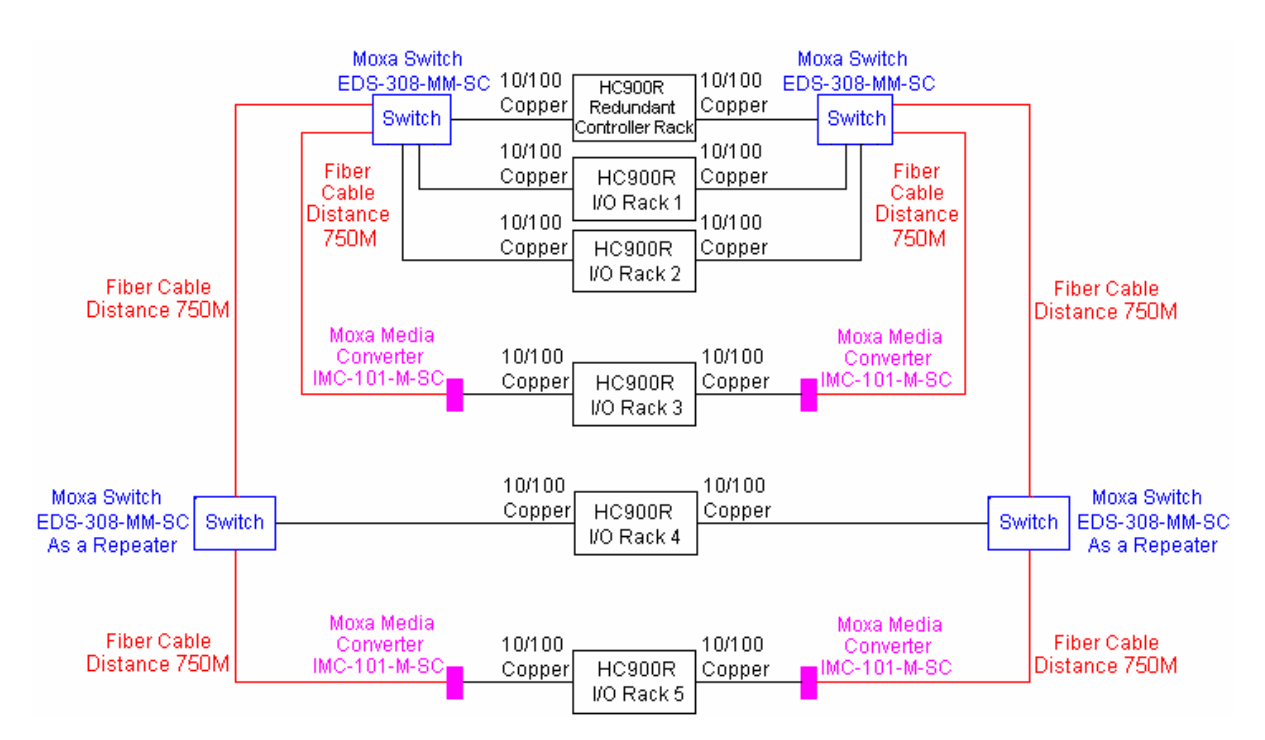

**Figura 90 – Ejemplo n.º 2 de distancia amplia** 

# **Apéndice: Instalación de paneles de terminación remota (RTP)**

### **Descripción general**

El panel de terminación remota (RTP) proporciona una forma fácil de conectar el controlador HC900 al cableado de campo. El RTP integra algunos de los componentes típicos conectados en forma externa, reduciendo el tiempo de cableado y preparación. También minimiza la necesidad de cables múltiples con una conexión de un único tornillo, expandiendo la conectividad de los terminales compartidos de los módulos de E/S.

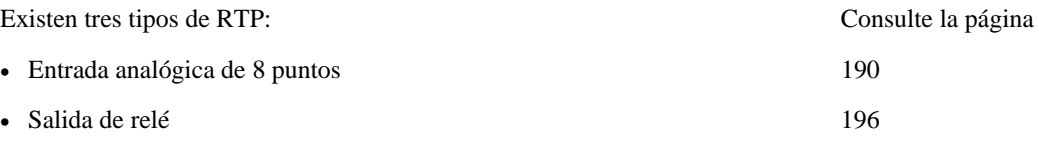

• Entrada analógica/entrada digital/salida digital/salida analógica de 16 puntos 200

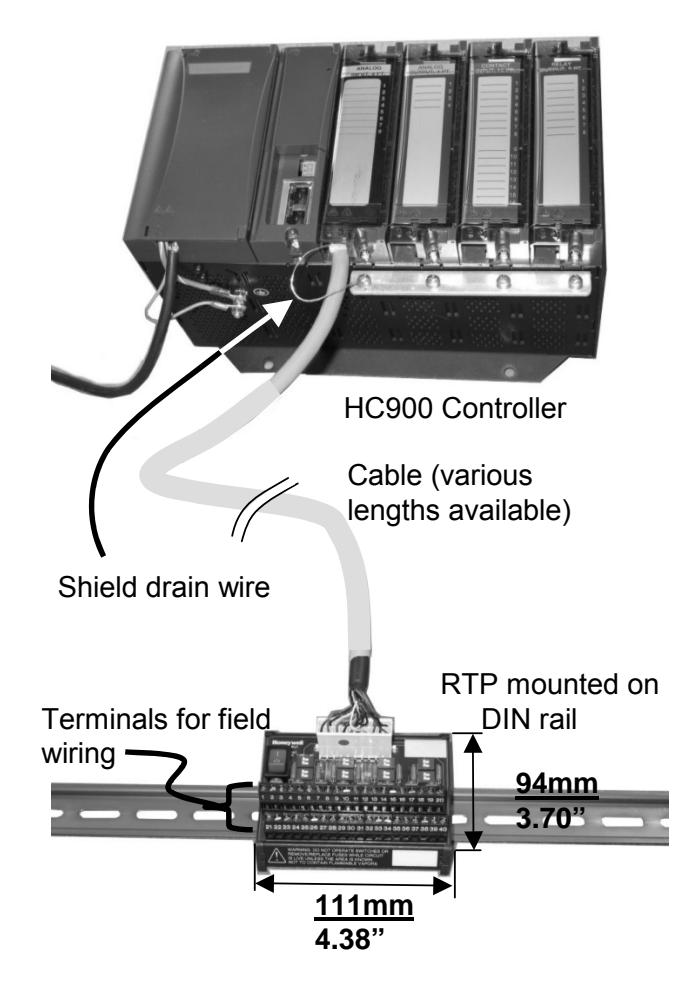

**Figura 91 – Ejemplo de instalación (no se muestra: el segundo RTP y el cable para entrada analógica/entrada digital/salida digital de alta capacidad)** 

# **Entrada analógica**

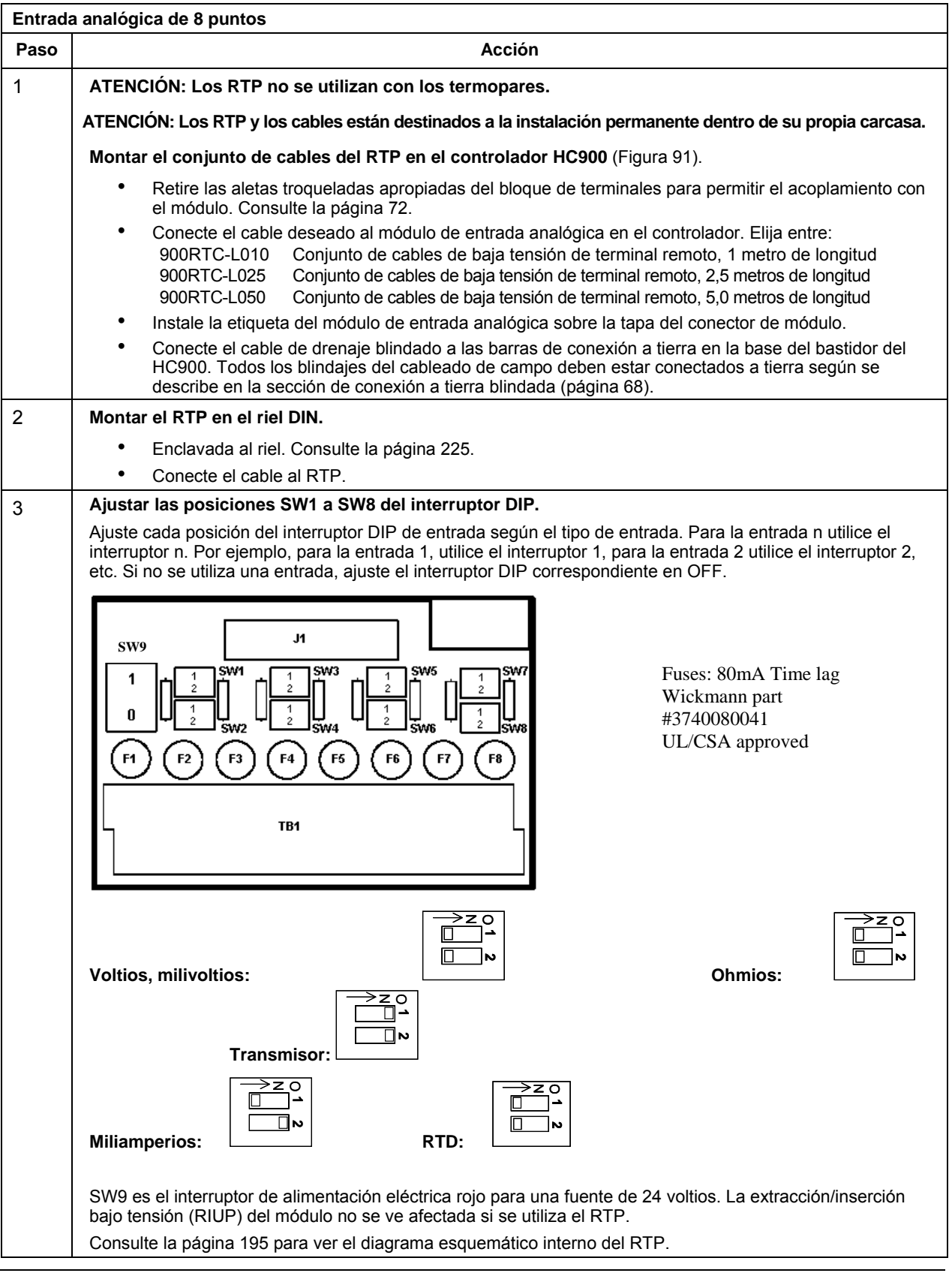

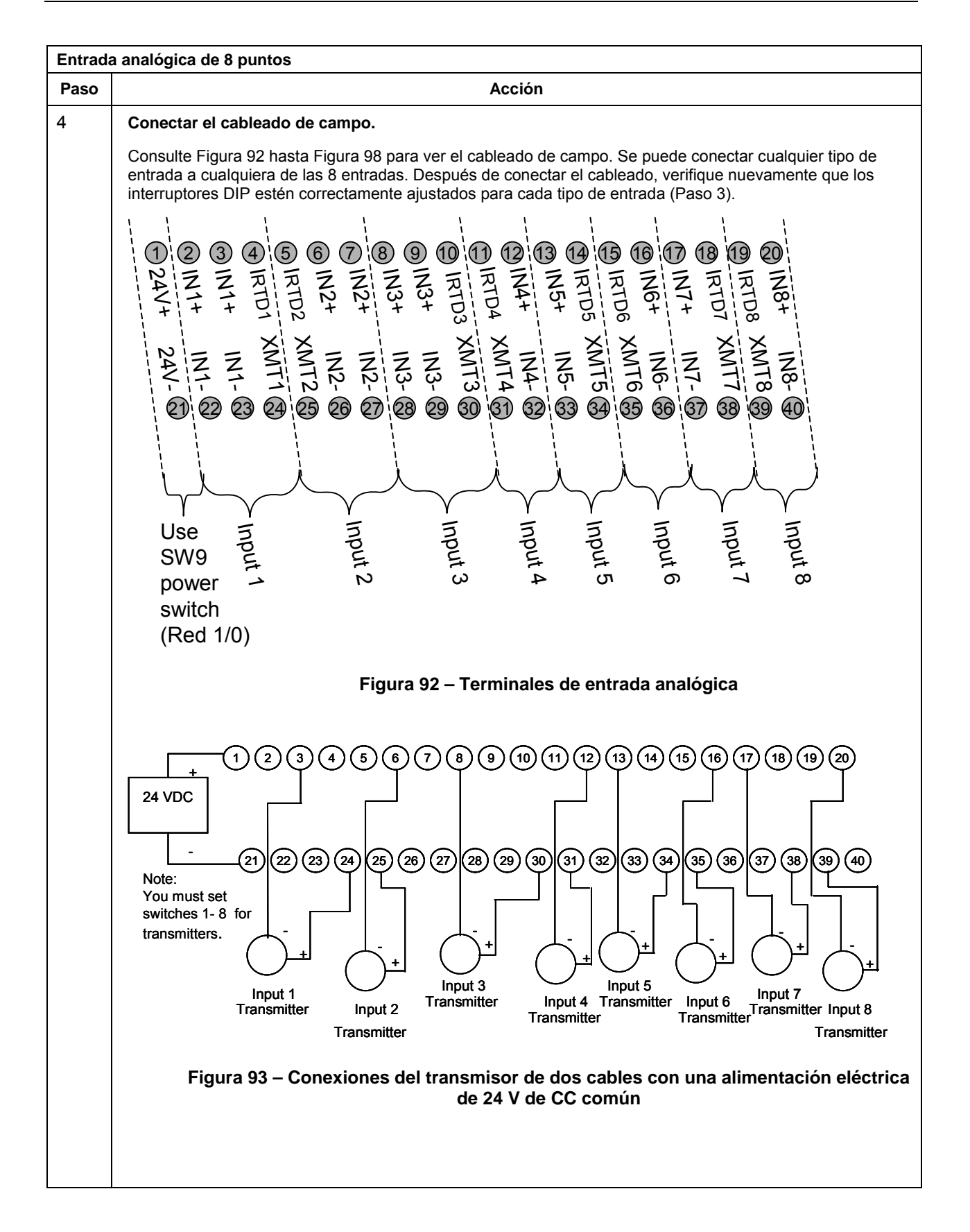

#### **Apéndice:** Instalación de paneles de terminación remota (RTP) - **Entrada** analógica

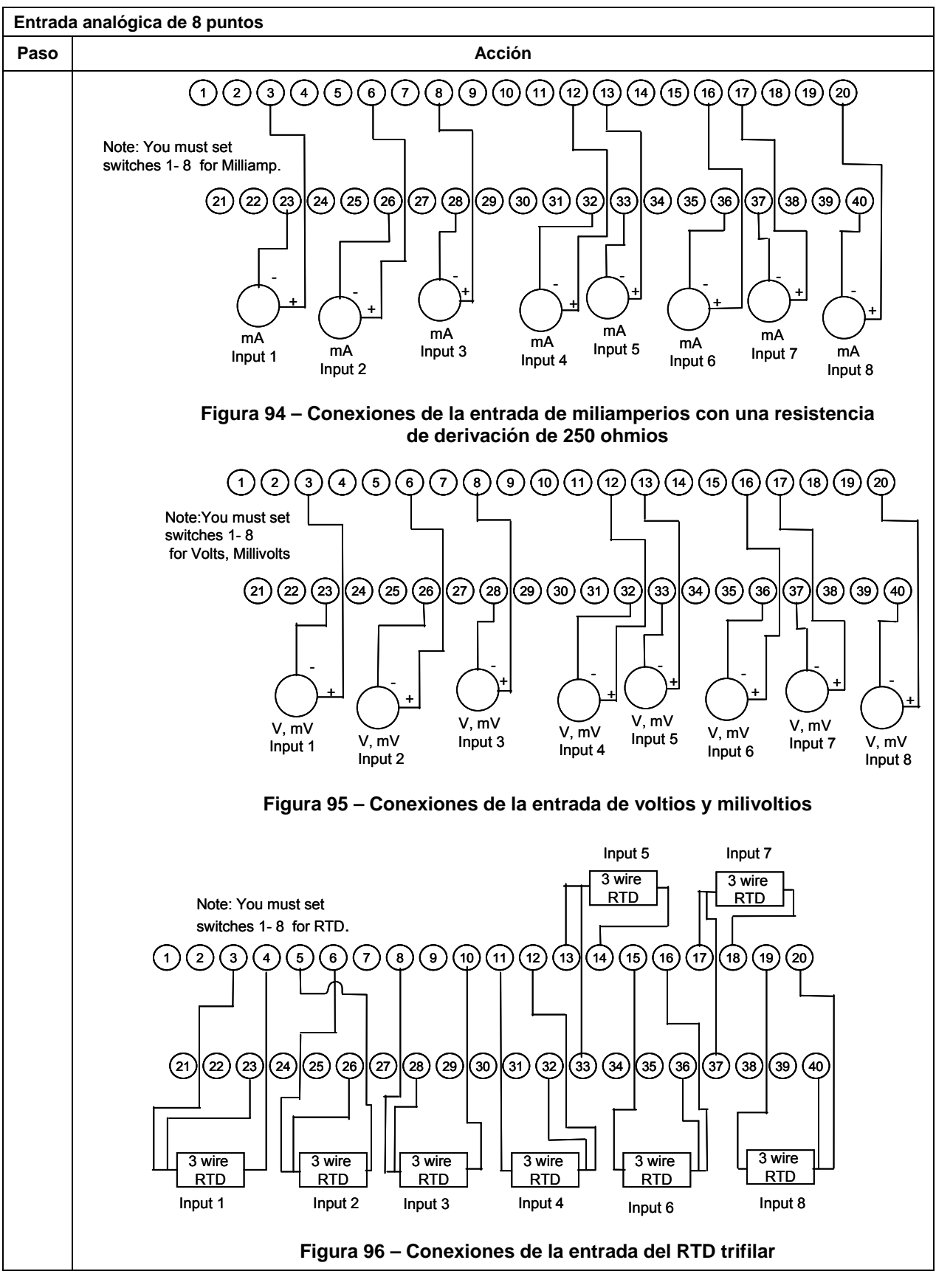

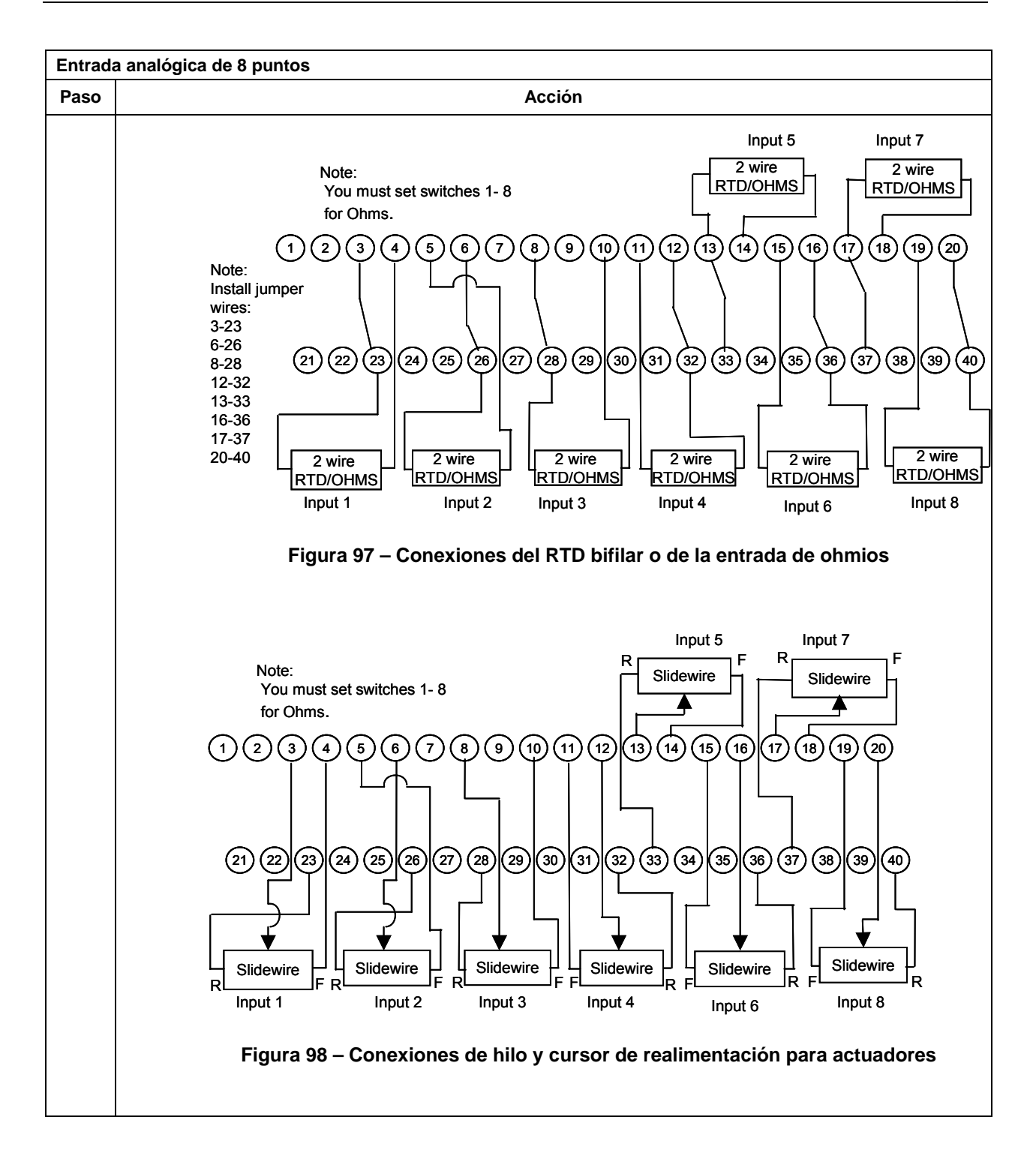

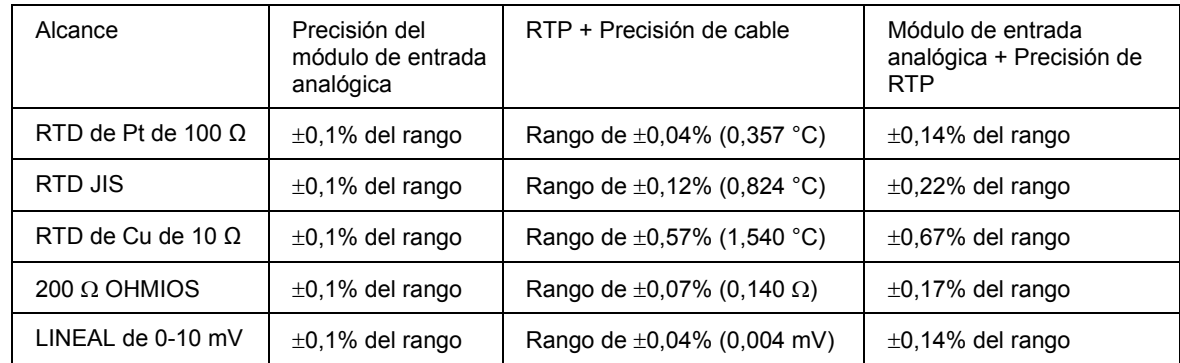

### **Especificaciones de precisión de entrada analógica**

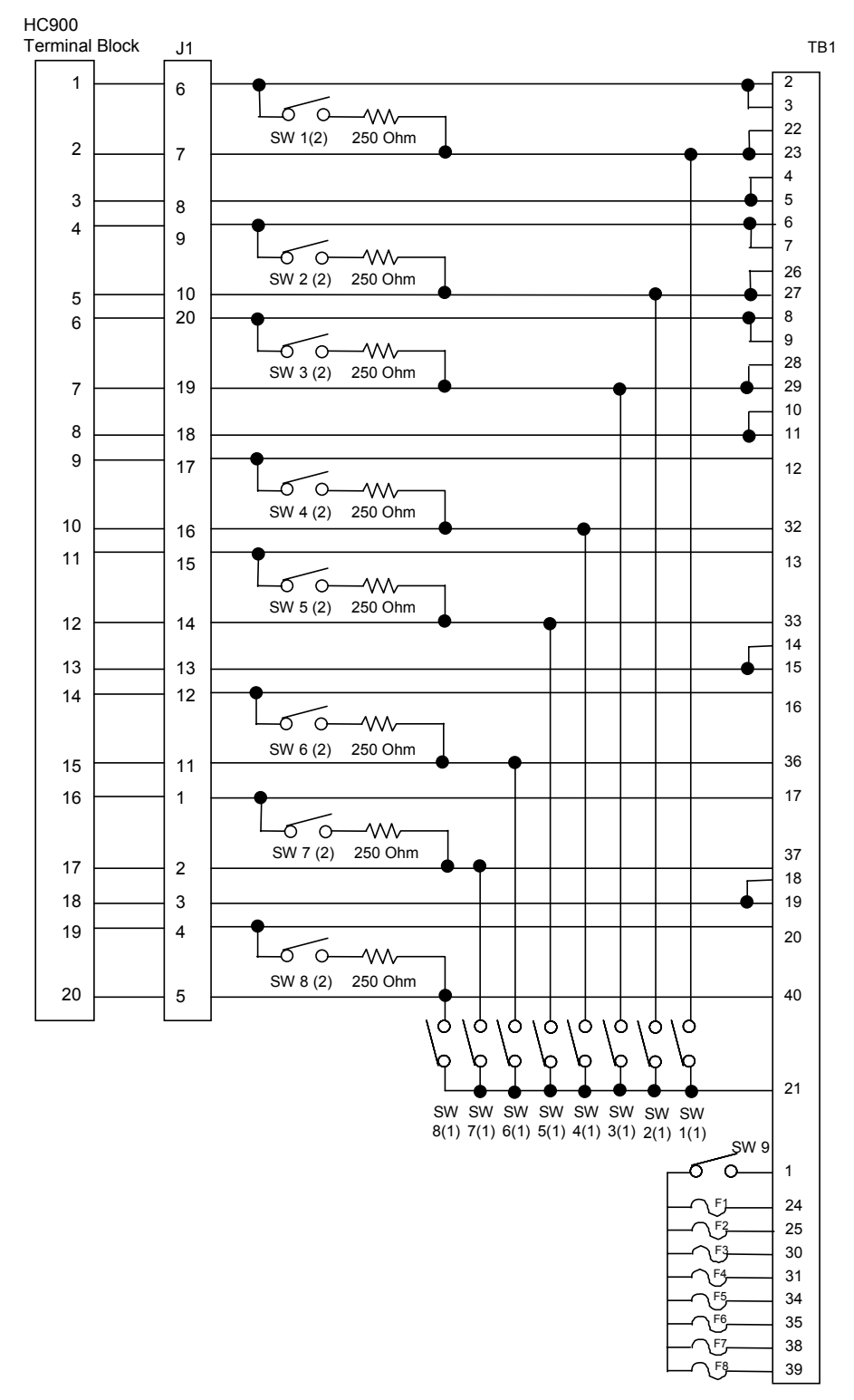

**Diagrama esquemático interno del RTP de entrada analógica** 

### **Salida de relé**

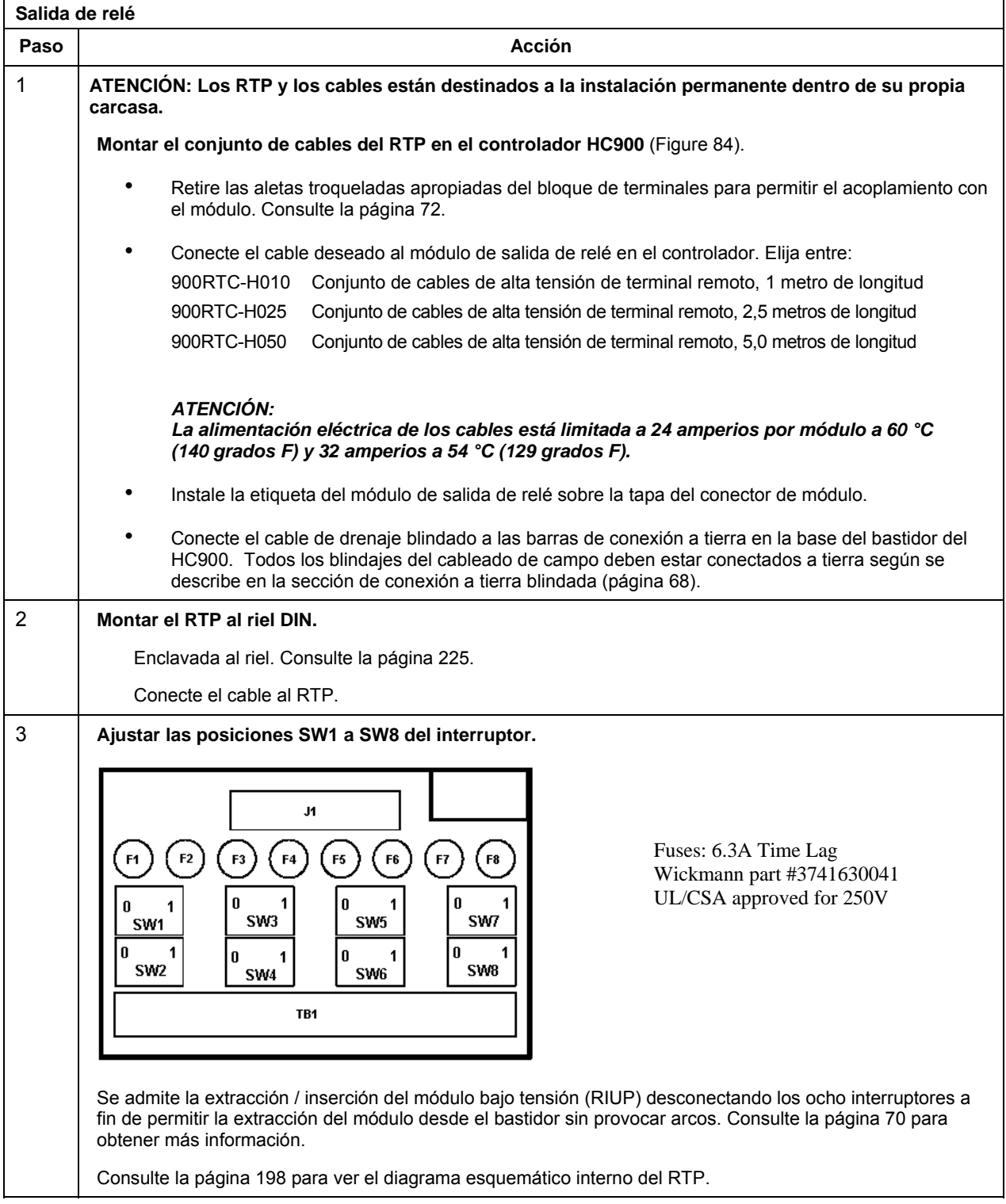

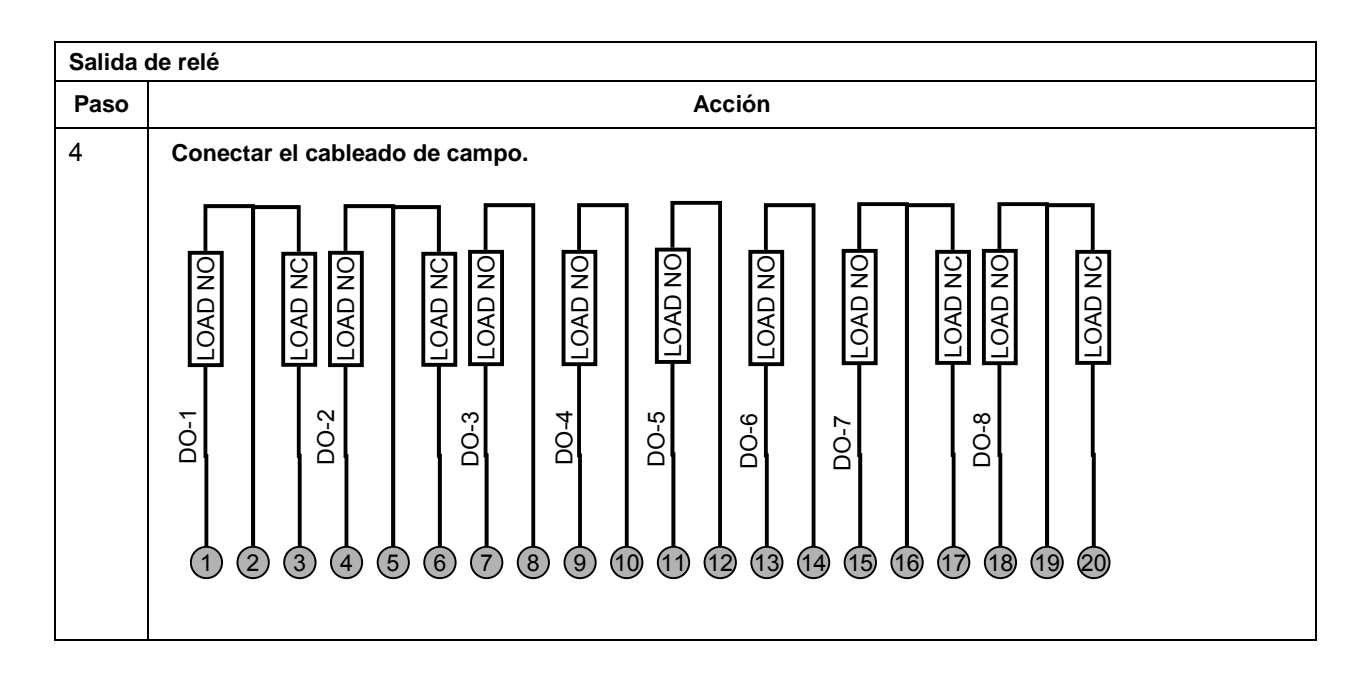

### **ATENCIÓN**

- La alimentación eléctrica de los cables está limitada a 24 amperios por módulo a 60 °C (140 grados F) y 32 amperios a 54 °C (129 grados F).
- Como se muestra en el esquema, cada conmutador es unipolar de una dirección (SPST) y abre y cierra un cable del cableado de relé. Si su aplicación requiere la apertura y el cierre en ambos extremos del cableado de carga, entonces será necesario un conmutador de dos polos de una dirección (DPST) externo.

#### HC900 Terminal Block  $\frac{1}{1}$  TB1 F1 SW1 J1 F2 SW2 F3 SW3 F4 SW4 F5 SW5 F6 SW6 F7 SW7 F8 SW8

#### **Diagrama esquemático interno del RTP de salida de relé**

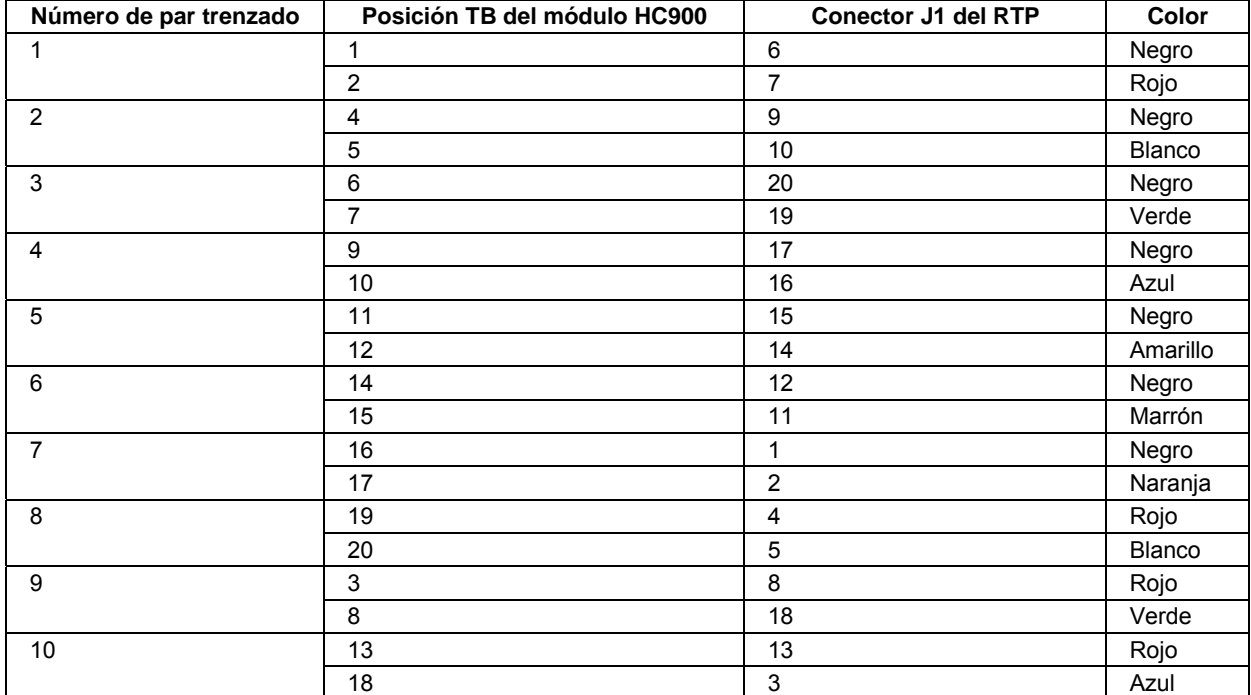

#### **Posiciones y colores de los cables del RTP (aplicable a la entrada analógica de 8 puntos y a la salida de relé)**

## **Entrada analógica/Entrada digital/Salida digital/Salida analógica**

Se utiliza un único RTP de entrada digital/salida digital/salida analógica y cable con los siguientes módulos: Consulte la página

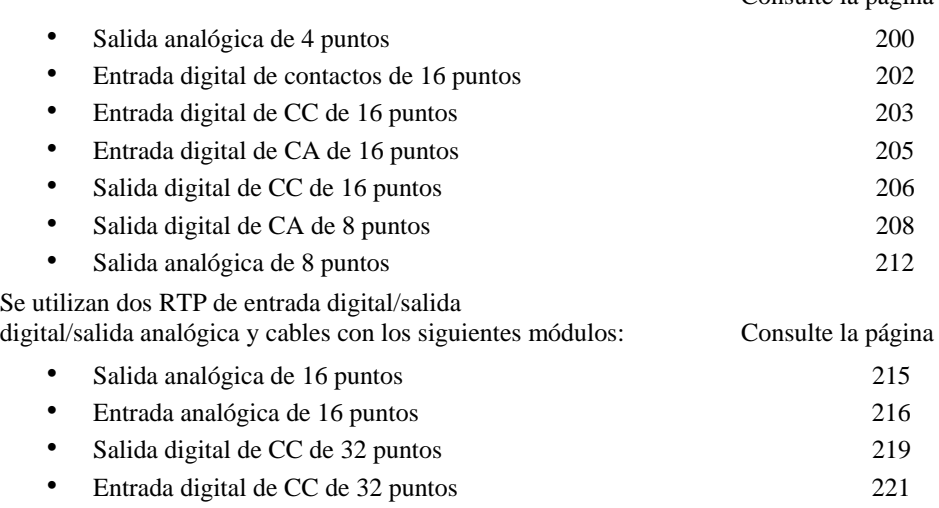

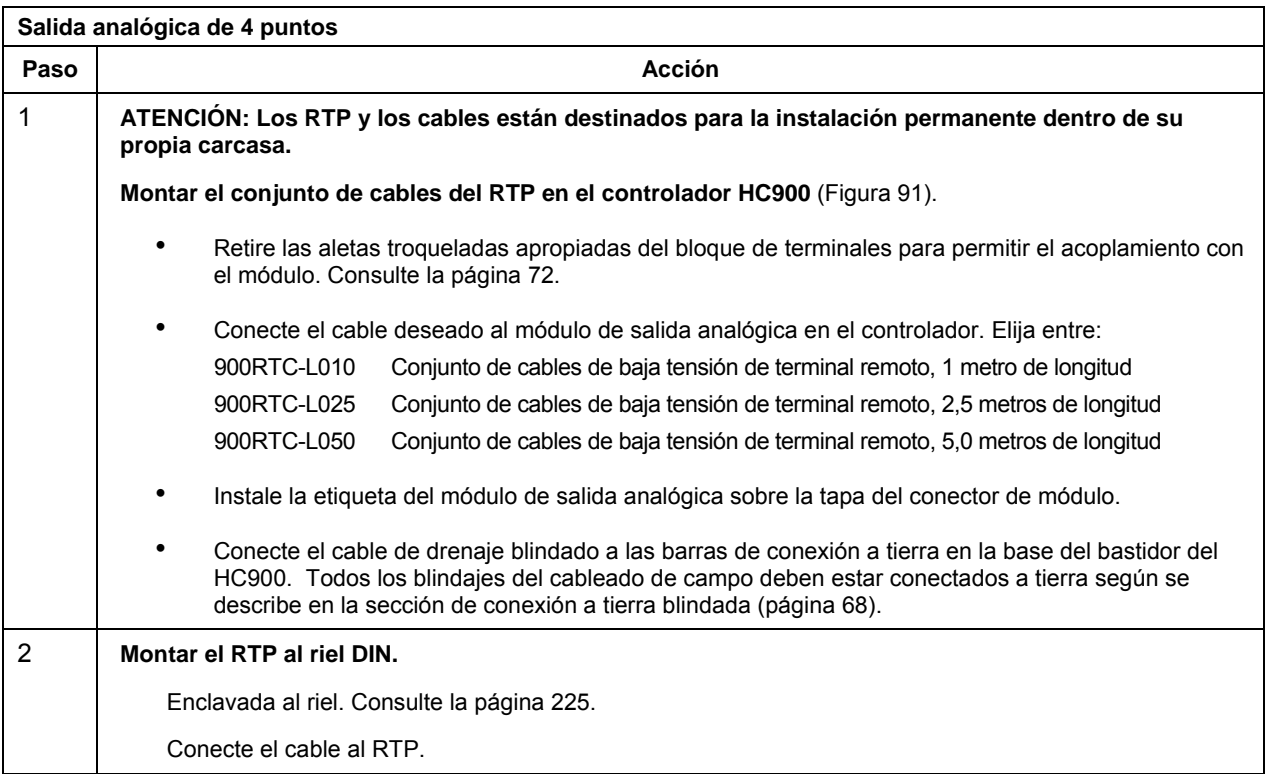

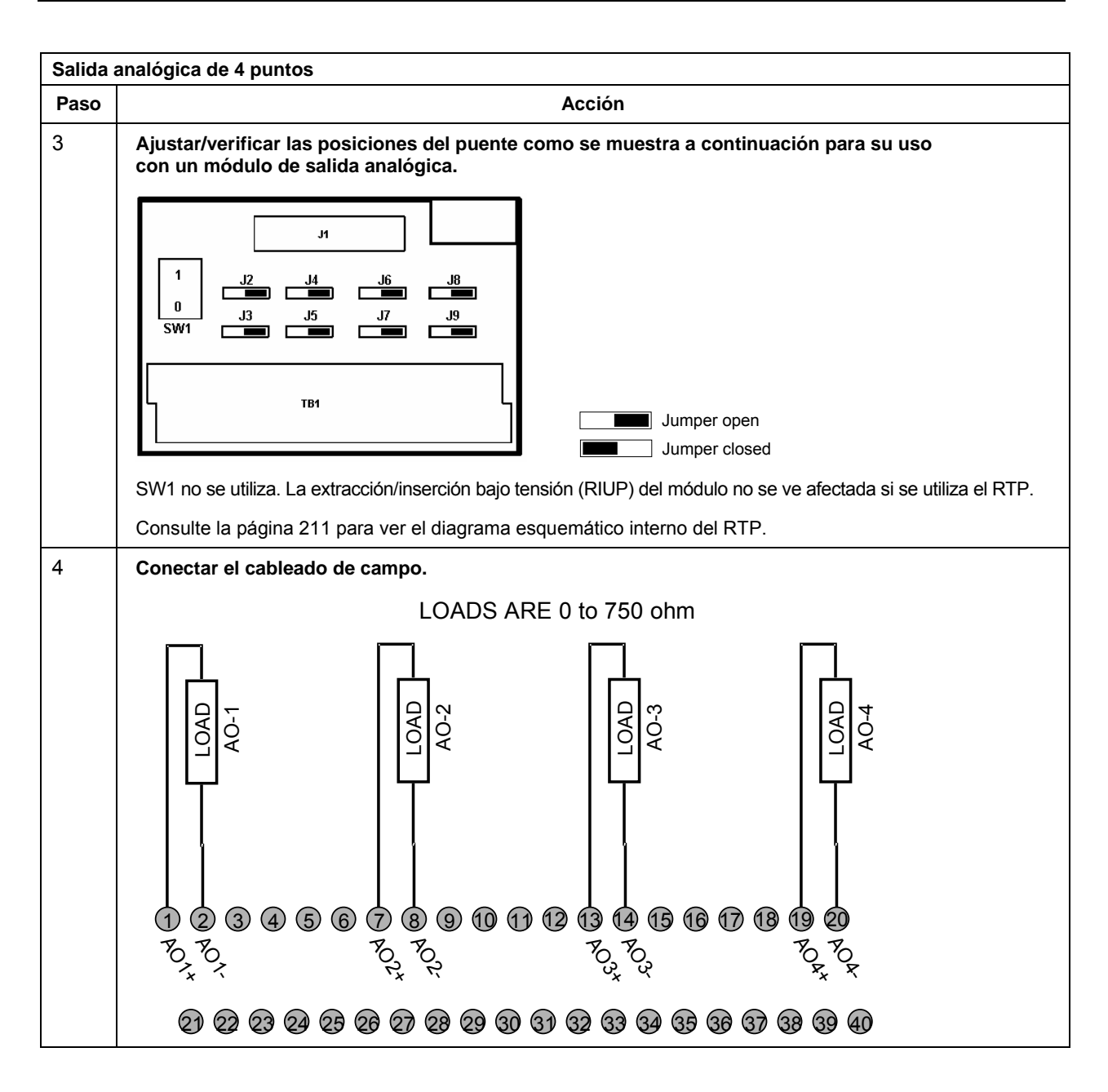

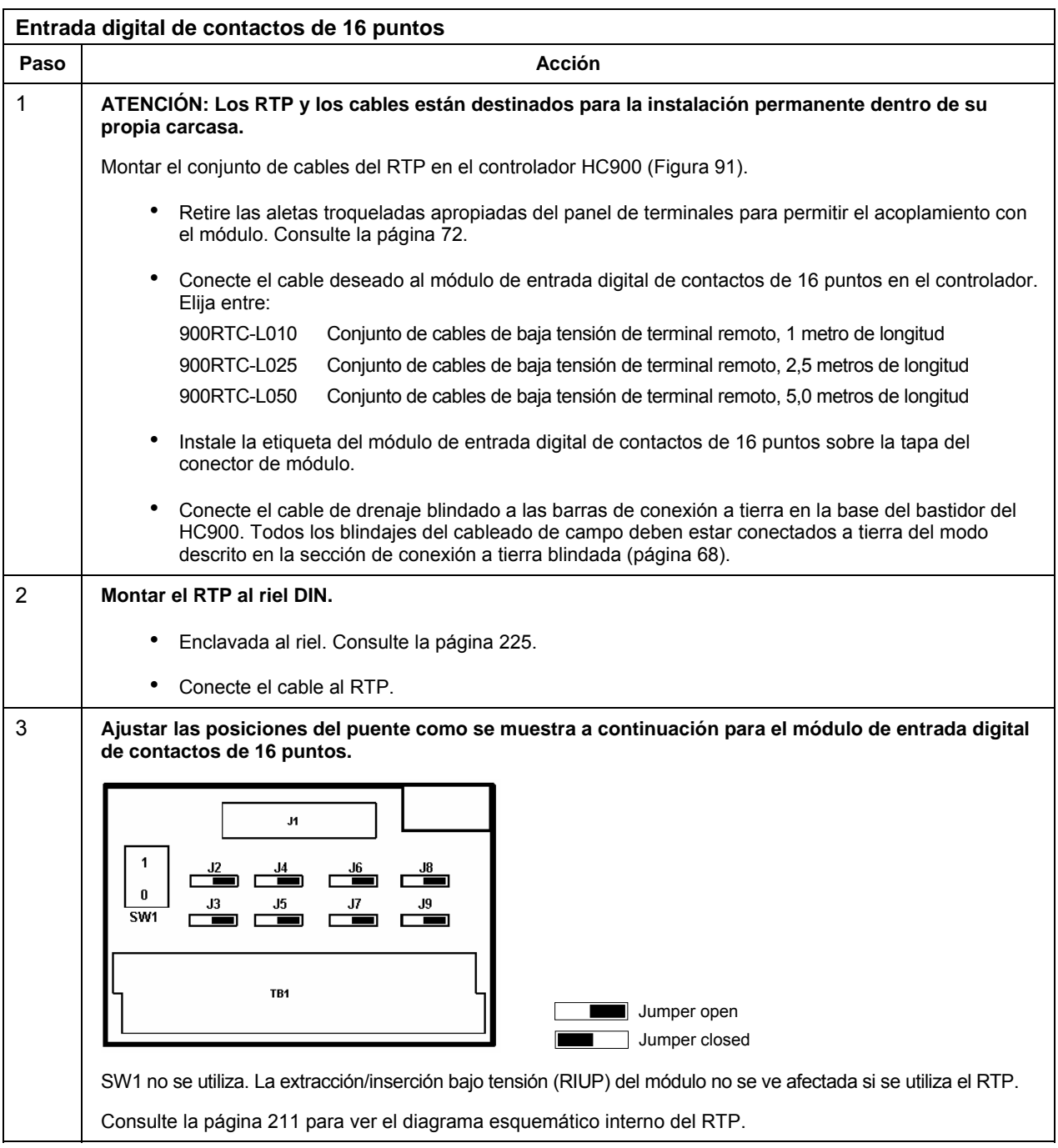

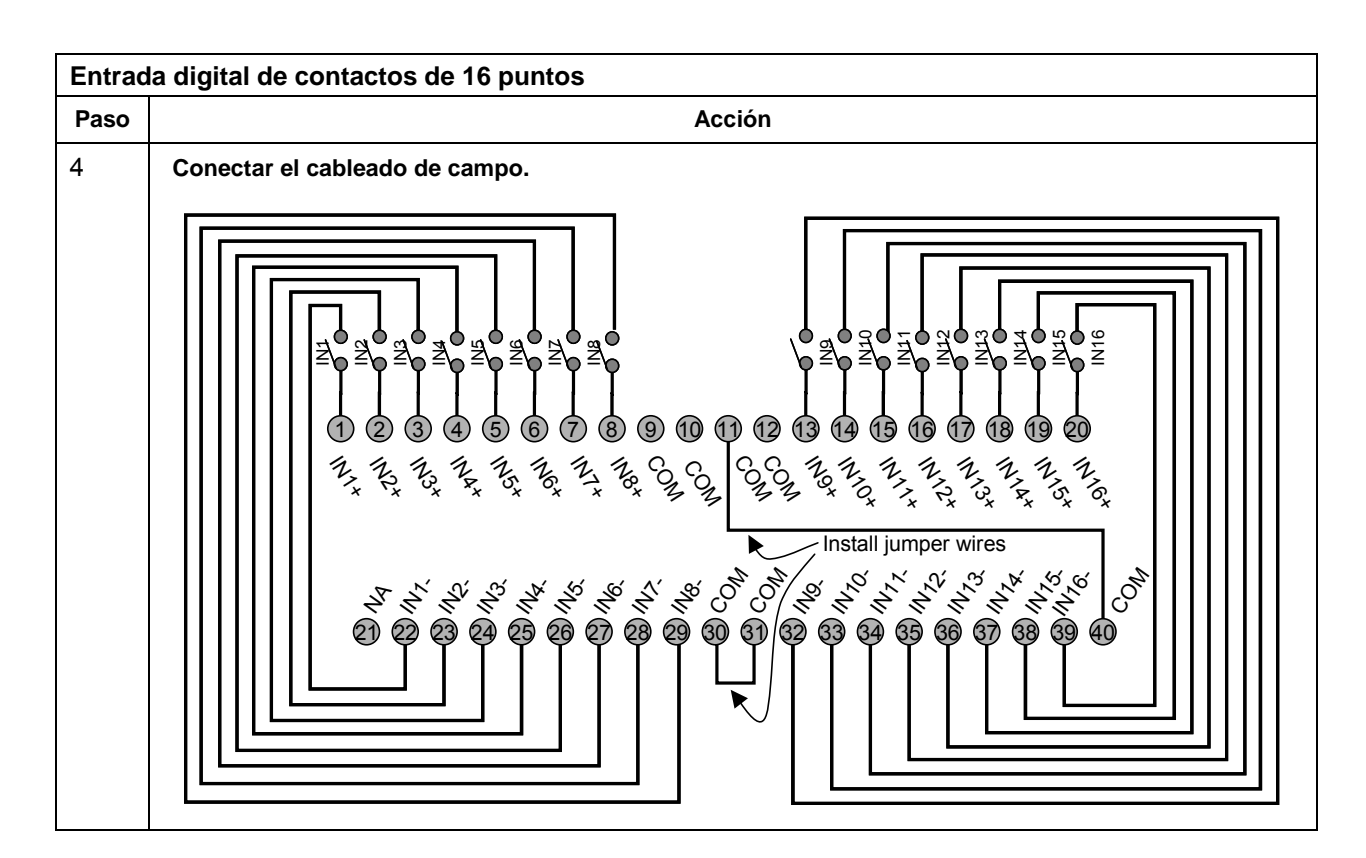

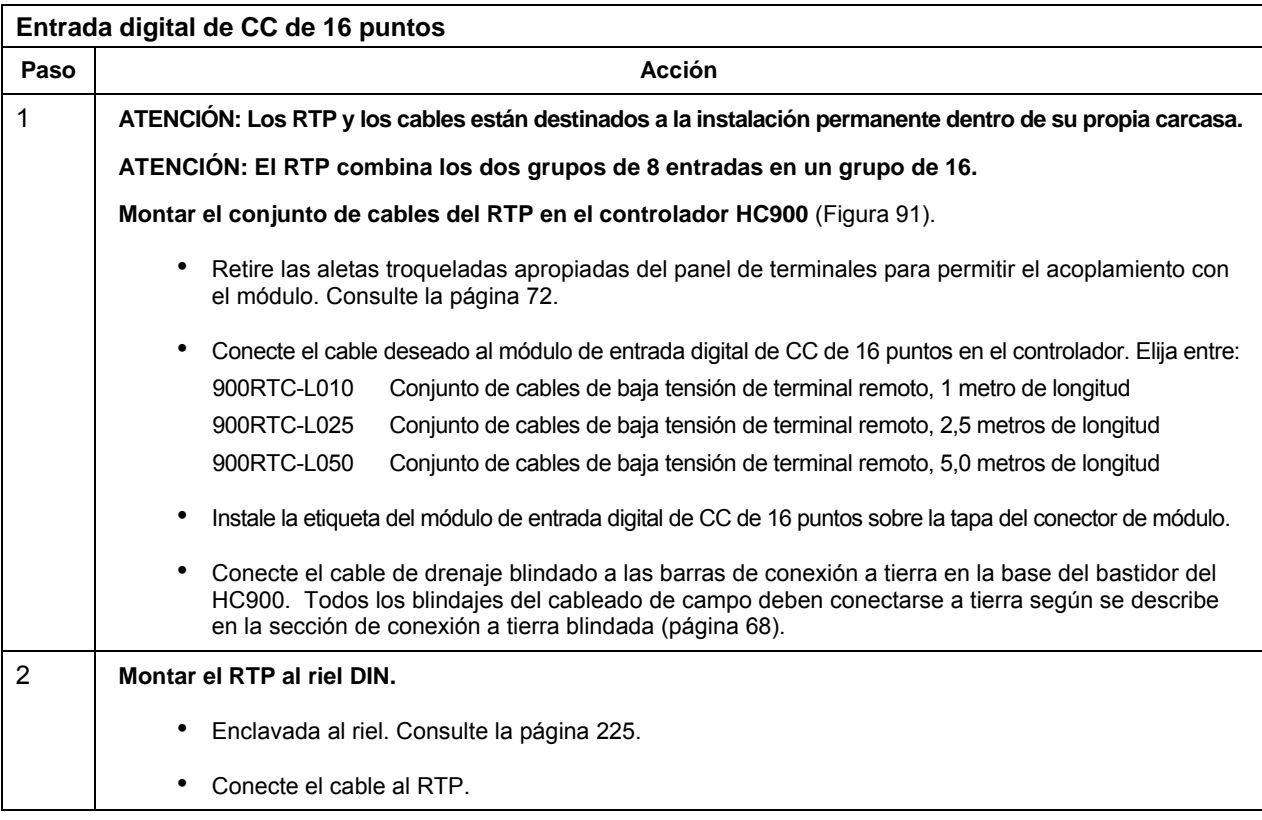

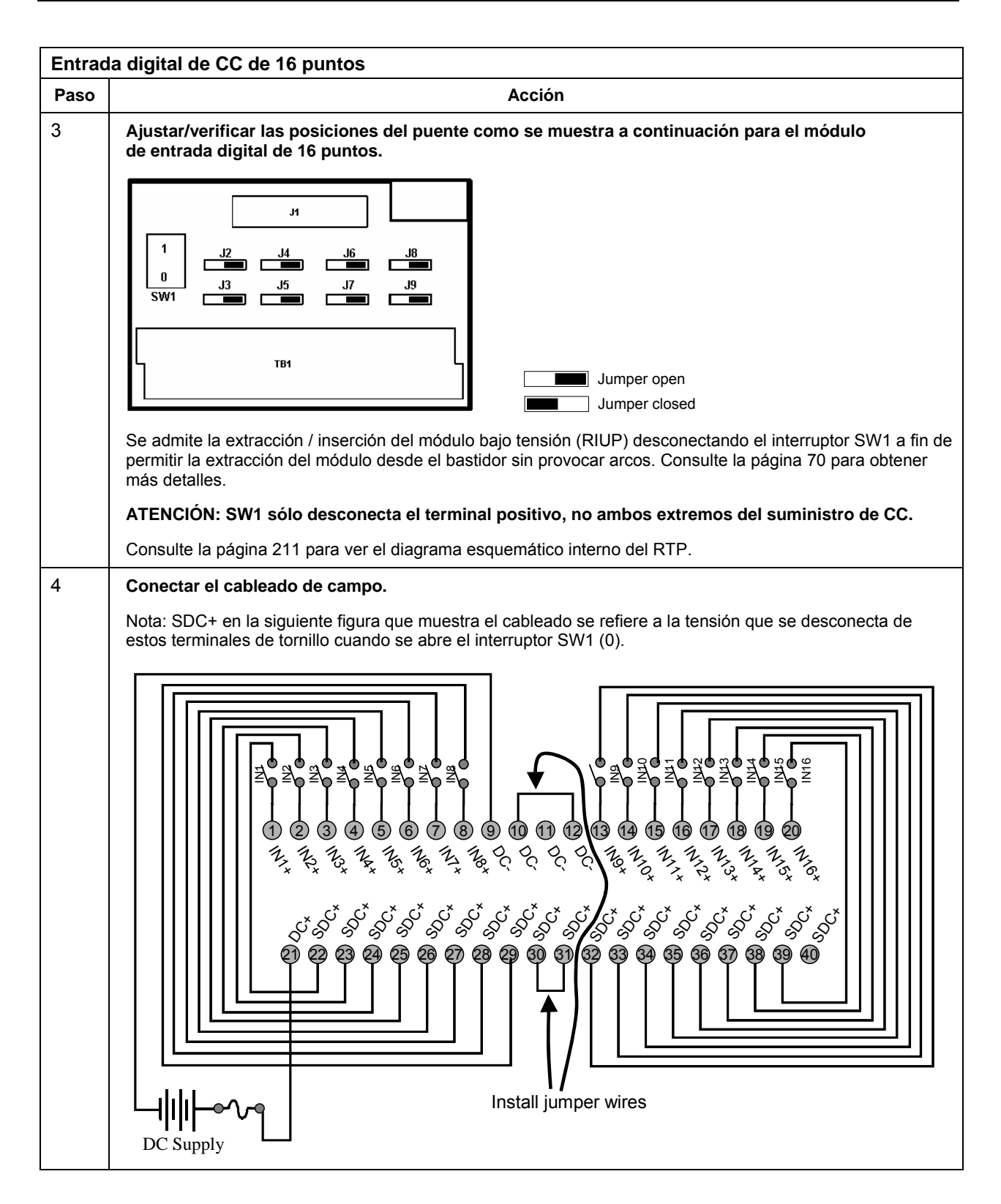

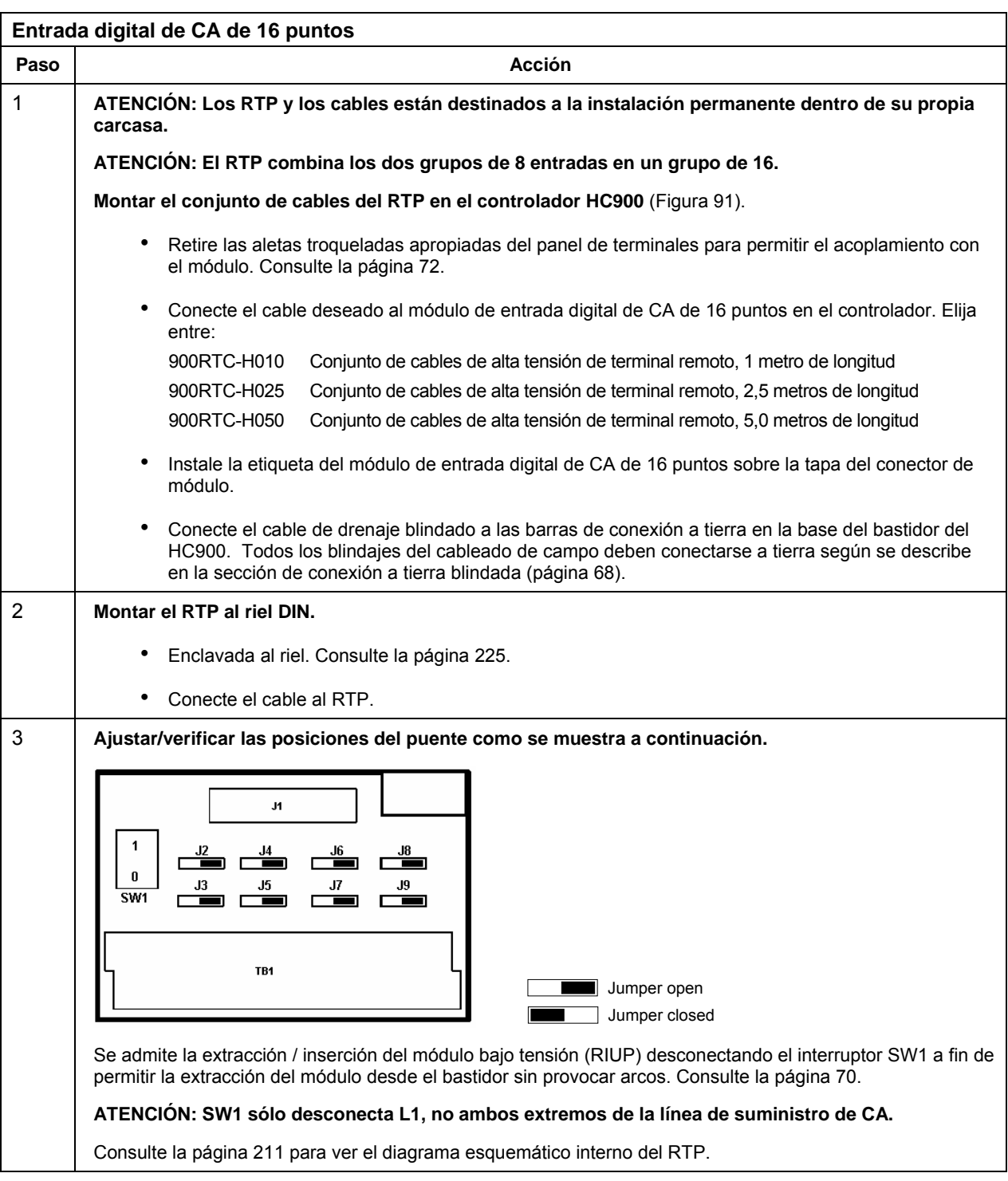

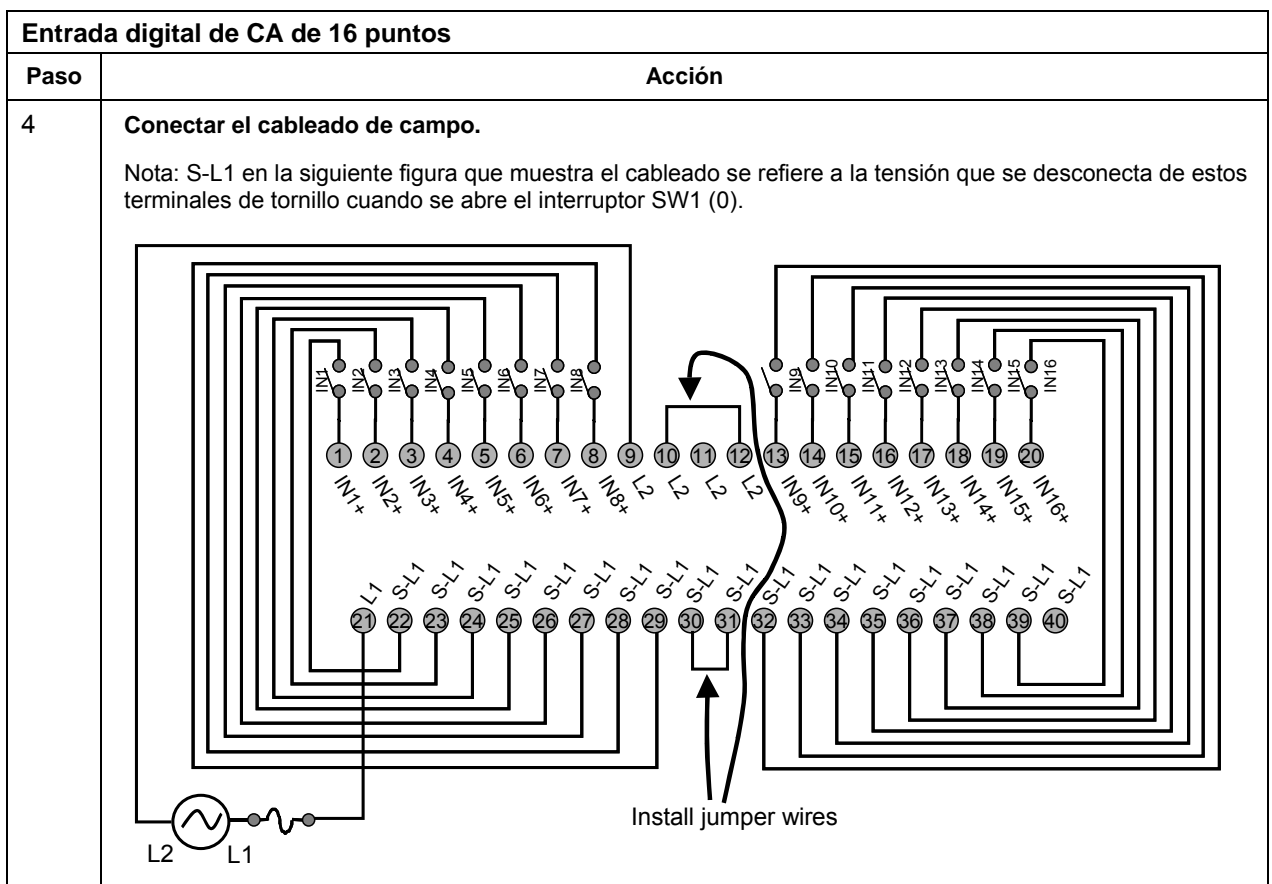

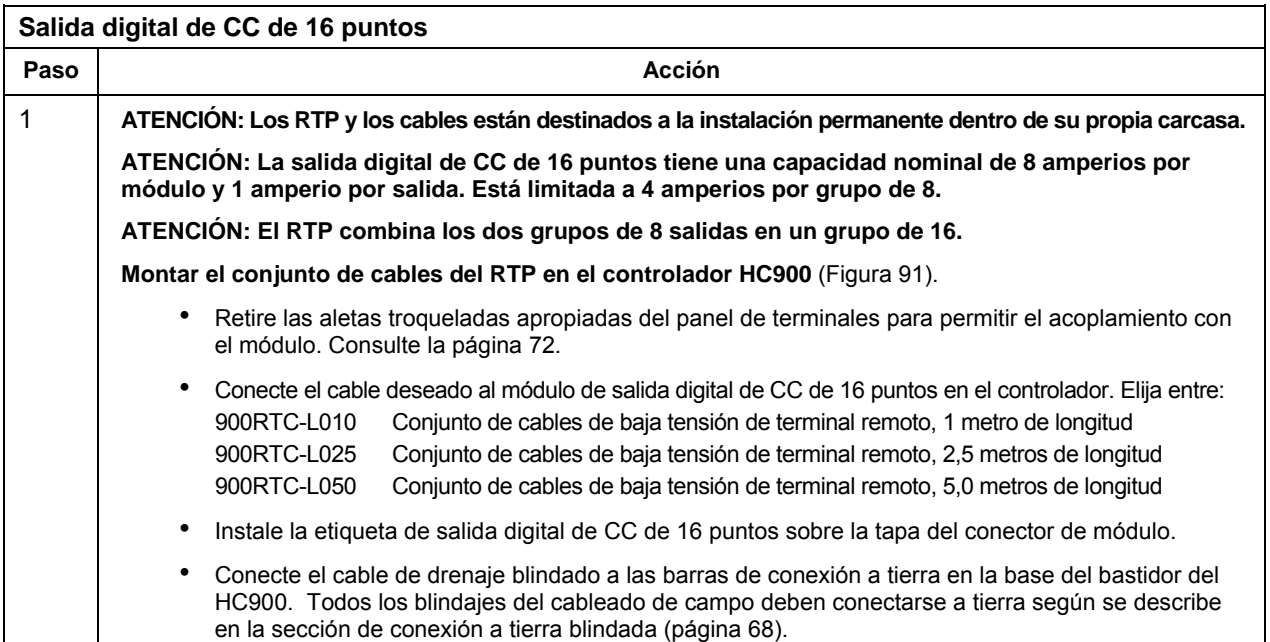
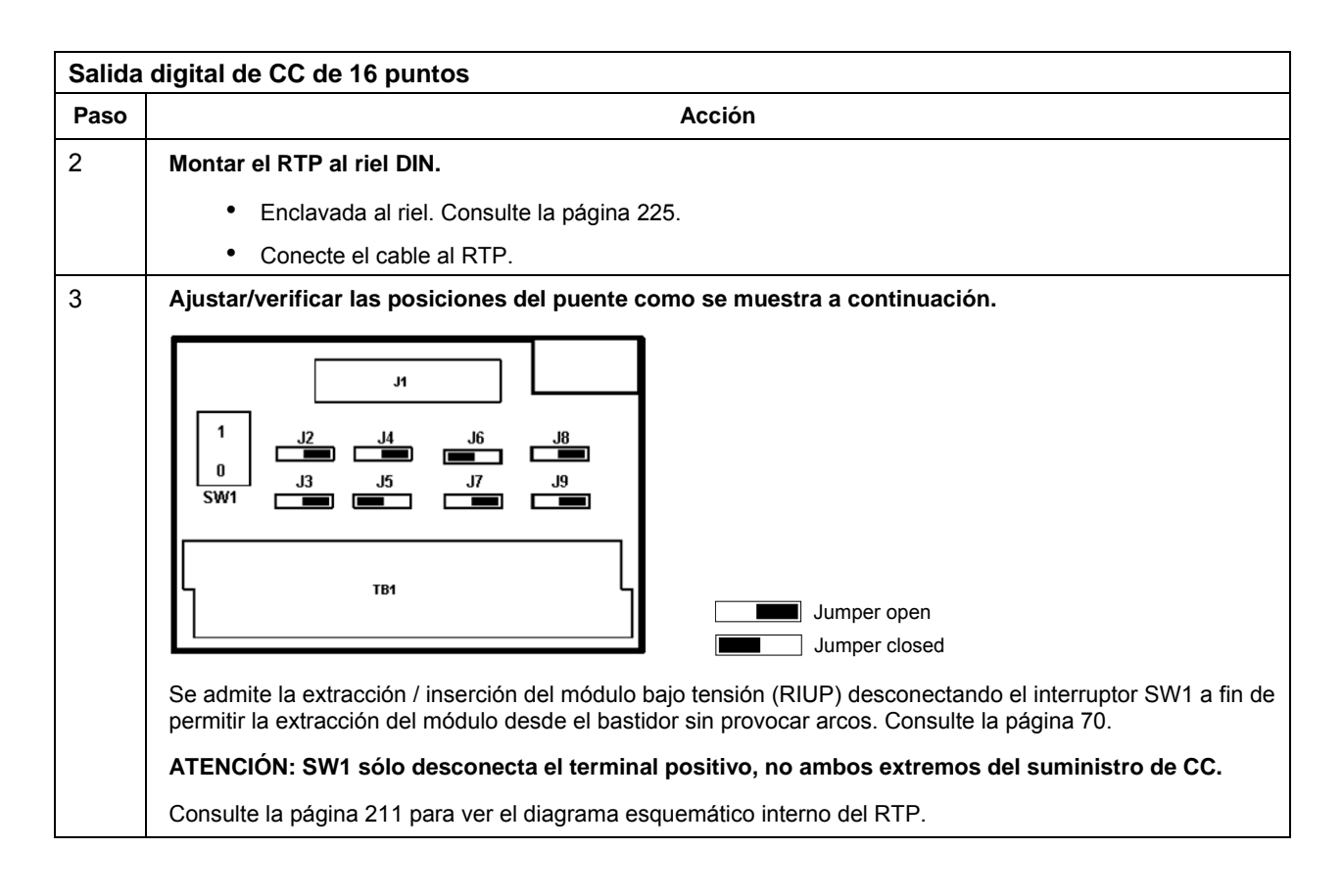

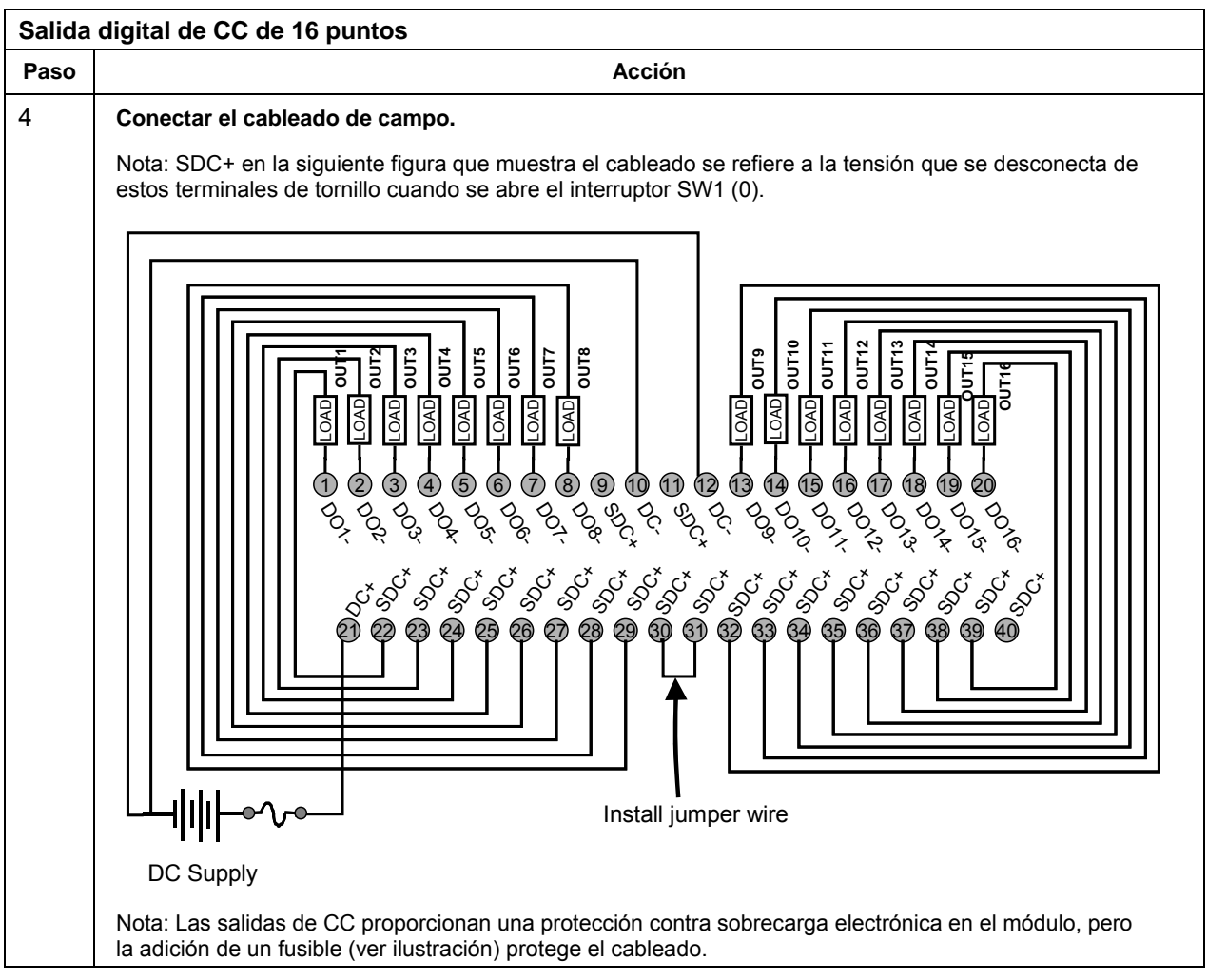

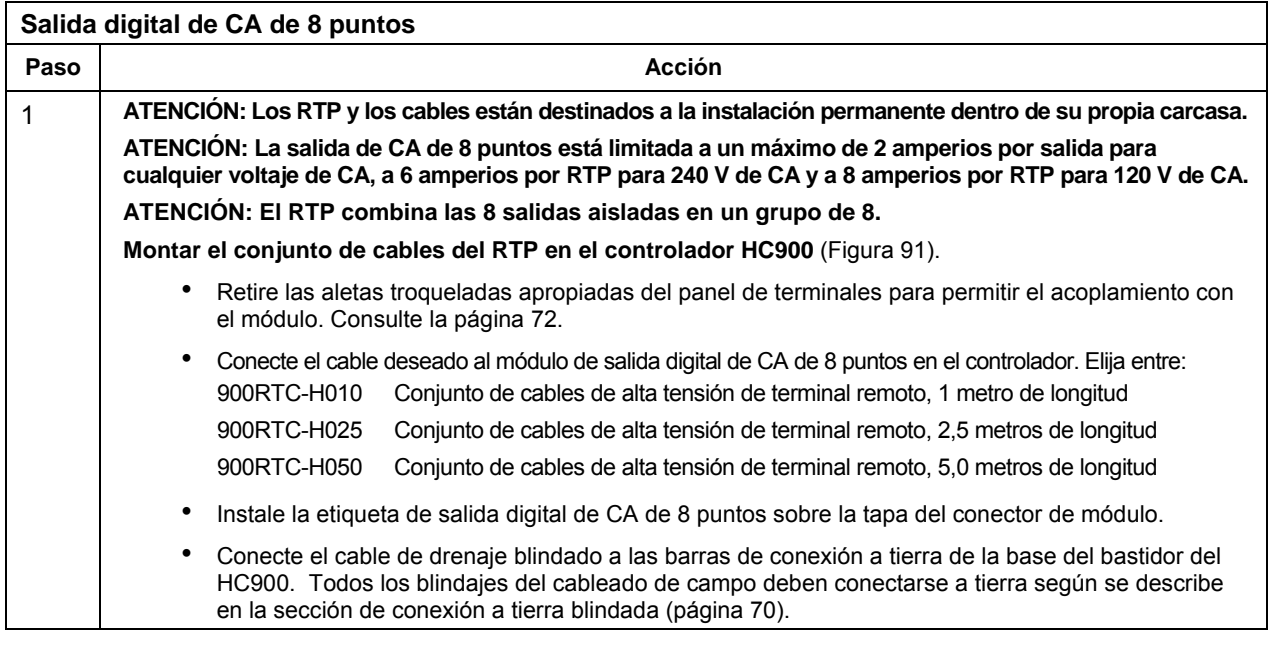

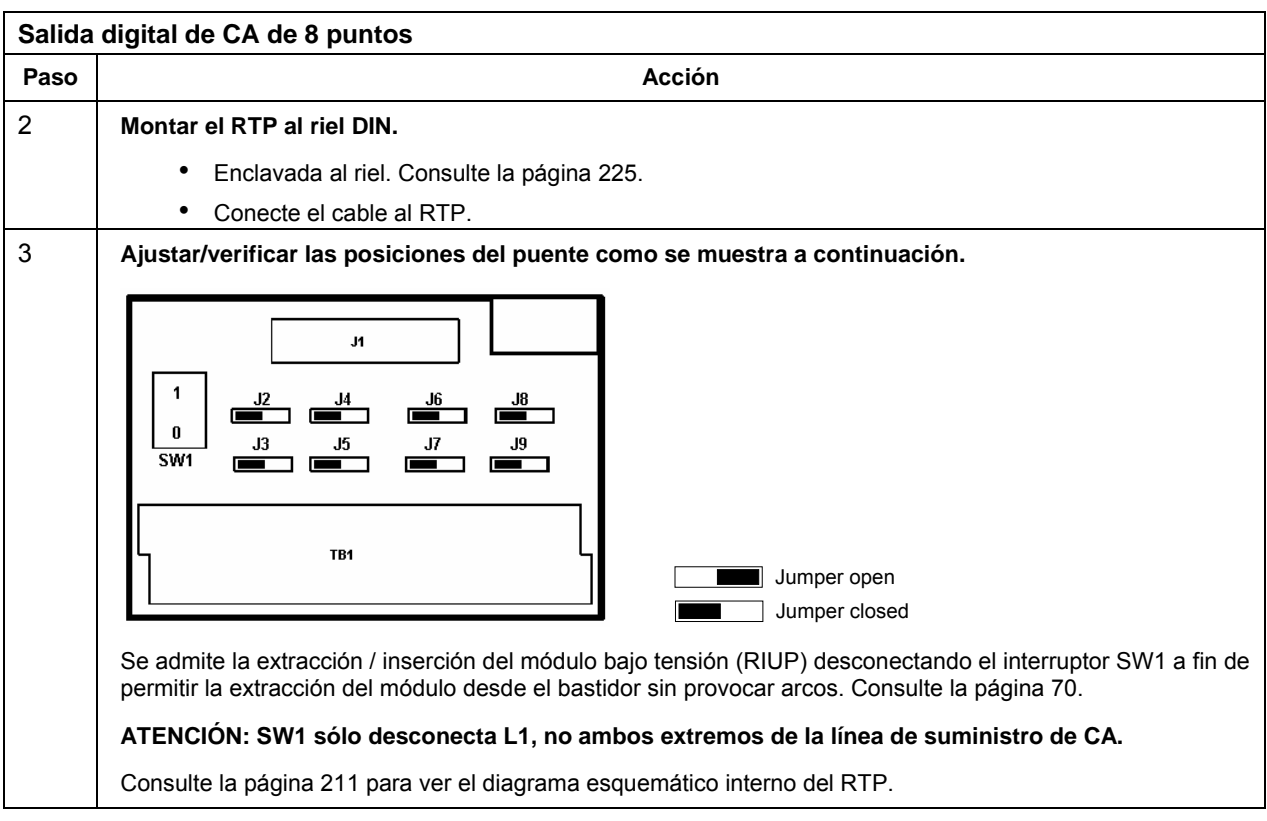

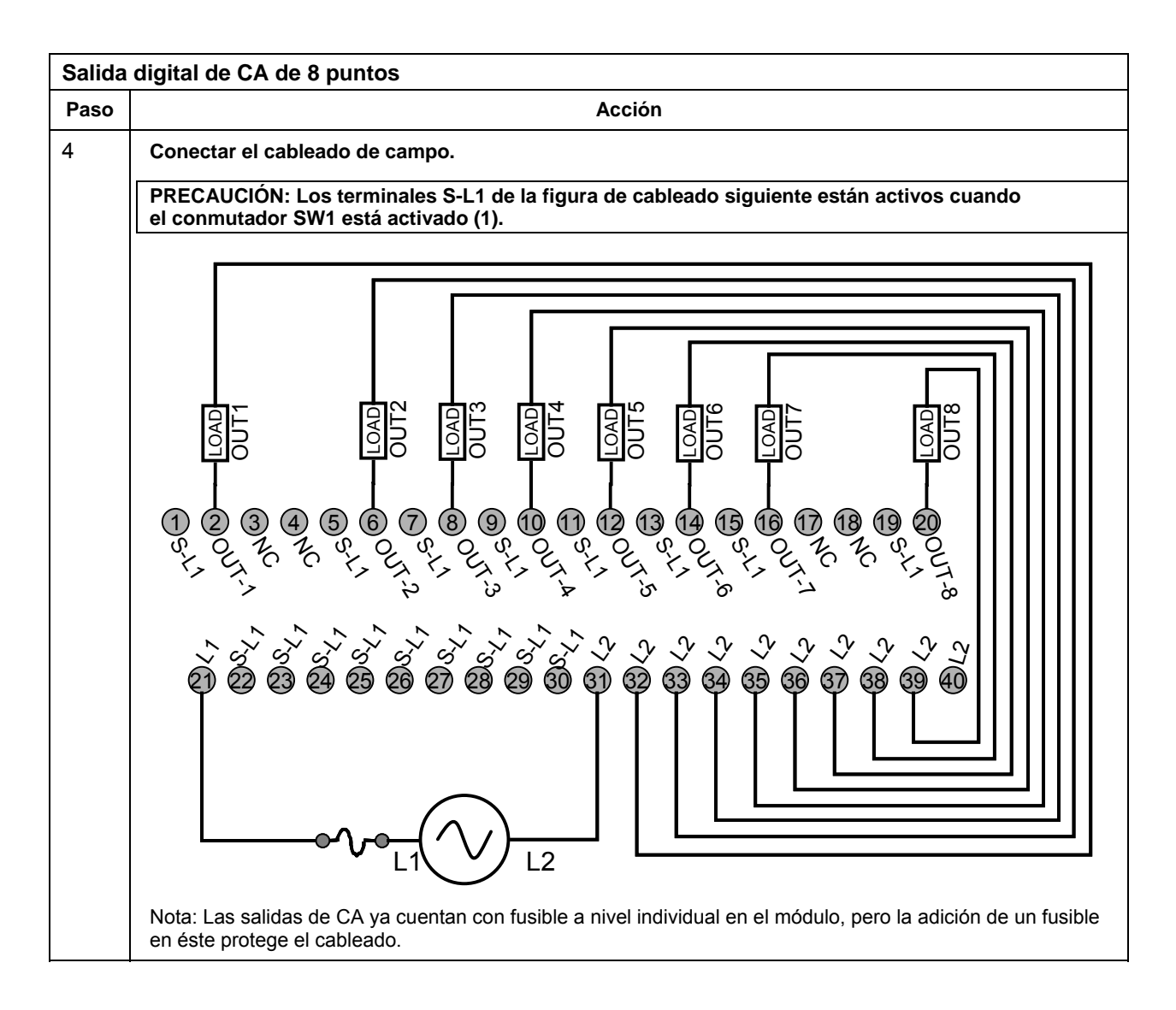

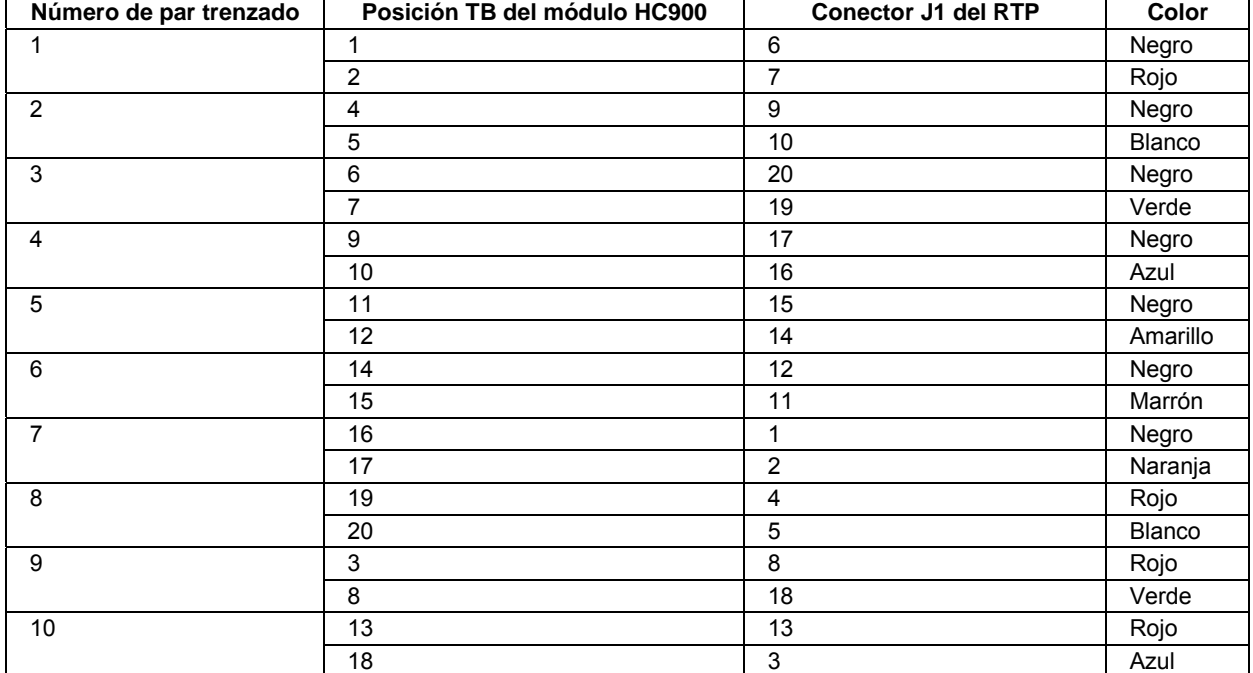

# **Posiciones y colores de los cables del RTP (aplicable a la salida analógica de 4 puntos, a la entrada digital de 16 puntos, a la salida digital de 16 puntos y a la salida digital de 8 puntos)**

**Esquema interno del RTP (aplicable a la salida analógica de 4 puntos, la entrada digital de 16 puntos, la salida digital de 16 puntos y la salida digital de 8 puntos)** 

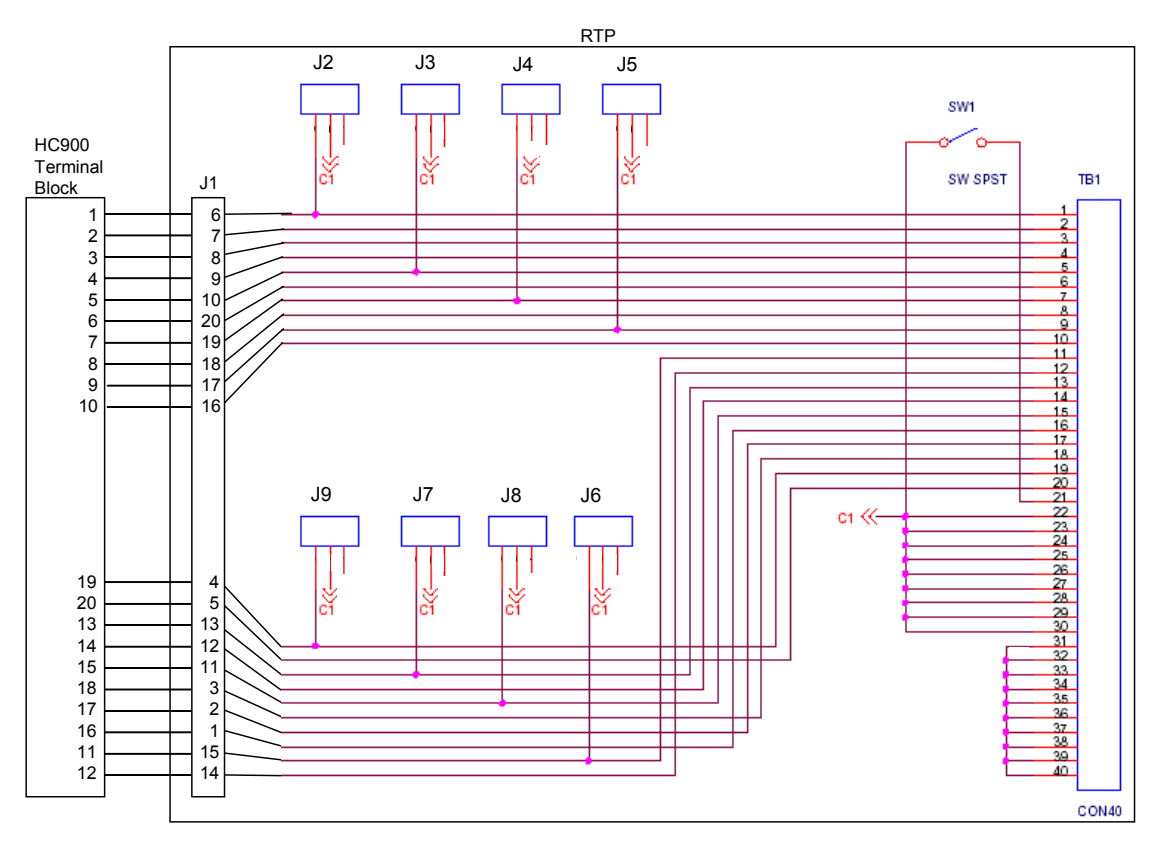

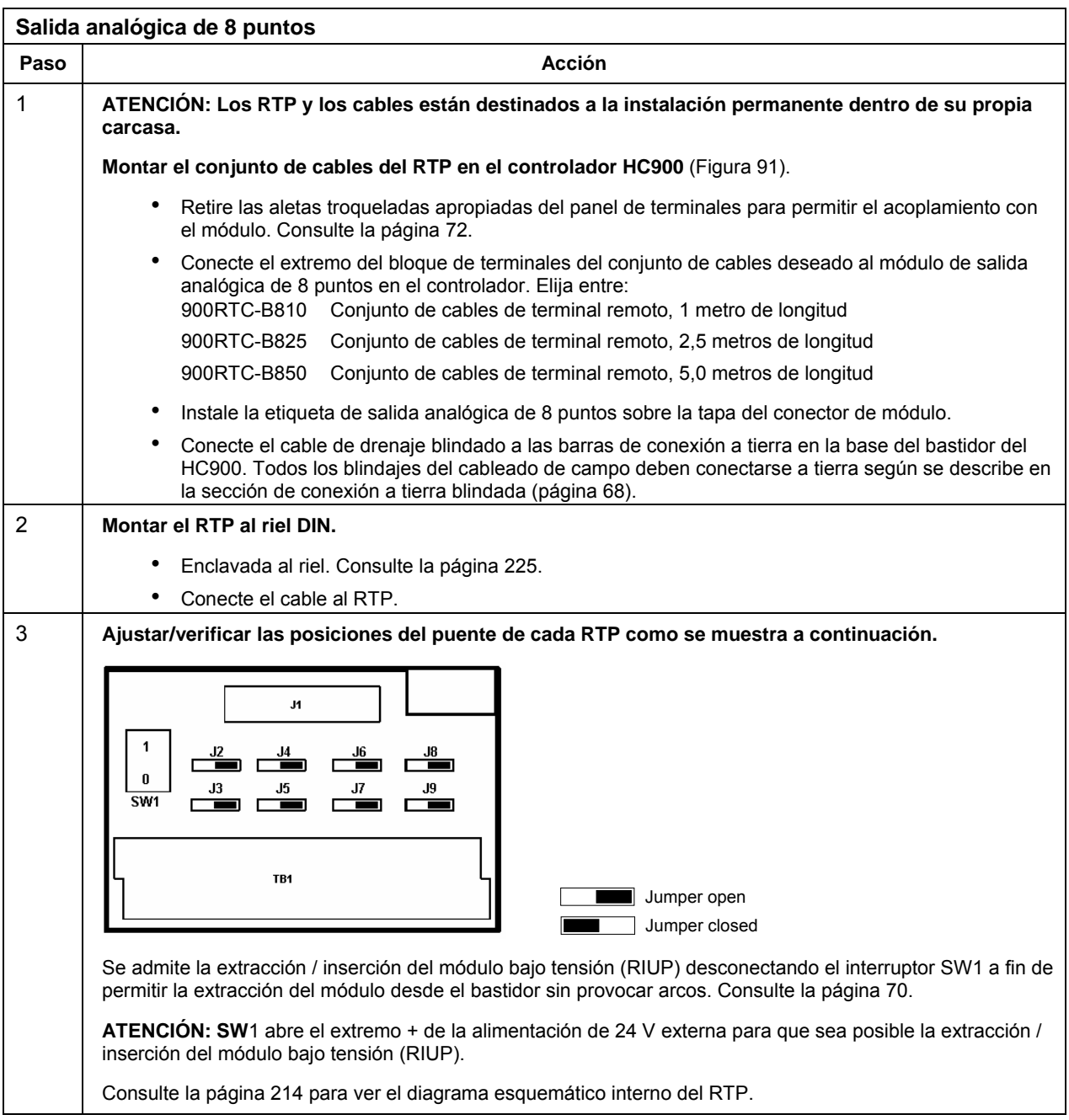

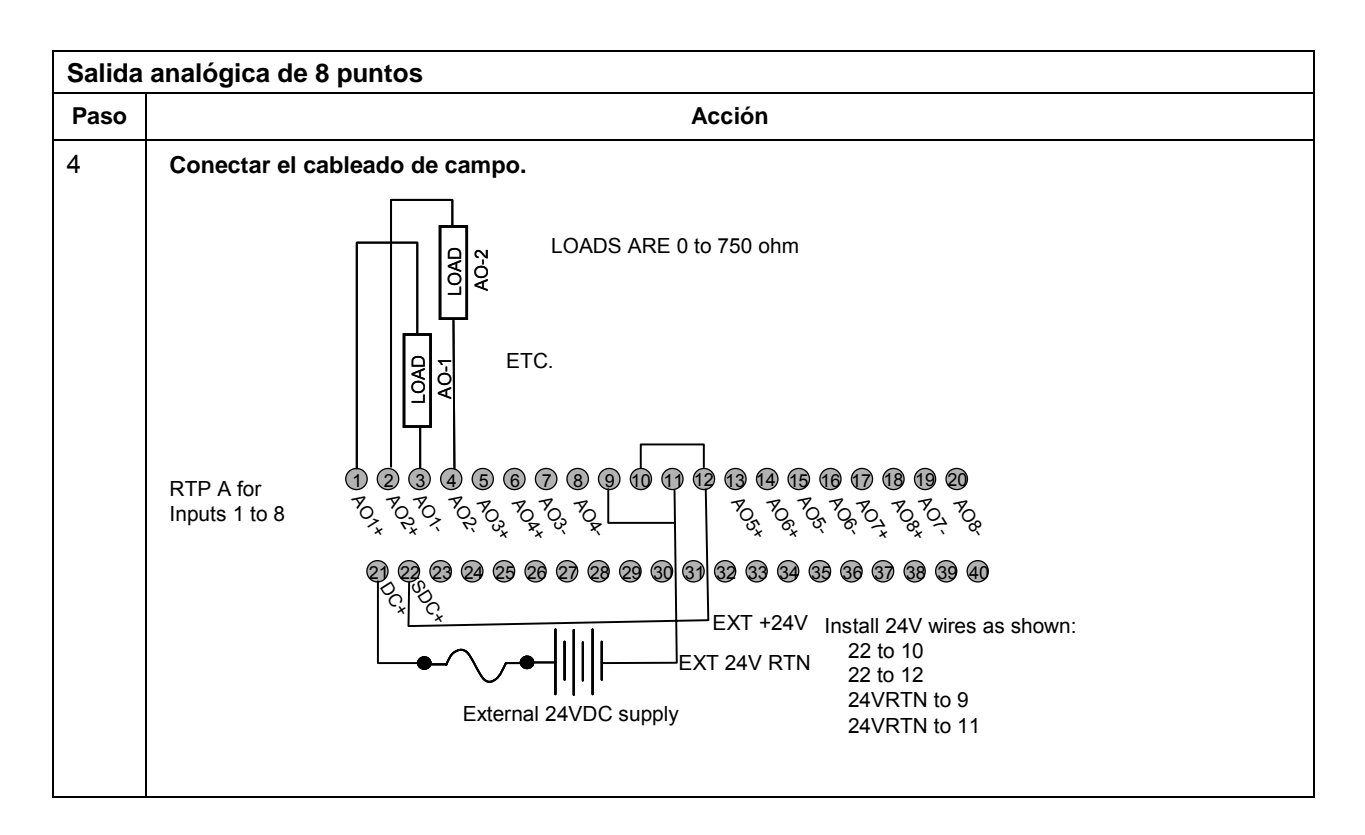

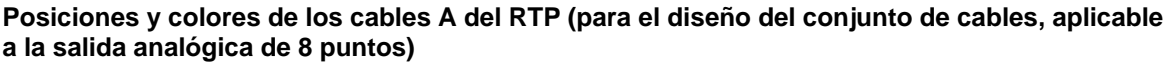

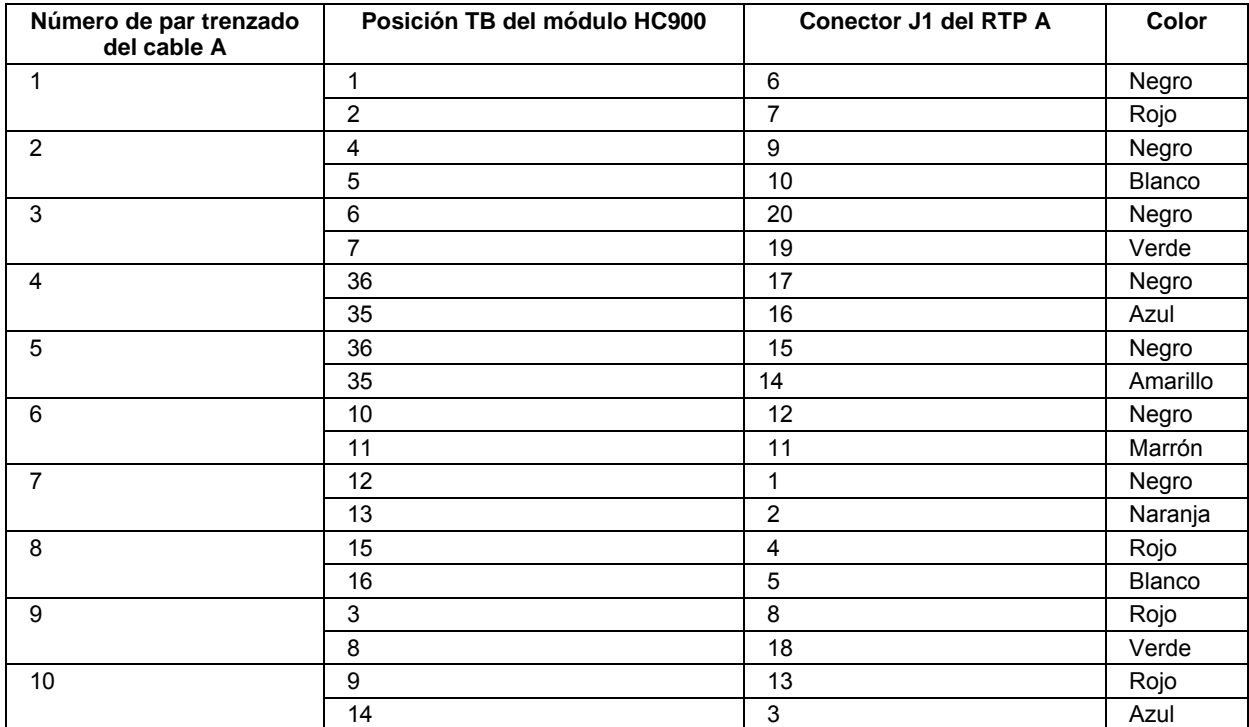

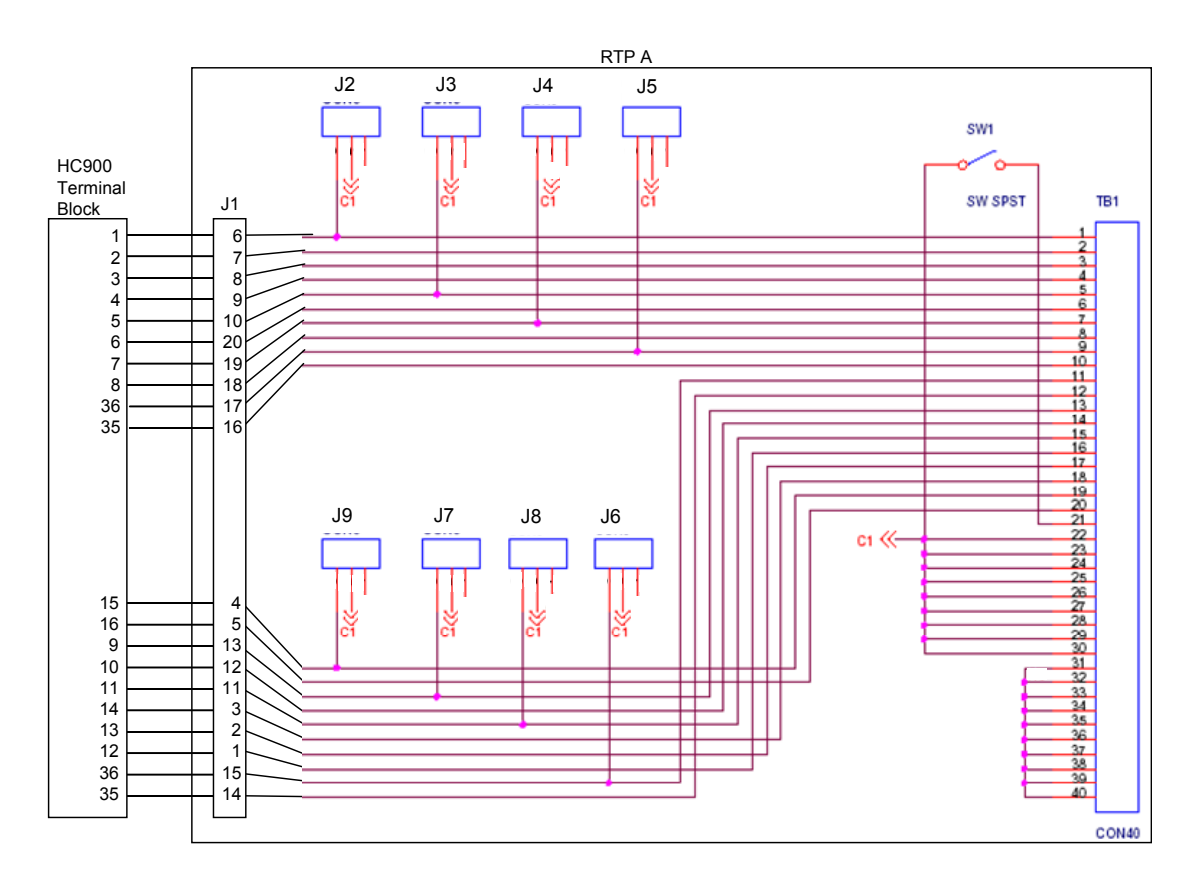

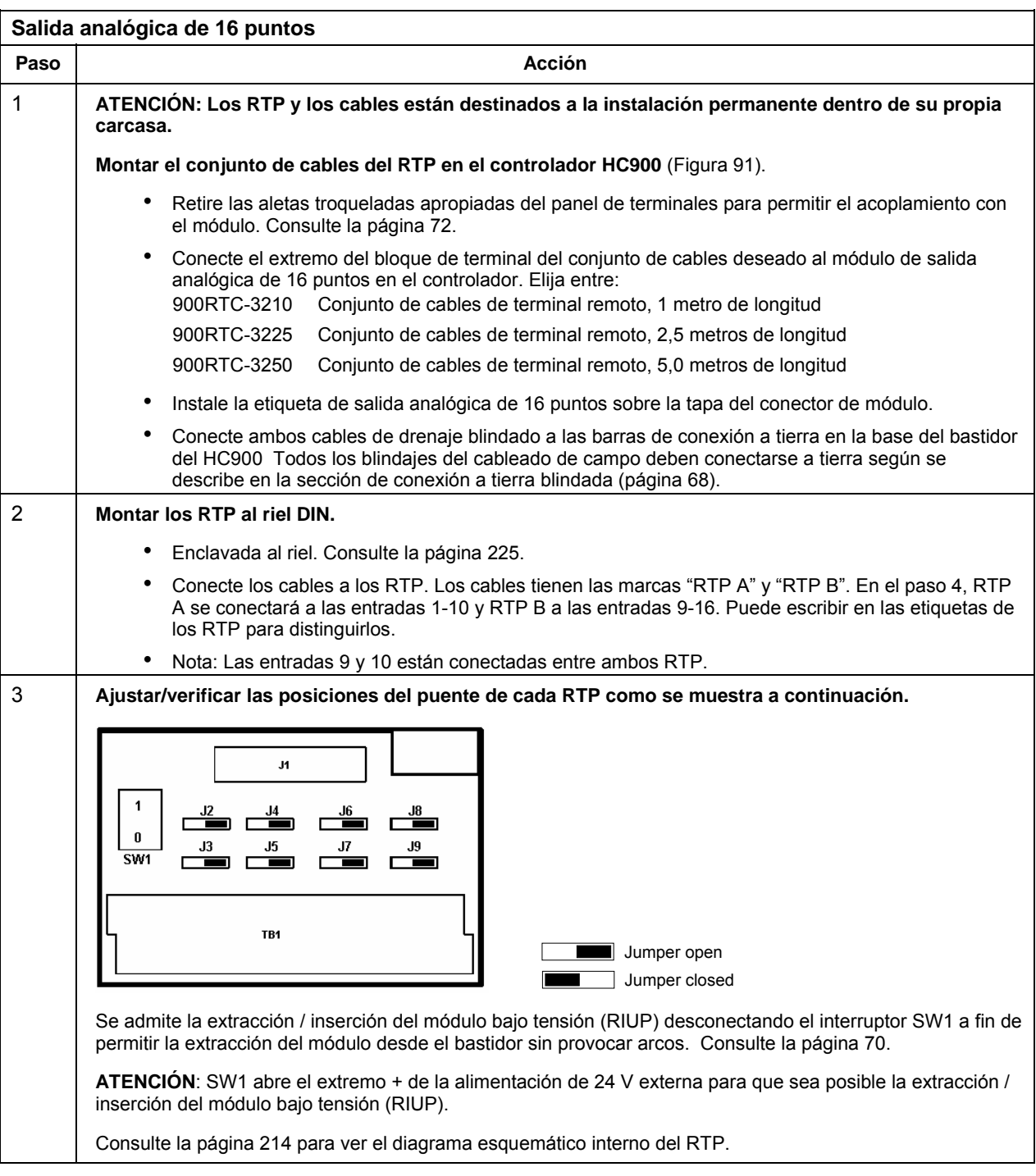

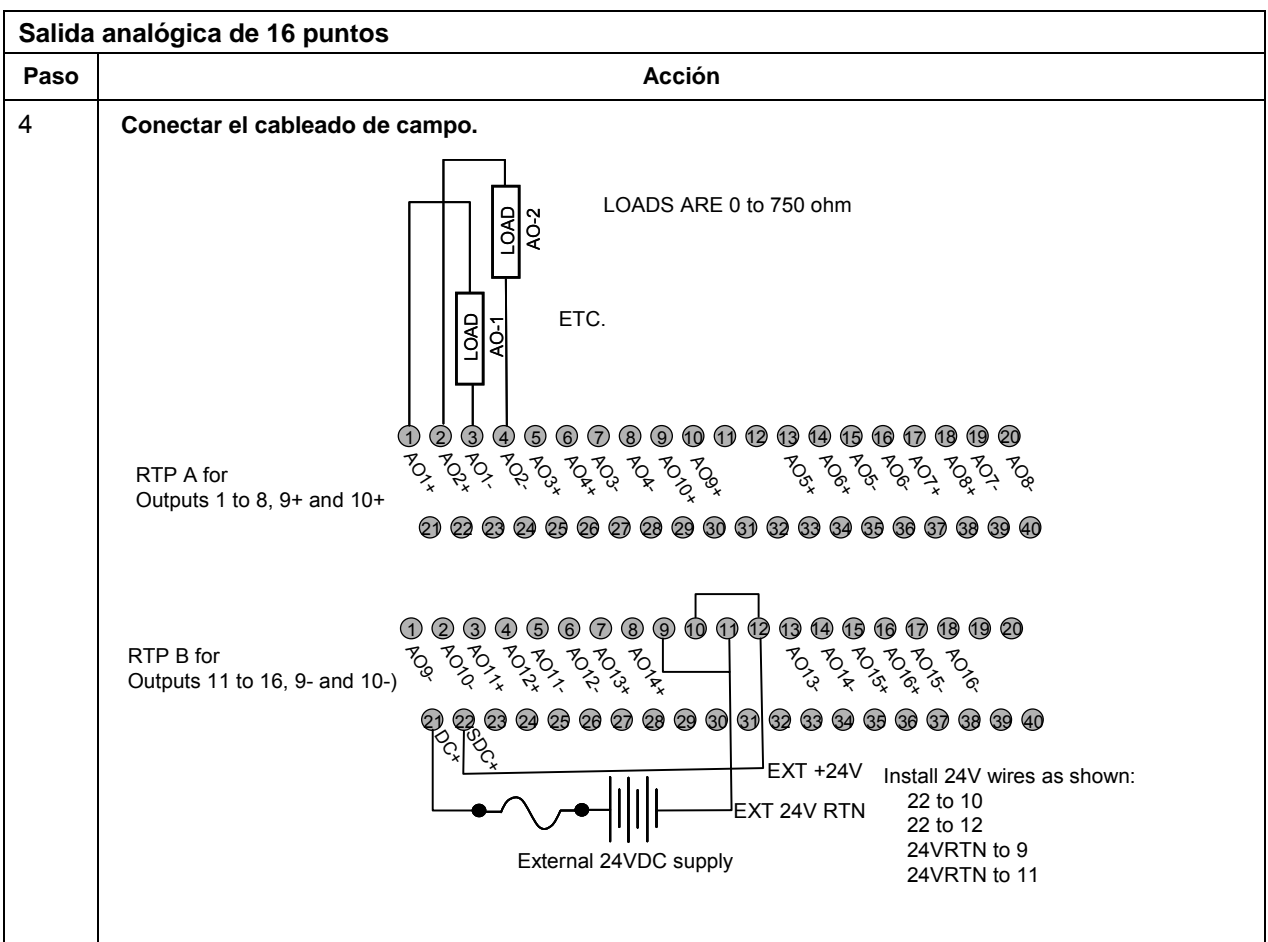

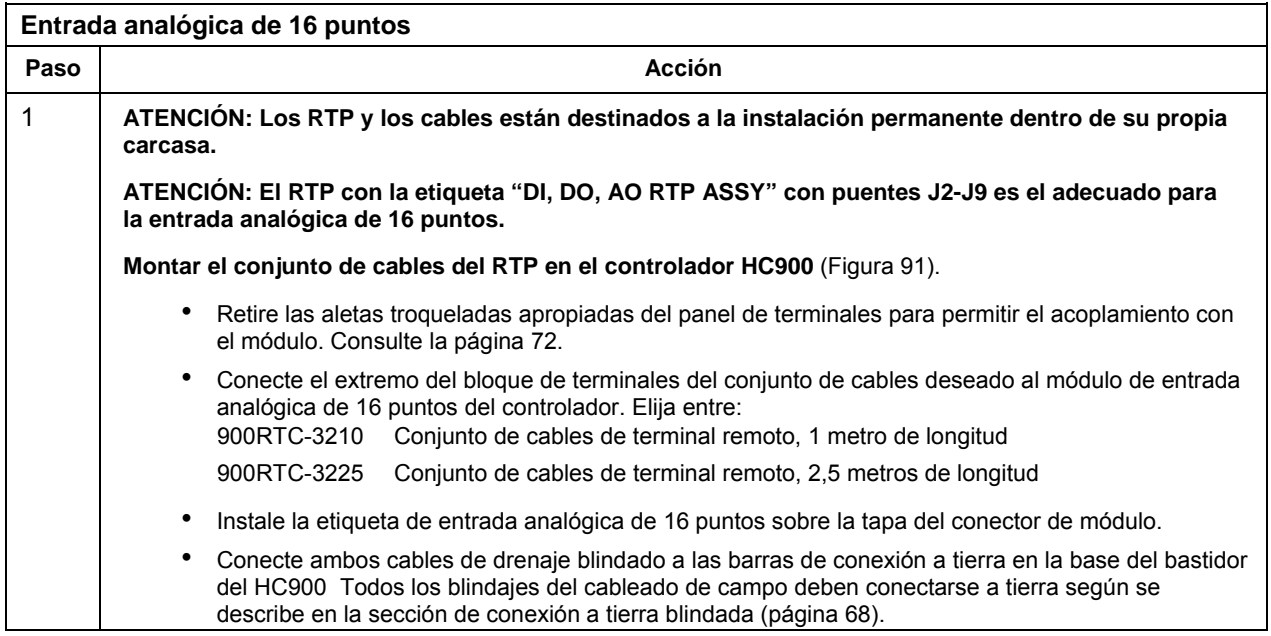

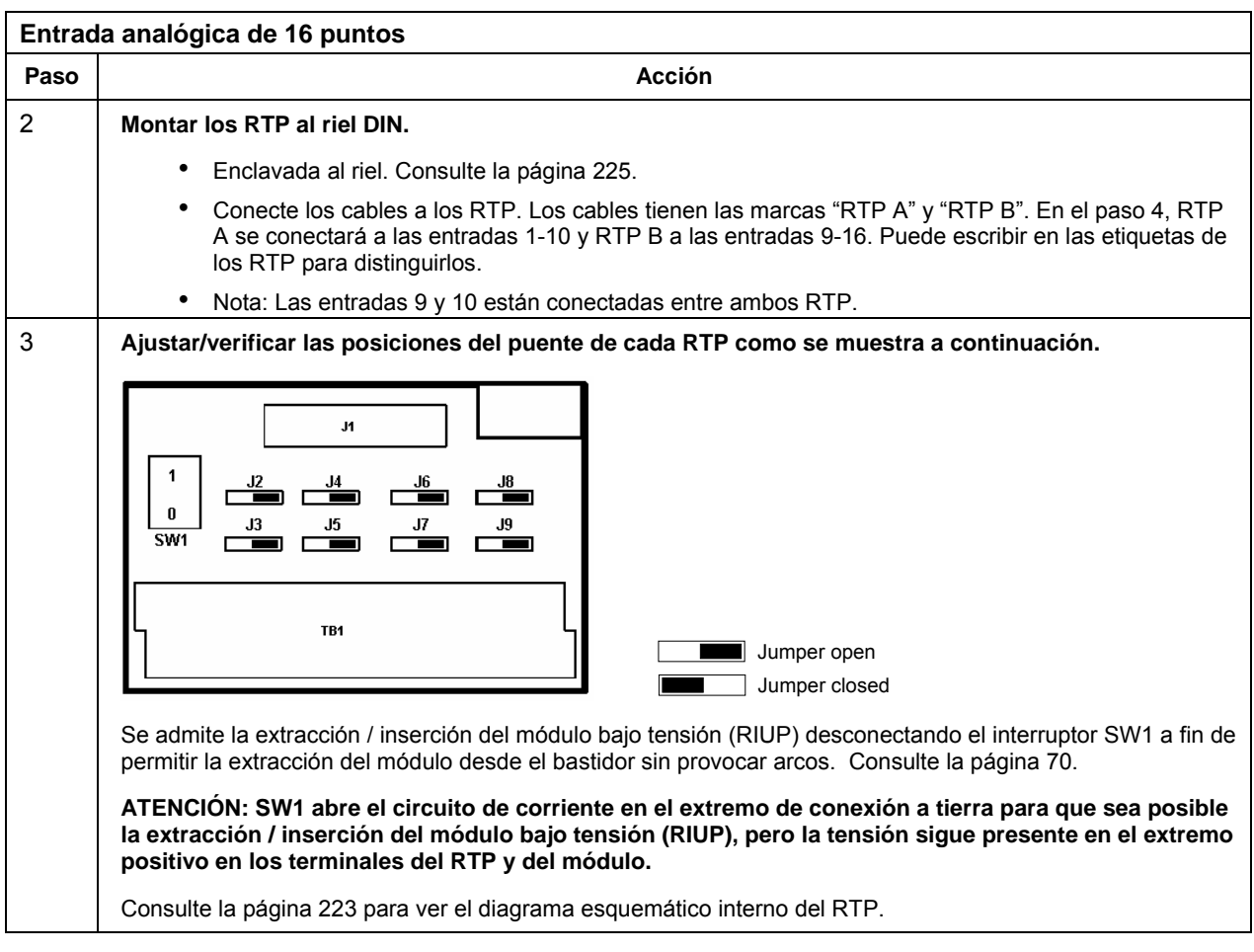

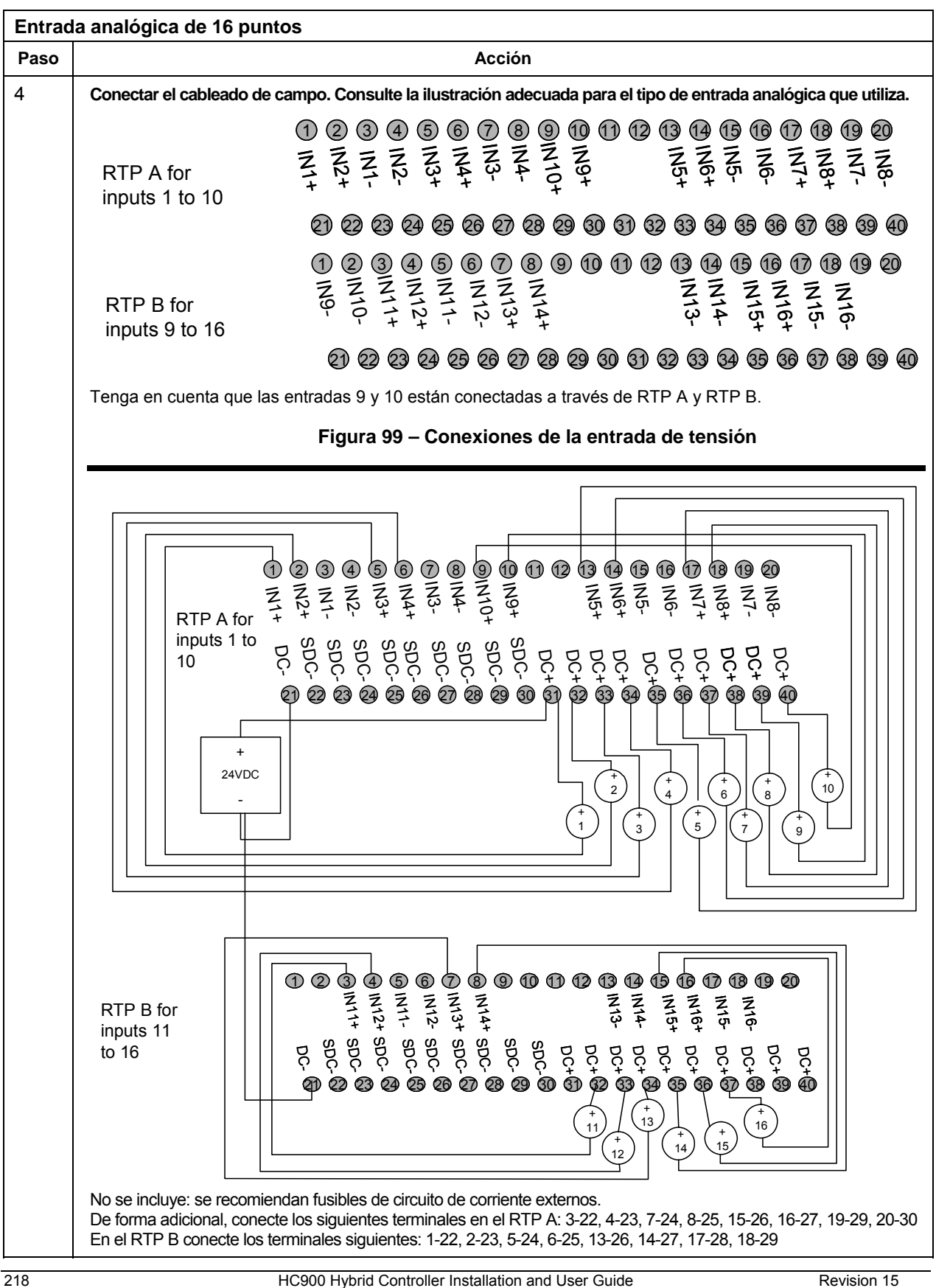

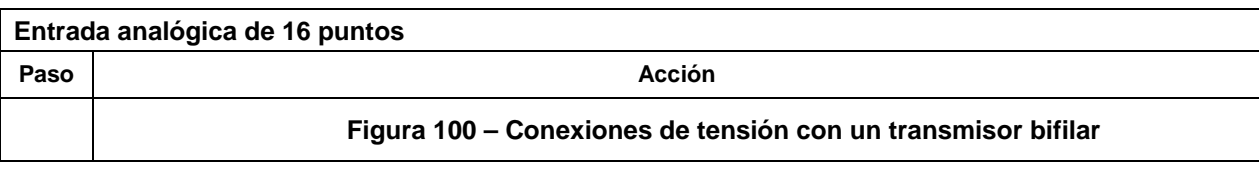

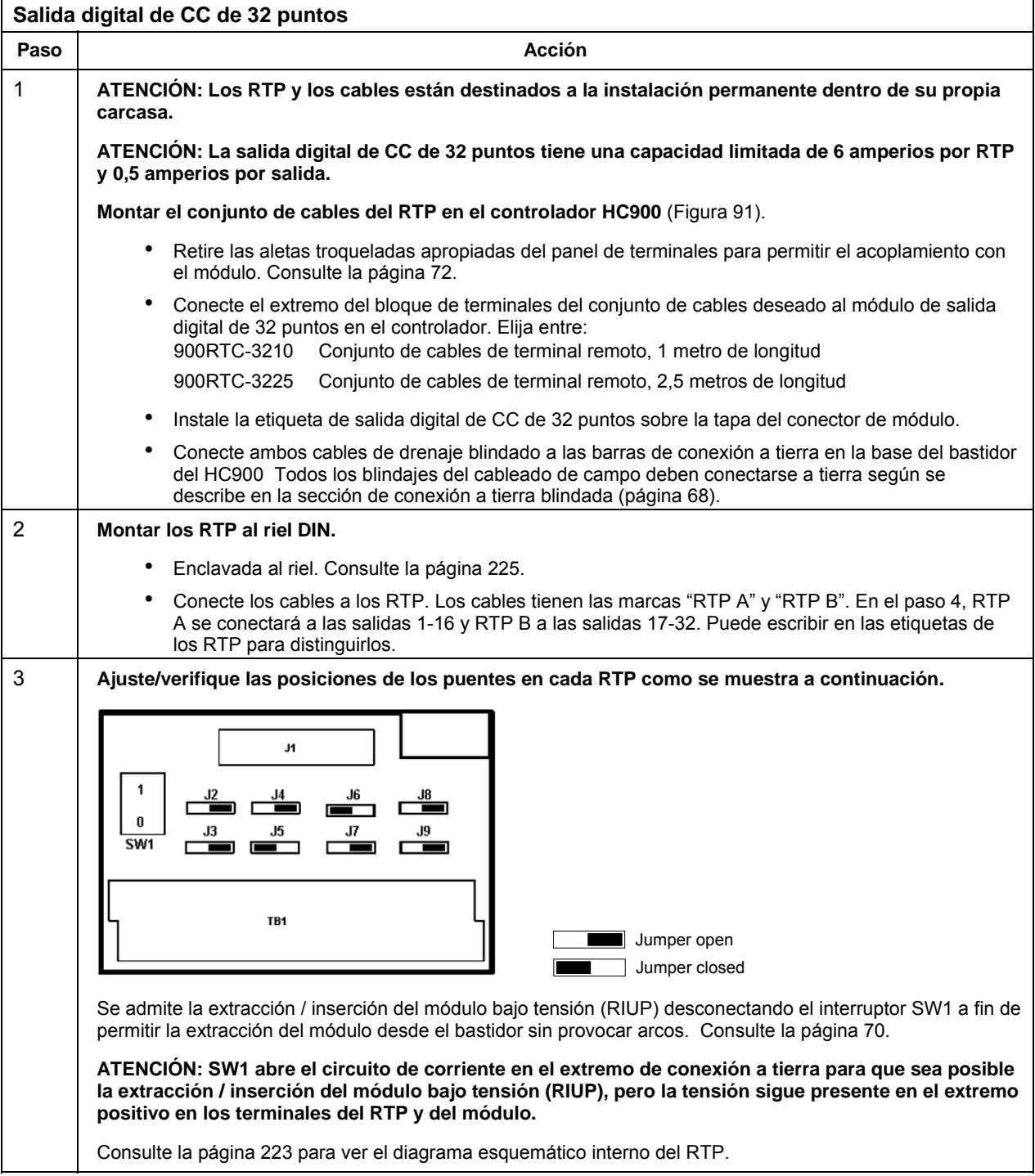

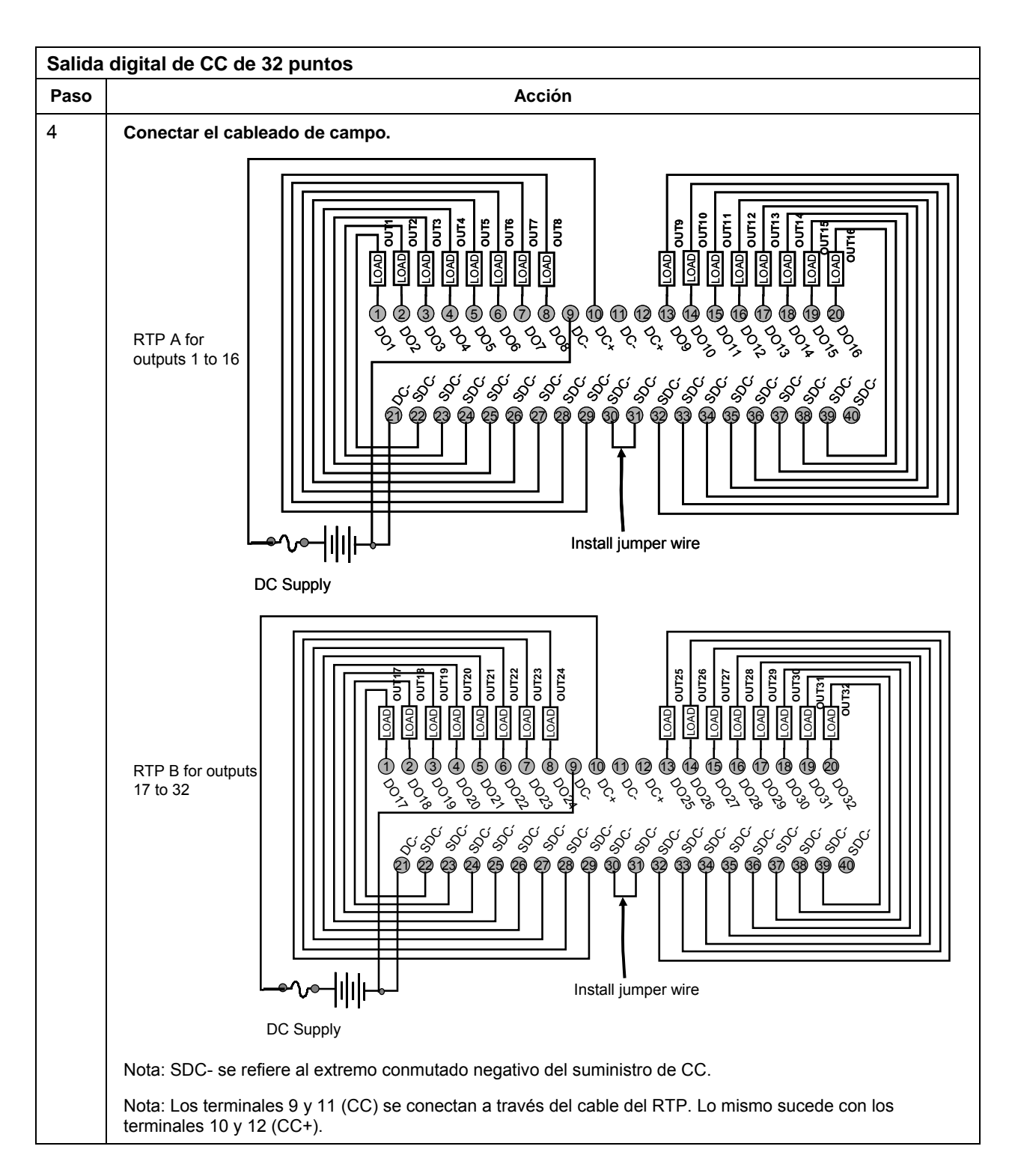

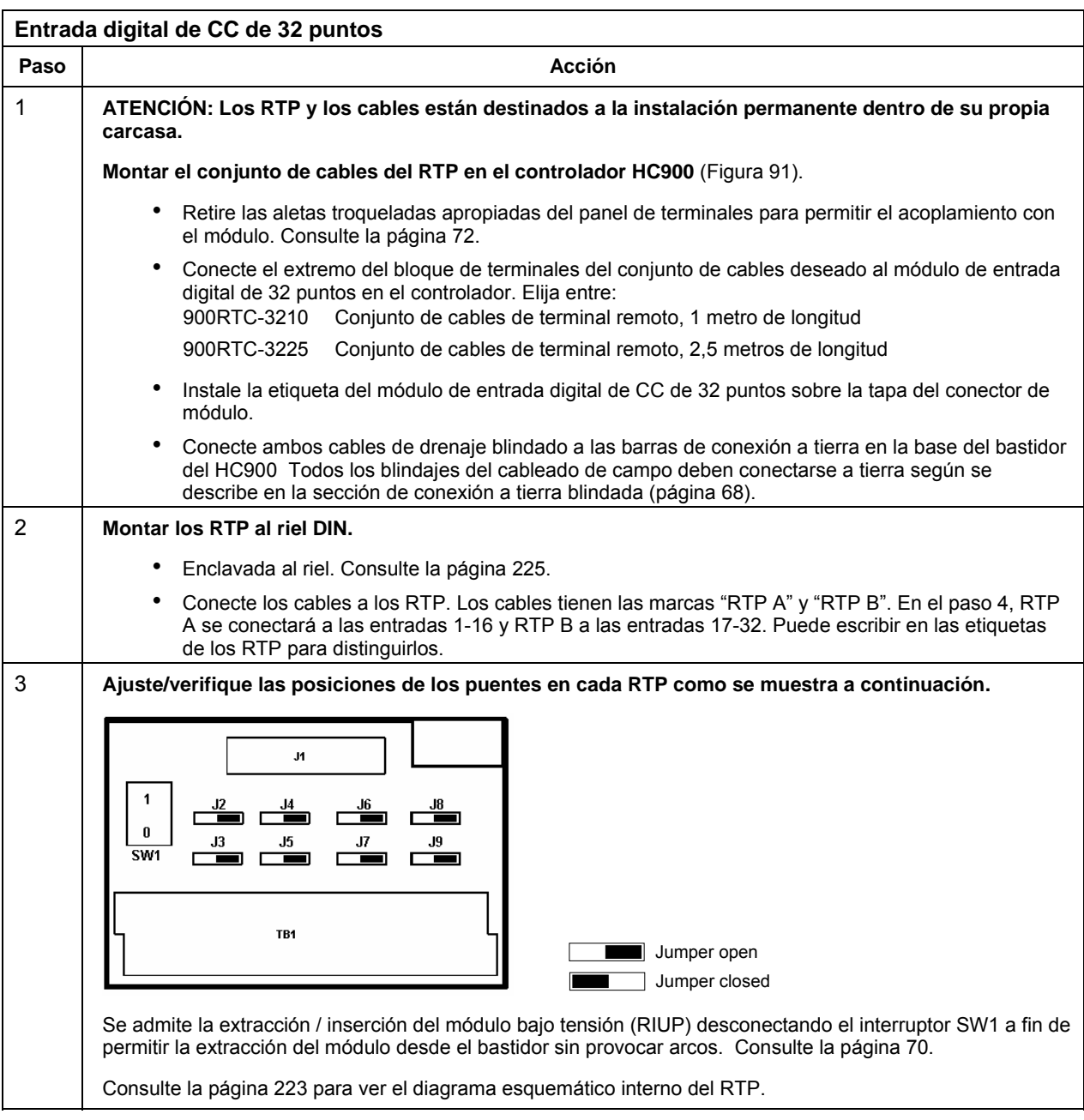

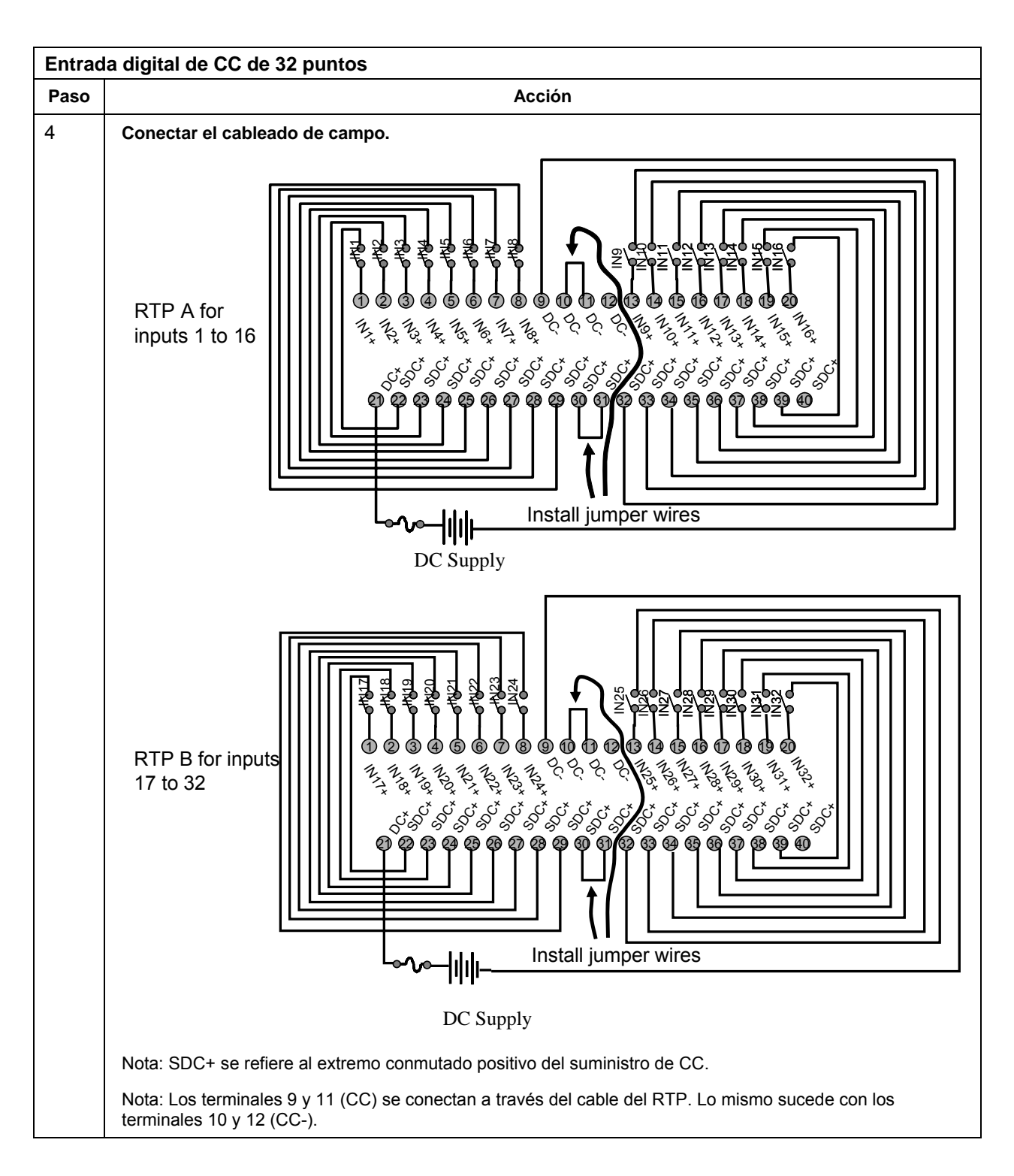

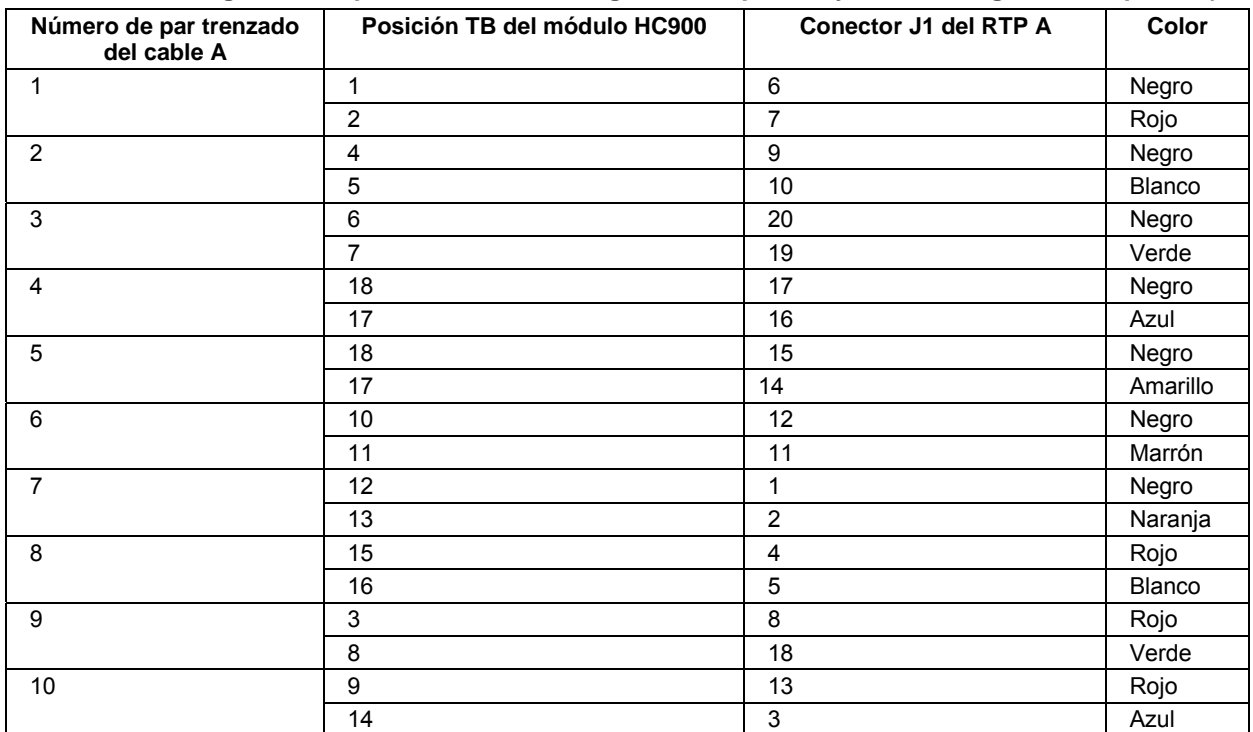

# **Posiciones y colores de los cables del RTP A (para el diseño del conjunto de cables, aplicable a la entrada analógica de 16 puntos, la entrada digital de 32 puntos y la salida digital de 32 puntos)**

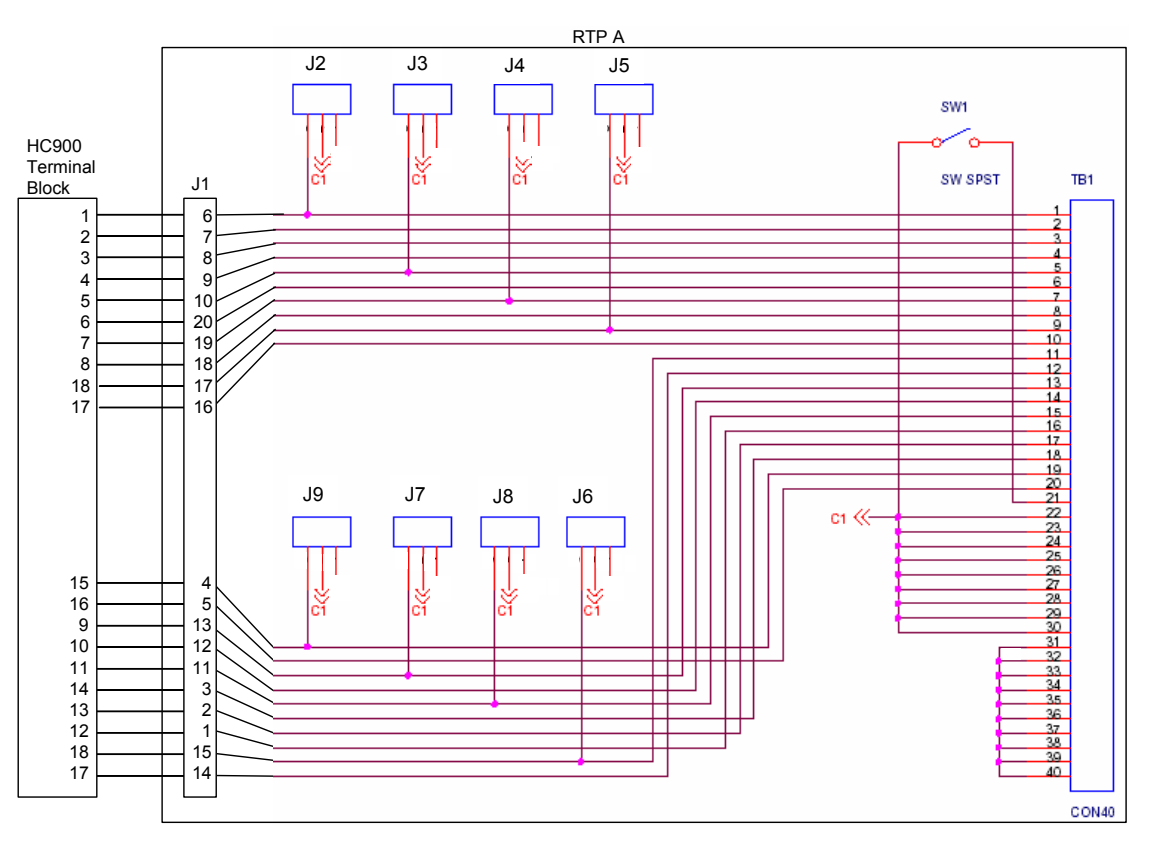

(continuación)

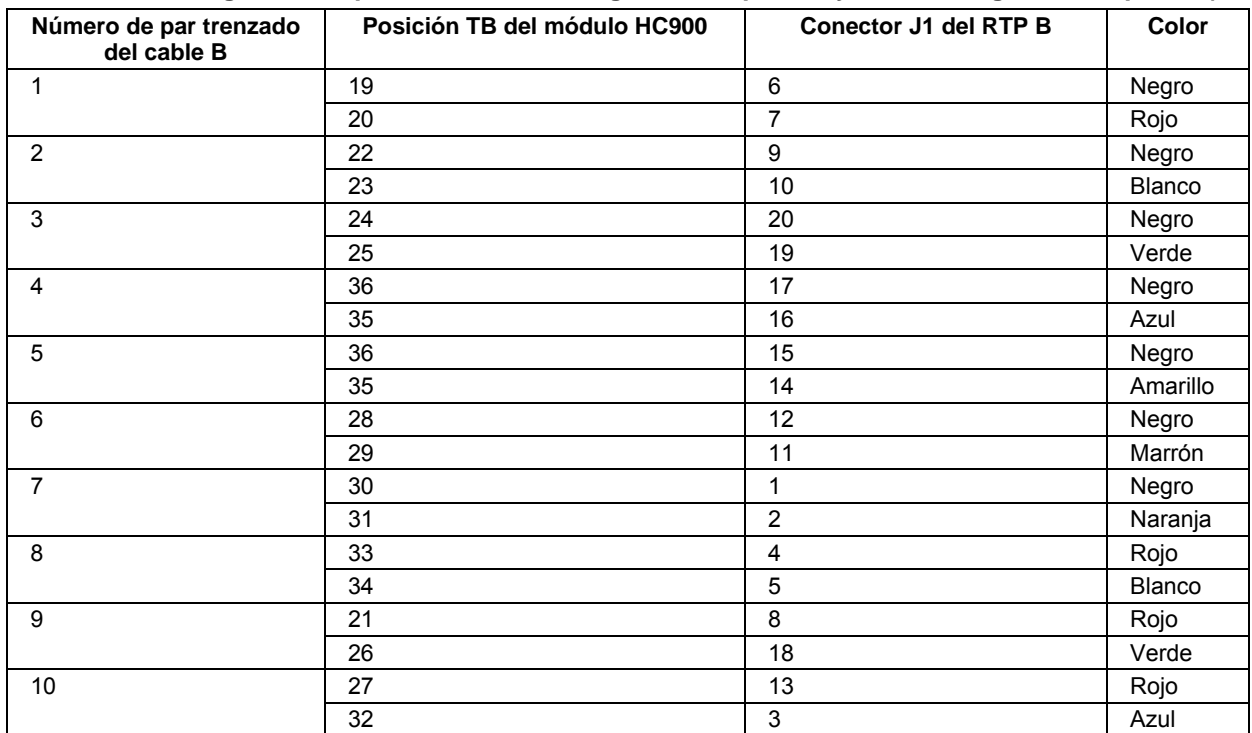

### **Posiciones y colores de los cables del RTP B (para el diseño del conjunto de cables, aplicable a la entrada analógica de 16 puntos, la entrada digital de 32 puntos y la salida digital de 32 puntos)**

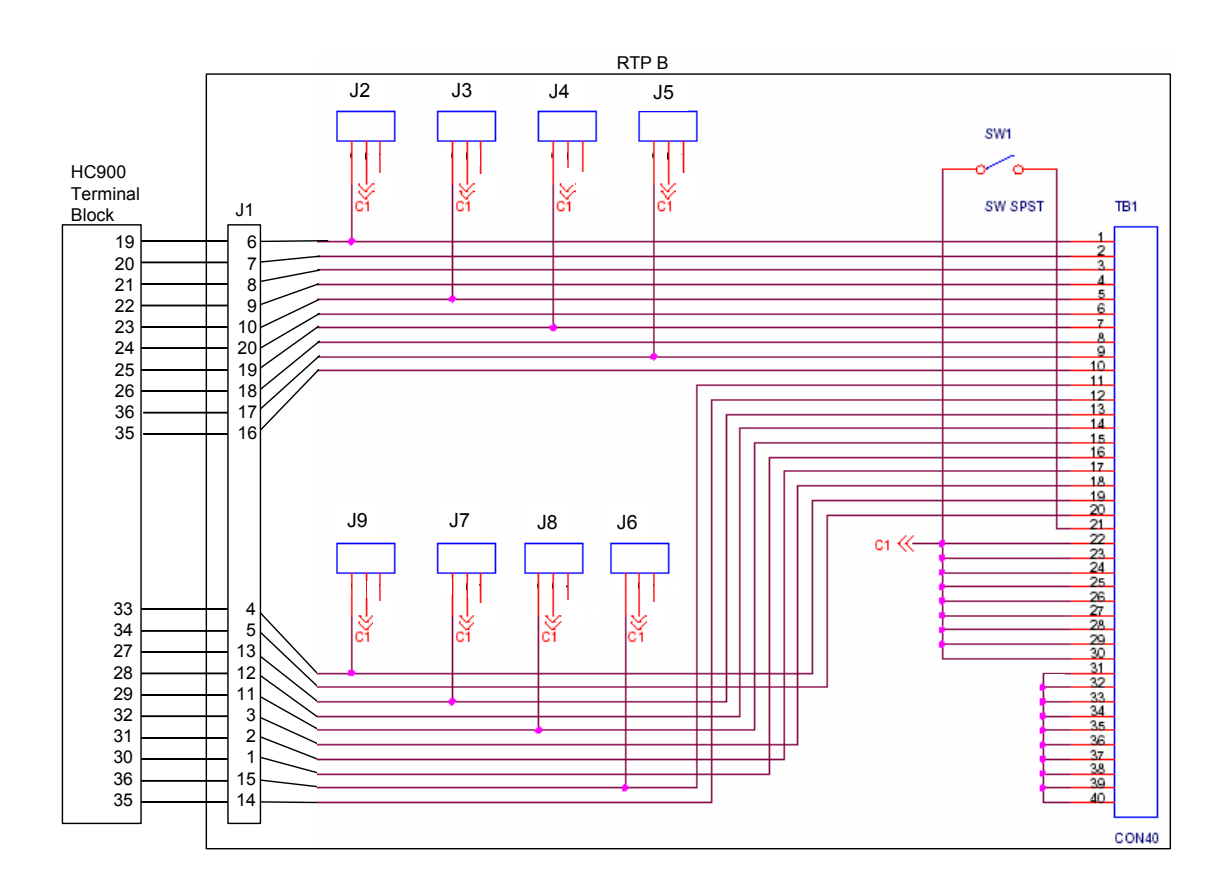

# **Enganche/desenganche del RTP al/del riel**

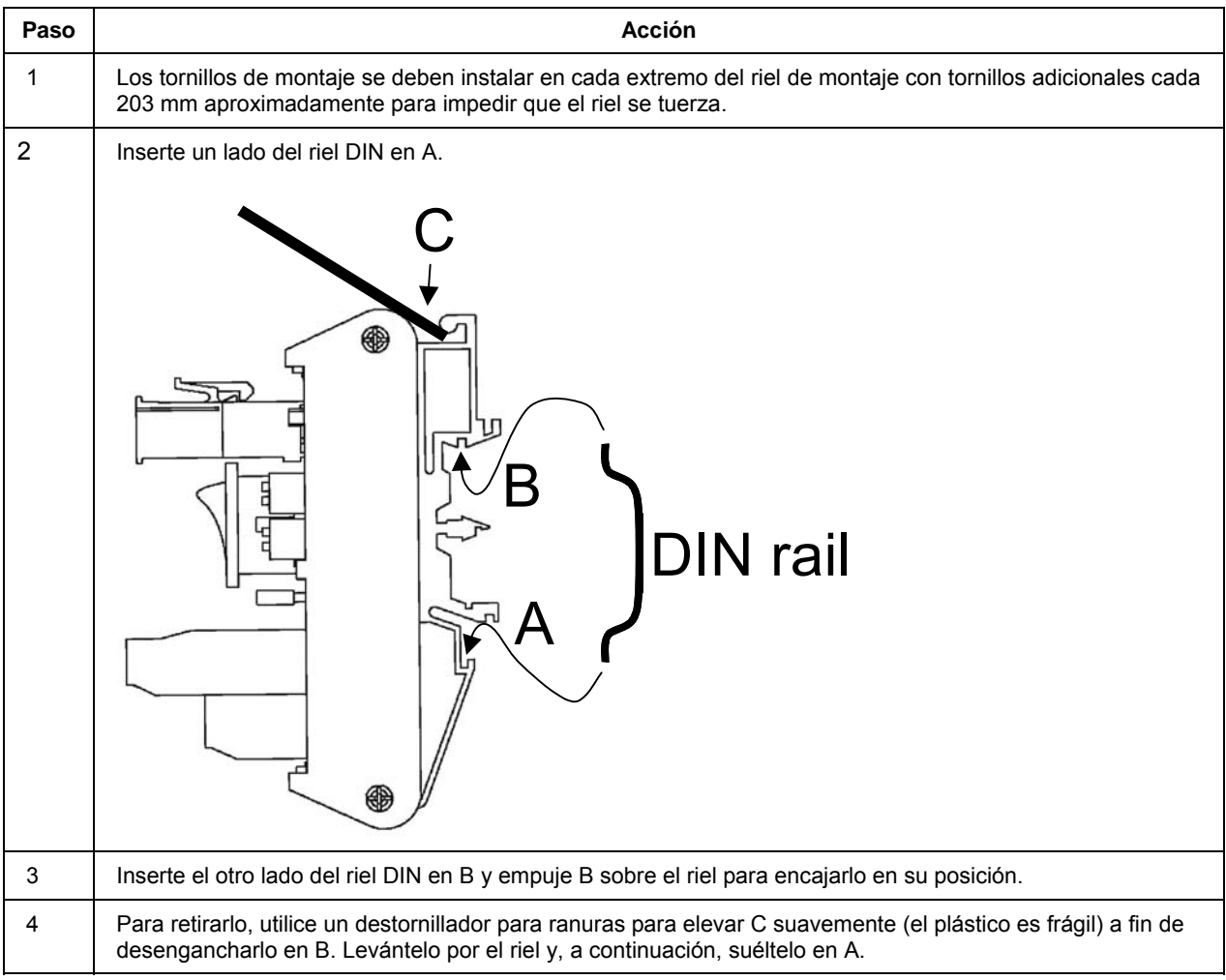

**Apéndice:** Instalación de paneles de terminación remota (RTP) - **Enganche/desenganche** del RTP al/del riel

# **Índice**

**—A—**

Acceso. *Consulte* Acceso del controlador Acceso del controlador cómo acceder a través del puerto de serie si se desconoce la configuración del puerto, 136 Arranque en caliente, 131 Arranque en frío, 131 ASCII, 29 Asignaciones de numeración de E/S, 26

#### **—B—**

Barra de conexión a tierra, 68 barras de conexión a tierra, 57 Bastidor de expansión de E/S, 16 Bastidor del controlador, 15 Bastidores de montaje, 56 batería de litio, 20 Blindajes del cableado de E/S, 68 Bloque adaptador, 77 Bloque de terminales, 65 Bloque de terminales de entrada de C.A, 18 Bloques de funciones del monitor del sistema, 52

#### **—C—**

Cable de módem de PC, 112 Cable de módem nulo, 111 Cableado de campo (señal), 67 Cableado de E/S, 78 Cableado de entrada analógica universal, 79, 83 Cableado de entrada de RTD, 80 Cableado de la carcasa, 46, 47 Cableado del módulo, 78 Cableado del módulo de entrada de C.A, 88 Cableado del módulo de entrada de C.C, 86 Cableado del módulo de entrada de contactos, 91 Cableado del módulo de salida analógica, 83 Cableado del módulo de salida de C.A, 94 Cableado del módulo de salida de C.C, 92 Cableado del módulo de salida del relé, 97, 99 Cables fabricación de cables blindados CAT5E, 45 Calibración analógica, 162 Calibración de entrada analógica, 163 Calibración de salida analógica, 165 Calibre de los cables, 67 Capacitor de aislamiento, 68 **Características de funcionamiento**, 131 Características de funcionamiento redundante, 1 Carcasa, 46 Carcasas para equipos, 42 Colores de los bloques de terminales, 66 COM 1, 23 Comunicación al mismo nivel, 28

*Comunicaciones de correo electrónico*, 32 Concentrador, 25 *Conexión a tierra de señales*, 68 **Conexión de la alimentación eléctrica**, 131 Conexiones telefónicas, 23 Conformidad CE, 49 Conmutador MODE, 136 Controlador híbrido HC900, 6

#### **—D—**

Correo electrónico, 26

Demoras en las transmisiones, 44 **Descarga/Carga**, 138 **Desconexión de la alimentación eléctrica**, 131 **Desconexión de la alimentación eléctrica/ Conexión de la alimentación eléctrica)**, 131 Diagnóstico del escáner, 155 Diagnóstico del módulo del controlador, 148 Diagnósticos del módulo de E/S, 159 Diagnósticos y solución de problemas, 145 Dimensiones del bastidor, 40 Dirección del bastidor de E/S, 64 Dirección IP, 28 E1, 106 E2, 106 Dispositivos Ethernet, 24, 104 DSL, 32

#### **—E—**

E/S, dirección del bastidor, 64 Entradas de RTD, 78 Entradas resistivas, 79 Espacio vertical entre los bastidores, 41 Especificaciones, 176 Estado, 131 Estilo barrera, 66 Estilo de barrera, 23 Estilo europeo, 23, 66 Estilos de bloques de terminales, 66 Estructura de asignación de Modbus, 30 Etiqueta, 71 Etiquetas, 66 Extracción e inserción bajo alimentación eléctrica, 70

#### **—F—**

Fix, 31 Fuente de alimentación, 18, 58, 59, 61 Fuente de alimentación de reserva, 16, 17 Fusibles, 95, 97

# **—G—**

Gráficos personalizados, 31 Grupos de alarmas, 32 Grupos de eventos, 32 Guía de selección de modelos, 2

#### **—H—**

Herramientas de instalación, 53 Hilera de puentes, 86, 88, 92, 95, 97 Hileras de puentes, 69 HMI, 29 Hybrid Control Designer, 23

#### **—I—**

Indicaciones de los LED d el módulo del escáner, 154 Indicaciones de los LED del módulo de E/S, 158 Indicaciones de los LED en un concentrador Ethernet, 161 Indicadores LED, 146, 154 Indicadores LED en la CPU principal, 147 Instalación de comunicaciones, 104 Instalación de la batería, 60, 62, 173 Instalación de módulos de E/S, 1, 49, 55, 65 Instalación en bastidor, 53 Instalación/sustitución de la batería, 60, 62 Intellution, 31 Intercambio de datos entre sistemas interconectados, 28 interfaz del operador conexión al controlador, 108 Interruptores de parada de emergencia, 50  $I_{\rm RTD}$ , 79

#### **—K—**

Keepware, 31

## **—L—**

LAN, 28 Lengüetas troqueladas, 72 Ligadura de cables, 76 Longitud del cable, 44

#### **—M—**

Máscara de subred, 28 Memoria flash, 131 Memoria RAM, 131 Mensajes de alarma/eventos, 32 Módem, 113, 114, 115, 116 Módem RS-232, 23 Modo OFFLINE, 134 Modo PROGRAM, 134 Modo RUN, 134 **Modos de funcionamiento**, 131 Modos del controlador, 134 Módulo de conmutación de redundancia (RSM), 8, 15, 21 Módulo de estado de alimentación, 16, 17 Módulo del controlador, 20 Módulo del escáner (C50), 21 Módulo del escáner 2, 16, 17, 22 Módulos de entrada/salida, 22 Montaje de bastidores, 56 Montaje de los bastidores de expansión de E/S, 63 Montaje del bastidor del controlador C30/C50, 58 Montaje del bastidor del controlador C70R, 61 Montaje del bastidor del escáner, 63

#### **—N—**

Nombre de controlador, 28 Nombres de etiqueta, 71 Número de modelo, 2 compatibilidad, 4 Números de canales de E/S, 66

# **—O—**

OPC, 30 Opciones de bastidor, 17 Ordenador personal, 23 Orejeta de conexión a tierra, 18

### **—P—**

Panel posterior, 59, 65 Par trenzado blindado, 49 PC servidores, 29 PDE, 28 Planificación de la distancia, 44 Potencial de conexión a tierra, 68 Preparación de sitios y equipos, 54 Procedimientos de instalación de E/S, 71 Procedimientos para retirar y reemplazar componentes, 166 Procesamiento en paralelo, 9 Profesional especializado en redes de tecnología de la información, 24 Protocolo de datagrama de usuario, 28 Protocolo de transporte de correo simple, 32 Protocolo Modbus/TCP abierto, 30 Proveedor de servicios, 32 Puente, 71 Puentes, 26 Puerto de expansión de E/S, 21, 22 Puerto de serie acceso. *Consulte* Acceso del controlador Puerto RS-232, 20 Puerto RS-485, 20 Puertos en serie, 33 RS485, RS232, 33 S1, S2, 33 Puesta en práctica de E/S, 25 Puntos de prueba, 59 Puntos de prueba de tensión, 18

#### **—R—**

Rangos y tipos de entrada VP, 186 Ranura de E/S, 65 Red de área local, 28 Red de expansión de E/S (C70R), 26 Red de expansión de E/S (sólo para la CPU C50), 25 Red Ethernet de conectividad abierta, 24, 26 Redundante al mismo nivel, 28 bastidor del controlador, 15 cableado de E/S, 45 características de funcionamiento, 131 características de funcionamiento redundante, 140 características, hardware, 9 componentes, 13

componentes del bastidor del controlador, 15 conexiones de red, 122 Conexiones Ethernet, 121 configuración de puertos en serie, 35 determinar compatibilidad del componente, 4 dimensiones del bastidor, 41 dos sistemas con supervisión por PC, 124 ejemplo de proceso único, 8 failover, 143 fuente de alimentación, instalación, 63 fuentes de alimentación, cableado de, 48 funcionamiento en estado constante, 141 modos de funcionamiento, 140 módulo de estado de alimentación, 19 módulo del controlador C70R, 20 puerta de acceso por defecto, 32 puesta en marcha, 140 red, 27 red de E/S, 26 redes, 121 Reglas de cableado, 67 Relé de control maestro, 50 Relés de forma A, 97 Relés de forma C, 97 RIUP, 70, 166, 171 Router, 28, 31, 32 RS-232, 110, 111 RTU, 29

# **—S—**

SCADA, 30 Segmento de cable, 25 Servidor OPC/software de cliente, 31 SMTP, 32 Socket, 29 Software PlantScape Vista, 31 SpecView32, 31 Sustitución de la batería, 175 Sustitución de la fuente de alimentación eléctrica, 167 Sustitución de módulos del controlador, 169 Sustitución de un módulo de E/S, 171 Sustitución del módulo del escáner, 170

# **—T—**

TCP/IP, 29 Tipo de cable, 105 Tipos y rangos de VP de entrada, 183, 188 Tornillos imperdibles, 65 **Transiciones de alimentación eléctrica**, 131 Transiciones de modo, 136

#### **—U—**

Ubicación de los módulos, 65 UDP, 28

#### **—W—** WAN, 28

**—X—** XYR 5000, 130

# **Ventas y servicio**

Para obtener asistencia sobre aplicaciones, especificaciones actuales, precios o el nombre del distribuidor autorizado más cercano, póngase en contacto con una de las oficinas enumeradas a continuación.

> **Bulgaria**  Honeywell EOOD Teléfono: +(359) 2 40 20 900 FAX: +(359) 2 40 20 990 **República Checa**  Honeywell spol. s.r.o. Teléfono: +420 242 442 232 FAX: +420 242 442 131

**Dinamarca**  Honeywell A/S Teléfono: +(45) 39 55 55 55 FAX: +(45) 39 55 55 58

**Finlandia**  Honeywell OY

**Francia**  Honeywell SA

**Alemania**  Honeywell AG Teléfono: +49 (69)8064336 FAX: +49 (69)806497336

**Hungría**  Honeywell Kft. Teléfono: +36-1-451 4300 FAX: +36-1-451 4343

395

**Italia**  Honeywell S.p.A. Teléfono: +39 02 92146 307/

FAX: +39 0292146377

Teléfono: +31 (0) 20 5656200

Teléfono: (45) 39 55 55 55

Teléfono: +358 (0) 20752 2753 FAX: +358 (0) 20752 2751

Teléfono: +33 (0)1 60198075 FAX: +33 (0)1 60198201

**ASIA Y PACÍFICO** 

**Productos de control**  Oficinas centrales en el Pacífico asiático Teléfono: +(65) 6355-2828 Fax: +(65) 6445-3033

**Asistencia técnica internacional en el Pacífico asiático Asistencia técnica Instrumentos de campo**  Teléfono: +65 6580 3156 Fax: +65 6445-3033 **Instrumentos de proceso**  Teléfono: (603) 76950 4777 Fax: (603) 7958 8922

**Australia**  Honeywell Limited Teléfono: +(61) 7-3846 1255 FAX: +(61) 7-3840 6481 Teléfono gratuito: 1300-36-39-36 Fax sin cargo: 1300-36-04-70

**China - RPCh - Pekín**  Honeywell China Inc. Teléfono: +(86-10) 8458-3280 Fax: +(86-10) 8458-4650

**China - RPCh - Shangha** Honeywell China Inc. Teléfono: (86-21) 5257-4568 Fax: (86-21) 6237-2826

**China - RPCh - Chengdu**  Honeywell China Inc. Teléfono: +(86-28) 8678-6348 Fax: +(86-28) 8678-7061

**China – RPCh - Xi'an**  Honeywell China Ltd - Xi'an Teléfono: +(86-29) 8833-7490 Fax: +(86-29) 8833-7489

**China - RPCh – Shenzhen**  Honeywell China Inc. Teléfono: +(86) 755-2518-1226 Fax: +(86) 755-2518-1221

**Indonesia**  PT Honeywell Indonesia Teléfono: +(62) 21-535-8833 FAX: +(62) 21-5367 1008

**India** Automation India Ltd. Honeywell Ltd. Teléfono: +(91) 5603-9400 Fax: +(91) 5603-9600

**Japón** 

Honeywell Inc. Teléfono: +(81) 3 6730 7150 Fax: +(81) 3 6730 7228

**Malasia**  Honeywell Engineering Sdn Bhd Teléfono: +(60-3) 7950-4776 Fax: +(60-3) 7958-8922

**Nueva Zelanda**  Teléfono: Teléfono: +(64-9) 623-5052 Fax: +(64-9) 623-5060 Teléfono gratuito: (0800) 202- 088

**Filipinas**  Honeywell Systems Honeywell Systems Teléfono: +(63-2) 633-2830-31/ 636 1661-62 Fax: +(63-2) 638-4013

**Singapur**  Honeywell Pte Ltd. Teléfono: +(65) 6580 3278 Fax: +(65) 6445-3033

**Corea del Sur**  Honeywell Corea Co. Ltd. Teléfono: +(822) 799 6315 Fax: +(822) 792 9015

**Tailandia**  Honeywell Systems (Tailandia) Ltd. Teléfono: +(662) 693-3099 FAX: +(662) 693-3089

**Taiwán R.O.C.**  Honeywell Taiwan Ltd. Teléfono: +(886-2) 2245-1000 FAX: +(886-2) 2245-3241

**Países del sudeste asiático**  consulte Honeywell Pte Ltd (Singapur) para: .<br>Pakistán Camboya Guam Laos Myanmar **Países Bajos**  Honeywell B.V. FAX: +31 (0) 20 5656210 **Noruega**  Honeywell A/S

Vietnam Timor Oriental

India Ltd para: Bangladesh **Nepal** Sri Lanka **EUROPA Austria** 

**Bélgica**  Honeywell SA/NV Teléfono: +32 (0) 2 728 24 07 FAX: +32 (0) 2 728 22 45

Honeywell Austria GmbH Teléfono: +43 (316)400123 FAX: +43 (316)40017

**Países del sudeste asiático**  consulte Honeywell Automation **Polonia**  Honeywell Sp. zo.o Teléfono: +48-22-6060900 FAX: +48-22-6060901

**Portugal**  Honeywell Portugal Lda Teléfono: +351 21 424 5000 FAX: +351 21 424 50 99

**Rumanía**  Honeywell Bucharest Teléfono: +40 (0) 21 2316437 FAX: +40 (0) 21 2316439

**Federación Rusa (FR),**  ZAO "Honeywell" Teléfono: +7 (095) 796 98 00 FAX: +7 (495) 797 99 64

**República Eslovaca**  Honeywell s.r.o. Teléfono: +421-2-58247 410 FAX: +421-2-58247 415

**España**  Honeywell S.A. Teléfono: +34 (0)91313 61 00 FAX: +34 (0)91313 61 30

**Suecia**  Honeywell AB Teléfono: +(46) 8 775 55 00 FAX: +(46) 8 775 56 00

**Suiza**  Honeywell AG Teléfono: +41 18552448 FAX: +(41) 1 855 24 45

**Turquía**  Honeywell Turkey A.S. Teléfono: +90 216 578 71 00 FAX: +90 216 575 66 35

**Ucrania**  Honeywell Tel: +380-44-201 44 74 Fax: +380-44-201-44-75

**Reino Unido**  Honeywell Control Systems Ltd. Teléfono: +44 (0)1344 655251 FAX: +44 (0) 1344 655554

**ORIENTE MEDIO Abu Dhabi EAU**  Oficinas Centrales en Oriente Medio Honeywell Middle East Ltd. Teléfono: +971 2 4041246

**Sultanato de Omán**  Honeywell & Co Oman LLC Teléfono: +968 24 701153/  $F + 33$ FAX +968 24 787351

FAX: +971 2 4432536

**Arabia Saudí**  Honeywell Turki Arabia Ltd **Oficina de Jubail**  Teléfono: +966-3-341-0140 Fax: +966-3-341-0216 Honeywell - ATCO **Oficina de Dammam**  Teléfono: 0096638304584 Fax: 0096638338059

**Kuwait**  Honeywell Kuwait KSC Teléfono: +965 242 1327 a 30 Fax: +965 242 8315

y Teléfono: +965 326 2934/1821 Fax: +965 326 1714

**ÁFRICA Distribudores del área del Mediterráneo y África**  Honeywell SpA Teléfono: +39 (02) 250 10 604 FAX: +39 (02) 250 10 659

**Sudáfrica (República de) y África subsahariana**  Honeywell Southern Africa Honeywell S.A. Pty. Ltd. Teléfono: +27 11 6958000 FAX +27 118051504

**AMÉRICA DEL NORTE Canadá**  Honeywell Ltd. Teléfono: 1-800-737-3360 FAX: 1-800-565-4130

**EE.UU.**  Honeywell Process Solutions Teléfono: 1-800-343-0228 FAX: 1-717-771-8251 Dirección de correo electrónico: sc-cp-appssales@ honeywell.com

**LATINOAMÉRICA Argentina**  Honeywell S.A.I.C. Teléfono: +(54-11) 4383-3637 FAX: +(54-11) 4325-6470

**Brasil**  Honeywell do Brasil & Cia Teléfono: +(55-11) 7266-1900 FAX: +(55-11) 7266-1905

**Chile**  Honeywell Chile, S.A. Teléfono: +(56-2) 233-0688 FAX: +(56-2) 231-6679

**México**  Honeywell S.A. de C.V. Teléfono: +(52) 55 5259-1966 FAX: +(52) 55 5570-2985

**Puerto Rico**  Honeywell Inc. Teléfono: +(809) 792-7075 FAX: +(809) 792-0053

**Trinidad**  Honeywell Inc. Teléfono: +(868) 624-3964 FAX: +(868) 624-3969

**Venezuela**  Honeywell CA Teléfono: +(58-2) 238-0211 FAX: +(58-2) 238-3391

**Honeywell Field Solutions**  2500 W. Union Hills Dr. Phoenix, AZ 85027 Tel: 877.466.3993 or 602.313.6665 www.honeywell.com/ps

51-52-25-107-SP January 2008 © 2008 Honeywell International Inc.

# **Honeywell**